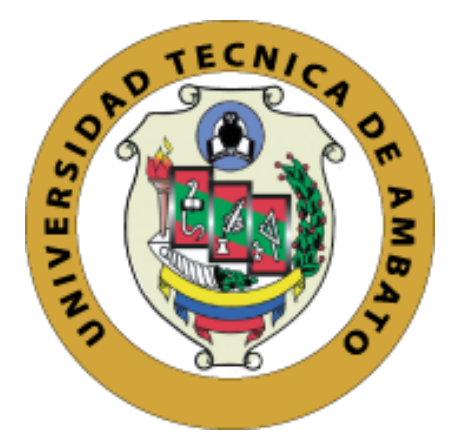

# **UNIVERSIDAD TÉCNICA DEAMBATO**

# **FACULTAD DE INGENIERÍA EN SISTEMAS, ELECTRÓNICA E INDUSTRIAL**

# **CARRERA DE INGENIERÍA EN ELECTRÓNICA Y COMUNICACIONES**

**Tema:**

# **SISTEMA DE CONTROL Y MONITORIZACIÓN DE UNA ESTACIÓN DE PRODUCCIÓN MODULAR PARA LA CLASIFICACIÓN DE PIEZAS BASADO EN TECNOLOGÍAS IOT PARA LOS LABORATORIOS DE LA UNIVERSIDAD TÉCNICA DE AMBATO.**

Trabajo de Titulación Modalidad: Proyecto de Investigación, presentado previo a la obtención del título de Ingeniero en Electrónica y Comunicaciones

**ÁREA:** Electrónica y Comunicaciones

**LÍNEA DE INVESTIGACIÓN:** Sistemas Electrónicos

# **AUTORES:**

Cristian Israel Almagro German

Gabriela Alexandra Reyes Proaño

**TUTOR:** Ing. Franklin Salazar, Mg

### **AMBATO – ECUADOR**

**marzo – 2023**

### **APROBACIÓN DEL TUTOR**

En calidad de tutor del Trabajo de Titulación con el tema: SISTEMA DE CONTROL Y MONITORIZACIÓN DE UNA ESTACIÓN DE PRODUCCIÓN MODULAR PARA LA CLASIFICACIÓN DE PIEZAS BASADO EN TECNOLOGÍAS IOT PARA LOS LABORATORIOS DE LA UNIVERSIDAD TÉCNICA DE AMBATO, desarrollado bajo la modalidad Proyecto de Investigación por los señores Cristian Israel Almagro German y Gabriela Alexandra Reyes Proaño, estudiantes de la Carrera de Ingeniería en Electrónica y Comunicaciones, de la Facultad de Ingeniería en Sistemas, Electrónica e Industrial, de la Universidad Técnica de Ambato , me permito indicar que los estudiantes han sido tutorados durante todo el desarrollo del trabajo hasta su conclusión, de acuerdo a lo dispuesto en el Artículo 15 del Reglamento para obtener el Título de Tercer Nivel, de Grado de la Universidad Técnica de Ambato, y el numeral 7.4 del respectivo instructivo

Ambato, marzo 2023

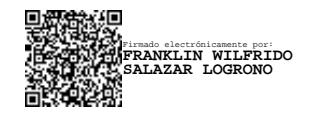

Ing. Franklin Salazar, Mg.

----------------------------------------------------

TUTOR

# **AUTORÍA**

El presente Proyecto de Investigación titulado: SISTEMA DE CONTROL Y MONITORIZACIÓN DE UNA ESTACIÓN DE PRODUCCIÓN MODULAR PARA LA CLASIFICACIÓN DE PIEZAS BASADÓ EN TECNOLOGÍAS IOT PARA LOS LABORATORIOS DE LA UNIVERSIDAD TÉCNICA DE AMBATO, es absolutamente original, autentico y personal. En tal virtud el contenido, efectos legales y académicos que se desprenden del mismo son de exclusiva responsabilidad de los autores.

Ambato, marzo 2023

Cristian Israel Almagro German

CC. 0503951469

anlı **In** 

Gabriela Alexandra Reyes Proaño

CC: 1803544459

**AUTORES** 

### **DERECHOS DE AUTOR**

Autorizamos a la Universidad Técnica de Ambato, para que haga uso de este Trabajo de Titulación como un documento disponible para la lectura, consulta y proceso de investigación.

Cedemos los derechos de mi Trabajo de Titulación en favor de la Universidad Técnica de Ambato, con fines de difusión pública. Además, autorizamos su reproducción total o parcial dentro de las regulaciones de la institución.

Ambato, marzo 2023

Cristian Israel Almagro German

CC. 0503951469

why

Gabriela Alexandra Reyes Proaño

CC: 1803544459

ã,

**AUTORES** 

### **APROBACIÓN TRIBUNAL DE GRADO**

En calidad de par calificador del Informe Final del Trabajo de Titulación presentado por los señores Cristian Israel Almagro Gernan y Gabriela Alexandra Reyes Proaño, estudiantes de la Carrera de Electrónica y Comunicaciones, de la Facultad de Ingeniería en Sistemas, Electrónica e Industrial, bajo la Modalidad Proyecto de Investigación, titulado SISTEMA DE CONTROL Y MONITORIZACIÓN DE UNA ESTACIÓN DE PRODUCCIÓN MODULAR PARA LA CLASIFICACIÓN DE PIEZAS BASADO EN TECNOLOGÍAS IOT PARA LOS LABORATORIOS DE LA UNIVERSIDAD TÉCNICA DE AMBATO, nos permitimos informar que el trabajo ha sido revisado y calificado de acuerdo al Artículo 17 del Reglamento para obtener el Título de Tercer Nivel, de Grado de la Universidad Técnica de Ambato, y al numeral 7.6 del respectivo instructivo. Para cuya constancia suscribimos, conjuntamente con la señora Presidenta del Tribunal

Ambato, marzo 2023

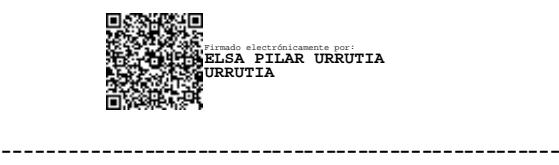

Ing. Pilar Urrutia, Mg.

PRESIDENTA DEL TRIBUNAL

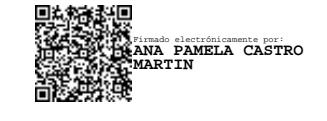

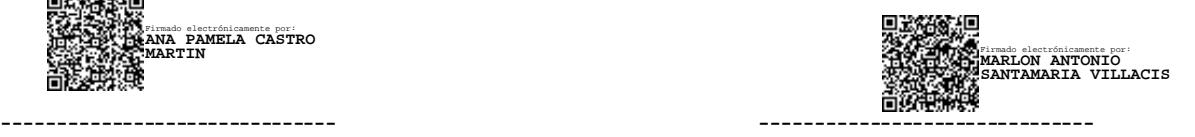

Ing. Pamela Castro Ing. Marlon Santamaria

### PROFESOR CALIFICADOR PROFESOR CALIFICADOR

### <span id="page-5-0"></span>**DEDICATORIA**

A Dios y a la vida por dejarme grandes enseñas

A mi mami Mercedes quien es la persona y la base principal de mi inspiración ya que con su amor, paciencia, consejos, apoyo incondicional y esfuerzo me permitieron vivir esta etapa de crecimiento personal y culminar mi vida universitaria, este logro te pertenece mami.

A mi abuelito Adán y Tio Edgar por su amor y estar siempre pendiente de que nunca me falte nada durante este proceso.

## **Cristian Israel Almagro German**

A Dios, por regalarme la vida, llenarme de fé, esperanza y fuerza cada día en este largo caminar junto a la Virgen de el Cisne.

A mis padres, César Giovanni y Carmita Amada por ser el pilar fundamental de mi vida, un ejemplo de superación, amor, perseverancia y siempre brindarme su apoyo incondicional, para poder decir *"LO LOGRAMOS".*

A mi hermano Giovanni David, que día a día con su presencia, amor y abrazos me impulso a salir adelante y cumplir esta meta.

A mis abuelitos, Inés, César Salomón, Amada y mi ángel César Temístocles que con simples miradas y palabras fueron un apoyo fundamentar en mi carrera universitaria.

### Gabriela Alexandra Reyes Proaño

### <span id="page-7-0"></span>**AGRADECIMIENTO**

A Gabriela por ser parte de uno de los procesos más importantes de mi vida, que en realidad no nos necesitamos, separados funcionamos muy bien, pero juntos somos excelentes y nos potenciamos somos un complemento al nivel del encebollado y los chifles

Al Ing Franklin Salazar nuestro tutor, por habernos guiado durante nuestro proceso de titulación.

A mi facultad y a todas las personas que conocí en mi vida universitaria entre profesores, compañeros y grandes amigos conocidos como "Los Paquetes"

**Cristian Israel Almagro German** 

A mis padres y hermano que con sus palabras y gestos de apoyo fueron la base para cumplir la meta trazada.

A mis queridos maestros, por sus enseñanzas diarias en especial al Ing. Franklin Salazar que más que un tutor fue un amigo incondicional en este proyecto.

A Cristian por luchar en este proyecto, ser un apoyo y levantarnos de todos los tropiezos que este causo, y llegar a su culminación.

A mis compañeros y amigos que hicieron de la vida universitaria mucho más llevadera y única.

### Gabriela Alexandra Reyes Proaño

# ÍNDICE DE CONTENIDOS

<span id="page-9-0"></span>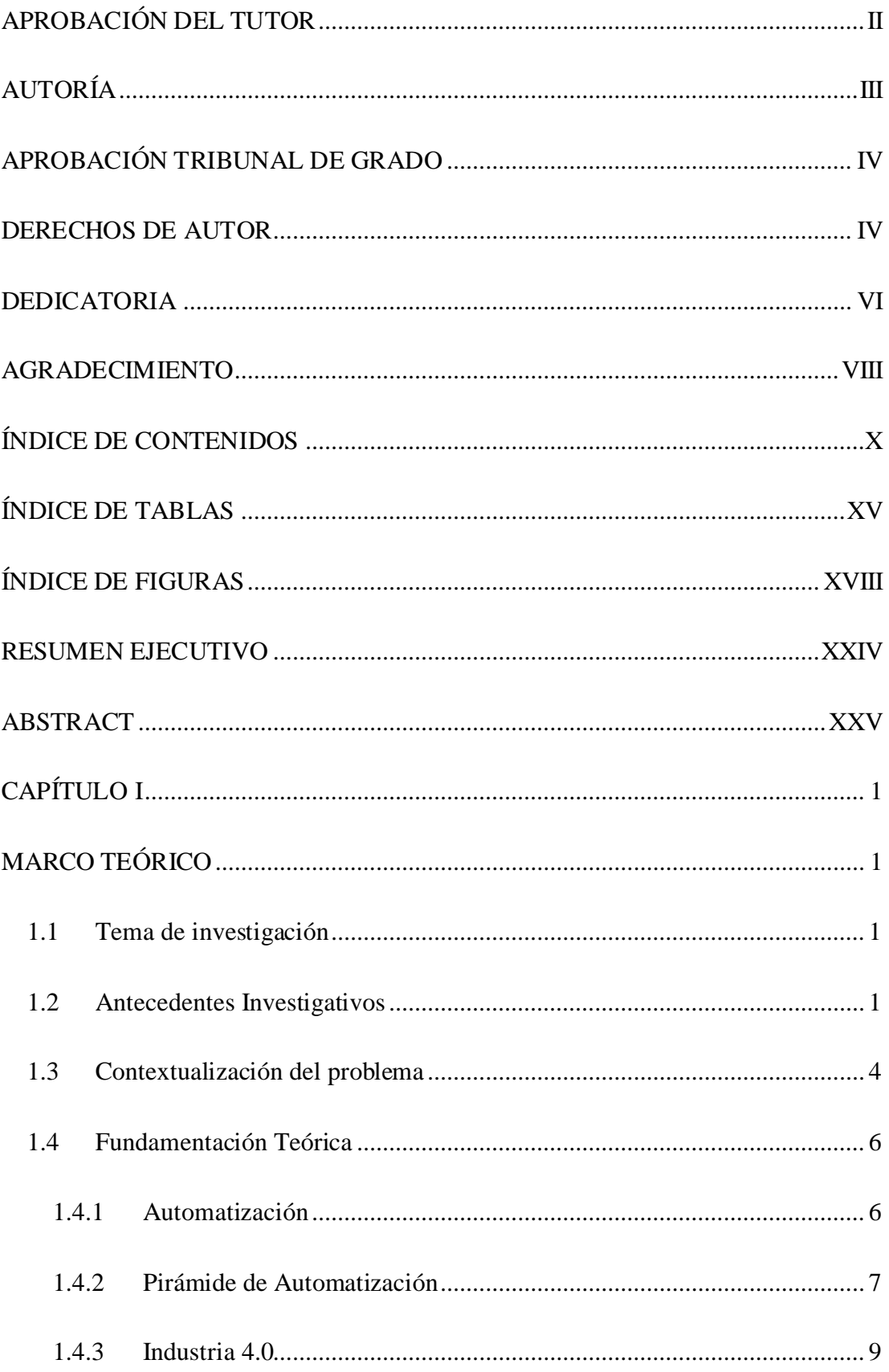

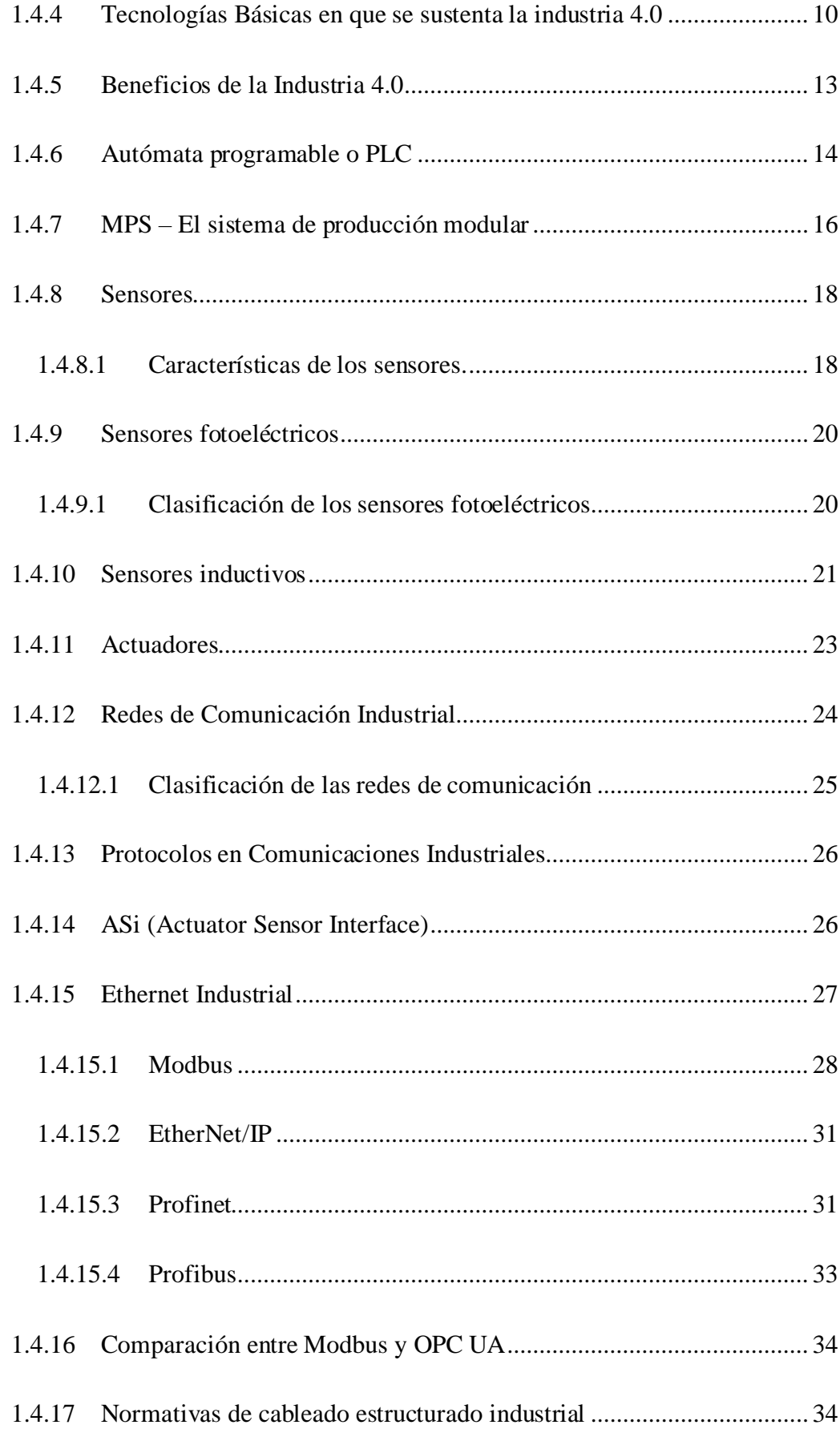

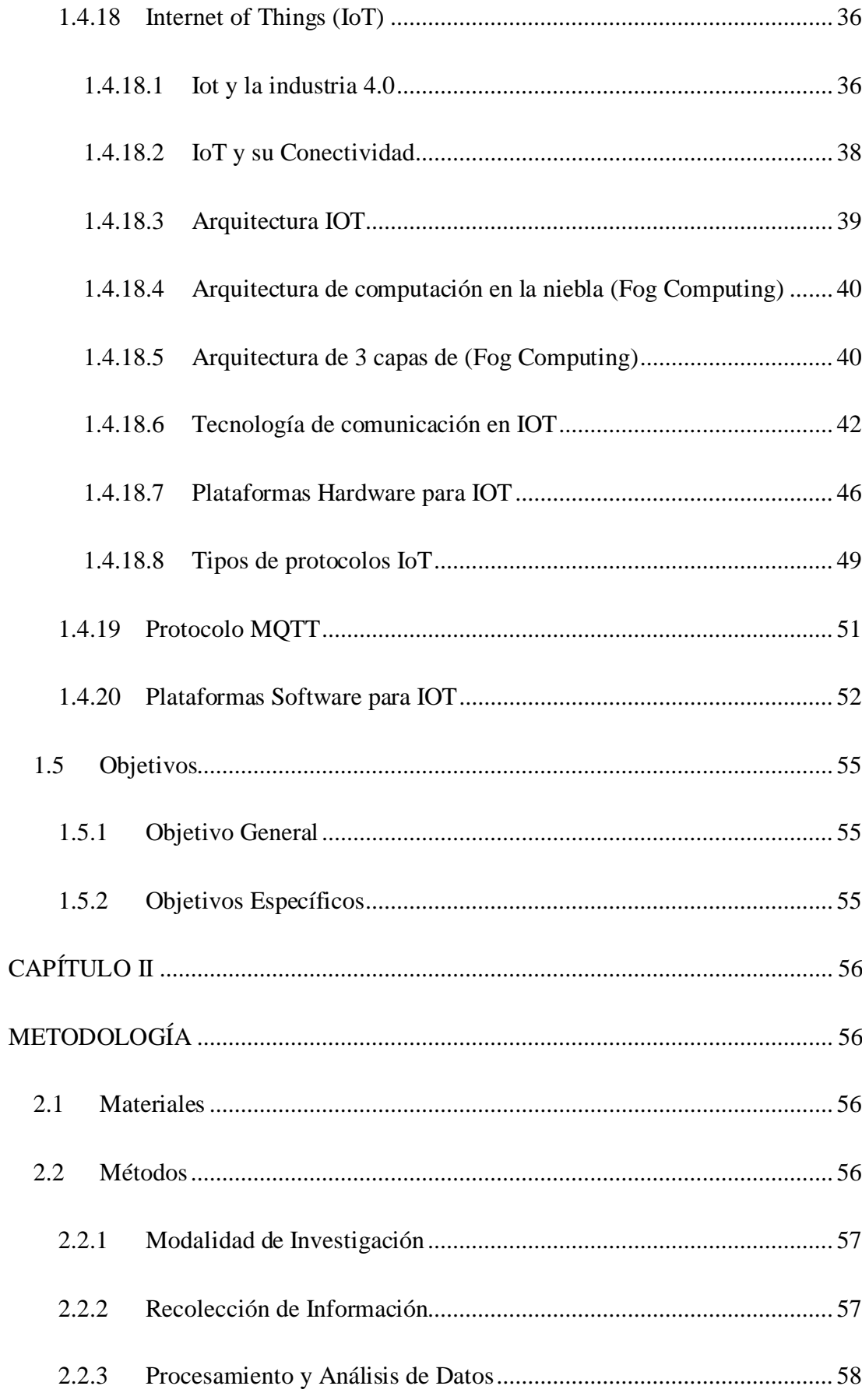

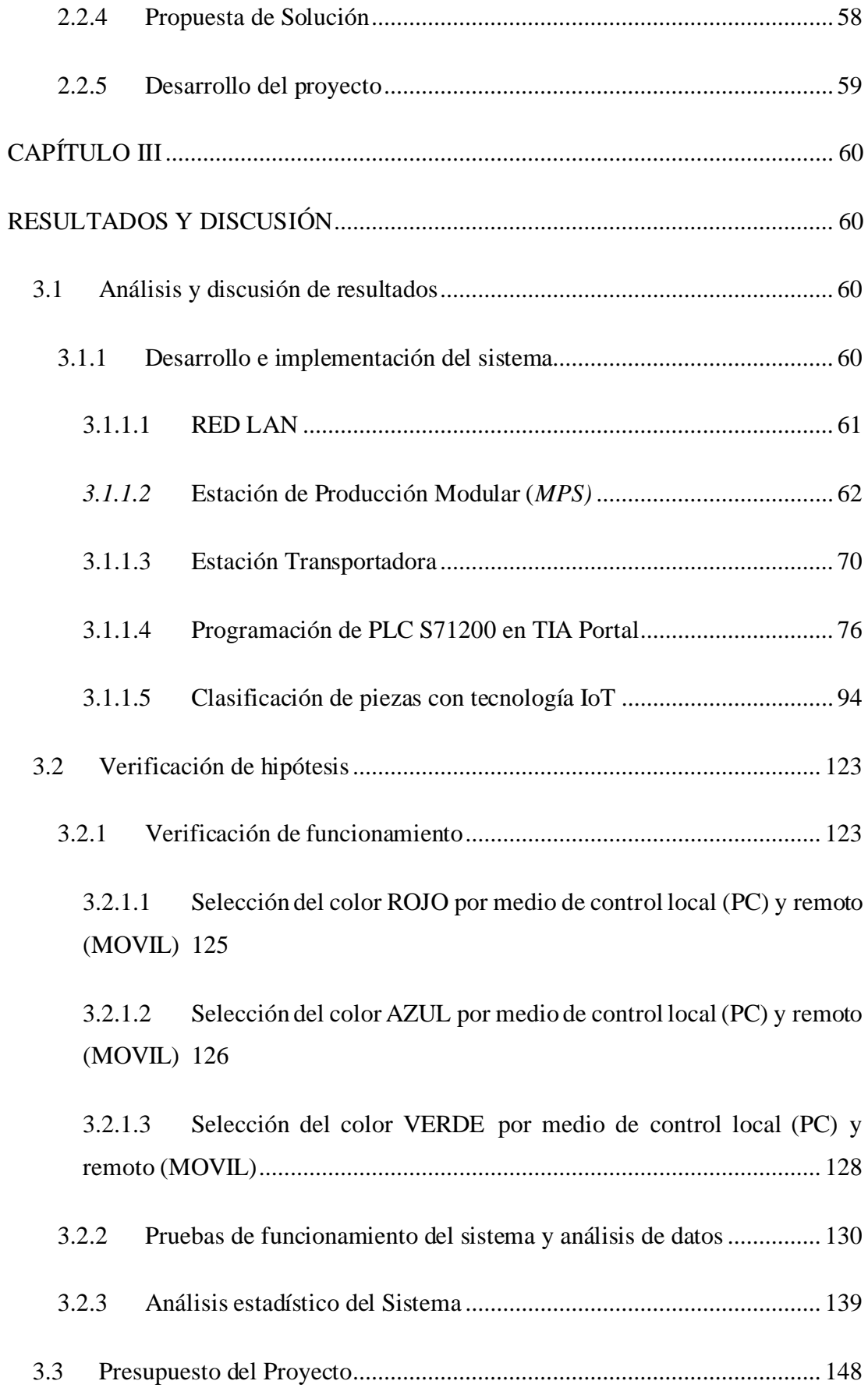

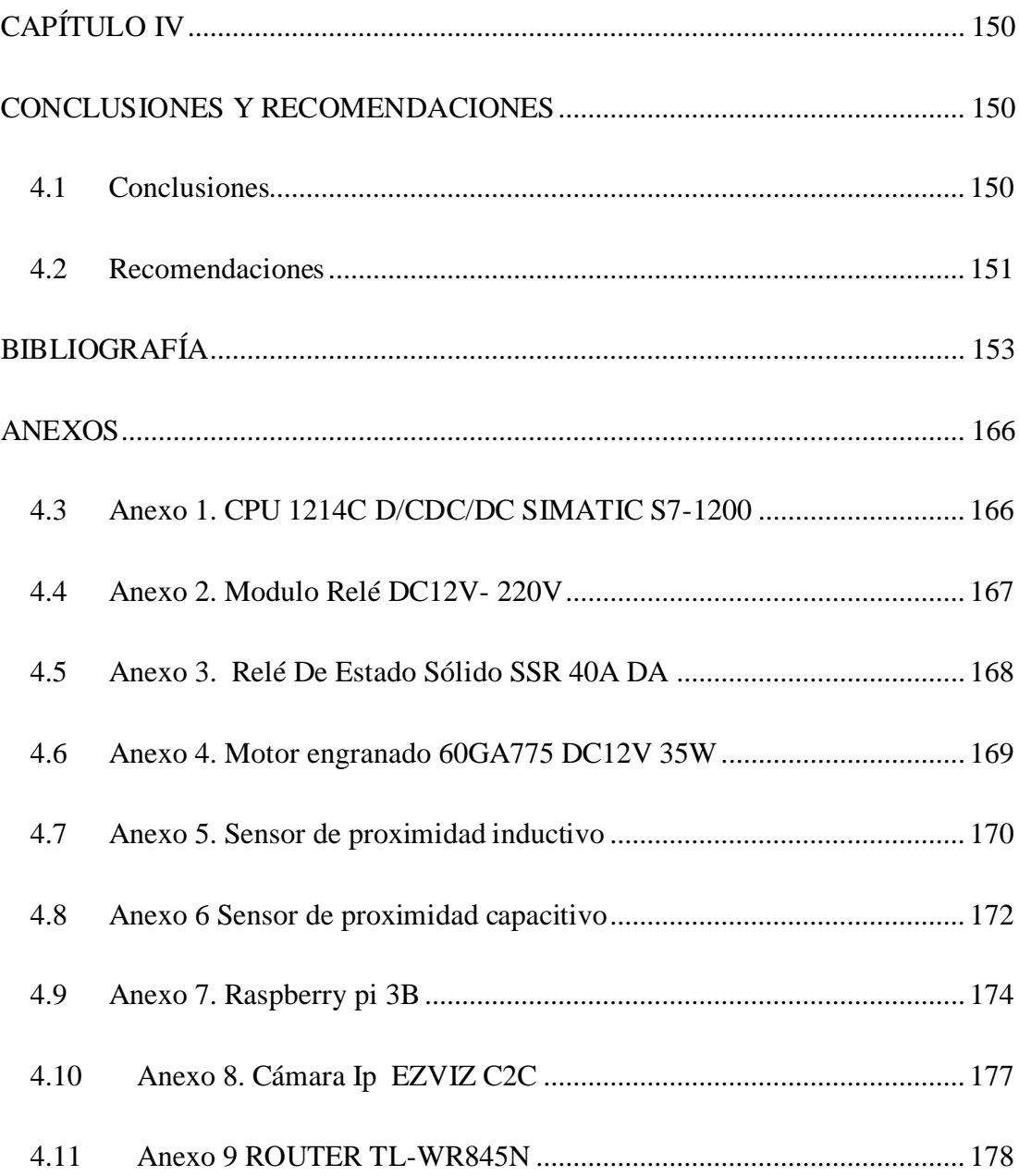

# **ÍNDICE DE TABLAS**

<span id="page-14-0"></span>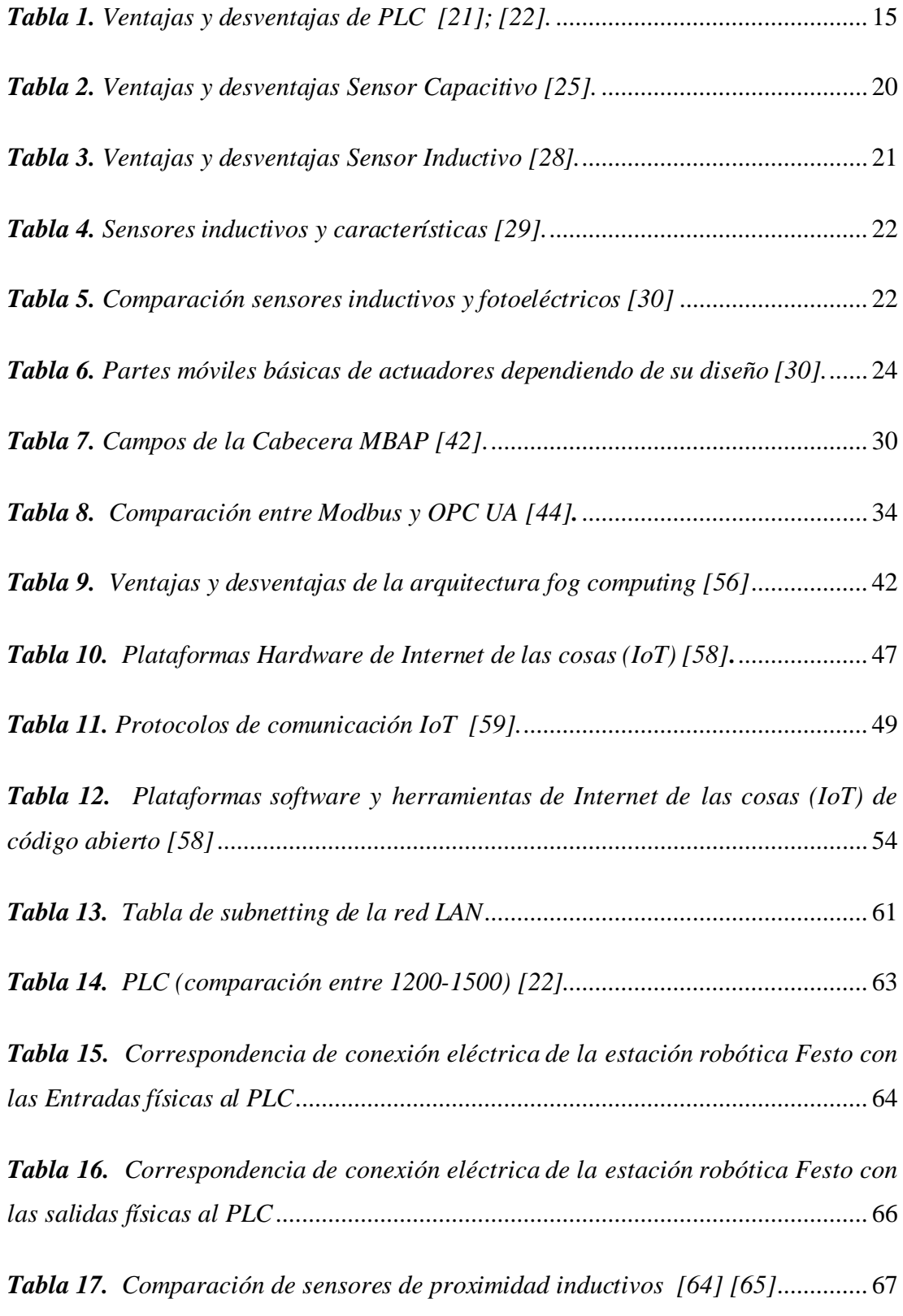

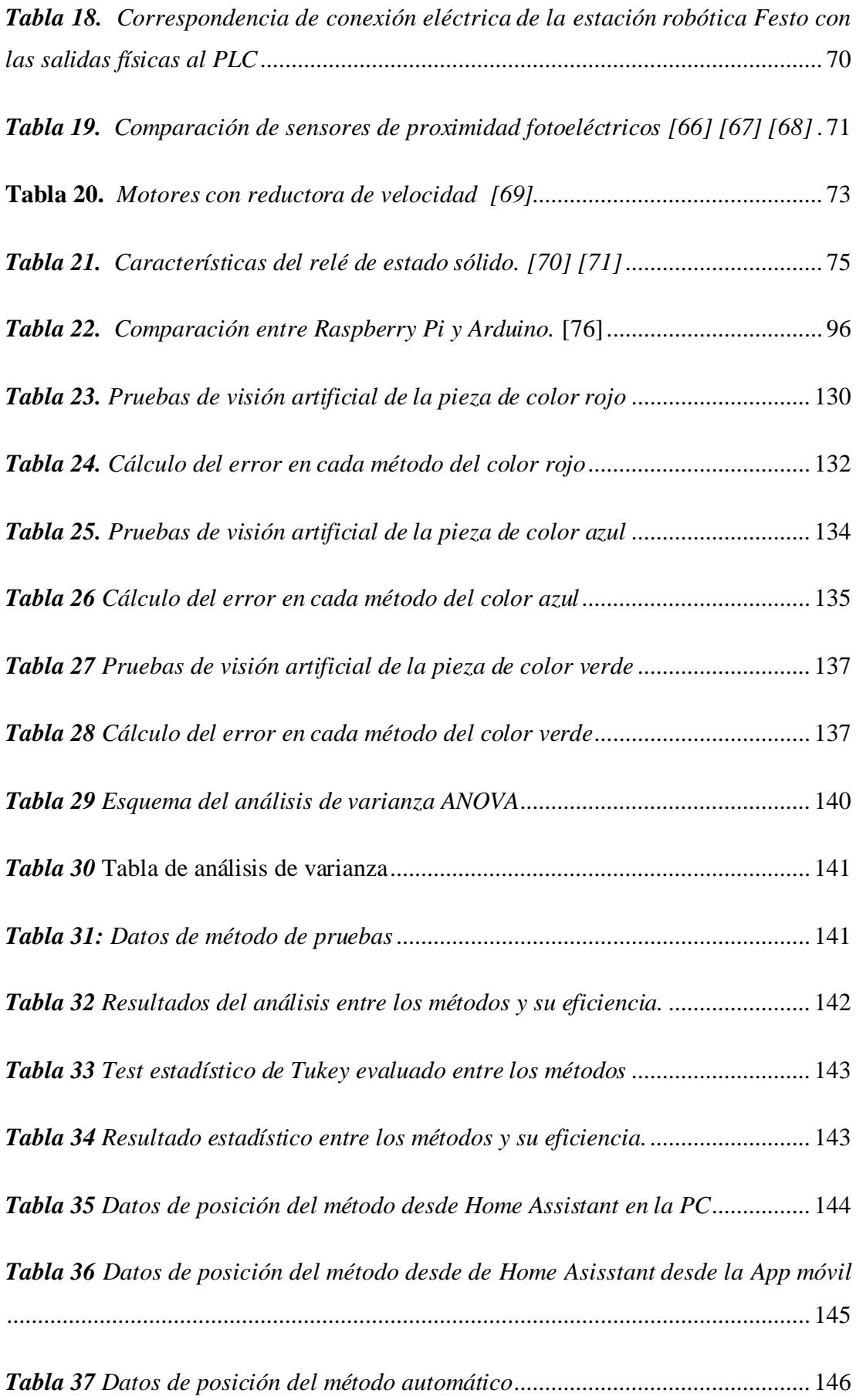

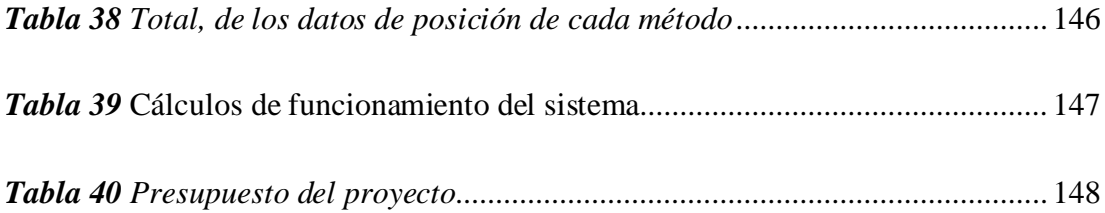

# **ÍNDICE DE FIGURAS**

<span id="page-17-0"></span>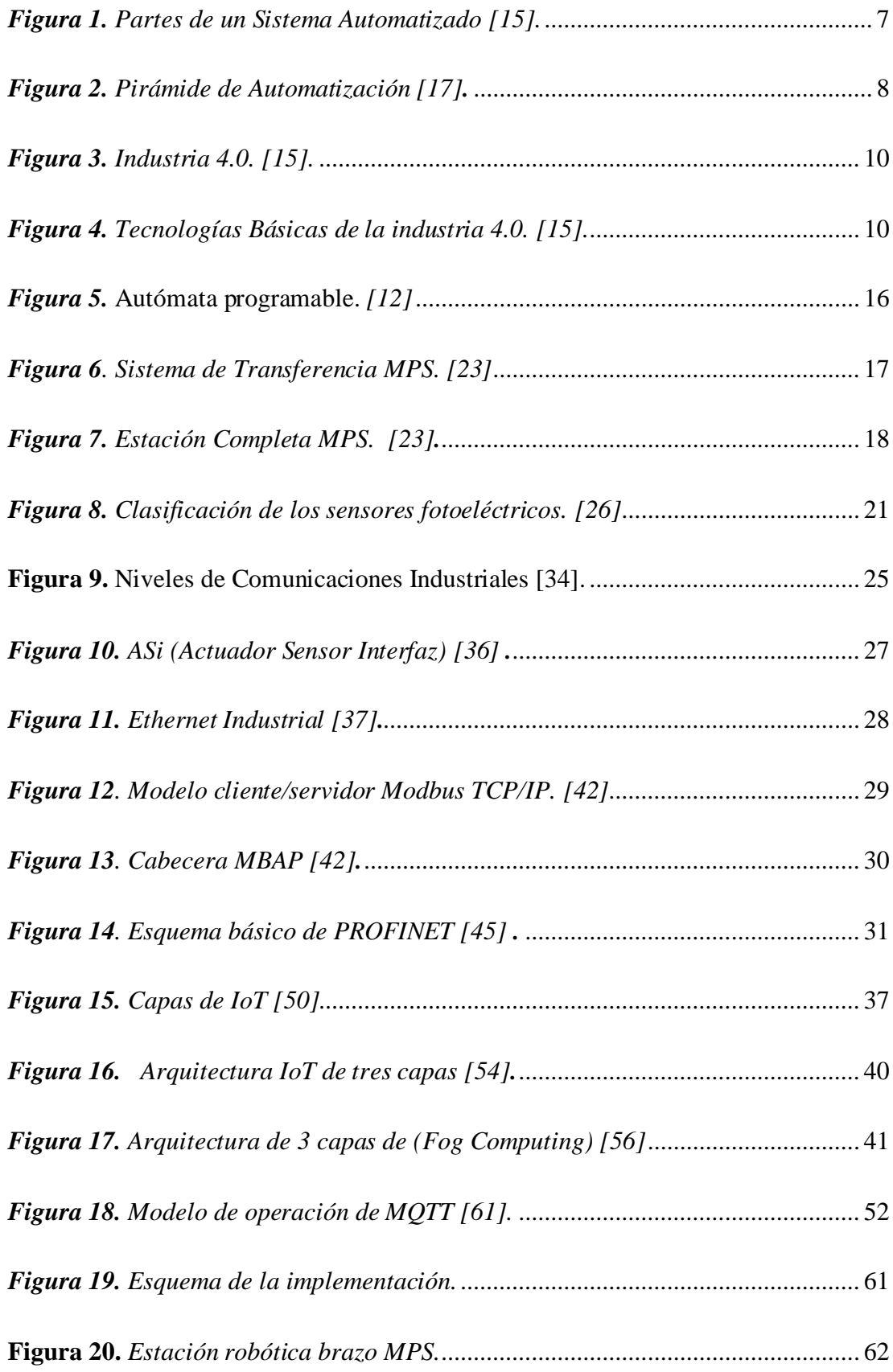

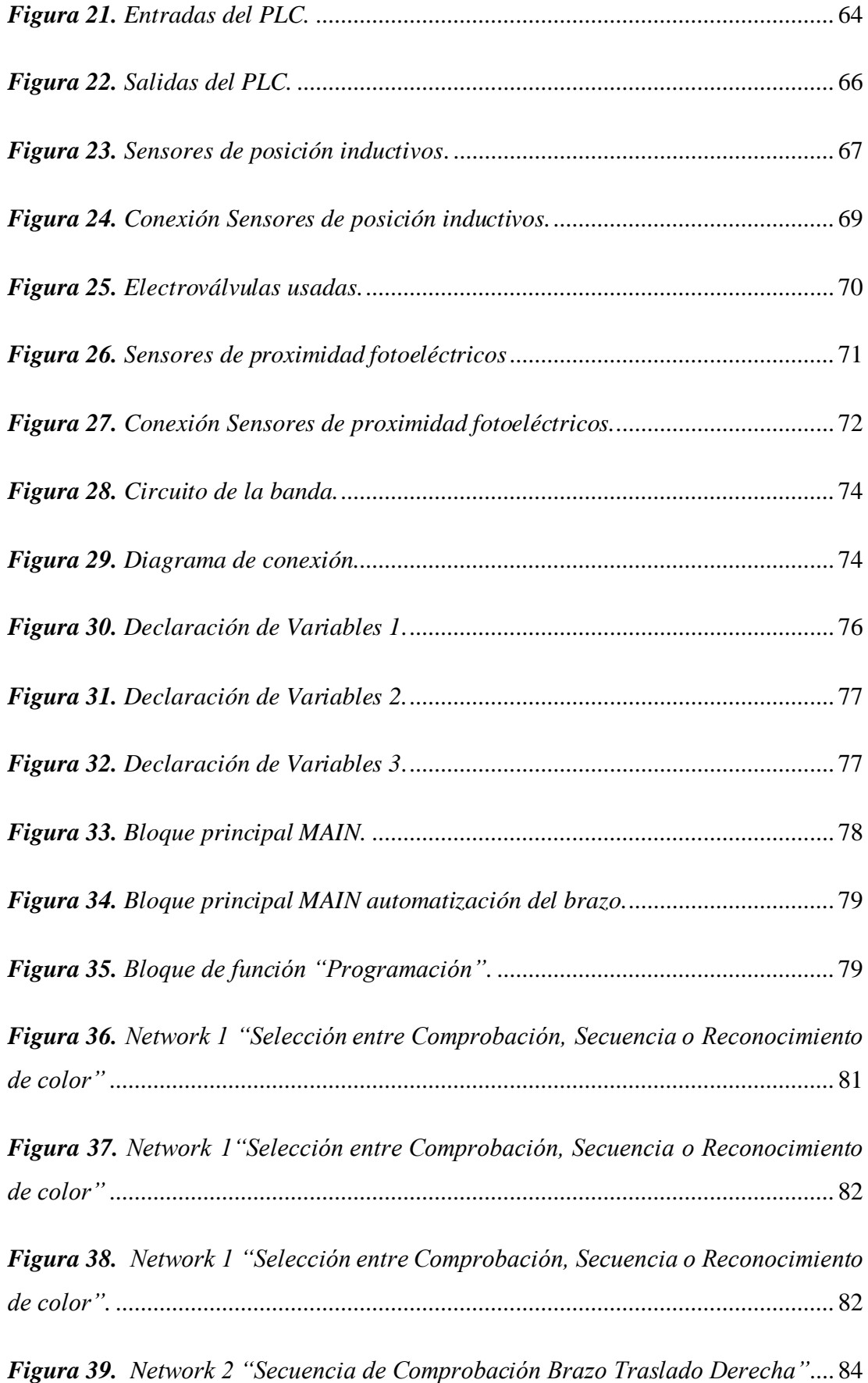

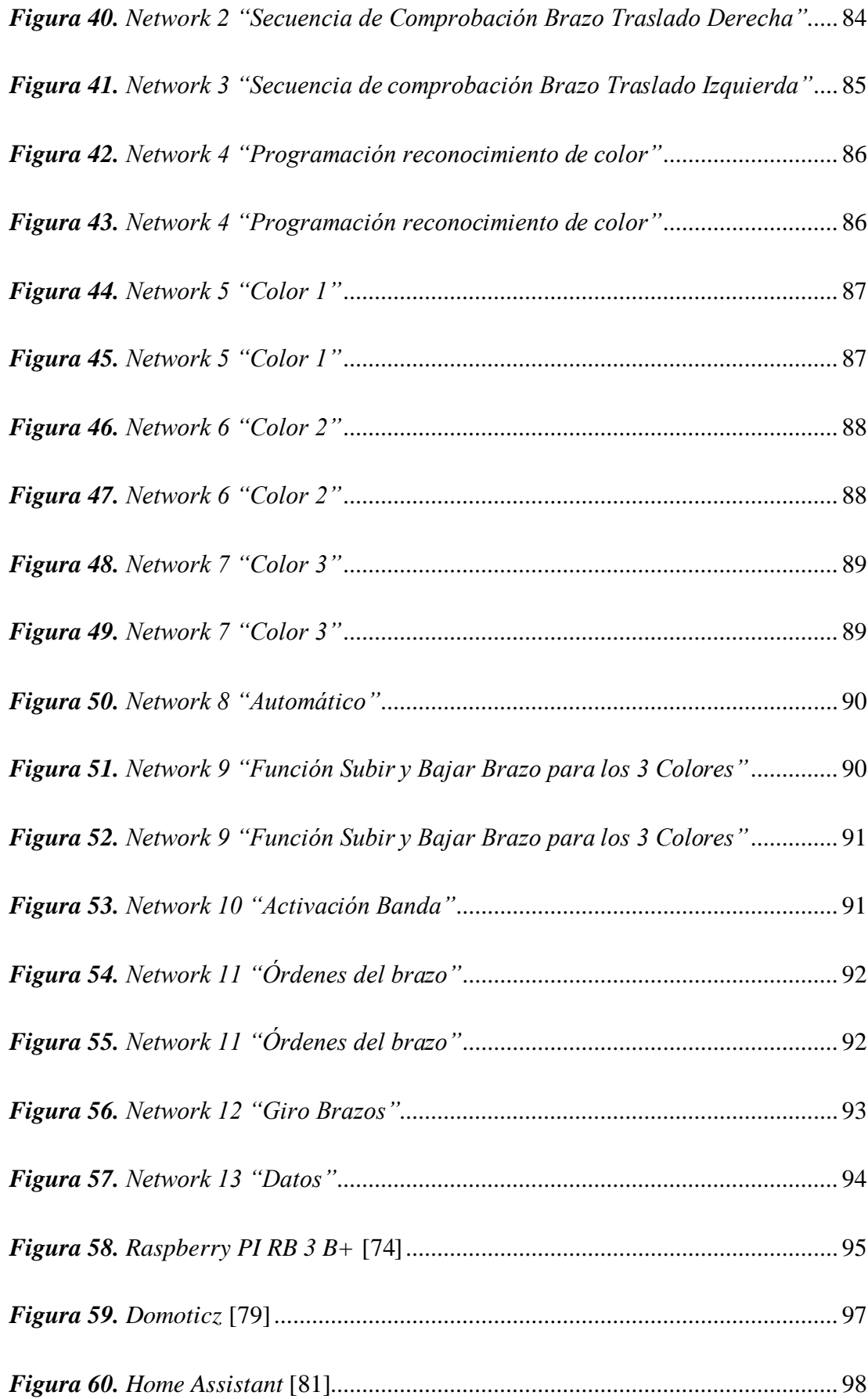

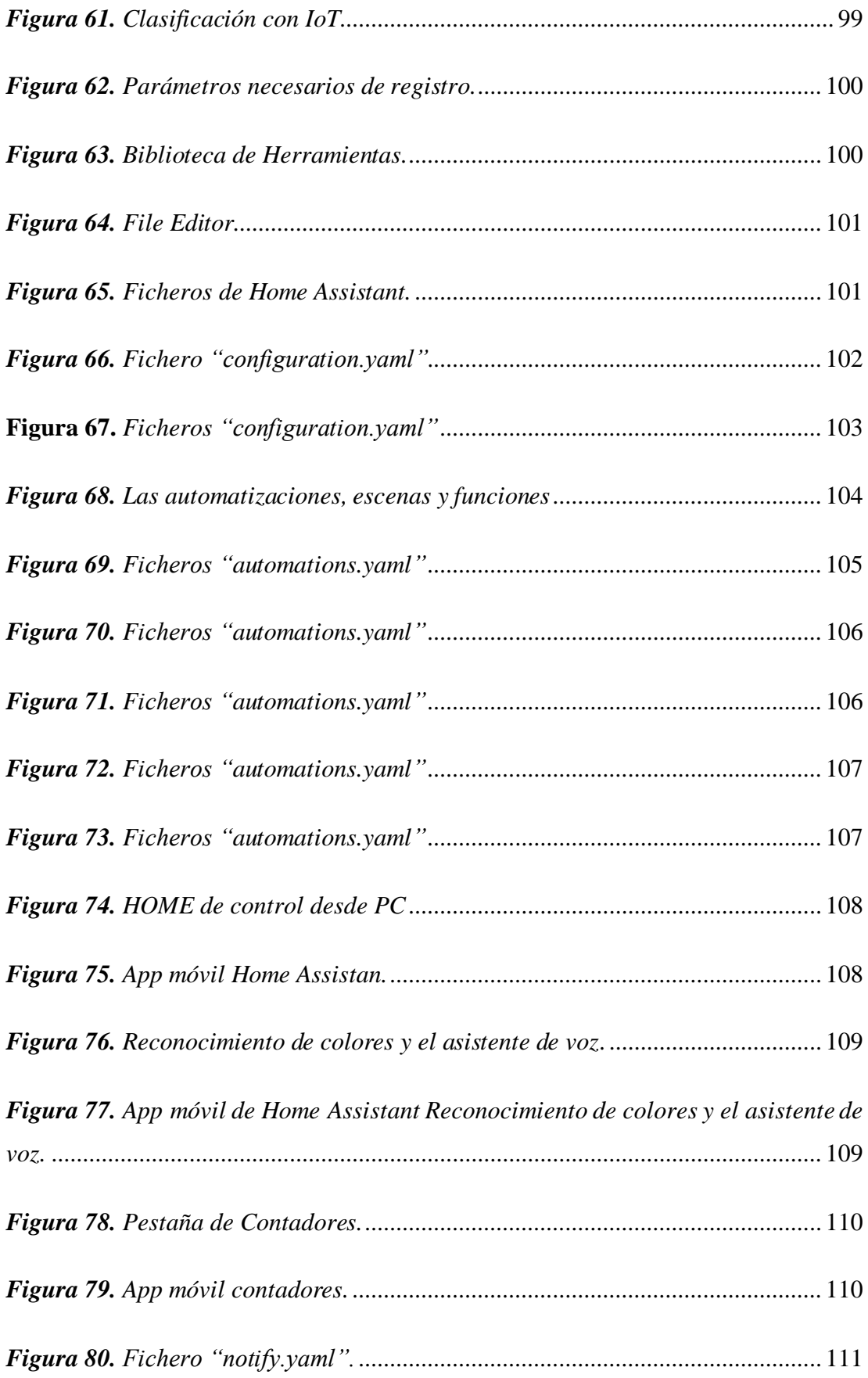

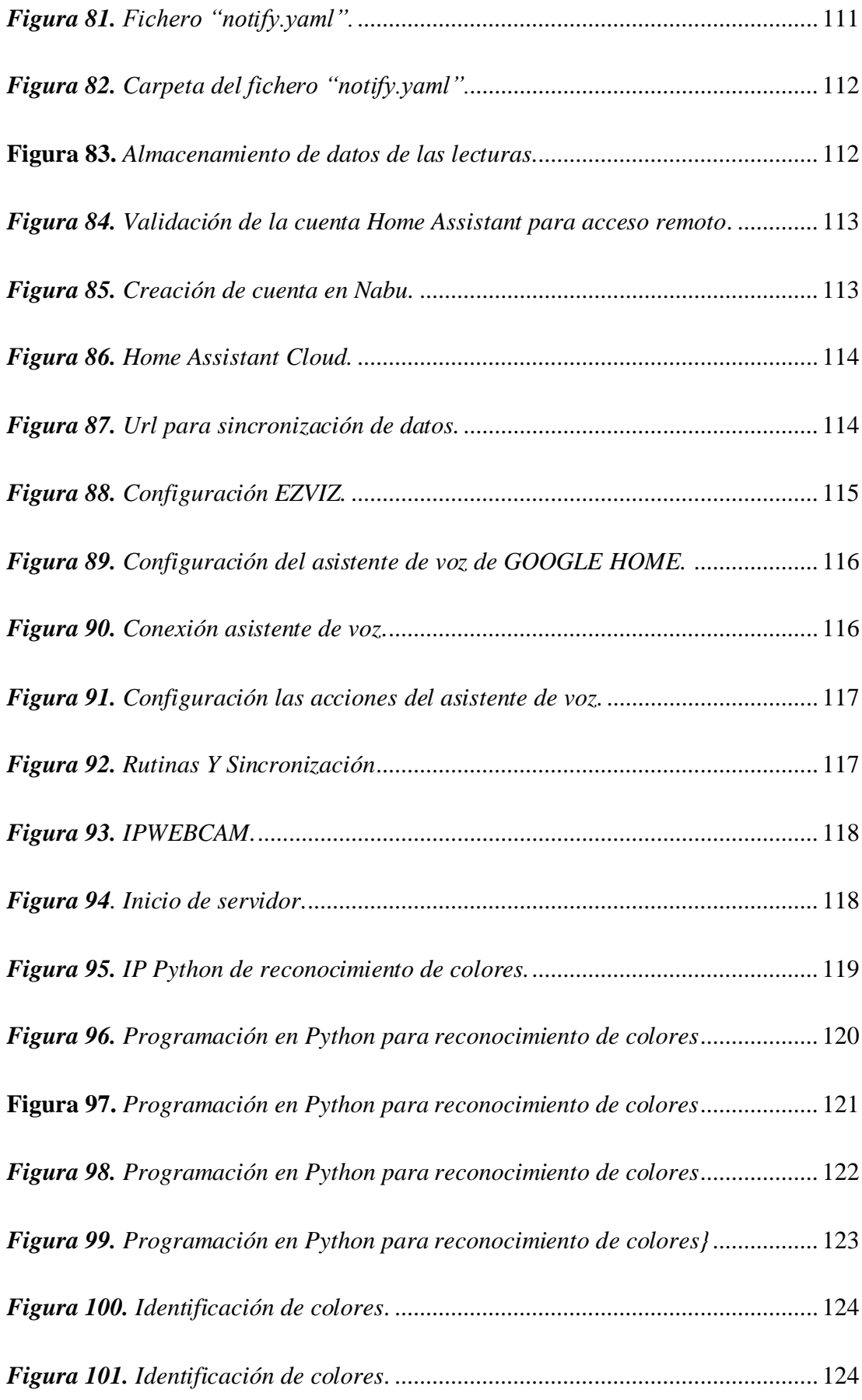

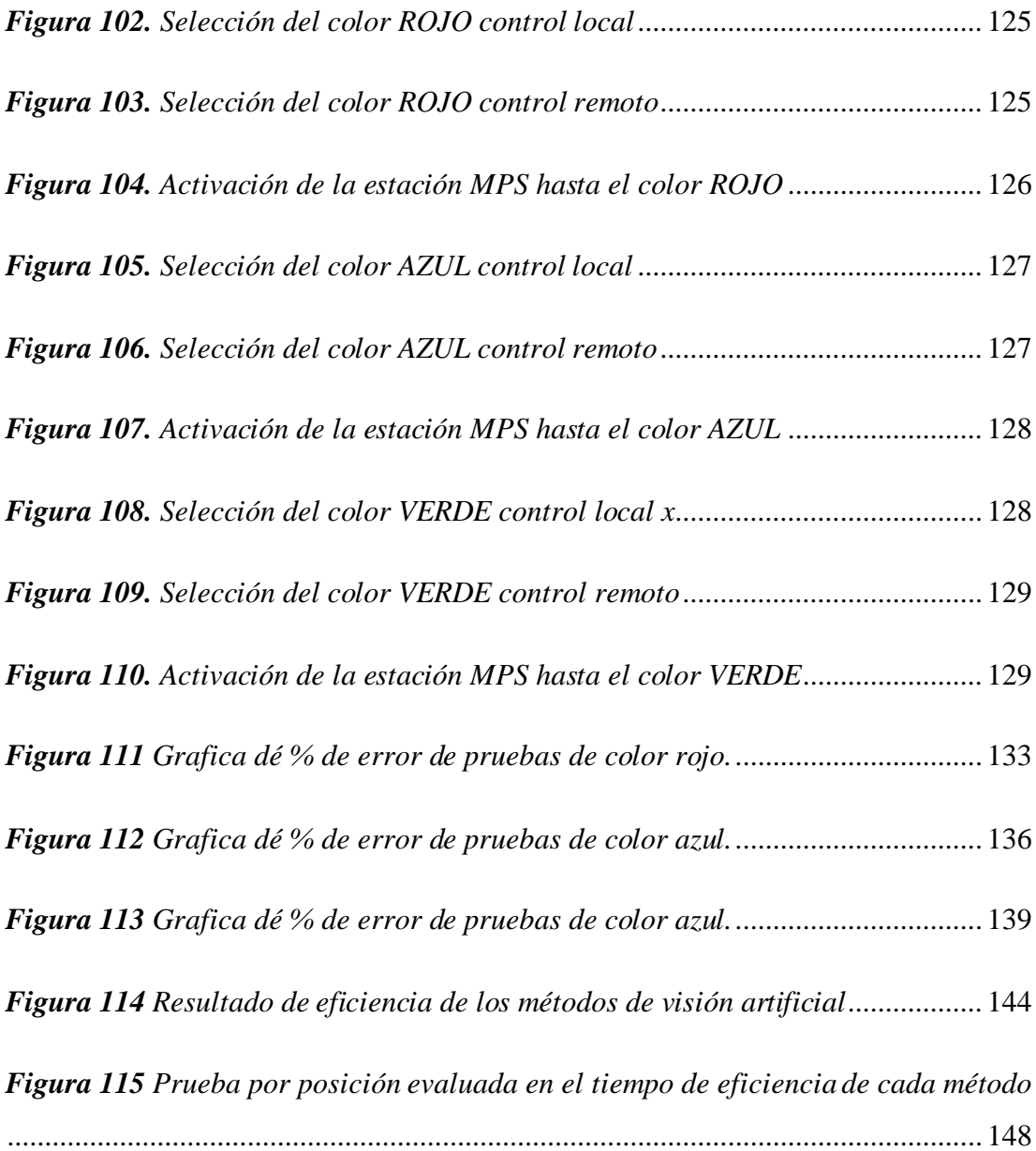

### **RESUMEN EJECUTIVO**

<span id="page-23-0"></span>El presente trabajo de investigación se usó una "Estación MPS" y una "Estación Transportadora", las mismas que fueron dotadas de los instrumentos y tecnologías IoT necesarios para su asociación a la industria 4.0, con el fin de monitorear un proceso industrial de manera local y remota, para esto se vio la necesidad de implementar una red LAN para la asignación de IP´s a los equipos que formar parte del proceso; el PLC S7-1200 fue programado utilizando el protocolo de comunicación Modbus TCP/IP, donde realiza la función de maestro y los demás dispositivos actúan como esclavos así envían información al maestro, una Raspberry Pi que aloja el sistema operativo Home Assistant, con el cual se da órdenes al PLC por medio de botones de control los que están distribuidos en una interfaz gráfica, el sistema operativo permite integrar cámaras para poder transmitir video en tiempo real con la idea de monitorear el proceso, un asistente de voz como es Alexa de Amazon y en este caso el Asistente de Google, para el reconocimiento de los tres colores se desarrolló un archivo en Python, la comunicación con Home Assistant se utilizó el protocolo MQTT.

La programación de una base de datos en Home Assistant para la creación de un archivo que aloje la fecha y hora de la pieza que fue seleccionada de acuerdo a su color, donde sus resultados fueron los esperados, el control y monitorización de las estaciones de manera local cumplió con todas las ordenes seleccionadas desde la interfaz gráfica alojada en un PC, el control y monitorización de las estaciones de manera remota cumplió con todas las ordenes seleccionadas desde la interfaz gráfica que se encuentra en un teléfono celular, en el caso del asistente de voz no cumplió con todas las órdenes ya que depende de factores externos como es la ruido, ambiente del lugar, la velocidad del internet. El sistema IoT es aplicable a un proceso industrial a gran escala ya que en el control local y control remoto cumple con lo requerido, en el caso del asistente de voz debe ser bajo un ambiente controlado.

**Palabras clave:** Estación de producción modular, clasificación de piezas, IoT, control y monitorización, automatización.

#### **ABSTRACT**

<span id="page-24-0"></span>The present research work used an "MPS Station" and a "Conveyor Station", the same ones that were equipped with the necessary IoT instruments and technologies for their association to industry 4.0, in order to monitor an industrial process locally. and remote, for this it was seen the need to implement a LAN network for the assignment of IP's to the equipment that will be part of the process; The S7-1200 PLC was programmed using the Modbus TCP/IP communication protocol, where it performs the master function and the other devices act as slaves, thus sending information to the master, a Raspberry Pi that hosts the Home Assistant operating system, with which Orders are given to the PLC through control buttons, which are distributed in a graphical interface, the operating system allows cameras to be integrated in order to transmit video in real time with the idea of monitoring the process, a voice assistant such as Amazon's Alexa and in this case the Google Assistant, for the recognition of the three colors a file was developed in Python, the communication with Home Assistant was used the MQTT protocol.

The programming of a database in Home Assistant for the creation of a file that houses the date and time of the piece that was selected according to its color, where its results were as expected, the control and monitoring of the stations in a way local complied with all the selected orders from the graphical interface located on a PC, the control and monitoring of the stations remotely complied with all the selected orders from the graphical interface found on a cell phone, in the case of the assistant Voice did not comply with all the orders since it depends on external factors such as noise, environment of the place, the speed of the internet. The IoT system is applicable to a large-scale industrial process since in local control and remote control it meets the requirements, in the case of the voice assistant it must be under a controlled environment.

**Keywords:** Modular production station, part classification, IoT, control and monitoring, automation.

# **CAPÍTULO I**

# **MARCO TEÓRICO**

### <span id="page-25-2"></span><span id="page-25-1"></span><span id="page-25-0"></span>**1.1 Tema de investigación**

SISTEMA DE CONTROL Y MONITORIZACIÓN DE UNA ESTACIÓN DE PRODUCCIÓN MODULAR PARA LA CLASIFICACIÓN DE PIEZAS BASADO EN TECNOLOGÍAS IOT PARA LOS LABORATORIOS DE LA UNIVERSIDAD TÉCNICA DE AMBATO.

### <span id="page-25-3"></span>**1.2 Antecedentes Investigativos**

En la industria 4.0 la automatización y la robótica industrial son claves para su desarrollo, pues permiten el fortalecimiento de la productividad, eficiencia y precisión con los cuales se minimizan los limites admisibles en los errores además de suprimir actividades manuales que ponen en riesgo a las personas y que además son repetitivas [1]. Es por esa razón que la automatización industrial favorecida por el uso de tecnologías para el control y monitorización de los procesos de la industria caracterizados por la automatización y la robótica industrial que permite una manipulación controlada y programable contribuyen a una constante evolución de la mecanización industrial reduciendo al máximo la intervención humana [2].

En ese contexto, el desarrollo del presente estudio está determinado por el análisis de investigaciones previas que permitieron analizar los antecedentes de estudio en relación a las variables de estudio, es ante ello que a continuación se presentan los más significativos.

Tal es el caso del estudio desarrollado para la Universidad Católica de Santiago de Guayaquil, en el año 2018, a cargo de Ermel Joel Sañay Aguirre, quien lo denominó como "IMPLEMENTACIÓN DE UN BRAZO ROBÓTICO QUE PERMITE REALIZAR MOVIMIENTOS EN CRUZ, UTILIZANDO ELEMENTOS DE CONTROL NEUMÁTICO Y UN PLC", cuyo objetivo se centró en la implementación y diseño de un brazo robótico manipulador con acero negro y donde el autor puso en práctica los conocimientos teóricos de la "Teoría de control" aplicando una metodología bibliográfica, descriptiva y empírica para implementarlo en el laboratorio

de Neumática de la FETD. Además, empleo sensores los mismos que programó para adquirir los datos y luego visualizó en un HMI, para el diseño mecánico del brazo robótico con cilindros neumáticos, actuadores giratorios, temporizadores eléctricos, sensores de presión. La programación lo realizó en el software "Zelio Soft" y con lenguaje de diagrama de bloques de funciones (FBD), utilizó el protocolo de comunicación UDP para la interacción del PLC con el microcontrolador trasmisor de tareas, el microcontrolador recepta la tarea y ejecuta la acción cinemática del brazo robótico efectuando los movimientos en cruz, Como resultado de su proyecto obtuvo un brazo mecánico capaz de levantar objetos de más de un kilo de peso y con un giro radiar de 120 grados [3].

Se analizó el estudio elaborado en la Universidad Politécnica Salesiana sede Guayaquil, en el año 2019, a cargo de Marcelo Alfredo Castillo Espinoza y David Fernando Guerrero López, quienes lo titularon como "AUTOMATIZACIÓN Y MONITOREO PARA PLANTA FESTO MPS-500 DEL LABORATORIO DE FABRICACIÓN FLEXIBLE DE UPS-G", en este proyecto de titulación el objetivo general fue automatizar y diseñar el sistema SCADA de la planta Festo MPS-500 del laboratorio de fabricación flexible de la UPS-G, para ello realizaron un análisis de las plataformas que componen la estación robótica y verificaron su funcionamiento, de acuerdo a esto ellos desarrollaron un algoritmo de programación en el software TIA Portal para controlar las 8 estaciones de forma individual o grupal utilizando un PLC siemens modelo S7.300 y aplicaron plataformas de comunicación para sistemas de automatización como son los protocolos AS-i, PROFIBUS, PROFINET Al finalizar el proyecto para la verificación del modelo generaron prácticas de laboratorio para uso en la malla curricular de los estudiantes y sus respectivas mejoras, entre una de las prácticas realizadas fue la selección y clasificación de piezas a una cinta transportadora utilizando la estación de verificación donde se evidenciaron su correcto desempeño [4].

De igual forma el estudio desarrollado para la Escuela Superior Politécnica de Chimborazo, en el año 2020, Alex Javier Paucar Ati, realizó un trabajo de investigación con el título "ANÁLISIS E IMPLEMENTACIÓN DE UN SISTEMA INALÁMBRICO CON PROTOCOLO DE COMUNICACIÓN UDP ENTRE EL ROBOTINO, BRAZO ROBÓTICO Y LA MESA DE TRABAJO PARA REALIZAR PROCESOS DE PALETIZACIÓN", en este proyecto el objetivo perseguido por el autor fue analizar e implementar el sistema inalámbrico entre un brazo robótico y una mesa de trabajo para realizar procesos de paletización, esto se llevó con un controlador lógico Programable (PLC) para la programación de secuencias y distintos sensores para la detección de objetos, este primer sistema consta de un tablero de control con un PLC el cual mediante un router de comunicación inalámbrica utilizando el protocolo UDP se comunican con el brazo robótico y envía mensajes si los sensores inductivos que están ubicados en diferentes partes de la mesa de trabajo detectan algún tipo de objeto, el brazo robótico se dirige hacia los puntos, recoge el objeto y lo lleva al pallet de salida y se repite el proceso, a este proceso el investigador añadió una interfaz hombre maquina (HMI) utilizando OPC Server el mismo que permite compartir variables y establecer la comunicación LabVIEW – Tia Portal, en total se realizó 21 pruebas de las cuales 18 fueron exitosas, al término de su proyecto, se estableció que la comunicación entre los robots se llevó a cabo de manera óptima y se recomendó seguir desarrollando este tipo de proyectos [5].

En este mismo sentido también se integra el estudio desarrollado para la Universidad Técnica de Ambato, en el año 2020, Pablo Josué Bonilla Vásconez, realizó un trabajo de investigación con el título "DISEÑO DE SISTEMAS DE CONTROL INDUSTRIAL DE ROBOTS BASADOS EN LA INDUSTRIA 4.0", su objetivo fue desarrollar un método para el control con un entorno virtual para el brazo robótico SCORBOT-ER 4U usando un microcontrolador como lo es Rapsberry PI, la cual interactúa con el manipulador robótico a través de los pines de entrada/salida , para la comunicación Pablo Bonilla utilizó un software libre basado en Debian "protocolo de comunicación MQTT" que permitió comunicar el entorno virtual utilizando un software Unity 3D con el controlador del brazo robótico además hace uso de la realidad aumentada utilizando las gafas Meta II para el entrenamiento y manejo del brazo robótico en tiempo real. Concluyendo y validando sus resultados por medio de pruebas prácticas donde se destacó el buen funcionamiento con precisión de los movimientos del manipulador.[6].

Finalmente se presenta el estudio proveniente de la Universidad Politécnica Salesiana, en el año 2021, Adolfo Alejandro Villacreses Pita, realizó un trabajo de investigación con el título "DISEÑO E IMPLEMENTACIÓN DE UN SISTEMA DE MEDIACIÓN

Y SUPERVISIÓN DE EFICIENCIA PRODUCTIVA DE UNA MAQUINA FESTO MPS500 DEL LABORATORIO DE FLEXIBLE UTILIZANDO TVC", el autor persiguió el objetivo de elaborar varias rutinas para el análisis de las rutinas de las paradas él implementó un sistema de medición de la eficiencia de la estación MPS-500, para esto Villacreses realizó un análisis de funcionamiento de toda la estación MPS-500, ya que estuvo separada y por partes, una vez hecho este proceso el adquirió todas las señales eléctricas de los sensores que cuenta esta estación robótica a través de una arquitectura de control con un sistema de interconexión de comunicación entre el HMI y el PLC M241 analizador por medio del Ethernet/IP y el PLC M241 y con ello plantar mejoras continuas implementado herramientas de control, supervisión y adquisición de datos utilizando TVC y todas estas señales llevadas a un HMI para la supervisión de datos donde se observó el rendimiento real y lo teórico práctico y como las compañías van mejorando sus procesos de manufactura para reducir el desperdicio de tiempo, dinero, energía y sobrecarga a los trabajadores. La metodología empleada es principalmente de campo y la síntesis y análisis de datos, mediante esta se concluye que el sistema se encuentra al 70 % de capacidad, y con presencia de rutinas innecesarias, por lo cual se debe llevar una medición real de la productividad de la maquinaria, para optimizar el tiempo y recursos económicos [7]**.**

Los referentes investigativos mencionados dan una visión general de la estrategia a abordar en el presente proyecto, es por lo cual se plantea la implementación de un sistema de control y monitorización de una estación de producción modular para la clasificación de piezas basado en tecnologías IoT para los laboratorios de la Universidad Técnica de Ambato.

#### <span id="page-28-0"></span>**1.3 Contextualización del problema**

La rápida propagación del Covid-19 alrededor del mundo ha expuesto muchas debilidades y desafíos, uno de los cuales es a nivel industrial, ya que este sector se tuvo que cerrar o limitar debido a las restricciones y medidas de contención al movimiento de personas, bienes y servicios en la región. Todas las operaciones se detuvieron, por lo que faltaban la mayoría de los productos [8]. Después de este período, que vive la industria en todo el mundo, fue necesario aplicar sistemas de monitoreo, sistemas robóticos, modernización a nuevas tecnologías y procesos de producción avanzados,

utilizando tecnologías inteligentes, para que los procesos de producción funcionen sin problemas. Desde la pandemia, el mercado laboral se ha vuelto cada vez más exigente, ya que la industria necesita optimizar el tiempo y el dinero. Solo en Alemania, con el fin de desarrollar continuamente cada empresa, se implementó en su parlamento una política industrial y tecnológica, destinando así el 29,9% del PIB a estos sectores, para que no frenen la producción diaria y el mercado no sea deficitario [9].

Junto a ello, la era digital ha generado varios retos en la forma de vivir, trabajar y relacionarlos, su velocidad, alcance e impacto han permitido la adopción de varios modelos de gestión de procesos para las industrias para mejorar la productividad pues la gestión de procesos guarda el enfoque a la satisfacción de los clientes y con ellos alcanzar varios estándares de éxito en un mercado cada vez más competitivo, adicional a eso el manejo de los datos también contribuyen a la mejora de los procesos en una empresa y la optimización del funcionamiento a través de la toma de decisiones de forma acertada en el entorno [10].

América Latina no es la excepción, con las dos economías más grandes, México y Brasil, enfrentando grandes desafíos, ya que las industrias relacionadas con el cuero, la confección y la industria automotriz estuvieron cerradas durante casi dos años debido a la falta de implementación y adaptación. Las nuevas tecnologías productivas con dispositivos tecnológicos inteligentes monitorizan todos los procesos productivos relacionados con la Industria 4.0 [11]. Para el resto de los países en desarrollo, se asignaron recursos financieros a los centros de educación superior para proporcionar infraestructura, capacitación e innovación para la investigación e implementación de sistemas industriales, incluida la inteligencia artificial, el análisis de datos y el Internet de las cosas (IoT) relacionados a la Industria 4.0 [12].

En el contexto de la pandemia, las industrias ecuatorianas en su mayoría no cuentan con sistemas de monitoreo de procesos industriales, por lo que deben cerrar las instalaciones de producción, lo que ha causado muchos problemas, y actualmente solo las empresas que se consideran grandes utilizan IoT y terminología relacionada al proceso industrial [13]. Sin embargo, es importante que tanto las empresas grandes y pequeñas implementen estas tecnologías, y busques alternativas como los PLCs (Controladores Lógicos Programables) para mejorar su funcionamiento productivo, lo que hace imperativo instruir a los estudiantes en los conocimientos necesarios para que estén entrenados para trabajar con este tipo de sistemas.

Con el presente trabajo de investigación se implementará un sistema de control y monitoreo de una estación robótica de producción modular abordando dos alcances principales: el primero es poner en funcionamiento el ¨Brazo robótico¨ de esta estación y el segundo es la implementación de otra estación transportadora, donde se buscará dar la solución a las necesidades detectadas como es la poca investigación que se da a la automatización e implementación de tecnologías inteligentes a los procesos industriales como la identificación e integración de sensores y actuadores su respectiva programación, desarrollar un algoritmo de programación para un PLC en lenguaje Ladder con el software TIA-PORTAL, SCADA (Control de supervisión y adquisición de datos) que proporciona la estación de producción modular "Brazo robótico " y estación trasportadora, implementar un sistema HMI (Interfaz Hombre Maquina) e integrar varios sistemas y protocolos de comunicación

La Factibilidad del presente proyecto permitirá tener en funcionamiento una estación robótica de producción modular "Brazo Robótico" y una estación transportadora para los laboratorios de la Facultad de Ingeniería en Sistemas, Electrónica e Industrial de la Universidad Técnica de Ambato, esta propuesta será respaldada por la misma facultad (FISEI), donde los beneficiarios serán los estudiantes que contaran con una estación de entrenamiento de bajo costo para futuras mejoras e integración de nuevos sistemas como es sensores, actuadores, visión artificial e inteligencia artificial

## <span id="page-30-0"></span>**1.4 Fundamentación Teórica**

### <span id="page-30-1"></span>*1.4.1 Automatización*

La automatización industrial tiene que ver con la actividad de aplicar la automatización a un proceso o dispositivo industrial, al ente que se quiere dar esta característica de autómata se llama fábrica. Además, según Brunete [14], los objetivos de la automatización son:

• Mejorar la eficiencia de la empresa, reducir los costos de producción y mejorar la calidad.

- Mejorar las condiciones de trabajo de los empleados, evitar cargas pesadas y aumentar la seguridad.
- Realizar acciones que no se pueden controlar de forma inteligente o manual.
- Mejorar la disponibilidad de productos y la capacidad de entregar las cantidades requeridas en tiempo y forma.
- Mantenimiento simplificado, por lo que los operarios no necesitan grandes conocimientos para gestionar el proceso productivo.

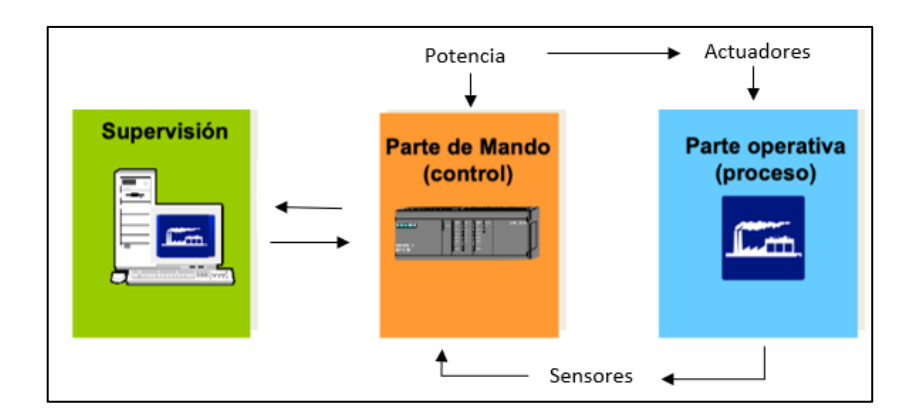

• Integración de gestión y producción [14].

*Figura 1. Partes de un Sistema Automatizado [15].*

<span id="page-31-1"></span>El gran auge de la automatización industrial se debió a la llegada de los controladores lógicos programables (PLC), que reemplazaron los sistemas de control lógico cableados y proporcionaron una mayor productividad, más herramientas y una programación flexible, teniendo como partes fundamentales a la supervisión, la parte de mando es decir el control y la parte operativa llamado así al proceso que este realiza como se muestra en la Figura 1 [7].

### <span id="page-31-0"></span>*1.4.2 Pirámide de Automatización*

La Pirámide de Automatización es una representación gráfica de los diferentes niveles de automatización en una fábrica y es una excelente manera de comprender las complejidades de una fábrica. La Figura 2 muestra los niveles de los dispositivos más adecuados y el tiempo de respuesta aproximado para cada nivel [16]**.**

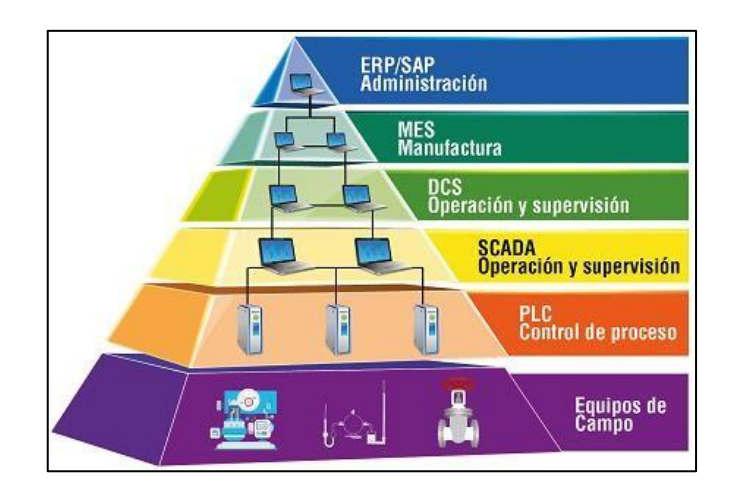

*Figura 2. Pirámide de Automatización [17].*

<span id="page-32-0"></span>**Nivel 1:** es el nivel más básico o bajo en la jerarquía de automatización. Contiene los actuadores, sensores y otros elementos de hardware que componen el dispositivo. En este nivel, los datos del proceso son capturados por sensores internos y accionados por actuadores que interactúan directamente con el proceso de fabricación, a menudo denominados dispositivos de campo.

**Nivel 2:** consiste en máquinas individuales involucradas en el proceso de producción. Por lo tanto, en términos de control, los controladores lógicos programables (PLC), los sistemas de control de máquinas digitales, los robots industriales, las computadoras industriales, etc.

**Nivel 3:** es el nivel donde se encuentran el sistema de control de supervisión y adquisición de datos (SCADA) y la interfaz hombre-máquina (HMI). En esta capa, los datos del proceso se monitorean a través de una interfaz de usuario y se almacenan en una base de datos. SCADA se usa a menudo para controlar múltiples dispositivos en operaciones complejas, incluidas las operaciones en múltiples sitios. Una diferencia entre el Nivel 2 y el Nivel 3 es que SCADA a menudo se usa para mejorar o restablecer los valores del nivel de control.

**Nivel 4:** denominado nivel de actividad o programa, en el cual se monitoriza todo el proceso productivo de una fábrica o instalación, desde las materias primas hasta los productos finales. Esto permite a la gerencia ver exactamente lo que está sucediendo y les permite tomar decisiones basadas en esta información. Pueden ajustar los pedidos de productos o los cronogramas de entrega en función de los datos reales recibidos del sistema. En este nivel se suele utilizar un sistema de control informático llamado MES (Manufacturing Execution Sistema) [17]**.**

**Nivel 5:** la quinta capa utiliza un sistema de gestión empresarial integrado denominado planificación de recursos empresariales (ERP). Aquí es donde la alta dirección de la empresa puede ver y controlar sus actividades. En general, el ERP es un conjunto de aplicaciones informáticas que ven todo lo que sucede en una empresa. MES monitorea y controla instalaciones individuales, mientras que ERP proporciona monitoreo, informes y control para todas las empresas.

Hoy, se puede mencionar una capa más por encima de la quinta capa: la nube. La nube, y es una parte integral de la transformación digital de la fábrica, y los datos de cualquiera de los niveles anteriores se pueden alimentar directamente al almacenamiento u otras aplicaciones. Aquí es donde se logra un mayor nivel de eficiencia y excelencia operativa, lo que se conoce como Industria 4.0 [18].

### <span id="page-33-0"></span>*1.4.3 Industria 4.0*

La Industria 4.0 es un nuevo paradigma para la organización y control de todo el ciclo de vida del producto y la cadena de valor de todo el sistema productivo, impulsado y soportado por las tecnologías de la información; es común referirse a ella con términos como "fábrica inteligente" o "internet industrial", se lo relaciona también con el modelo de Internet industrial de las cosas (IoT). Todas estas expresiones están divididas por la "revolución industrial" fabricada por operaciones de producción especialmente planes para la informática y la conversión digital [15]. La denominada también cuarta revolución industrial posee las siguientes columnas básicas que se muestran en la Figura 3:

- **Soluciones Inteligente:** se caracteriza por la electrónica que proporciona procedimientos y comunicación. Estos programas y comunicación proporcionan conjuntamente nuevas características conocidos como sistemas ciber físicos (CPS), son los "residentes" del ecosistema de Internet de las cosas (IoT).
- **La innovación inteligente:** permite que la innovación se extienda por toda la empresa en función de la información que ingresa y sale de la fábrica.
- **Las cadenas de suministro inteligentes:** a través de la integración de software y la comunicación entre industrias, las cadenas de suministro adquieren un enfoque automatizado e integrador.
- **La fábrica inteligente:** constituido por la planta de unidades de producción inteligentes (CPPS) conectadas a ecosistemas de producción que conocen su estado y limitaciones.

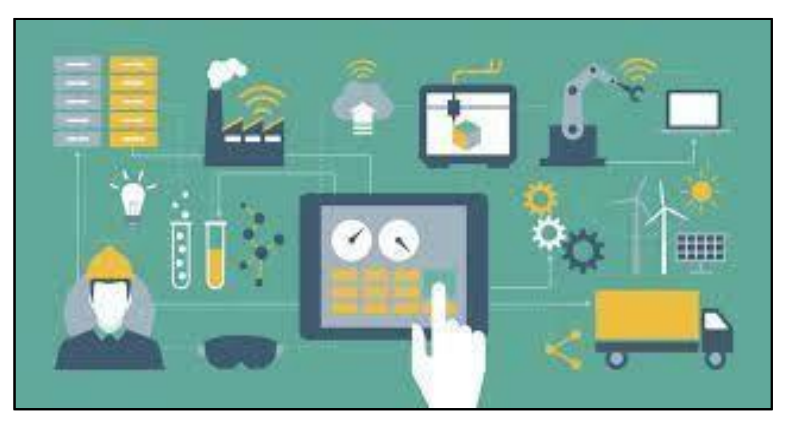

*Figura 3. Industria 4.0. [15].*

# <span id="page-34-1"></span><span id="page-34-0"></span>*1.4.4 Tecnologías Básicas en que se sustenta la industria 4.0*

Las tecnologías subyacentes que respaldan la Industria 4.0 están integradas en la fabricación inteligente y son relativamente nuevas, ya que permiten la entrada de tecnologías digitales en la fabricación. Por lo tanto, se basa en una base técnica similar a la que se muestra en la Figura 4.

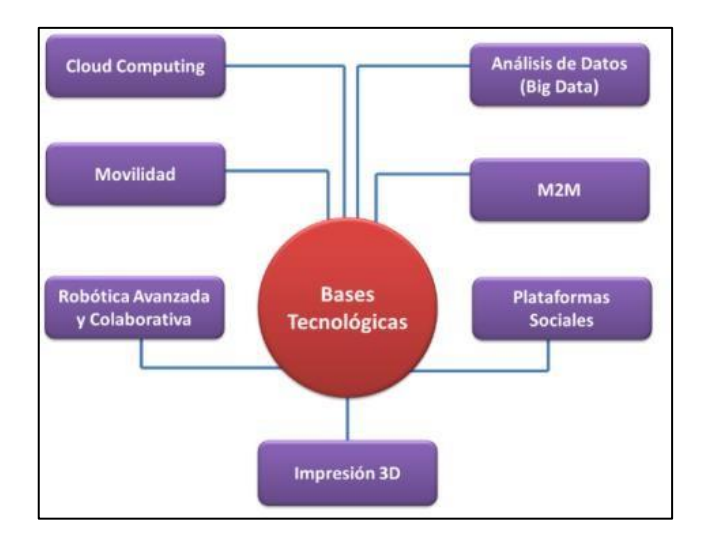

<span id="page-34-2"></span>*Figura 4. Tecnologías Básicas de la industria 4.0. [15].*

A continuación, se describen cada una de las bases tecnológicas que dan soporte a la industria 4.0

• **Comunicación:** Las tecnologías han influenciado para la mejora de la comunicación, migrando principalmente de medios sin interacción entre el emisor y el receptor hasta medios más modernos donde esta conexión es más un intercambio e interacción social. Es así que se tiene a las comunicaciones móviles y de Internet móvil que constituyen la base del Internet de las cosas en la que proporcionan un entorno de fabricación conectado donde los sistemas y los productos se comunican entre sí. Esto permite capturar datos, coordinar y desplegar servicios remotos en tiempo real y en todas partes.

En la industria, es un aspecto importante considerado por los directivos como una herramienta para lograr un monitoreo continuo y remoto de las empresas que les permitan tomar decisiones y además ejercer un control sobre los servicios desde cualquier lugar, con ellos disminuir el costo, tiempo y optimizar recursos humanos y materiales[19].

La comunicación móvil permite entonces un monitoreo en tiempo real pero también transferencia básica de conocimiento, con el propósito de dar buenas soluciones mecánicas, químicas y operativas en la industria. Se constituye, así como una buena alternativa para tener el conocimiento global de la situación empresarial, pero sin la necesidad de estar ahí y solucionarlo [19].

Junto con la cuarta revolución industrial es posible que miles de millones de personas mantengan conexión e interrelación mediante los dispositivos móviles lo cual les da poder de procesamiento, almacenamiento y accesibilidad al conocimiento. No obstante, es importante tener definido varios aspectos claves de las industrias, entre ellas, analizar la necesidad de implementación de nueva tecnología, antecedentes respecto a la implementación en sectores similares, viabilidad para la industria, asesoría adecuada, proveedores con sistemas compatibles con los sistemas existentes de la industria destino.

• **Nube (computación en la nube):** Una nube consiste en aplicaciones e infraestructura entregadas como un servicio a través de una red pública o privada, generalmente por una tarifa por uso. Surge como una solución para la generación de enormes cantidades de datos que deben almacenarse y
procesarse para estar disponibles en línea en cualquier lugar. La nube admite este flujo ilimitado de datos sin invertir en infraestructura para aumentar la capacidad, lo que brinda una flexibilidad sin precedentes.

- **Análisis de datos (big data):** A medida que aumenta la cantidad de productos y sistemas inteligentes (CPPS) en fábricas y mercados, la cantidad de datos disponibles para los fabricantes se duplicará. Analizarlos le permitirá identificar patrones e interdependencias, analizar procesos, detectar ineficiencias e incluso predecir eventos futuros. Esto abrirá nuevas oportunidades no solo para aumentar la eficiencia, sino también para explorar servicios para clientes que serán más conocidos.
- **Comunicación de máquina (M2M):** La comunicación M2M es la tecnología central de Internet de las cosas (IoT). Se refiere a tecnologías que permiten el intercambio de información entre productos y sistemas inteligentes que conforman el entorno de la Industria 4.0, con la ayuda de esta información, también se puede crear una versión virtual de la fábrica física, simulando no solo los productos, sino todos los procesos de producción. La forma más obvia de utilizar la comunicación M2M será la comunicación de los sistemas internos, que también será un factor importante en la cooperación entre empresas.
- **Plataformas sociales:** Transforma la cotidianidad de los usuarios a través de la comunicación instantánea, global y personal. Las interacciones más dinámicas y significativas que impulsan la colaboración y la innovación mejorarán en gran medida la conectividad en entornos industriales. Por su parte las redes sociales tradicionales contribuyen a la mejora de la personalización y proporcionarán información rica sobre los clientes.
- **Impresión 3D (fabricación aditiva):** Se refiere a la generación de objetos tridimensionales a partir de modelos virtuales.
- **Robótica avanzada y colaborativa:** Con el desarrollo de nuevos sistemas de sensores, los avances en inteligencia artificial han hecho que los robots sean cada vez más autónomos, flexibles y colaborativos. Con el tiempo, interactuarán entre sí y trabajarán de manera segura con los humanos y aprenderán de ellos, proporcionando una gama de capacidades mucho más allá de lo que tenemos hoy.
- **Realidad aumentada:** Aún no está desarrollada completamente, pero en el futuro podrán proporcionar a los empleados información en tiempo real para mejorar la toma de decisiones y los flujos de trabajo.
- **Seguridad:** A medida que aumenta la conectividad y el uso de protocolos de comunicación estándar, la necesidad de proteger los sistemas industriales críticos y las líneas de producción de las amenazas a la seguridad ha crecido exponencialmente. Por lo tanto, existe la necesidad de una gestión avanzada de identidades y accesos para máquinas y usuarios, así como una comunicación segura y fiable [15].

#### *1.4.5 Beneficios de la Industria 4.0*

Hay disponible en el mercado una amplia gama de soluciones de Industria 4.0 para ayudar a miles de empresas a transformar sus cadenas de suministro digitales, transformar la fabricación, centrarse en los clientes y conectar organizaciones enteras [20]. Estos son algunos de los beneficios que las empresas están viendo:

- **Mejoras significativas en la eficiencia y la automatización:** las empresas toman decisiones basadas en datos en sus operaciones, mejoran la precisión de los pronósticos, respaldan las entregas a tiempo y planifican aumentar los ingresos.
- **Flexibilidad y agilidad independientemente de lo que proporcione el mercado o la economía:** las empresas están construyendo la cadena de suministro digital del futuro en función de la planificación futura [20].
- **Confianza para descubrir rápidamente nuevos modelos de negocio y aprovechar oportunidades:** con las soluciones de Industria 4.0, las empresas pueden reducir costos, aumentar la eficiencia del mercado y conectar las cadenas de suministro por tierra, mar y aire [20].
- **Soluciones ecológicas y sostenibles sin sacrificar la rentabilidad:** los clientes se vuelven más eficientes y rentables a través de la transformación digital mientras cumplen sus objetivos ambientales sin comprometer otros objetivos comerciales, como la rentabilidad y la escalabilidad [20].
- **Producto inteligente:** Crea productos conectados y autoconscientes que compartan información sobre su estado, ubicación, niveles de uso, condiciones

de almacenamiento y más. Los datos compartidos de estos productos inteligentes pueden ayudar a mejorar todo, desde la calidad del producto y el servicio al cliente hasta la logística y la investigación y el desarrollo. También pueden anticipar la demanda de servicios, recibir actualizaciones de forma remota y abrir la puerta a nuevos modelos comerciales basados en servicios [20].

- **Fábrica inteligente:** máquinas altamente digitales y altamente autónomas que utilizan tecnologías avanzadas como big data, inteligencia artificial, robótica, análisis e Internet de las cosas. También conocidas como Factory 4.0, estas fábricas se renuevan automáticamente y utilizan procesos de fabricación Smart 4.0 para entregar productos personalizados de manera eficiente y a escala [20].
- **Activos inteligentes:** los activos físicos en uso hoy en día tienen sensores integrados, y estos sensores son fundamentales para la gestión empresarial cuando se conectan a IoT y análisis. Con los activos inteligentes, los ingenieros pueden monitorear el rendimiento de los activos en tiempo real, predecir y prevenir el tiempo de inactividad, realizar un mantenimiento dinámico y predictivo, usar gemelos digitales e integrar estrechamente los activos y los procesos comerciales[20].
- **Personas empoderadas:** No importa cuán independiente sea su sistema, siempre necesita personas. Con tecnologías como la inteligencia artificial y el acceso a datos de sensores en tiempo real, hágales saber lo que sucede en el taller y prepárese para tomar decisiones rápidas y resolver cualquier problema que surja. Los ordenadores y las aplicaciones de realidad aumentada también pueden ayudarlos a solucionar problemas, monitorear su salud y mantenerlos seguros [20].

#### *1.4.6* **Autómata programable o PLC**

El Controlador Lógico Programable o autómata Programable, más conocido por su abreviatura en inglés PLC (Programmable Logic Controller), es un dispositivo utilizado en la ingeniería de automatización o automatización industrial para la sistematización informática de procesos electromecánicos, electroneumáticos, electrohidráulicos, [14].

BIRTLH lo define como es un componente electrónico que tiene la capacidad de procesar variables analógicas, informaciones digitales, numéricas y alfanuméricas, su arquitectura tiene la finalidad de controlar procesos industriales automatizados en tiempo real [21]. Por ejemplo, control de fábrica, máquinas en líneas de montaje u otros procesos de fabricación y cribado mecánico [14].

El PLC es utilizado en numerosas industrias y en varios equipos, estos han reemplazado a las computadoras convencionales porque presentan varias características, las cuales se detallan en la [Tabla 1](#page-39-0) y teniendo como ejemplos los indicados en la Figura 5.

| <b>Ventajas</b>                 | Desventajas                |
|---------------------------------|----------------------------|
| Bajos costos de equipo y        | Requieren personal         |
| mantenimiento, respecto a       | especializado para         |
| computadores tradicionales      | programación.              |
| Son adaptable a ambientes       | Costo inicial alto         |
| industriales.                   | Centralización de procesos |
| Fácil detección de fallos.      | Elevado costo para tareas  |
| Control preciso                 | básicas.                   |
| Operador programable            | Requiere condiciones       |
| Fácilmente reciclable           | ambientales adecuadas.     |
| Ahorro de tiempo y costes en la |                            |
| formulación de proyectos.       |                            |
| Controlar de varias máquinas    |                            |
| con el mismo autómata           |                            |
| Espacio mínimo para             |                            |
| implementación                  |                            |

<span id="page-39-0"></span>*Tabla 1. Ventajas y desventajas de PLC [21]; [22].*

*Elaborado por: Los Investigadores*

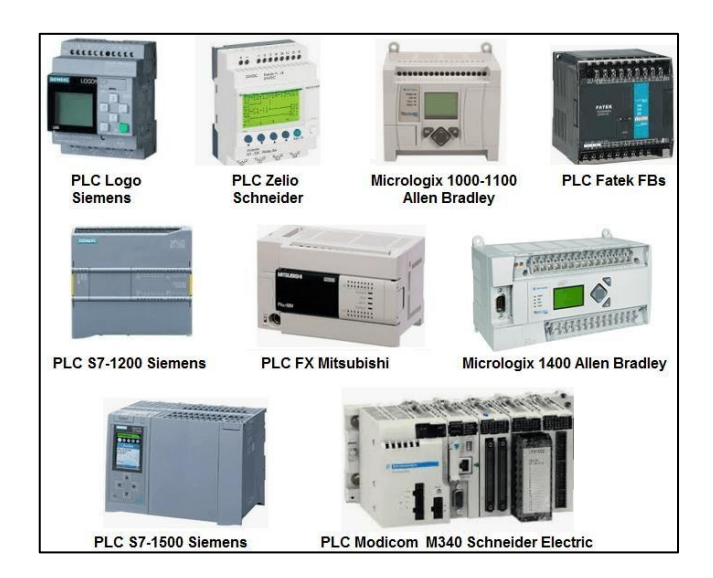

*Figura 5.* Autómata programable.*[12]*

# *1.4.7 MPS – El sistema de producción modular*

El sistema de producción modular MPS según Festo [23] identifica los desafíos correctos y proporciona el entorno de aprendizaje adecuado para los requisitos más diversos:

- Detalles funcionales
- Unidades individuales y combinadas
- Diferentes técnicas de conducción
- Flujo de material e información
- Concepto de gestión moderno y variable [23]

## **Versatilidad modular**

El sistema de transferencia MPS se puede instalar en un gabinete, pero también se puede combinar con líneas de producción de mallas. La estación MPS tiene una estación móvil con una sala de control, que está completamente ensamblada y puede ser la base para una instalación de capacitación más compleja

## **Sistema de transferencia MPS**

Sistema ideal de negocios y automatización posee las siguientes características:

• Con la última tecnología, muchos conductores, muchos dispositivos y trabajos

- Tipo portátil para ajustarse a los pensamientos, usar y combinar con diferentes estructuras y combinarlo
- La fachada especificada le permite monitorear un dispositivo para cambiar con rapidez para ajustarse rápidamente al contenido de entrenamiento requerido, teniendo como ejemplo la Figura 6 [18].

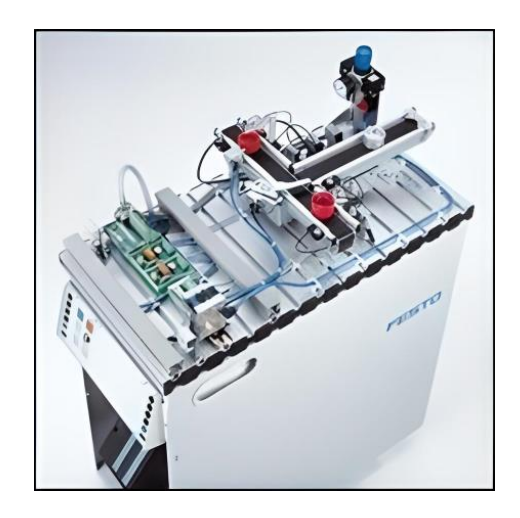

*Figura 6. Sistema de Transferencia MPS. [23]*

## **Estaciones MPS**

Es un sistema de procesamiento modular que se integra por estaciones individuales que se pueden combinar y así formar una línea de producción especifica como se muestra en la Figura 7. Según Festo [23] , el valor constante y la potencia en la tecnología de automatización son las características más importantes y entre otras similares se tiene:

- Las estaciones siempre buscan representar a los procesos y subprocesos más comunes en especial a las de tipo de fabricación que dependa de la automatización.
- Problemas que se presentan en la plataforma en la parte práctica.
- Más tecnología de automatización de realismo industrial y sistema de manipulación [23]**.**

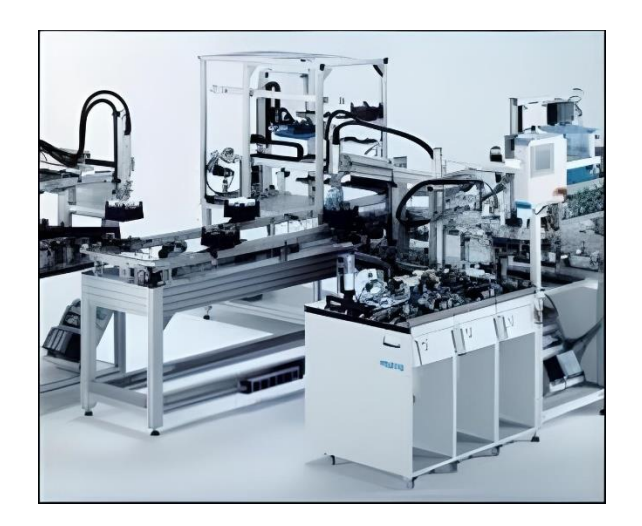

*Figura 7. Estación Completa MPS. [23].*

Así se tienen varias estaciones:

- Estación de distribución: traslada piezas empleando sujeción ventosa
- *Estación de verificación:* ejecuta un control de calidad de las piezas
- *Estación visión:* control de calidad
- *Estación de manipulación:* reconocimiento y manipulación de piezas
- *Estación de procesamiento:* verificación y procesamiento de piezas
- *Estación de separación:* clasificación de piezas de acuerdo con el color y material [24].

## *1.4.8 Sensores*

Loa sensores son dispositivos que permiten determinar valores de una magnitud determinada, se basan en la detección de indicadores externos e internos o variables de instrumentación, entre ellos pueden ser la intensidad de la luz, sonido, temperatura del ambiente, presencia de personas u objetos, nivel de agua, fuerza, torsión, pH, entre otras.

## **1.4.8.1 Características de los sensores.**

En base al régimen de funcionamiento se pueden diferenciar dos conjuntos de características de los sensores, para describir estas se asume que la variable X representa al objeto físico que se quiere medir (la temperatura a la que se encuentra

una habitación), y la variable Y se refiere a la medida realizada por el sensor (la temperatura medida por el sensor térmico utilizado).

## *Características Estáticas:*

Cuando se tiene un régimen permanente en la variable a medir o ésta varía de forma lenta [25].

- 1. **Campo de medida**: rango de valores del objeto físico (X) que puede medir el sensor.
- 2. **Sensibilidad**: ratio dY/dX
- 3. **Resolución**: mínimo cambio de X detectable en Y
- 4. **Umbral**: mínimo valor de X con salida no nula en Y
- 5. **Precisión**: error de medida máximo esperado (si el sensor es preciso, el error relativo entre varias medidas es pequeño)
- 6. **Exactitud**: diferencia entre el valor real X y el valor medido Y (si el sensor es exacto, la medida de Y estará en un entorno cercano al valor real de X)
- 7. **Repetibilidad:** máxima desviación entre valores de salida obtenidos al medir varias veces la misma entrada con el mismo sensor y en idénticas condiciones ambientales.
- 8. **Linealidad**: Proporcionalidad entre X e Y
- 9. **Histéresis**: Diferentes valores de Y para un mismo X en función de la evolución de X (ascendente o descendente)

### *Características dinámicas:*

Son relativas a un régimen transitorio de la variable a medir [25].

- 1. **Velocidad de respuesta (tiempo de subida / de retardo):** capacidad para que la señal de salida siga a la señal de entrada sin retraso.
- 2. **Respuesta en frecuencia:** capacidad del sensor para seguir las variaciones de la señal de entrada a medida que aumenta la frecuencia.

## *1.4.9 Sensores fotoeléctricos*

Es un sensor de tipo eléctrico que reaccionan hacia metales y no metales que a medida que se acercan a una superficie activa exceden un valor de capacidad especifica.

Es usado si la materia del objeto es de plástico, mineral, vidrio, madera o papel, o un líquido aceitoso o acuoso, o un granulado o un polvo, y la distancia de detección requerida está dentro de un rango de unos pocos milímetros ya que su distancia operativa va de 1 mm a 50 mm según las características, tabla 2 se muestra las ventajas y desventajas.

*Tabla 2. Ventajas y desventajas Sensor Capacitivo [25].*

| Ventajas                                                                                    | Desventajas                                                                               |
|---------------------------------------------------------------------------------------------|-------------------------------------------------------------------------------------------|
| Detección de elementos<br>$\bullet$<br>metálicos<br>• Lectura a través de varios<br>metales | Distancia de detección corta<br>$\bullet$<br>Sensible a factores ambientales<br>$\bullet$ |
| Vida útil larga<br>$\bullet$                                                                |                                                                                           |

#### *Elaborado por: Los Investigadores*

## **1.4.9.1 Clasificación de los sensores fotoeléctricos**

Se pueden dividir en sensores fotoeléctricos de corriente alterna y sensores fotoeléctricos de corriente directa.

**Sensores fotoeléctricos de corriente directa:** son aquellos que pueden tener 2, 3 y 4 hilos y funcionan a una distancia de un rango de 5 a 20 milímetros.

**Sensores fotoeléctricos de corriente alterna:** son aquellos que pueden tener 2 hilos, se muestra en la Figura 8.

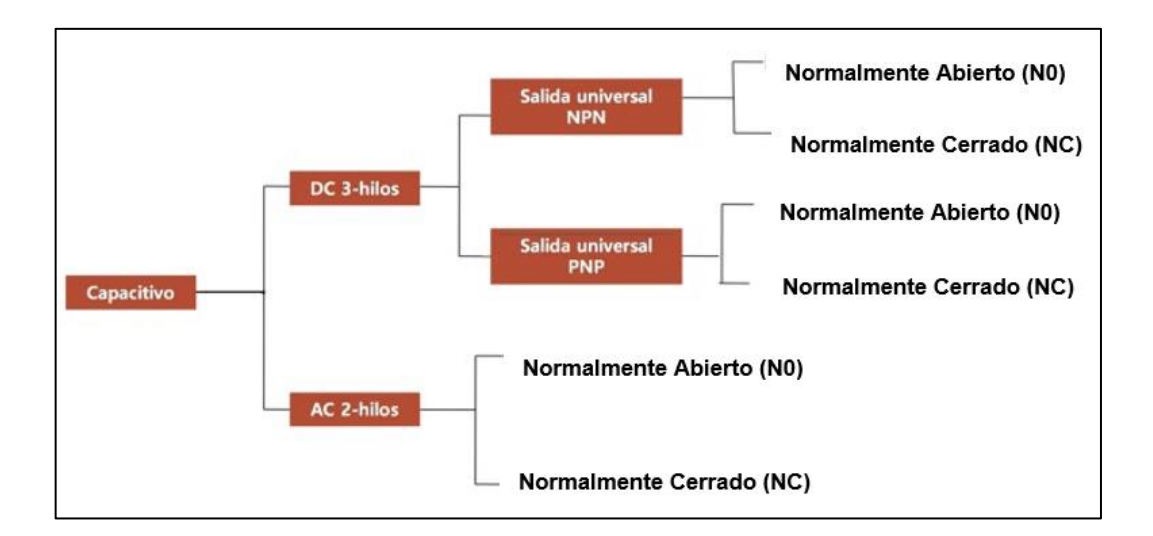

*Figura 8. Clasificación de los sensores fotoeléctricos.[26]*

# *Elaborado por: Los Investigadores*

# *1.4.10 Sensores inductivos*

Es un tipo de sensor que por medio de una inducción magnética logra detectar materiales ferrosos y no ferrosos, este sensor es muy usado en industrias que trabajan con varios tipos de metales [27].

Existen varios modelos, sin embargo, su distancia de medición va de los 0.5 a 50 mm, entre los metales que puede reconocer están el acero, hierro colado, níquel, acero inoxidable, cobre, aluminio y latón, en la tabla 3 se muestra las ventajas y desventajas.

*Tabla 3. Ventajas y desventajas Sensor Inductivo [28].*

| <b>Ventajas</b>                                                                                                    | <b>Desventajas</b>                                                                                                    |
|----------------------------------------------------------------------------------------------------|----------------------------------------------------------------------------------------------------|
| Trabajo sin contacto, por lo tanto,<br>$\bullet$<br>no hay desgaste masivo.<br>Exactitud<br>$\bullet$<br>Bajo nivel de ensuciamiento<br>$\bullet$<br>Insensible a vibraciones<br>$\bullet$<br>Resistente a cortocircuitos<br>$\bullet$ | Solo detectan metales<br>Distancia de conmutación baja,<br>por lo que requiere conexiones<br>en serie de varios de ellos<br>Posibles errores en la exactitud<br>de medición. |

Según el tipo de aplicación pueden diferenciarse dos tipos de sensores inductivos, estos se presentan en la tabla 4.

| <b>Blindados o protegidos</b>        | No blindados o no protegidos     |  |  |
|--------------------------------------|----------------------------------|--|--|
|                                      |                                  |  |  |
| El campo se orienta hacia el frente  | El campo de detección es más     |  |  |
| Su colocación puede ser al límite    | amplio y abierto                 |  |  |
| del borde del metal-la detección es  | La forma del montaje no puede    |  |  |
| basada<br>precisa<br>el<br>más<br>en | ser al borde del metal.          |  |  |
| posicionamiento                      | Capacidad de detección           |  |  |
| Poca distancia de detección          | incluso en la presencia de otros |  |  |
|                                      | objetos                          |  |  |
|                                      | Gran distancia de detección      |  |  |

*Tabla 4. Sensores inductivos y características[29].*

# *Elaborado por: Los Investigadores*

Con la información recopilada en base a los sensores fotoeléctricos e inductivos podemos resumirla en la tabla 5.

*Tabla 5. Comparación sensores inductivos y fotoeléctricos[30]*

| Característica                                 | Fotoeléctrico | Inductivo |
|------------------------------------------------|---------------|-----------|
| Alta resolución                                | X             | X         |
| Alta capacidad de repetibilidad                | X             | X         |
| Alta precisión                                 | X             | X         |
| Resistencia a la presencia de suciedad, agua o |               | X         |
| condensación                                   |               |           |
| Resistencia a los efectos electrostáticos      |               | X         |
| Operación robusta de EMC                       | X             | X         |

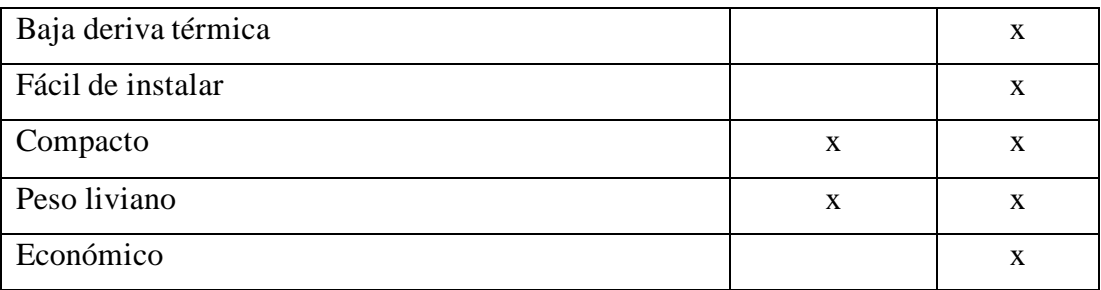

#### *Elaborado por: Los Investigadores*

## *1.4.11 Actuadores*

Es un dispositivo mecánico que tiene la función ejercer una fuerza capaz de mover o generar alguna clase de movimiento en otro dispositivo, es otras palabras, hacerlo actuar y así lograr que la maquina funcione y cumpla su objetivo de diseño [31].

De acuerdo con el movimiento que genera puede identificarse dos tipos de actuadores:

- **Actuadores rotatorios:** es aquella que generan una fuerza rotatoria para el movimiento.
- **Actuadores lineales:**son aquellos cuya fuerza de movimiento es en línea recta, esto es similar a un pistón, este está limitado a un ángulo de rotación, y según este se distinguen en:
	- − Actuador de cuarto de vuelta o 90°.
	- − Actuador de fracción de vuelta, entre 90° y 180°.
	- − Actuadores multi vuelta, que son válvulas lineales con un eje de tornillo.

Por otro lado, considerando la fuente de energía pueden definirse tres tipos de actuadores, siendo estos los neumáticos, eléctricos e hidráulicos [32].

### • **Neumáticos**

La fuente de energía es el aire comprimido, mediante este se ejecuta el arranque y el paro, sus características principales es que son seguros, poderosos, confiables y baratos[33].

## • **Eléctricos**

Requieren de una fuente externa como una batería, sin embargo, son limpios, de fácil uso, lo que permite conducir un motor convirtiéndola energía eléctrica en mecánica.

## • **Hidráulicos.**

Hace uso de líquidos como por ejemplos los aceites para provocar el movimiento, este tipo requiere un mayor empleo de fuerza pues son de mayor tamaño.

A continuación, en la tabla, se presenta las diferentes partes móviles que integran a los actuadores se acuerdo con su diseño:

| Característica        | <b>Actuador</b> | <b>Actuador</b> | <b>Actuador</b>   |  |
|-----------------------|-----------------|-----------------|-------------------|--|
|                       | neumático       | eléctrico       | <b>Hidráulico</b> |  |
| Fuerza generadora de  | Presión de aire | Energía         | Presión           |  |
| movimiento            |                 | eléctrica       | hidráulica        |  |
| Elemento motriz del   | Pistón          | Motor           | Pistón o veleta   |  |
| actuador              |                 | eléctrico       |                   |  |
| Transmisión de torque | Cremallera      | Reductor        | Eje               |  |
| Conversión mecánica   | Yugo o Piñón    |                 | Piñón             |  |

*Tabla 6. Partes móviles básicas de actuadores dependiendo de su diseño [30].*

## *Elaborado por: Los Investigadores*

## *1.4.12 Redes de Comunicación Industrial*

Es la comunicación de datos entre los dispositivos de una industria por medio de protocolo de comunicación que le permite transferir información entre diferentes dispositivos y operaciones[34].

Los protocolos de comunicación industrial son muy importantes, especialmente para la industria de la automatización, porque la disponibilidad de dichos recursos de intercambio de datos es necesaria para garantizar los procesos de producción y mantener los estándares de calidad, y tienen que soportar un entorno muy competitivo y duro como ruido electromagnético y condiciones ambientales adversas.

Un sistema de comunicación industrial es un mecanismo para transferir datos o información entre diferentes niveles de la jerarquía de automatización, que es necesario para el desempeño de tareas de gestión y control de procesos.

## **1.4.12.1 Clasificación de las redes de comunicación**

La Figura 9 muestra los distintos niveles de comunicaciones de red en un sistema de automatización industrial basados en la funcionalidad:

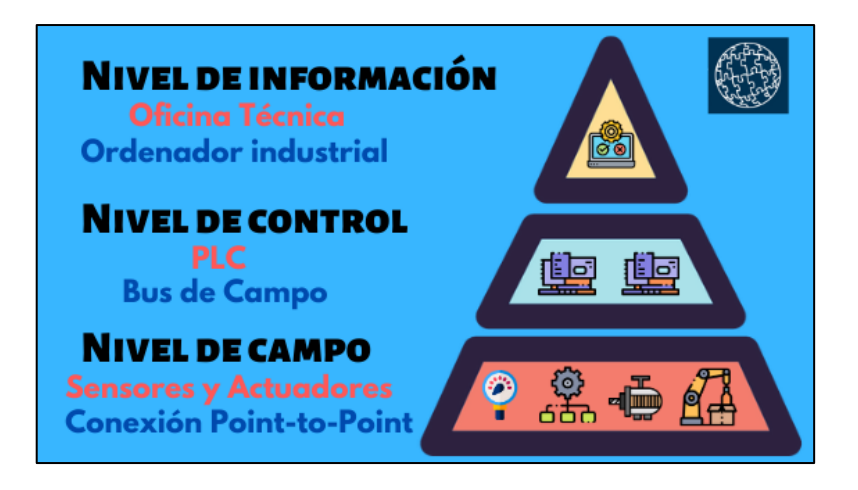

*Figura 9. Niveles de Comunicaciones Industriales [34].*

**Nivel de Campo:** Es el nivel más básico y se integra por dispositivos distribuidos como los sensores que son de entrada y los actuadores que son de salida, módulos E/S y unidades de accionamiento propias de las maquinas o equipos de una industria, los mismos que mantienen una comunicación en tiempo real por medio de sistemas automatizados[35].

**Nivel de Control:** Aquí están presentes los sistemas informáticos automáticos que controlan un proceso, los controladores conectados a los sensores del nivel de campo controlan cada una de las partes del sistema y a si vez este nivel se conecta con un nivel superior [35].

**Nivel de Información:** Es el nivel superior en el cual toda la información de gestión se concentra, pertenecen aquí redes de gran escala como las WAN Ethernet [35].

De la misma forma de acuerdo con el entorno en el cual son implantadas pueden diferenciarse varios tipos:

**Red de factoría:** Enfocado a oficinas, contabilidad y administración, donde la información intercambiada es de gran volumen con tiempos de respuesta no críticos.

**Red de planta:** Interconexión de módulos y células de fabricación con otros departamentos como de diseño o planificación. El tamaño de los mensajes es variado y de fácil gestión.

**Red de célula:** Interconexión de componentes que operan de forma secuencial como máquinas autómatas, vehículos guiados automáticos, robots y otros que requieren gestionar mensajes cortos, pero eficazmente.

**Bus de campo:** Surgen para reemplazar el cableado entre sensores/actuadores, son de bajo costo, trabajan en tiempo real, sencillos, y gestionan mensajes cortos de manera adecuada.

### *1.4.13 Protocolos en Comunicaciones Industriales*

El protocolo se define como un conglomerado de parámetros que guían la comunicación entre dispositivos en red. Los protocolos más comunes que emplea la industrial son:

- Modbus
- EtherNet/IP
- Profinet
- Profibus

#### *1.4.14 ASi (Actuator Sensor Interface)*

Este protocolo fue desarrollado por Siemens y define y controla la comunicación entre el controlador y los sensores y actuadores asociados. El bus AS-I (Automatic Sensor Interface) mostrado en la Figura 10, corresponde al nivel mínimo de automatización y es un estándar abierto. Los actuadores y sensores AS-I tienen su operación en el primer nivel de control, por lo que también se denominan bus de unidad. Muchos fabricantes ofrecen sensores/actuadores inteligentes digitales y analógicos compatibles con AS-I. AS-E es una aplicación rápida, simple, rentable y preparada para el futuro para los

fabricantes de sensores y actuadores, donde más de la mitad del mercado mundial ofrece productos que cumplen con AS-I. [36]

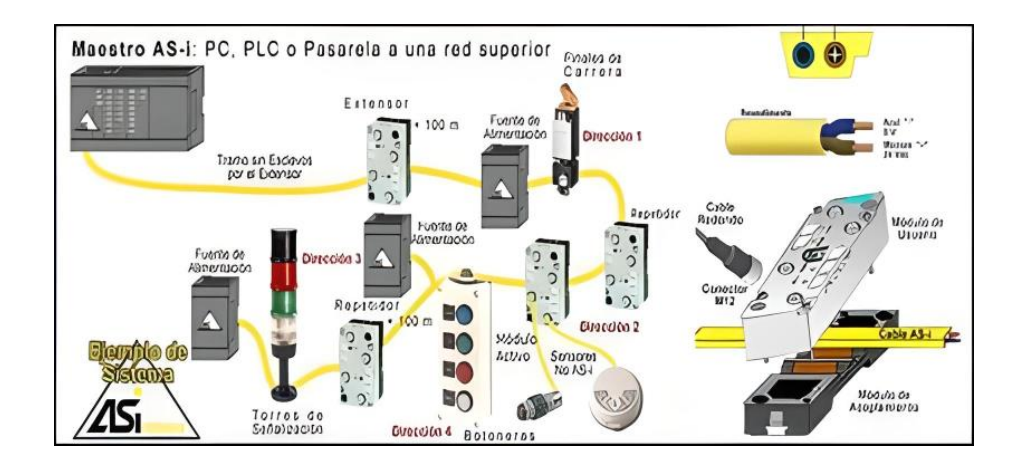

*Figura 10. ASi (Actuador Sensor Interfaz)[36] .*

Por lo tanto, conecta hasta 31 terminales activos (maestros) y hasta 31 terminales pasivos (esclavos) para un máximo de 124 operadores en base a un bus de dos hilos sin blindaje con una longitud máxima de 100 m. / Sensores duales (hasta 4 módulos binarios o módulos digitales más complejos por terminal pasivo). La estación activa sondea todas las estaciones pasivas una por una y espera una respuesta. AS-I utiliza mensajes de longitud fija, lo que evita el uso de programas complejos para controlar la transmisión y calcular la longitud del mensaje y el formato de los datos, lo que permite que una estación activa se refiera a todas las estaciones pasivas para actualizar los datos a 167 kbps, con hasta 5 errores. [36]

## *1.4.15 Ethernet Industrial*

El Ethernet Industrial Figura 11 es una poderosa red de área y célula basada en IEEE 802.3 (Ethernet) que puede usar para construir redes de comunicaciones grandes y eficientes. Es un sistema que proporciona todas las funciones de Ethernet, pero utiliza medidas de seguridad para asegurar y garantizar la confidencialidad e integridad de la red y la transmisión de datos, incluidos los relacionados con el control y la autenticación de acceso, y la seguridad y gestión de la conexión y no tiene intervención [37].

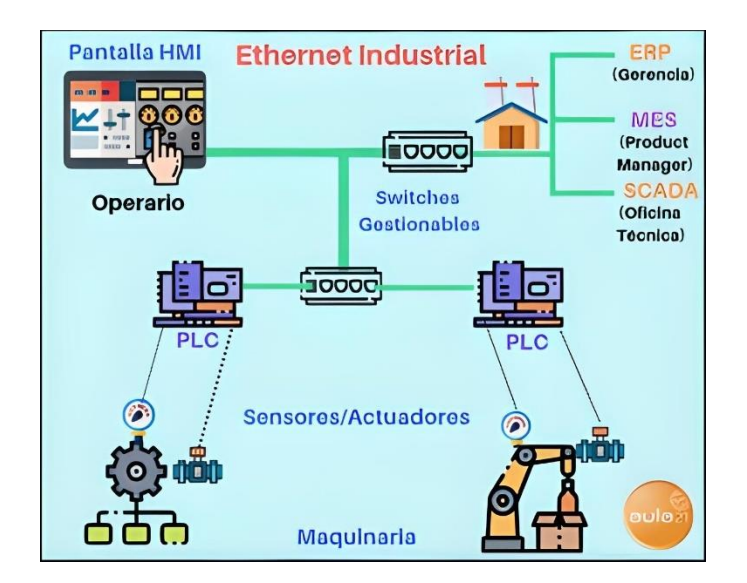

*Figura 11. Ethernet Industrial[37].*

# **1.4.15.1 Modbus**

Es un protocolo basado en una arquitectura maestro/esclavo o cliente/servidor, su objetivo principal es mantener una comunicación fiable y rápida entre dispositivos de automatización y campo [38].

El protocolo de comunicación Modbus nace en 1979 en la empresa estadounidense Modicon, originalmente de dominio público para intercambiar datos, regular el formato de estos datos, y cómo se tratan los errores [39].

Teniendo a los modos operativos de transmisión de datos:

- MODBUS TCP: mediante comunicación ETHERNET TCP/IP teniendo como base el modelo de un cliente con un servidor.
- MODBUS RTU: una transmisión de forma asincrónica en serie por medio de RS-232 o RS-485
- MODBUS ASCII: características similares al protocolo RTU, pero con la excepción del formato de datos distinto lo que lo hace muy poco usado.

## **MODBUS TCP/IP**

Es un protocolo simple y neutral para monitorear y controlar equipos de automatización, que forma parte de MODBUS. Se trata del uso de mensajes MODBUS

por medio de un entorno Intranet o Internet que aplica el protocolo TCP/IP. Es de uso común en como un protocolo para la conexión Ethernet de PLC, módulos de E/S y puertas de enlace a otros buses de campo o redes de E/S simples [40].

El protocolo MODBUS TCP/IP se presenta como un estándar de automatización que tiene las características [41]:

- El intercambio de datos se basa en el principio de solicitud/respuesta de conexión TCP/IP
- Cuando se trata de requisitos de tiempo brinda una gran aptitud sencillos (ciclo aprox. 100 ms)
- Se basa principalmente en componentes de red estándar (switch, etc.) y prácticas de TI
- Un protocolo muy simple y genérico, básicamente una implementación transparente de Modbus RTU
- Comunicación/routing más allá de los segmentos de red sin puertas de enlace especial.

El modelo de cliente/servidor se basa en cuatro tipos de mensajes:

- 1. Solicitud Modbus, el cliente envía el mensaje a la red para poder iniciar con la transacción
- 2. Indicación Modbus, el mensaje de solicitud recibido en el lado del servidor.
- 3. Respuesta Modbus, el mensaje de respuesta enviado por el servidor.
- 4. Confirmación Modbus, el mensaje de respuesta recibido en el lado del cliente, mostrado en la figura 12.

|                   | Solicitud    | Indicación |                    |
|-------------------|--------------|------------|--------------------|
| Cliente<br>Modbus | Confirmación | Respuesta  | Servidor<br>Modbus |
|                   |              |            |                    |

*Figura 12. Modelo cliente/servidor Modbus TCP/IP. [42]*

TCP/IP emplea una cabecera especializada que se muestra en la Figura 13 para identificar la Unidad de datos de aplicación Modbus, denominada cabecera MBAP (cabecera Protocolo de aplicación Modbus).

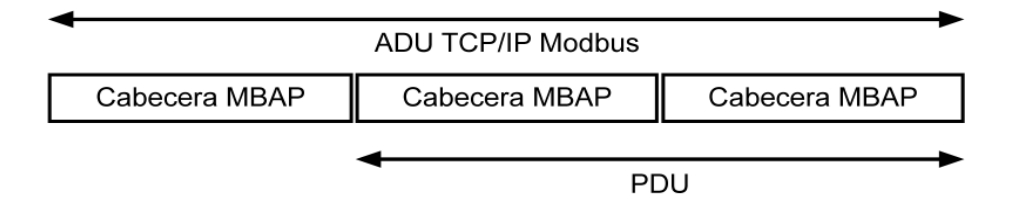

*Figura 13. Cabecera MBAP [42].*

Los campos con los que cuenta la cabecera MBAP se describen en la tabla 7.

*Tabla 7. Campos de la Cabecera MBAP [42].*

| <b>Campos</b> | Longitud | Descripción            | <b>Cliente</b> | <b>Servidor</b>  |  |
|---------------|----------|------------------------|----------------|------------------|--|
| Identificador | 2 bytes  | Modbus                 | Inicia el      | Llega al         |  |
| de            |          | Identificación de la   | cliente        | servidor por una |  |
| transacción   |          | transacción por medio  |                | solicitud        |  |
|               |          | de una solicitud y una |                | generada         |  |
|               |          | respuesta              |                |                  |  |
| Identificador | 2 bytes  | Protocolo Modbus       | Partiendo      | Copiado por el   |  |
| de tipo de    |          | igual a 0              | desde el       | servidor desde   |  |
| protocolo     |          |                        | cliente        | la solicitud     |  |
|               |          |                        |                | recibida         |  |
| Longitud      | 2 bytes  | Siguiente número de    | Inicializado   | Partiendo del    |  |
|               |          | bytes                  | por la         | servidor         |  |
|               |          |                        | solicitud      |                  |  |
| Identificador | 1 byte   | Tipificación del       | Cliente        | Copiado al       |  |
| de la unidad  |          | esclavo conectado a    | inicia         | servidor desde   |  |
|               |          | una línea serie        |                | una solicitud    |  |

*Elaborado por: Los Investigadores*

#### **1.4.15.2 EtherNet/IP**

EtherNet/IP o "Ethernet Industrial Protocol" en español Protocolo Industrial Ethernet, se trata de un estándar de solución abierta para la interconexión de redes industriales que se beneficia los medios físicos y los chips de comunicaciones Ethernet comerciales.

Su uso viene desde mediados de los años setenta y en todo el mundo ha sido receptado favorablemente por todos los proveedores. El diseño de Ethernet/IP tiene el propósito de satisfacer la demanda de aplicaciones de control compatibles con EtherNet, pues admite la transmisión de mensajes implícita (transmisión de mensajes de E/S en tiempo real) y la transmisión de mensajes explícita (intercambio de mensajes) [43].

## **1.4.15.3 Profinet**

Es un estándar Ethernet abierto que se enfoca en el cumplimiento de la especificación IEC 61158 correspondiente para automatización industrial. Este tipo de red permite conectar dispositivos desde el nivel de campo PLCs y otros dispositivos, hasta el nivel de gestión, sistemas informáticos e Internet. PROFINET proporciona una conexión uniforme con la ingeniería que cubre todos los equipos industriales y administrativos y apoya la tecnología de la información hasta el nivel de campo [44]

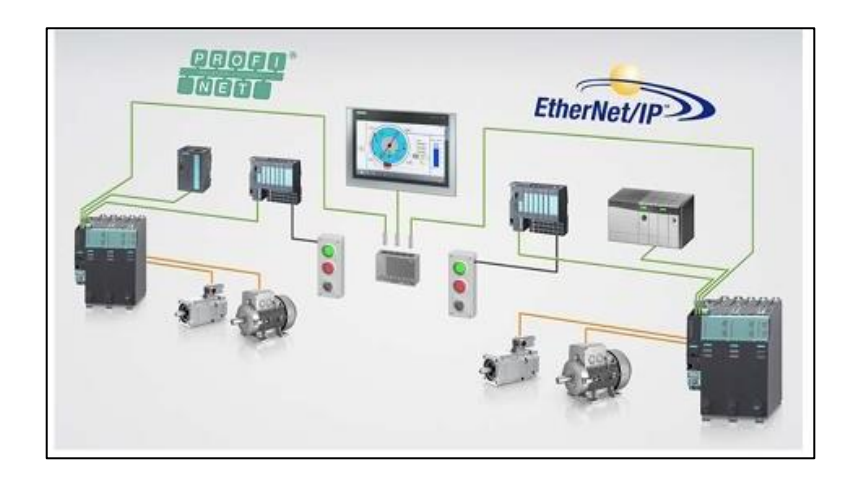

*Figura 14. Esquema básico de PROFINET [45] .*

En ese sentido es una evolución del estándar abierto de Ethernet industrial para la automatización la cual emplea Industrial Ethernet y proporciona comunicación en tiempo real a nivel de campo utilizando los estándares de TI actuales. PROFINET es

determinista y permite la priorización de la red, lo que evita la saturación de la red y aumenta así la seguridad de la comunicación, la idea básica de PROFINET se encuentra plasmada en la figura 14. [45]

## **1.4.15.3.1** *Características de PROFINET*

- PROFINET I/O da operación "en tiempo real" de datos de E/S cíclicos. Esto quiere decir que la planificación y la programación se realiza en tiempo real, de acuerdo con la prioridad y de tiempo fijo para intercambios con cada esclavo.
- Se pueden utilizar cables y conmutadores Ethernet estándar
- Sistema maestro-esclavo Profibus.
- Configurado como red local.
- Las unidades ahora se procesan por nombre en lugar de número de nodo
- Comunicación sencilla, rápida, flexible y abierta.
- Protocolos abiertos, estándares de la industria.
- Sencillo como un bus de campo.
- Alta velocidad, tiempo de ciclo por unidad.
- La distancia entre las unidades es de 100 m.
- Utilice conectores RJ45 blindados industriales.
- Alta velocidad de transmisión (10-100-1000 Mbps).

#### **1.4.15.3.2** *Profinet IP*

Los tres servicios de comunicación que Profinet empela son:

- **Standard TCP/IP:** empleado para funciones no deterministas, entre ellas la parametrización, transmisiones de vídeo/audio y transferencia de datos a sistemas TI de nivel superior.
- **Real Time:** no se utiliza ninguna capa TCP/IP para proporcionar un rendimiento determinista para aplicaciones automatizadas con latencias en el rango de 1 a 10 ms. Este hecho lo convierte en una solución de software adecuada para las aplicaciones típicas de E/S, incluido el control de movimiento y los requisitos de alto rendimiento [46].
- **Isochronous Real Time:** La priorización de señales y el cambio de programa proporcionan una sincronización muy precisa para aplicaciones como el

control de movimiento. Las tasas de bucle pueden estar en el rango de submilisegundos, mientras que la fluctuación (fluctuaciones temporales durante la transmisión de señales digitales) está en el rango de sub-microsegundos[46].

#### **1.4.15.3.3** *Profinet IO*

PROFINET es un estándar de automatización industrial, que tiene como base a la Industria y al Ethernet, por medio de este los dispositivos de campo distribuidos (dispositivos IO) se pueden conectar a una consola central (controlador IO) a través de un cable Ethernet industrial o una LAN inalámbrica industrial.

permite la interacción directa entre dispositivos de campo distribuidos a través de Ethernet. Todos los dispositivos están conectados en una arquitectura de red unificada que proporciona conectividad unificada entre todos los dispositivos.

define la configuración y el diagnóstico, así como el intercambio de datos entre los controladores de E/S. Está diseñado para intercambiar datos rápidamente en un bus de datos periódico de varios milisegundos y se basa en un modelo de consumidorproveedor. Profinet IO ofrece integración con buses de campo existentes; por ejemplo, los dispositivos de campo ubicados en segmentos adicionales de Profibus se pueden integrar en el sistema Profinet IO utilizando proxy. [47].

### **1.4.15.4 Profibus**

Profibus (el proceso del proceso) es mediante el que las unidades de control y los sistemas de control se combinan con sensores y operadores a nivel de campo (unidades de campo), y también permiten intercambiar datos consistentes y simultáneos con sistemas más altos [44]

El diseño de la tecnología modular con PROFIBUS está orientado hacia al modelo ISO/OSI de 7 capas. El proceso de comunicación entre los dos nodos se distribuye en siete capas, las cuales van desde la capa 1 que es la capa física hasta la capa 7 o capa de aplicación. PROFIBUS utiliza las capas 1, 2 y 7 [44]**.**

### *1.4.16 Comparación entre Modbus y OPC UA*

En la [Tabla 8](#page-58-0) se puede ver la comparativa entre dos protocolos de comunicación por un lado Modbus y por otro OPC UA, donde se observa la prevalencia de Modbus.

| Parámetro                        | <b>Modbus</b>                                                                           | <b>OPC UA</b>                          |  |
|----------------------------------|-----------------------------------------------------------------------------------------|----------------------------------------|--|
| Estándar                         | Puerto estándar 502                                                                     | OLE/COM y DCOM<br>de Microsoft         |  |
| Arquitectura                     | Cliente-Servidor                                                                        | Máquina maquina                        |  |
| Variante                         | <b>Modbus RTU</b><br><b>Modbus TCP</b><br><b>Modbus ASCII</b><br><b>Modbus Plus</b>     | OPC UA<br>OPC convencional             |  |
| Conexión                         | RS-485<br><b>RS-232</b><br>Ethernet                                                     | Cableada                               |  |
| Tipo de Topología                | Clásicas<br>como<br>anillo o la estrella,<br>mixtas                                     | Clásicas como anillo<br>o la estrella. |  |
| Alcance máximo                   | 1200 metros                                                                             | 1000 metros                            |  |
| Velocidad<br>de<br>trasferencia  | 100<br>10<br>a<br>Mbits/segundo (y<br>conectividad<br>$\mathbf{u}$ na<br>casi ilimitada | $10 \text{ ms}$                        |  |
| Número Máximo de<br>Dispositivos | 247 dispositivos en<br>un enlace de datos<br>en TCP                                     | Limitado,<br>no<br>especificado        |  |

<span id="page-58-0"></span>*Tabla 8. Comparación entre Modbus y OPC UA [44].*

#### *Elaborado por: Los Investigadores*

## *1.4.17 Normativas de cableado estructurado industrial*

Para la garantía de una infraestructura, instalación y sistema de cableado varios organismos disponen un reglamento, entre los principales se tiene [48]:

• **TIA (Telecommunications Industry gAssociation),** cuenta con 70 normas preestablecidas para cableado industrial voluntario para muchos productos de las telecomunicaciones.

- **ANSI (American National Standards Institute)** establece lineamientos para el desarrollo de estándares para productos, servicios, procesos y sistemas en los Estados Unidos.
- **EIA (Electronic Industries Alliance)** busca el desarrollo del mercado y la competitividad de la industria que cuente con alta tecnología.
- **ISO (International Standards Organization)** organización no gubernamental con su creación en 1947 la misma que tiene a nivel mundial de cuerpos de normas nacionales en más de 140 países.
- **IEEE (Instituto de Ingenieros Eléctricos y de Electrónica),** es responsable por las especificaciones de redes de área local como 802.3 Ethernet,802.5 TokenRing, ATM y las normas de GigabitEthernet.

Estos organismos han publicado normativas entre las que se destacan las siguientes [48]:

- **ANSI/TIA/EIA-568-B:** Norma para el cableado de Telecomunicaciones en especial en Edificios Comerciales, instalar el Cableado: TIA/EIA 568-B1 teniendo como requerimientos generalesa la TIA/EIA 568-B2: Componentes de cableado por par trenzado; TIA/EIA 568-B3 Componentes de cableado en fibra óptica.
- **ANSI/TIA/EIA-569-A:** Normas para los Recorridos y Espacios especialmente de las Telecomunicaciones enfocado en Edificios Comerciales basado en cómo enrutar el cableado.
- **ANSI/TIA/EIA-570-A:** Normas para la Infraestructura Residencial de las Telecomunicaciones.
- **ANSI/TIA/EIA-606-A:** Normas de correcta Administración de Infraestructura de Telecomunicaciones orientada a los Edificios Comerciales.
- **ANSI/TIA/EIA-607:** Requerimientos de las instalaciones de sistemas de puesta a tierra de en edificios comerciales con Telecomunicaciones.
- **ANSI/TIA/EIA-758:** Norma para planta externa basada para Cliente-Propietario en Telecomunicaciones.

## *1.4.18 Internet of Things (IoT)*

### **1.4.18.1 Iot y la industria 4.0**

La Industria 4.0 está muy relacionada con la transformación digital y el uso de las nuevas tecnologías[49]**:**

- IoT: Incluye dispositivos interconectados que pueden recopilar información de valor para aumentar la productividad y la eficiencia industrial, así como mejorar las tareas remotas y automatizadas.
- Big Data y Analítica: Está diseñado para obtener una gran cantidad de datos para transformarlo en una inteligencia que permita la práctica.
- Cloud Computing. La gestión de bases de datos en la nube es un factor clave de la digitalización de la industria. Ahora las empresas pueden tratar y gestionar la ingesta de grandes volúmenes de datos sin grandes costes de infraestructura.
- Cambio de la cultura empresarial. Todas las tecnologías que componen la cuarta revolución industrial generan cambios en la mentalidad empresarial debiendo adaptarse a las nuevas realidades de trabajo, gestión, mantenimiento, comunicación.
- Las plataformas IoT dan múltiples beneficios a las empresas con entornos industrial: teniendo como idea potenciar la automatización y la productividad para si poder generar innovadores modelos de gestión. Todo es gracias a los protocolos de red, sin estos nada sería posible.
- Ciberseguridad: da lugar al uso de tecnologías que protegen a las industrias del robo de datos, controlan el acceso y protegen la integridad de los datos.
- La nube: El control de la base de datos en la nube es un factor importante en la digitalización de la industria, permite a las empresas procesar y administrar una gran cantidad de datos sin alta infraestructura.
- Cambiar la cultura de trabajo: Todas las tecnologías que componen la Industria 4.0 están cambiando la forma de trabajar, ya que deben adaptarse a las nuevas realidades de los negocios, la gestión, el mantenimiento y la comunicación.

Las plataformas IoT ofrecen a las empresas muchas ventajas en entornos industriales: desde una mayor automatización y productividad hasta la creación de nuevos modelos de gestión. Sin embargo, estos sistemas no se pueden implementar sin protocolos de red. [49]

En informática y comunicaciones, los protocolos de IoT son un conjunto de estándares y reglas que permiten que dos dispositivos comprendan e intercambien información entre sí, lo que facilita la comunicación de máquina a máquina (M2M).

Para habilitar esto, las redes IoT utilizan varias capas de nuevos protocolos de datos, como ejemplo lo ilustrado en la figura 15: [49]

- **Aplicación:** Interfaz del usuario y el dispositivo.
- **Red:** La conexión de alimentación entre el enrutador y cada dispositivo conectado a la red.
- **Transporte:** Facilita y posibilita la comunicación de datos entre diferentes niveles y garantiza su seguridad.
- **Físico:** la red de comunicación física entre un sin número de dispositivos.
- **Vínculo de datos:** responsable de transferir datos al sistema y encontrar y solucionar problemas. [50]

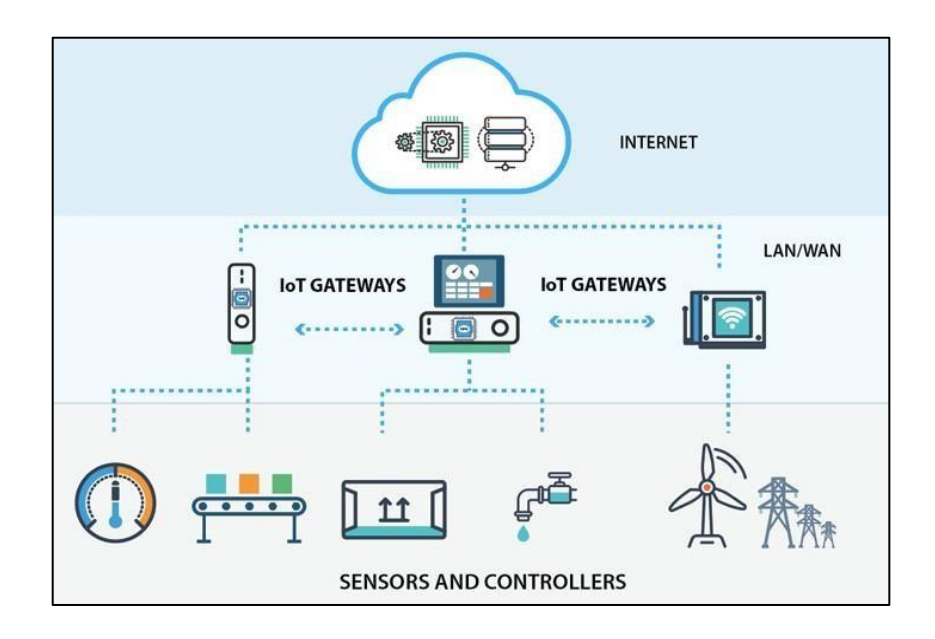

*Figura 15. Capas de IoT [50]*

#### **1.4.18.2 IoT y su Conectividad**

La conectividad resulta importante al referirse al IoT, pues esta tecnología se fundamenta en las redes para establecer su intercomunicación y es a esta a la que se llama conectividad IoT [51].

En ese sentido las empresas encargadas de la fabricación de dispositivos IoT abarcan una variedad de opciones para tratar la conectividad, cada una con características propias de uso limitado y de eso en dispositivos.

#### **Factores importantes para la conectividad IoT**

La conectividad IoT presenta varios factores que influyen en su funcionalidad, estos son algunos de los factores más importantes para la conectividad en IoT:

- **Cobertura:** Es un factor esencial en las entidades ya que pueden o no existir por lo que la cobertura ya puede estar determinada o debe implementarse.
- **Ancho de banda:** El ancho de banda de red es un indicador de la capacidad que posee un enlace de comunicación de tipo cableado o inalámbrico para la trasmisión de datos en un tiempo determinado [52]. En este aspecto pueden ser de tipo cableado ya sean de fibra o cobre, las cuales dan soporte principalmente a dispositivos de edificios o dispositivos periféricos sean cámaras de vigilancia, puntos de acceso de red, Smart cells o sistemas de antena, y por otro lado en las redes inalámbricas incluyen wifi, LTE, 5G, Bluetooth, Zigbee.
- **Consumo:** la mayoría de los dispositivos IoT funcionan con baterías, por lo tanto, cuando no hay un diseño de tipos de conectividades pueden generar consuman más rápido de batería, derivando que los ciclos de vida de las baterías sean más cortos.
- **Coste:** es un factor importante sobre todo si se buscar la adaptación de una red ya está implementada y no hay que crear la infraestructura para ella donde los costes serán menores y también si se instaura desde cero, en la que el costo se eleva.
- **Rendimiento de los datos:** es la velocidad a la que se transfiere la información, es por esa razón que se debe seleccionar la conectividad IoT más adecuada a cada caso.
- **Latencia:** se refiere al retraso entre el envían los datos y el momento de la recepción. Cuanto menor sea, mejor es la conectividad en IoT.
- **Seguridad:** sebe considerar como importante ya que un punto vulnerable de IoT por medio del que pueden suceder ataques malintencionados[51].

## **Soluciones para la conectividad IoT**

Las principales soluciones de salida de información de IoT pueden ser las que siguen:

- **Móvil:** es la más popular pues son las comunes en todo el mundo, su uso solo requiere contar con una tarjeta SIM para su conexión y tiene la ventaja de trabajar con grandes volúmenes de datos.
- **Wifi:** es uno de los más comunes, pues permite al usuario su conexión desde el hogar no obstante en seguridad es vulnerable.
- **Bluetooth:** es de fácil configuración, pero es de muy corto alcance.
- **LoRaWAN:** es una red área amplia de largo alcance, es de red de baja potencia y está diseñada para dar soluciones a la conectividad de dispositivos IoT [51].

## **1.4.18.3 Arquitectura IOT**

Es un sistema de elementos que constituye una estructura de red y tecnologías de nube, las mismas que funcionan en base a protocolos y estándares de seguridad.

No existen un conceso de las estructuras pues se adapta a las necesidades, sin embrago, la más utilizada es la arquitectura de tres capas, esta se integra por la capa de percepción, capa de red y capa de aplicación como en la figura 16.

- **Capa de percepción:** es la capa física, en la que se integran sensores para detectar y reconocer y recopilar información de otros objetos inteligentes en el entorno.
- **Capa de red:** correlaciona los dispositivos inteligentes sean complementos de red y servidores, además son empleados para la transmisión y procesamiento datos de sensores.

• **Capa de aplicación:** brinda servicios específicos de la aplicación al usuario de forma específica, esta son las que caracterizan a hogares inteligentes, ciudades y salud inteligentes[53].

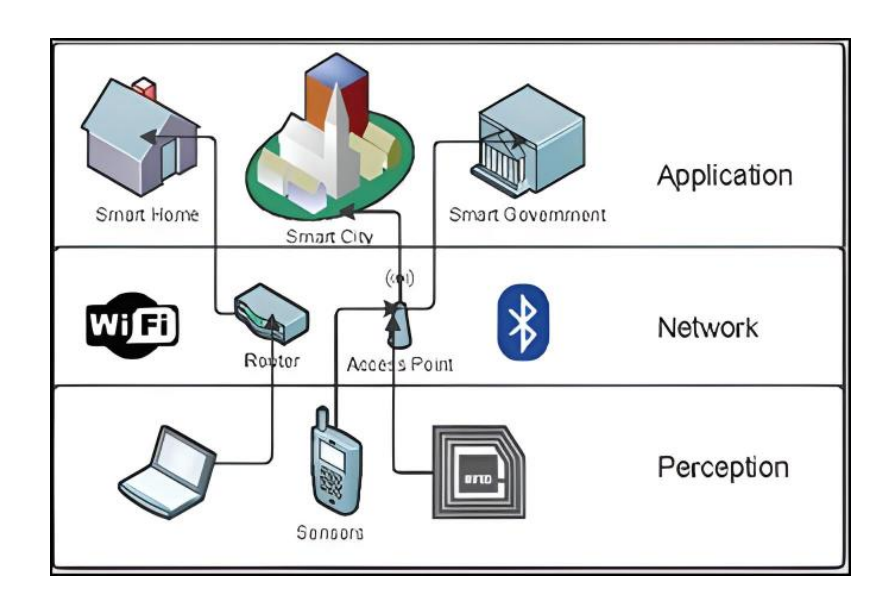

*Figura 16. Arquitectura IoT de tres capas [54].*

#### **1.4.18.4 Arquitectura de computación en la niebla (Fog Computing)**

Fog computing es la denominación para la tecnología cloud o también conocida como computación en la niebla, esta tecnología permite que los datos generados en los dispositivos no sean subidos a la nube de forma directa, sino pasan por una preparación en centros de datos descentralizados más pequeños. Visto de otra manera, es un modelo de la informática distribuida o descentralizada que procesa los datos en el borde de la red para así conseguir una mayor eficiencia y agilidad en los procesos, pues por medio de esta estrategia logra descongestionar la nube y enviar respuestas más rápidas a los usuarios [55].

#### **1.4.18.5 Arquitectura de 3 capas de (Fog Computing)**

Está compuesta por tres capas como se observa en la [Figura 17,](#page-65-0) la capa de borde es aquella donde se encuentran los dispositivos conectados a la red. La capa intermedia es denominada niebla, donde los servidos están próximos a los usuarios y permiten conectar aparatos en el borde y la capa superior denominada nube, donde están los servidores de todo el mundo [56].

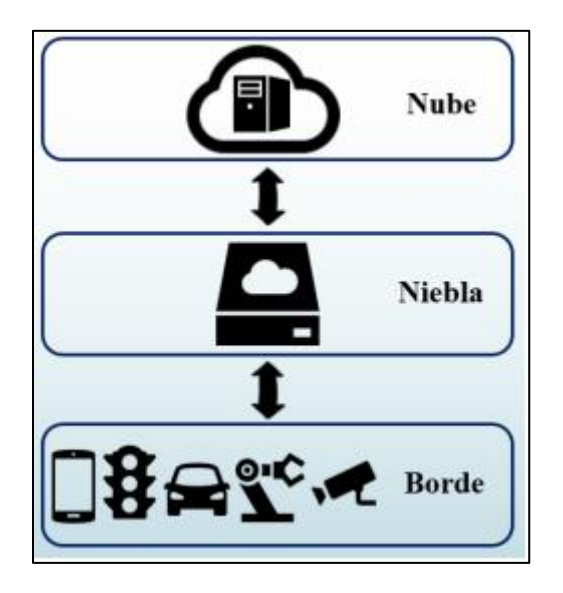

*Figura 17. Arquitectura de 3 capas de (Fog Computing) [56]*

- <span id="page-65-0"></span>• **Capa de borde:** se encarga del procesamiento de datos y se integra por todos los dispositivos que recopilan la información de las aplicaciones IoT.
- **Capa de niebla:** es la que recibe los datos provenientes de la capa de borde para enviarlos a la nube si es lo solicitado, se integra por grandes servidores con gran rendimiento, donde se realizan cálculos control y comunicación de datos.
- **Capa de nube:** es el paso final en el que los datos se almacenan para analizarlos posteriormente, está constituida por servidores remotos localizados en cualquier parte del planeta mediante los cuales, de almacena, administra, y se entrega contenidos o recurso a las aplicaciones por medio de internet.

## **Características de la arquitectura Fog Computing**

- **Cognición:** en la arquitectura fog computing es la encargada de determinar la forma óptima del proceso de las funciones de computación, almacenamiento y control debido a que se encuentra cerca de la fuente de información, en la escala niebla por la razón de estar próxima a los usuarios finales conoce y refleja los requisitos del cliente [56].
- **Eficiencia:** posibilita la integración más estrecha con los sistemas del usuario final y la mejora del rendimiento general, aprovechando al máximo los recursos a lo largo de la comunicación entre la nube y el usuario [56].
- **Agilidad:** faculta la adaptabilidad a los cambios de forma rápida y económica. Aquí se experimenta con dispositivos cliente y periféricos en lugar de esperar a que los proveedores de grandes redes inicien o adopten una innovación, por otro lado, facilita la creación de un mercado libre para las personas y grupos pequeños en la búsqueda de la innovación, desarrollo, implementación y operación de nuevos servicios[56].
- Latencia: permite el análisis de datos en el borde de la red y admite funciones de control urgentes sensibles al tiempo en sistemas locales y sistemas ciber físicos<sup>[56]</sup>.

## **Arquitectura Fog computing Ventajas y desventajas**

El Fog computing permite solventar una variedad de problemas relacionados a las infraestructuras de las TI basadas en la nube, en ese sentido puede presentar ventajas y desventajas en la tabla 9.

| <b>Ventajas</b>                    | <b>Desventajas</b>               |
|------------------------------------|----------------------------------|
| Menor tráfico entre dispositivos   | Costo de hardware elevado        |
| IoT y la nube                      | · Limitada protección en         |
| Ahorro de costo en el uso de redes | caídas o abusos                  |
| externas                           | Mantenimiento alto               |
| Disponibilidad offline             | Mayor control en la<br>$\bullet$ |
| Menor latencia                     | seguridad de red                 |
| Seguridad de datos                 |                                  |

*Tabla 9. Ventajas y desventajas de la arquitectura fog computing [56]*

## *Elaborado por: Los Investigadores*

#### **1.4.18.6 Tecnología de comunicación en IOT**

El creciente desarrollo de dispositivos de internet de las cosas propicia una variedad de tecnologías que se emplean tanto a nivel de industria como de hogar, por lo cual,

los fabricantes hacen uso de diferentes tecnologías de comunicación, entre las que se destacan:

#### **Wifi**

Es de aplicación común pues es el usado en hogares y empresas bajo el WiFi 802.11n que permite alto rendimiento de velocidad en el rango de cientos de megabits por segundo, resultando útil para transferencias de archivos, sin embargo, puede consumir demasiada energía para muchas aplicaciones de IoT [57].

- Estándar: Basado en 802.11n
- Frecuencias: bandas de 2.4GHz y 5GHz
- Alcance: Aproximadamente 50m.
- Velocidad de datos: 600Mbps

## **Bluethooth:**

Tecnología de comunicaciones de corto alcance empleado comúnmente en productos de consumo además se estima que incrementará su para los productos portátiles en particular, de nuevo conectándose al IoT. Existe un nuevo Bluetooth Low-Energy (BLE), o denominado Bluetooth Smart, que es un protocolo relevante para las aplicaciones de IoT, en donde su ventaja es el menor consumo de batería [57].

- Estándar: especificación del núcleo Bluetooth 4.2
- Frecuencia: 2.4GHz (ISM)
- Alcance: 50-150 m (inteligente / BLE)
- Velocidad de trasmisión de datos: 1Mbps (Smart / BLE)

#### **Zigbee**

Su uso es principalmente industrial, posee una gran base de operación instalada y se encuentra en versiones como: ZigBee PRO y ZigBee Remote Control (RF4CE). Se basa en el protocolo IEEE802.15.4, esta es una tecnología de red inalámbrica estándar de la industria que su operación está en 2.4GHz, esta característica requiere intercambios de datos relativamente infrecuentes con poca información, además de una baja velocidad en un área restringida. Su alcance es del 100 m en una casa o edificio [57].

- Estándar: ZigBee 3.0 basado en IEEE802.15.4
- Frecuencia: 2.4GHz
- Alcance: 10-100m
- Velocidad de datos: 250 kbps

## **Z-Wave**

Tecnología de comunicaciones de RF de baja potencia cuyo díselo se enfoca en la automatización del hogar para productos como controladores de lámparas y sensores, entre otros [57].

- Estándar: que usa Z-Wave Alliance ZAD12837 / ITU-T G.9959
- Frecuencia: 900MHz (ISM)
- Alcance: 30 m
- Velocidad de trasmisión: 9.6 / 40 / 100 kbit/s

## **NFC (Near Field Communication)**

La Near Field Communication es una tecnología que posibilita las interacciones bidireccionales simples y seguras entre dispositivos electrónicos, fundamentalmente de teléfonos inteligentes, entres sus ventajas están la facultad de que el usuario puede realizar pagos sin contacto, acceso a contenidos digitales y conexiones con dispositivos electrónicos. Su comunicación sin contacto está limitada a una transmisión de datos en una distancia inferior a 4 cm [57].

- Estándar: ISO / IEC 18000-3
- Frecuencia: 13.56MHz (ISM)
- Rango: 10cm
- Velocidad de datos: 100-420 kbps

### **Celular**

Las capacidades celulares GSM/3G/4G. son un potencial para todo tipo de aplicación de IoT para la operación a largas distancias. Los móviles permiten transmitir grandes cantidades de datos a través de redes 4G [57].

- Estándar: UMTS / HSPA (3G), EDGE (2G), LTE (4G), GSM / GPRS /
- Frecuencias:850/900/1800/1900 /2100MHz
- Alcance: 35 km máximo con GSM y 200 km para HSPA
- Velocidad de datos (descarga típica): 35-170kps (GPRS), 120-384 kbps (EDGE), 384 Kbps-2 Mbps (UMTS), 600 Kbps-10 Mbps (HSPA), 3-10 Mbps (LTE)

#### **Sigfox**

Tecnología de banda ancha con un alcance entre WiFi y celular. Mediante el uso de las bandas ISM y gracias a que están disponibles de forma gratuita trasmiten datos hacia y desde objetos conectados en un área muy estrecha. [57].

- Estándar: Sigfox
- Frecuencia: 900MHz
- Alcance: 30-50 km (rurales), 3-10 km (urbanos)
- Velocidad de datos: 10-1000 bps

#### **Neul**

Opera en la banda sub-1 GHz, con el fin de proporcionar una red inalámbrica de muy alta escala, cobertura de bajo costo y consumo, solo emplea una porción reducida del del espectro de TV (espacio en blanco). Su operación se basa en el uso de chips Iceni cuya comunicación se realiza por medio de la radio de sala blanca [57].

- Estándar: Neul
- Frecuencia: 900MHz (ISM), 458MHz (UK), 470-790MHz (Espacio en blanco)
- Alcance: 10 km
- Velocidad de datos: 100 kbps

## **LoRaWAN**

Es la mejor opción para aplicaciones de red de área amplia (WAN). El diseño permite una comunicación bidireccional, segura y de bajo costo, además consume poca energía y tiene una alta compatibilidad con dispositivos en general. Sus tasas de transferencia de oscila entre los 0,3 Kbps y 50 Kbps [57].

- Estándar: LoRaWAN
- Frecuencia: Varios
- Alcance: 2-5 km (urbano), 15 km (suburbano)
- Velocidad de datos: 0.3-50 kbps.

## **6LowPAN**

IPv6 Low Power Wireless Personal Area Network, es un protocolo de red que define mecanismos de encapsulación y compresión de encabezado. Puede ser usado en varias plataformas de comunicación como Wi-Fi, 802.15.4 e ISM de 1 GHz gracias a su ancho de banda de capa física y grados de libertad.

- Estándar: RFC6282
- Frecuencia: Bluetooth Smart a 2.4GHz o ZigBee o RF de baja potencia sub-1GHz
- Rango:  $N/A$
- Velocidad de datos: N / A

## **1.4.18.7 Plataformas Hardware para IOT**

La selección de la plataforma hardware debe definirse la finalidad del proyecto pues responde a características específicas. A continuación, en la tabla 10, se presentan los más comunes.

| Plataforma    | Aplicación                            | <b>Ventajas</b>                                                                                          | <b>Desventajas</b>                                                                                                    | <b>Micro</b>                      | <b>Memoria</b>                                      | Alimentación                                                     |
|---------------|---------------------------------------|----------------------------------------------------------------------------------------------------|----------------------------------------------------------------------------------------------------|-----------------------------------|-----------------------------------------------------|------------------------------------------------------------------|
| Arduino       | Prototipos y<br>educación             | Comunidad<br>Extensa<br>Documentación<br>Precio<br>Variedad<br>Dispositivos<br>Ideal para iniciar        | No es adecuado<br>para proyectos muy<br>complejos                                                                                      | Familia<br>ATmel<br>ATmega32<br>8 | Modelos de<br>32kb y otros<br>como mega de<br>256kb | CV-SV según<br>modelo                                            |
| Waspmote      | Smart city<br>Smart<br>agricultura    | Variedad de sensores<br>Bajo consumo<br>Compatibilidad con<br><b>IDE</b> Arduino                         | Para<br>requerimientos<br>especiales<br>No apta para<br>usuarios que<br>inician                                                        | ATMega<br>1281                    | 128KB                                               | $3.3V - 4.2V$<br><b>ON: 15Ma</b><br>Sleep:55Ua<br>Hiberna: 0.7uA |
| Spark         | Smart home<br>Educación<br>Prototipos | Comunidad al alza<br>Fácil configuración<br>Precio<br>Ideal para iniciarse                               | Poca variedad de<br>dispositivos<br>propios, aunque<br>permite<br>compatibilidad con<br>otros fabricantes                              | <b>ARM-32</b><br>Cortex           | 128KB                                               | $3V-6V$<br>Max: 300Ma<br>Min: 50mA                               |
| Intel Galileo | Prototipo de<br>Educación             | Arquitectura Intel<br>Compatible con<br>Arduino<br>Potencia de computo<br>Buena opción para<br>iniciarse | Precio<br>Documentación<br>escasa<br>Su ámbito de<br>aplicación y su<br>competencia hacen<br>que otros<br>fabricantes tomen<br>ventaja | Intel Quark<br>SO Cx<br>1000      | 512KB                                               | $7V-15V$<br>Max 800mA                                            |

*Tabla 10. Plataformas Hardware de Internet de las cosas (IoT) [58].*
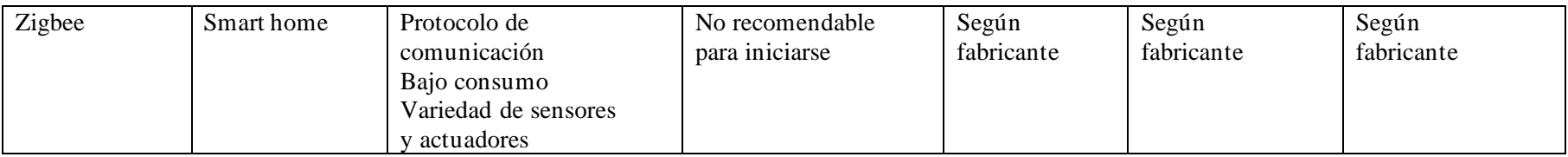

### **1.4.18.8 Tipos de protocolos IoT**

Debido a la variedad de dispositivos IoT disponibles, han surgido diferentes protocolos IoT para administrar las conexiones en diferentes contextos, un resumen de los mismo en la tabla 11.

|             | <b>Transporte</b>       | <b>Modelo</b>                                         | Ámbitos de<br>aplicación | Conocimiento<br>de contenido                            | <b>Datos</b><br><b>Principales</b> | Seguridad                   | Prioridad<br>de los<br>datos | Tolerancia a<br>fallos                                                 |
|-------------|-------------------------|-------------------------------------------------------|--------------------------|---------------------------------------------------------|------------------------------------|-----------------------------|------------------------------|------------------------------------------------------------------------|
| AMQP        | <b>TCP/IP</b>           | Intercambio<br>de mensajes<br>punto a<br>punto        | D2D<br>D2C<br>C2C        | Ninguno                                                 | Codificados                        | <b>TLS</b>                  | Ninguno                      | Especifica de la<br>implementación                                     |
| CoAP        | UDP/IP                  | Petición/<br>Respuesta<br>(REST)                      | D2D                      | Ninguno                                                 | Codificados                        | <b>DTLS</b>                 | Ninguno                      | Descentralizado                                                        |
| DDS         | UDP/IP<br><b>TCP/IP</b> | Publicación/<br>Suscripción<br>Petición/<br>Respuesta | D2D<br>D2C<br>C2C        | Enrutamiento<br>basado en el<br>contenido,<br>consultas | <b>Declarados</b><br>codificados   | TLS,<br>DTLS,<br><b>DDS</b> | Prioridad<br>de<br>trasporte | Descentralizado                                                        |
| <b>MQTT</b> | TCP/IP                  | Publicación/<br>Suscripción                           | D <sub>2</sub> C         | Ninguno                                                 | N <sub>O</sub><br>definidos        | <b>TLS</b>                  | Ninguno                      | El nodo<br>central<br>$(broke)$ es el<br>punto único de<br>fallo(SPoF) |

*Tabla 11. Protocolos de comunicación IoT [59].*

## *Elaborado por: Los Investigadores*

Las implementaciones de comunicación industrial e IoT industrial utilizan protocolos que se centran en las operaciones en lugar de la transmisión de información. En otras palabras, podemos decir que estos son los protocolos de un controlador (PLC) para comunicarse con otro dispositivo y ejecutar comandos [59].

El tipo de protocolo depende de los dispositivos a conectar, las funciones que realizan y la distancia que deben recorrer los datos. No obstante, puede diferenciarse dos categorías de los protocolos de comunicación IoT, siendo ellos:

• **Protocolos de acceso de red:** esta es la capa más baja que permite la comunicación entre dos dispositivos. Relacionándolo con la analogía de la comunicación humana, el protocolo de acceso a la red es el medio preferido (comunicación verbal, comunicación escrita, gestos), en esta categoría se toman en cuenta a la red Wifi, Ethernet, 3G, 5G.

- **Protocolos de transmisión:** se utilizan para cifrar la información que enviamos a través de las redes anteriores. Un protocolo de transmisión será el lenguaje específico elegido para transmitir información relacionada con cómo nos comunicamos los humanos. Destacan dos familias de estos protocolos IoT:
	- − Los protocolos IT, utilizados para transferir información a Internet u otros dispositivos IoT.
	- − Los protocolos OT (Industrial) para comunicación con equipos industriales.

No hay estandarización en la selección de diferentes protocolos de IoT. Sin embargo, algunas pautas se siguen de forma rutinaria. Los protocolos más utilizados para conectar dispositivos IoT a Internet son MQTT, CoAP y HTTP [59].

**HTTP (REST/JSON):** Protocolo de transferencia de hipertexto, es un protocolo cliente/servidor sin conexión disponible en las TIC e Internet. Es un protocolo accesible porque tiene muchas bibliotecas y es de código abierto. Envío eficiente de grandes cantidades de información, como lecturas de sensores por hora o por minuto; aunque no es adecuado para enviar actualizaciones o información de video a intervalos de milisegundos. Se recomienda enfáticamente que asegure la información que envía utilizando el protocolo de encriptación SSL/TLS sobre HTTP, que es el protocolo de aplicación HTTPS.

**OPC UA (Arquitectura unificad):** OPC son las siglas de Open Protocol Communication y evolucionó a partir de OPC y se sabe que proporciona una interfaz estándar para comunicarse con los PLC. OPC UA es un protocolo cliente/servidor multiplataforma donde los clientes pueden conectarse y explorar, leer y escribir dispositivos industriales. Proporciona puestos bilaterales y otros jabones (servicio web). Puede combinar tecnologías y métodos innovadores, como nuevos protocolos de transporte, algoritmos de seguridad, estándares de codificación o servicios de aplicaciones. Al mismo tiempo, se puede rastrear al producto actual para rastrear la compatibilidad [60]. OPC UA es independiente y flexible, por lo que es considerado el protocolo de comunicación ideal para la Industria 4.0.

**MQTT (Message Queuing Telemetry Transport):** es de tipo publicación/suscripción de un nivel de aplicación con una versión para redes no basadas en TCP/IP (p. ej. Zigbee) denominada MQTT-SN. El protocolo se ha implementado en diversas aplicaciones de TI, IoT y OT como Facebook Messenger, centros de MS Azure IoT o entornos de producción de energía utilizando recursos renovables.

#### *1.4.19 Protocolo MQTT*

El Message Queue Telemetry Transport o conocido como protocolo de comunicación MQTT es un modelo basado en TCP que ha sido desarrollado por IBM para posteriormente impulsar su licencia abierta. Este protocolo está diseñado para conexiones con ubicaciones remotas donde se requiera enviar datos a dispositivos con restricciones de memoria, potencia de procesamiento limitado y redes de bajo ancho de banda y alta latencia.

#### **Funcionamiento del protocolo de comunicación MQTT**

Su funcionamiento se centra en dos elementos:

- 1. Los nodos publicadores/suscriptores
- 2. El nodo central de gestión o broker.

El proceso da inicio en el bróker donde se recopila los datos y de acuerdo con las políticas que se manejen serán enviados los daros hacia los nodos suscriptores que solicitan la información.

Es así que el nodo suscriptor transmite un mensaje de suscripción o denominado tema para notificar al bróker de su interés, por otro lado, el nodo publicador trasmite un mensaje de publicación, es decir tema y datos, los cuales se publican con el tema seleccionado como se indica en la figura 18 [61].

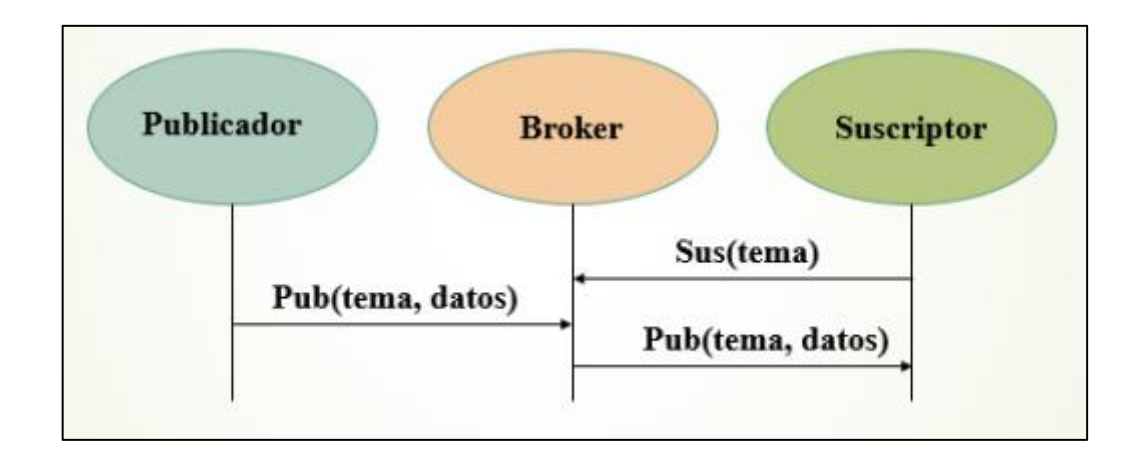

*Figura 18. Modelo de operación de MQTT [61].*

### **Calidad de servicio del protocolo de comunicación MQTT**

La calidad de servicio o denominada QoS se refiere al conjunto de requerimientos que la red debe dar cumplimiento con el fin de garantizar un nivel de servicio apropiado en la transmisión de los datos [62]. El protocolo de comunicación MQTT tiene integrado mediante tres niveles ya establecidos [61]:

- **QoS nivel 0:** entrega el mensaje una sola vez, lo cual implica que no se garantiza que el mensaje sea recibido. El broker no notifica al emisor si se ha recibido el mensaje.
- **QoS nivel 1:** entrega el mensaje al menos una vez, esto implica que el nodo emisor puede enviar el mensaje varias veces si es necesario, hasta que el broker confirme que ha recibido el mensaje.
- **QoS nivel 2:** guarda el mensaje obligatoriamente en el nodo emisor, y lo transmite siempre que el nodo receptor no confirme su recepción., este nivel es más lento sin embargo es más seguro.

#### *1.4.20 Plataformas Software para IOT*

Una plataforma IoT como también conocida como Middleware IoT permite la conexión de forma eficaz de los diferentes softwares que son necesarios para trasmitir Internet a un determinado dispositivo con el hardware del que este se compone, esta finalidad se logra por medio de una gran cantidad de protocolos de comunicación distintos [63]. Adicionalmente, permite la alimentación de los datos IoT recopilados

en sistemas específicos de visualización de datos o de almacenamiento de estos, así como la trasmisión de datos a diferentes dispositivos conectados haciendo uso de varias aplicaciones de usuario.

## **Plataformas IoT avanzadas y criterios de diferenciación**

Existen varios criterios que inciden en las plataformas IoT por ello se debe analizar estos pues son importantes al momento de analizar plataformas IoT.

- **Escalabilidad:** permiten el máximo rendimiento de la conectividad de dispositivos independientemente de las circunstancias.
- **Facilidad de uso:** flexibilidad y capacidad de controlar el código esencial para desarrolladores que necesiten personalizar algunas de las funciones del dispositivo y sus aplicaciones o, por el contrario, desarrollar módulos adicionales.
- **Integración con aplicaciones de terceros:** implementación de este tipo de tecnología con otros proveedores
- **Opciones de implementación:** la posibilidad de que sea desplegada en una nube pública o, si se quiere asegurar una mayor privacidad, mediante una nube privada.
- **Seguridad de los datos:** cifrado de los datos, el control de acceso a los usuarios y también la propiedad de la información.

A continuación, en la tabla 12, se presenta una combinación de las plataformas y herramientas de IoT de uso común para el desarrollo de proyectos de IoT de manera organizada.

| Plataforma            | Representación     | Descripción                                                                                                    |  |
|-----------------------|--------------------|----------------------------------------------------------------------------------------------------|--|
| Node-RED              | <b>Node-RE</b>     | dispositivos<br>Conecta<br>de<br>hardware, API y servicios en<br>línea de nuevas formas.                                                                                |  |
| OpenRemote            | openre             | aplicaciones<br>Crea<br>profesionales de gestión de<br>energía,<br>gestión<br>de<br>multitudes o aplicaciones de<br>activos<br>de<br>gestión<br>más<br>genéricas.       |  |
| Flutter               | Flutter            | Núcleo<br>de<br>procesador<br>programable para proyectos<br>de electrónica, diseñado para<br>estudiantes e ingenieros.                                                  |  |
| Arduino               | <b>ARDUINO</b>     | Percepción y ejecución de un<br>control más fuerte sobre el<br>mundo<br>real<br>cuando<br>se<br>relaciona con su computadora<br>independiente ordinaria                 |  |
| M2MLabs<br>Mainspring | <b>M2M</b> labs    | Marco de aplicación para<br>desarrollar aplicaciones de<br>máquina a máquina (M2M)<br>control<br>como<br>remoto,<br>administración de flotas o<br>terminal inteligente. |  |
| ThingsBoard           | <b>ThingsBoard</b> | Recopilación,<br>procesamiento, visualización                                                                                                    |  |

*Tabla 12. Plataformas software y herramientas de Internet de las cosas (IoT) de código abierto [58]*

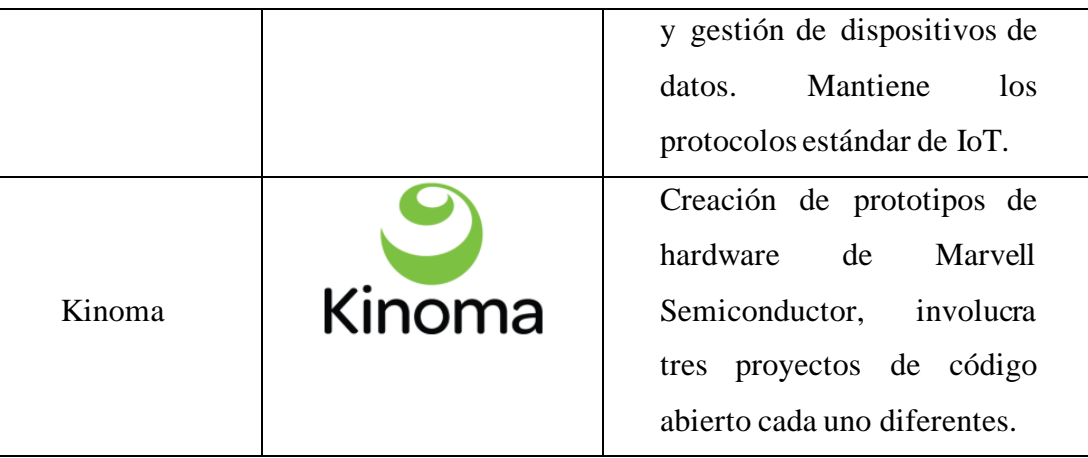

## **1.5 Objetivos**

## *1.5.1 Objetivo General*

Implementar un sistema de control y monitorización de una estación de producción modular para la clasificación de piezas basado en tecnologías IoT para los laboratorios de la Universidad Técnica de Ambato.

## *1.5.2 Objetivos Específicos*

- Analizar las diferentes estaciones de producción modular y los equipos necesarios para el control y monitorización
- Implementar las estaciones de producción modular para implementar los diferentes protocolos de comunicación que se utiliza en la Industria 4.0
- Desarrollar un sistema de monitorización para la estación MPS robótica y estación transportadora mediante aplicaciones tecnológicas IoT.
- Comunicar los sistemas de producción modular con los sistemas de monitorización.
- Validar el funcionamiento y monitoreo de la estación de producción modular y estación trasportadora.

## **CAPÍTULO II**

## **METODOLOGÍA**

### **2.1 Materiales**

La implementación de un sistema de control y monitorización de una estación de producción modular para la clasificación de piezas basado en tecnologías IoT para los laboratorios de la Universidad Técnica de Ambato, requiere el uso de recurso bibliográficos, humanos y técnicos, los cuales están determinados por su función y el alcance del proyecto.

Por una parte, los recursos bibliográficos incluyen artículos académicos relacionados con el tema de investigación, artículos de varias universidades nacionales y/o internacionales, revistas y documentos en línea. De la misma manera, los recursos humanos necesarios para construir el equipo corresponden a la guía del tutor y el investigador que son responsables de diseñar y analizar las actividades del componente.

Finalmente, los recursos técnicos utilizados para este proyecto de investigación se desarrollaron en base a la selección de componentes que aseguren un buen funcionamiento, pero manteniendo un costo accesible, a continuación, se detallan estos materiales:

### **2.2 Métodos**

La implementación de un sistema de control y monitorización de una estación de producción modular para la clasificación de piezas basado en tecnologías IoT, tiene como finalidad la investigación, desarrollo e implementación del sistema, usando herramientas y conocimientos adquiridos previamente en la Carrera de Electrónica y Comunicaciones, solventando una necesidad para los laboratorios de la Universidad Técnica de Ambato, mediante la aplicación de la siguiente metodología de investigación:

#### *2.2.1 Modalidad de Investigación*

#### • **Investigación aplicada**

La presente investigación está definida como aplicada, ya que los conocimientos adquiridos a lo largo de la formación académica serán puestos en práctica para la implementación del sistema de control y monitoreo de una estación MPS de Festo para la clasificación de piezas según colores.

#### • **Investigación bibliográfica**

La investigación bibliográfica es utilizada para la recolección de información en, artículos científicos, libros, revistas indexadas, relacionados con el tema, así como la información de la web que es utilizada para seleccionar equipos que cumplan con los requisitos de aplicaciones remotas en el proyecto.

#### • **Investigación de Campo**

La investigación de campo, porque es la primera estación MPS en los talleres de la Universidad Técnica de Ambato, con la finalidad de que los estudiantes de la misma de la Facultad de Ingeniería en Sistemas Electrónica e Industrial tengan un lugar donde realizar prácticas de laboratorio y dejar una base para futuras mejoras.

#### • **Investigación experimental**

Se realizó pruebas de funcionamiento del sistema de control de la estación MPS "Robótica" y de la estación "Trasportadora", así como pruebas del sistema de monitoreo de las estaciones antes mencionadas, con la finalidad de tener una adecuada comunicación entre sí para llegar a la eficiencia del proceso de clasificado de piezas por colores.

#### *2.2.2 Recolección de Información*

Se recolectó información de proyectos de investigación realizados sobre automatización con diferentes protocolos de comunicación en especial con estaciones modulares con la finalidad de poner en marcha las estaciones "Robótica" y" Transportadora" para los talleres de la Universidad Técnica de Ambato.

Se observó, analizó y comparó las estaciones MPS existentes en el mercado, tomando en cuenta los costos, características y las aplicaciones que brindan las mismas, para determinar las características óptimas en las estaciones que son diseñadas para uso estudiantil. Además, se recopiló la información necesaria a través de fuentes bibliográficas, artículos científicos, proyectos de investigación de las bases de datos de repositorios relacionados con el tema para determinar el tipo de tecnología que puede alcanzar las metas establecidas.

#### *2.2.3 Procesamiento y Análisis de Datos*

Para el procesamiento y análisis de datos se llevó a cabo los pasos descritos a continuación:

- Analizar los proyectos de investigación realizados sobre estaciones modulares con sus diferentes sistemas de control y monitorización para llegar a la implementación de la estación MPS para la clasificación de piezas según colores para los talleres de la Universidad Técnica de Ambato.
- Optimización e interpretación de información.
- Estudio de los diferentes dispositivos e interfaces para el control y monitoreo de la estación MPS para la clasificación de piezas según colores
- Presentación de información en base a los objetivos planteados.

#### *2.2.4 Propuesta de Solución*

Se propuso diseñar e implementar una estación MPS para la clasificación de piezas según colores para los talleres de la Universidad Técnica de Ambato, la misma que se conforma de dos estaciones; una con un brazo robótico que es llamada la estación "Robótica" y otra estación con una banda trasportadora, llamada "Trasportadora", estas fueron armadas desde cero iniciando con el cableado, el montaje de los componentes, y la programación; también se tuvo la adquisición y almacenamiento de datos de las estaciones con varios protocolos de comunicación como son Ethernet, HTML, Ethernet Industrial, RS 485, entre otros; para poder llegar a controlar y monitorizar de manera adecuada y poder garantizar el correcto funcionamiento del proceso de clasificado de las piezas basado en tecnologías IoT los mismo que serán parte de los laboratorios de la Universidad Técnica de Ambato.

#### *2.2.5 Desarrollo del proyecto*

Para cumplir con los objetivos planteados en el proyecto de investigación se llevó a cabo las siguientes actividades:

- 1. Determinación de las diferentes estaciones de automatización que poseen los talleres de la Universidad Técnica de Ambato para estudiar su funcionamiento y aplicación.
- 2. Selección y adquisición de los equipos seleccionados
- 3. Elaboración de los planos de cableado de las estaciones para que se acople a las necesidades que requerimos
- 4. Equipamiento de las estaciones "Robótica" y "Trasportadora"
- 5. Comparación las diferentes características de los componentes que existe en el mercado
- 6. Analizar las características técnicas que tiene cada estación y la demanda de cada una de ellas
- 7. Selección de actuadores, sensores y controladores que se acople a nuestras necesidades como es el precio, beneficio, protocolos que se usan y aplicaciones.
- 8. Instalación y configuración de los actuadores y controladores con ayuda de los protocolos de comunicación y software respectivos.
- 9. Identificación de varios softwares Open Source que ayuden al control y creación del sistema de control y monitoreo de la estación MPS.
- 10. Implementación de un sistema de control para la estación MSP.
- 11. Creación de una base de datos que permita gestionar la información obtenida por MPS y estación transportadora
- 12. Diseñar e implementar una red IoT para la monitorización de las dos estaciones
- 13. Creación de una interfaz gráfica que permita la visualización de datos que nos proporcionen las estaciones trabajadas para su control.
- 14. Elaboración de pruebas de funcionamiento de todo el sistema
- 15. Elaboración del informe final del proyecto.

## **CAPÍTULO III**

### **RESULTADOS Y DISCUSIÓN**

#### **3.1 Análisis y discusión de resultados**

En el presente capitulo se presentó los resultados obtenidos como parte de la ejecución del desarrollo e implementación del sistema, se detalla el procedimiento llevado a cabo para la puesta en marcha, la configuración realizada, los equipos empleados, así como los datos resultantes después de la simulación. Estos son fundamentales para el análisis de la implementación y la formulación de conclusiones.

#### *3.1.1 Desarrollo e implementación del sistema*

La implementación del sistema de control y monitorización de una estación de producción modular para la clasificación de piezas basado en tecnologías IoT, teniendo como base a dos estaciones tanto la "Estación MPS" como la "Estación Transportadora", en ellas se colocó instrumentos tanto para la parte de la automatización como para el uso de la tecnología IoT necesarios para la aplicación de la industria 4.0, es decir para poder monitorear el proceso industrial de dos maneras, una de manera local y la otra de manera remota, para poder cumplir con lo planteado lo primero a implementar fue una red LAN para la asignación de IP´s a los equipos que formar parte de dicho proceso; la programación del PLCfue realizada en Tia Portal con un lenguaje de programación Ladder y teniendo como base protocolo de comunicación Modbus TCP/IP, llevando a la práctica que el PLC lleva la función de ser el maestro el proceso y los demás dispositivos la función de ser esclavos los que envían información al PLC para su ejecución y toma de decisiones. Para la parte de IoT la base es un Raspberry Pi dotada con un sistema operativo para poder dar órdenes al PLC los mismos que parten de botones de mando los que están integrados en una interfaz gráfica, con el mismo sistema integramos cámaras con la finalidad de transmitir video en tiempo real y monitorear el proceso, en la parte de tecnológicas de la información también se cuenta con un asistente de voz en este caso el Asistente de Google teniendo esto claro se prosigue al desarrollo de un archivo en Python para el reconocimiento de tres colores (Azul, Verde y Rojo) y para la comunicación con el sistema operativo se utilizó el protocolo MQTT.

## **3.1.1.1 RED LAN**

La red LAN fue implementada con los componentes que se usó para el control y el monitoreo de las dos estaciones; la figura 19 nos indica la arquitectura de esta red y los componentes que posee, y la tabla 13 contiene el respectivo Subnetting de la red, la velocidad con la que esta red trabaja es de 300Mbps la misma que es proporcionada por el router usado.

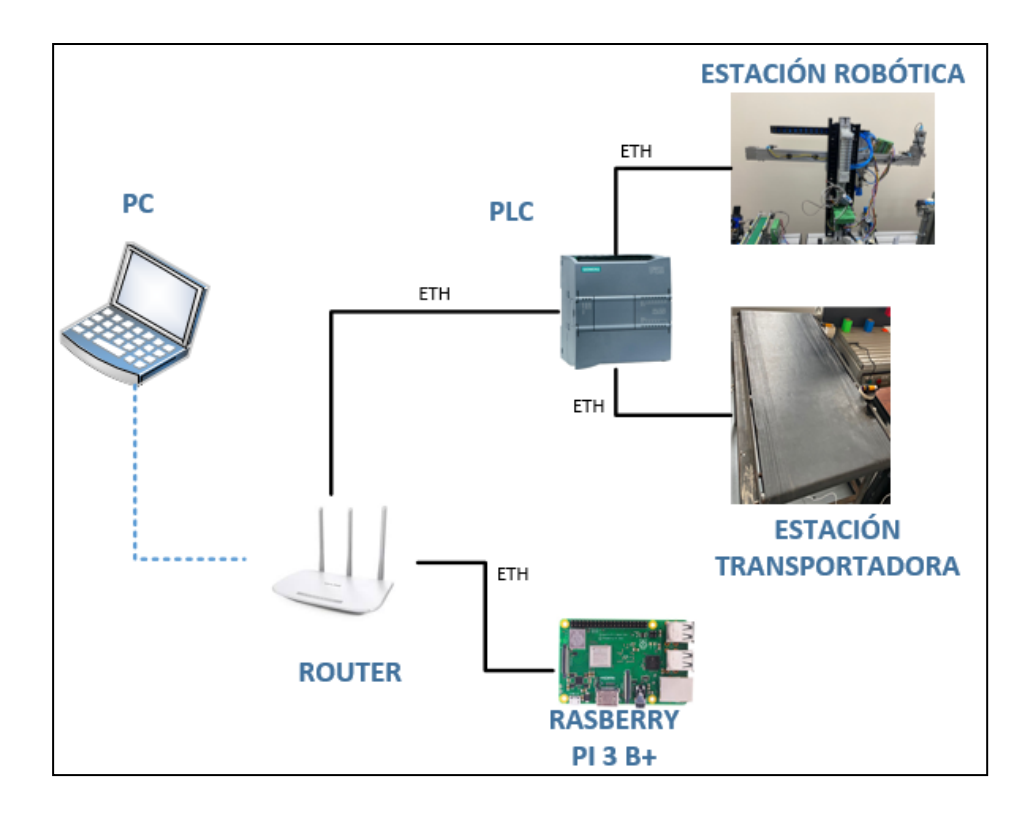

*Figura 19. Esquema de la implementación.*

*Elaborado por: Los Investigadores*

*Tabla 13. Tabla de subnetting de la red LAN*

| <b>Dispositivo</b> | IP            | Arquitectura |
|--------------------|---------------|--------------|
| Raspberry Pi       | 192.168.1.210 | Cliente      |
| <b>PLC S7-1200</b> | 192.168.1.214 | Servidor     |
| Pc                 | <b>DHCP</b>   | Cliente      |

### *3.1.1.2* **Estación de Producción Modular (***MPS)*

La estación de producción modular o estación robótica se indica en la figura 20 de la marca FESTO, permitió la interacción de la parte mecánica, neumática e interfaces de programación y comunicación a través de un PLC S7-1200. Para este caso se contó con la estación de manipulación o estación de brazo robótico, esta estación es de control electroneumático que su movimiento es en dos ejes ("x", "y") y posee sensores de proximidad magnéticos y actuadores (pinzas paralelas, cilindros planos, motores y finales de carrera); dichos sensores fueron colocados en lugares específicos para que los actuadores realicen su función de clasificar las piezas de colores.

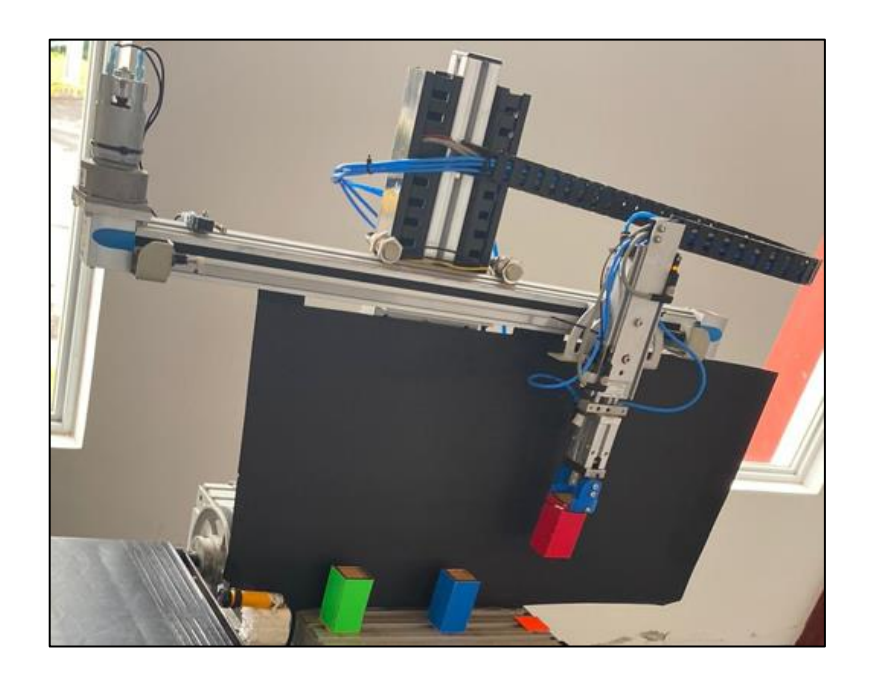

**Figura 20.** *Estación robótica brazo MPS.*

*Elaborado por: Los Investigadores*

Para iniciar con la programación de las diferentes estaciones, se comparó de los componentes en este caso se compara dos PLC como son el S7-1200 y el S7-1500.

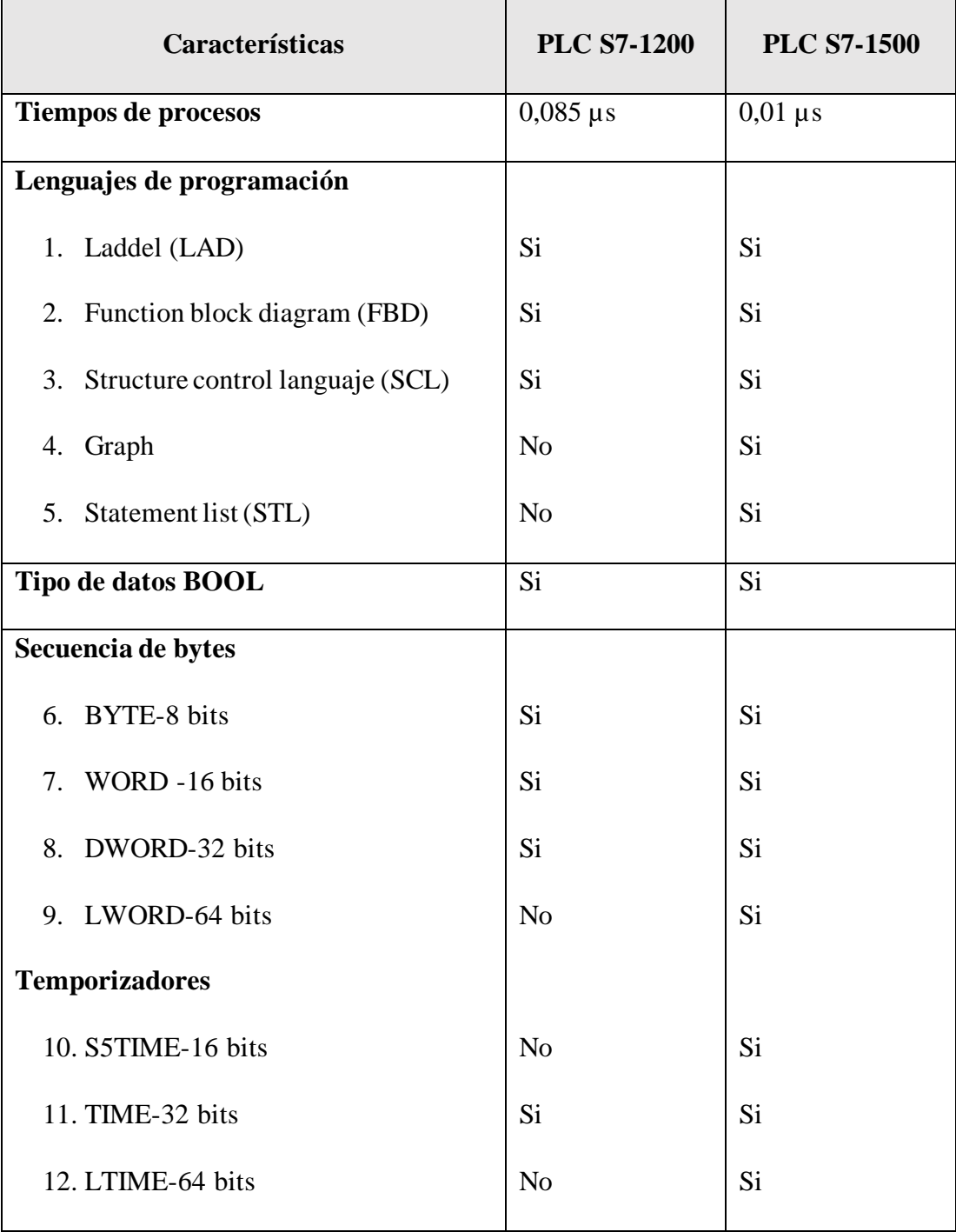

### *Tabla 14. PLC (comparación entre 1200-1500) [22].*

## *Elaborado por: Los Investigadores*

En la tabla 14 se muestran las características principales de los dos PLCs seleccionados, teniendo todo esto claro se llega a determinar que el PLC a usarse será el S7-1200.

# **3.1.1.2.1** *Conexión Eléctrica de la Estación de Producción Modular 3.1.1.2.1.1 Entradas Física*

La estación robótica Festo puede desarrollar el proceso de clasificación de piezas por colores, se usaron las siguientes entradas las cuales se muestran mediante la figura 21:

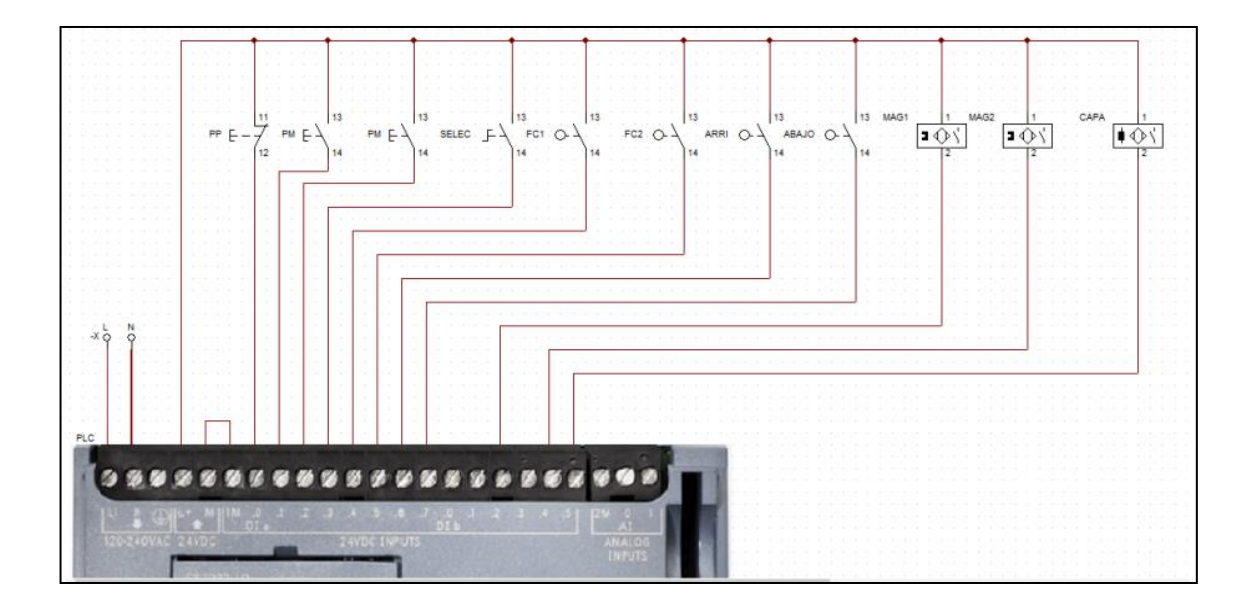

*Figura 21. Entradas del PLC.*

## *Elaborado por: Los Investigadores*

El accionamiento de la estación posee el siguiente diagrama de conexión de las entradas físicas al PLC como lo son: pulsadores, sensores y finales de carrera esto está detallado en la tabla 15.

*Tabla 15. Correspondencia de conexión eléctrica de la estación robótica Festo con las Entradas físicas al PLC* 

| Dirección        | <b>Entradas del</b><br><b>PLC</b> | <b>Dispositivo</b> | Función              |
|------------------|-----------------------------------|--------------------|----------------------|
| 10,0             | $\boldsymbol{0}$                  | Pulsador           | Stop                 |
| I <sub>0,1</sub> |                                   | Pulsador           | <b>Start</b>         |
| $I_{0,2}$        | 2                                 | Pulsador           | ChGequeo de sensores |

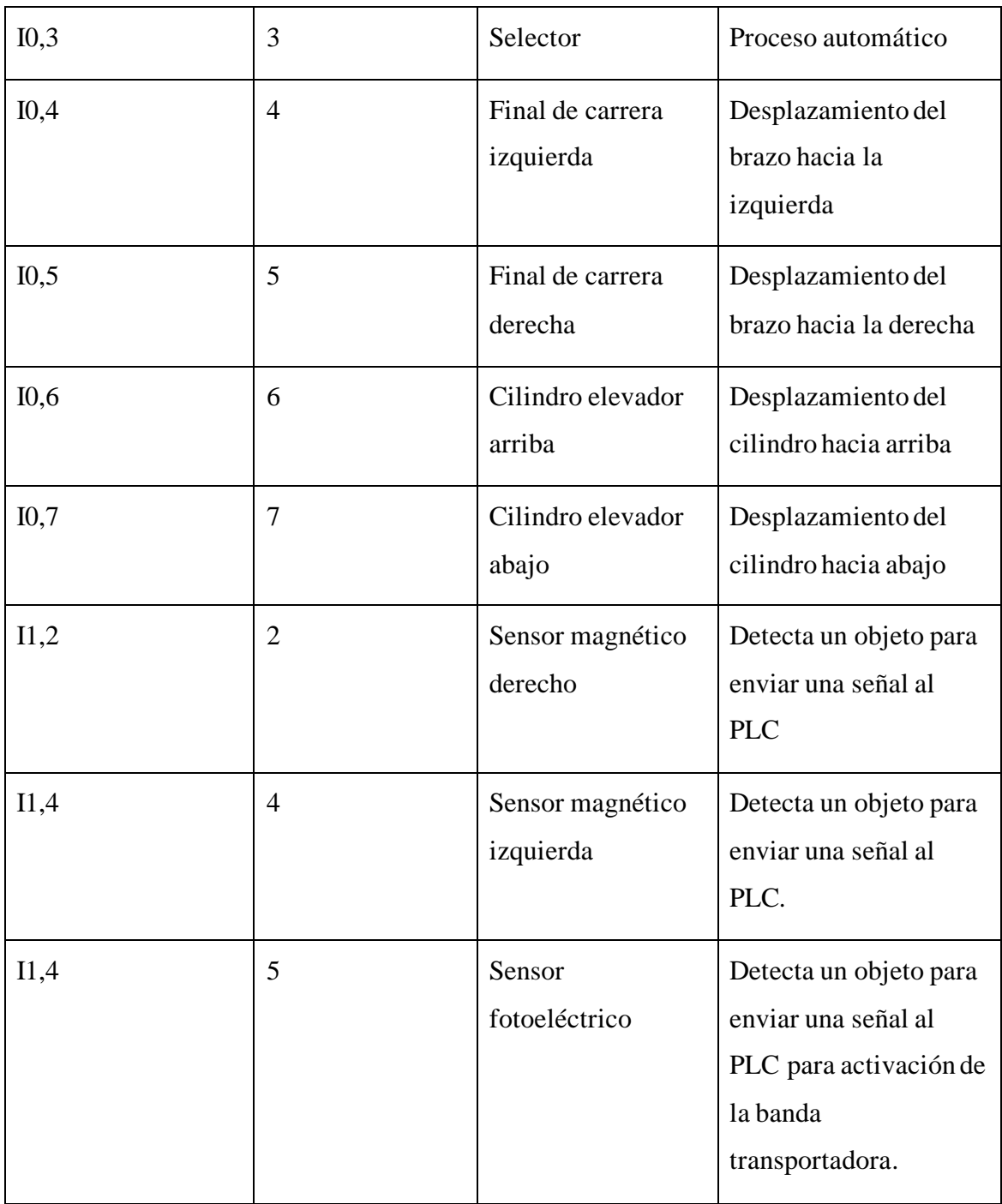

## *3.1.1.2.1.2 Salidas Física*

De la misma forma las salidas como, motores y cilindros neumáticos, se conectaron a las salidas físicas del PLC se ilustra en la figura 22:

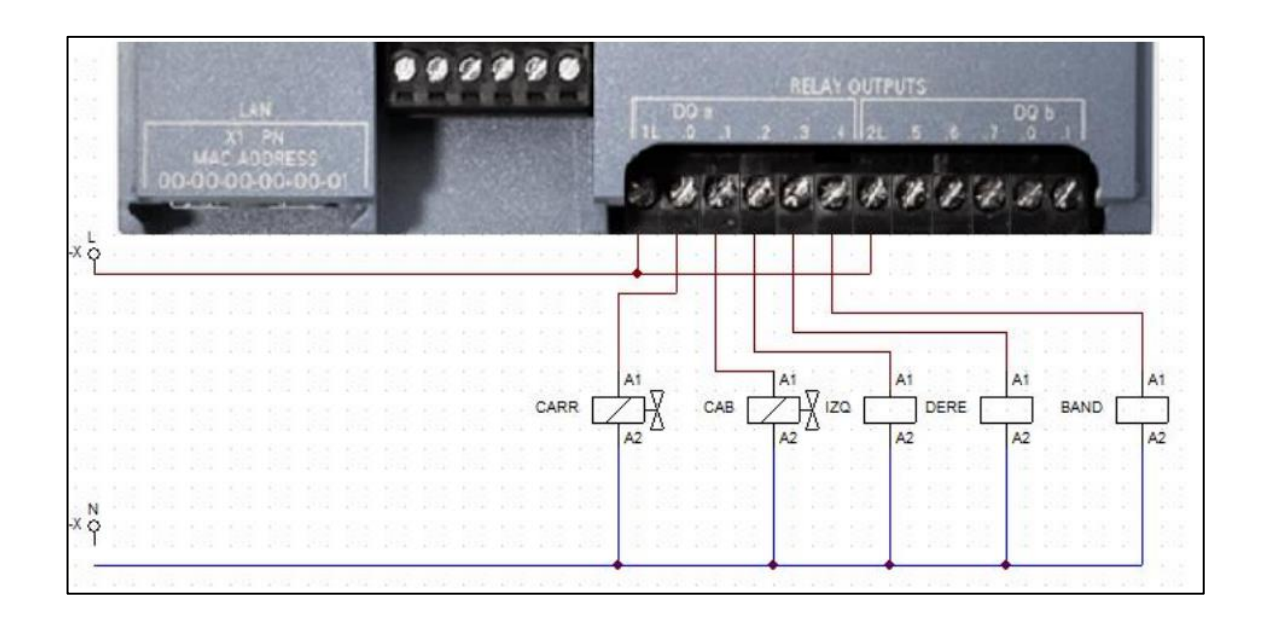

## *Figura 22. Salidas del PLC.*

## *Elaborado por: Los Investigadores*

La estación posee salidas en el PLC las que son indicadas en la tabla 16 así como el dispositivo y la función que cada una realiza.

*Tabla 16. Correspondencia de conexión eléctrica de la estación robótica Festo con las salidas físicas al PLC* 

| <b>Dirección</b> | Salidas del PLC | <b>Dispositivo</b>      | Función            |
|------------------|-----------------|-------------------------|--------------------|
| Q <sub>0,0</sub> | $\overline{0}$  | Pinza neumática         | Agarre del objeto  |
| Q <sub>0,1</sub> | 1               | Cilindro neumático      | Sube y baja        |
| Q <sub>0,2</sub> | $\overline{2}$  | Motor DC                | Brazo izquierdo    |
| Q <sub>0,3</sub> | 3               | Motor DC                | Brazo derecho      |
| Q <sub>0,4</sub> | $\overline{4}$  | Banda<br>transportadora | Retira los objetos |

## *3.1.1.2.1.3 Sensores de posición inductivos*

El sistema cuenta con 4 sensores en la estación Festo ubicados como en la figura 23 con la finalidad de identificar las posiciones del brazo y poder seleccionar la pieza correspondiente, para los cuales se procedió a la conexión de cada uno de ellos hacia el PLC.

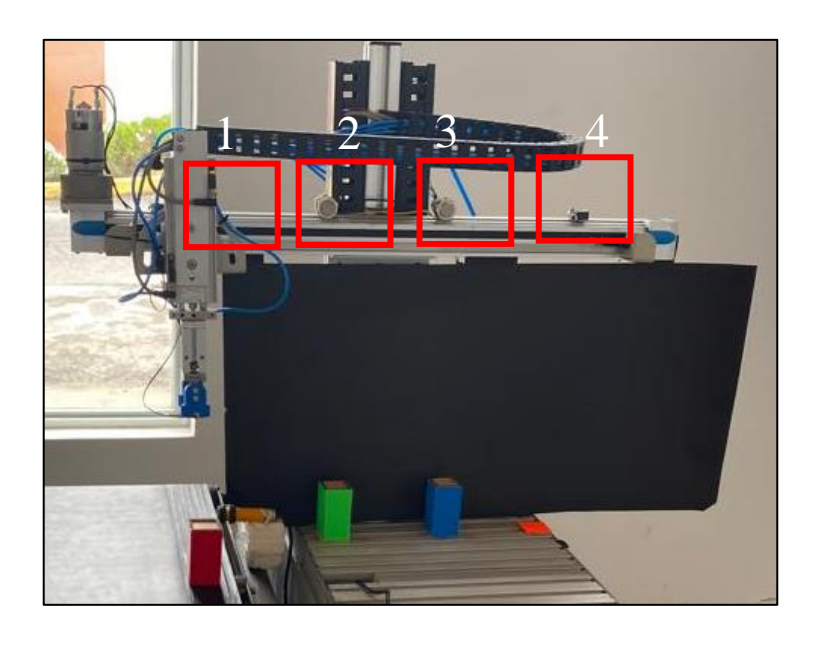

*Figura 23. Sensores de posición inductivos.*

*Tabla 17. Comparación de sensores de proximidad inductivos [64] [65]*

| Características                       | <b>XSAV11373</b> | XS518B1PAL2 |
|---------------------------------------|------------------|-------------|
| <b>Dispositivo</b>                    |                  |             |
| <b>Tamaño</b>                         | 81 mm            | 39 mm       |
| Técnica de<br>cableado de<br>detector | 3 hilos          | 3 hilos     |

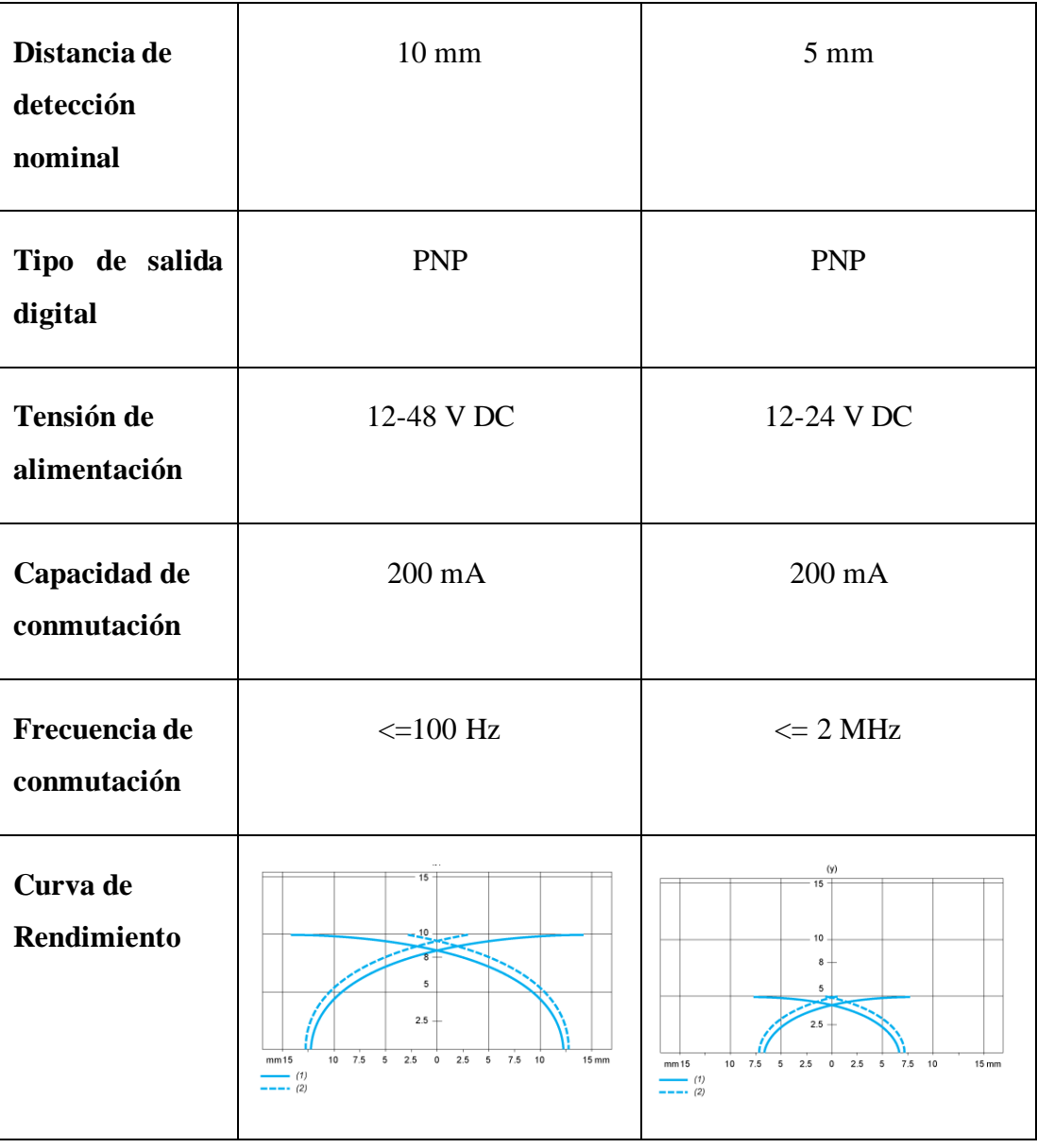

La comparación en la tabla 17 entre dos sensores inductivos similares se adopta por usar el sensor XS518B1PAL2, por la dimensión, la distancia de detección, la tensión de alimentación como características principales las mismas que se acoplan a la necesidad del sistema.

Estos sensores varían su campo magnético al detectar un material metálico que están ubicadas en el eje superior que realiza el movimiento en el eje x, estos sensores tiene en su interior una bobina que internamente circula una corriente y al ser expuesto por una pieza metálica genera dos corrientes opuestas que con la ayuda de un relé se transforma en una señal digital y es procesada en el PLC, las mismas que están conectadas como se muestra en la figura 24.

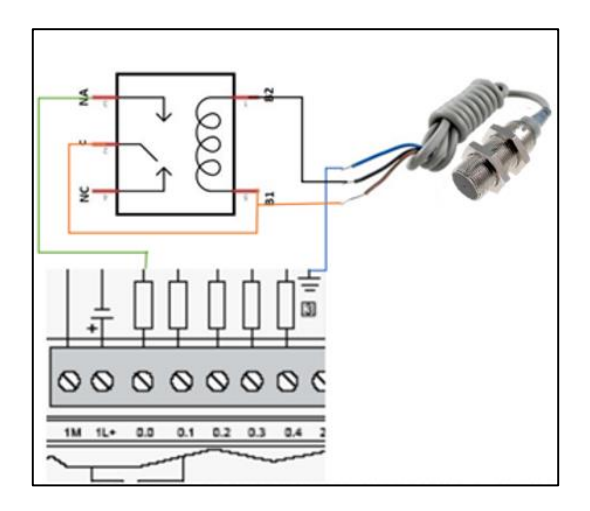

*Figura 24. Conexión Sensores de posición inductivos.*

## *Elaborado por: Los Investigadores* **3.1.1.2.2** *Sistema Neumático de la Estación de Producción Modular*

El sistema neumático de la estación de producción modular como se muestra en la figura 24 contiene 5 electroválvulas cada una con sus respectivos filtros y reguladores necesarios para asegurar el funcionamiento óptimo de la estación.

Según la página oficial de Festo-Didactic la especificación técnica indica que la presión de funcionamiento es de 4 Bar o 400 kPa, para el desarrollo del proyecto de investigación se utilizó dos electroválvulas indicadas en la figura 25.

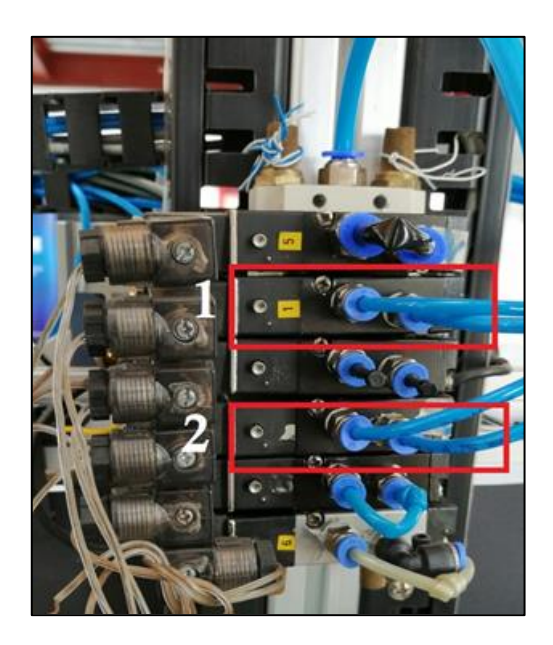

*Figura 25. Electroválvulas usadas.*

*Tabla 18. Correspondencia de conexión eléctrica de la estación robótica Festo con las salidas físicas al PLC* 

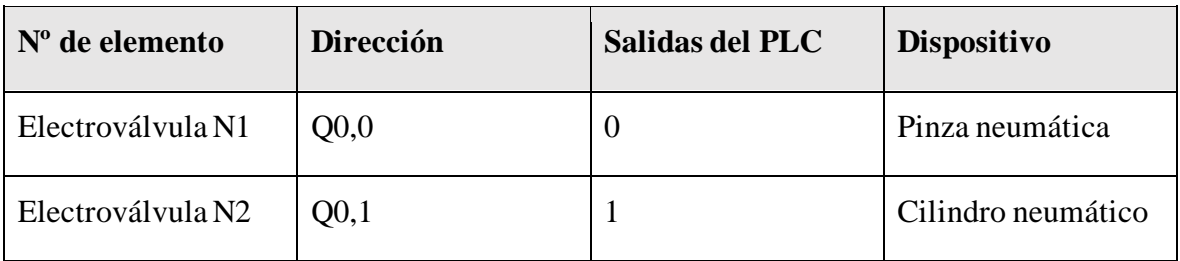

## *Elaborado por: Los Investigadores*

La primera electroválvula se utilizó para el accionamiento del cilindro y la segunda electroválvula está distribuida para la pinza neumática sus correspondencias Q0,0 y Q0,1 a las salidas 0 y 1 del PLC detallada en la tabla 18.

## **3.1.1.3 Estación Transportadora**

La estación trasportada fue proporcionada por los talleres tecnológicos de la FISEI hacia los investigadores, el cual consta de una banda de fabricación artesanal metálica, tres rodillos, una cinta de caucho para su funcionamiento fue necesario un motor con reductor y dos sensores de proximidad estos equipos fueron comparados en las tablas 19,20 y 21.

## **3.1.1.3.1** *Sensores de proximidad fotoeléctricos*

El sistema cuenta con 2 sensores de proximidad fotoeléctricos en la estación Festo ubicados como en la figura 26 con la finalidad de identificar las posiciones del brazo y poder seleccionar la pieza correspondiente, para los cuales se procedió a la conexión de cada uno de ellos hacia el PLC.

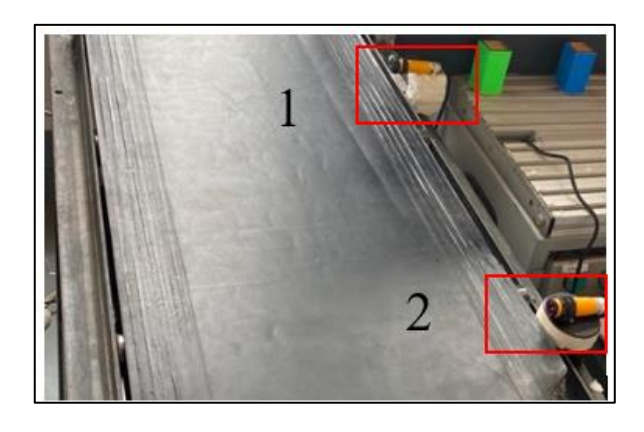

*Figura 26. Sensores de proximidad fotoeléctricos*

*Tabla 19. Comparación de sensores de proximidad fotoeléctricos[66] [67] [68]*

| Características    | E18-D80NK NPN    | E3F-DS30C4 NPN |
|--------------------|------------------|----------------|
| <b>Dispositivo</b> |                  |                |
| <b>Tamaño</b>      | 17 <sub>mm</sub> | 18mm           |
| Modo de detección  | Tipo difusa      | Tipo difusa    |
| Rango de detección | 10-80 cm         | $7-30cm$       |
| Voltaje de trabajo | 5VDC             | 6-36VCC        |

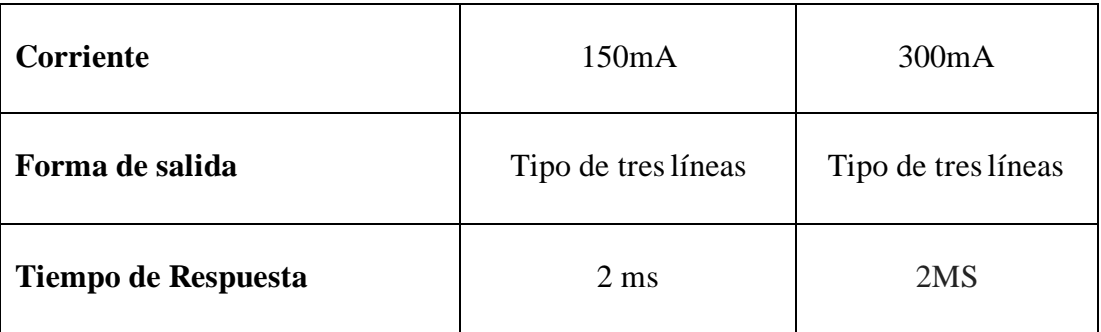

La comparación en la tabla 19 entre dos sensores similares se adoptó por usar el sensor E3F-DS30C4 NPN, por la dimensión y las características que posee se acoplan a la necesidad del sistema.

Los sensores de proximidad fotoeléctricos fueron conectados como se muestra en la figura 27 fusionan rayos infrarrojos "emisor y receptor de luz" al detectar cualquier objeto o material, esta detección lo hace por proximidad difusa en la que la radiación trasmitida debe reflejarse al chocar con el objeto sobrepuesto que va desde el emisor – objeto – receptor y esta reflexión o señal debe ser tratada con la ayuda de un relé para su tratamiento en el PLC y activación – desactivación de la banda.

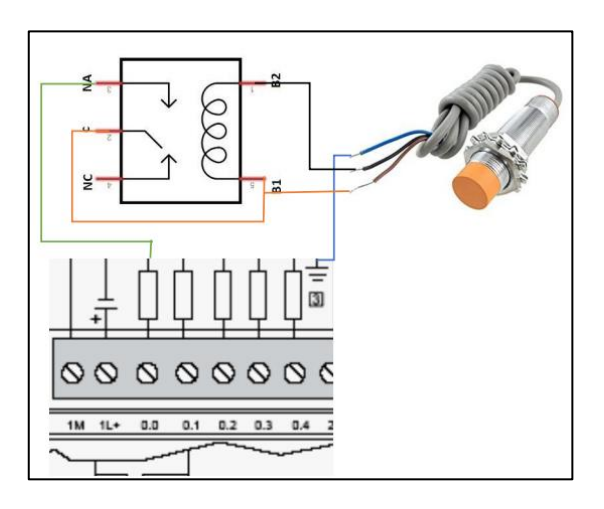

*Figura 27. Conexión Sensores de proximidad fotoeléctricos. Elaborado por: Los Investigadores*

## **3.1.1.3.2** *Motor con reductora de velocidad*

Para la banda trasportadora se necesitó un motor con la característica que tenga reductor de velocidad para eso se comparó dos motores e la tabla 20 lo que se encuentra en el marcado.

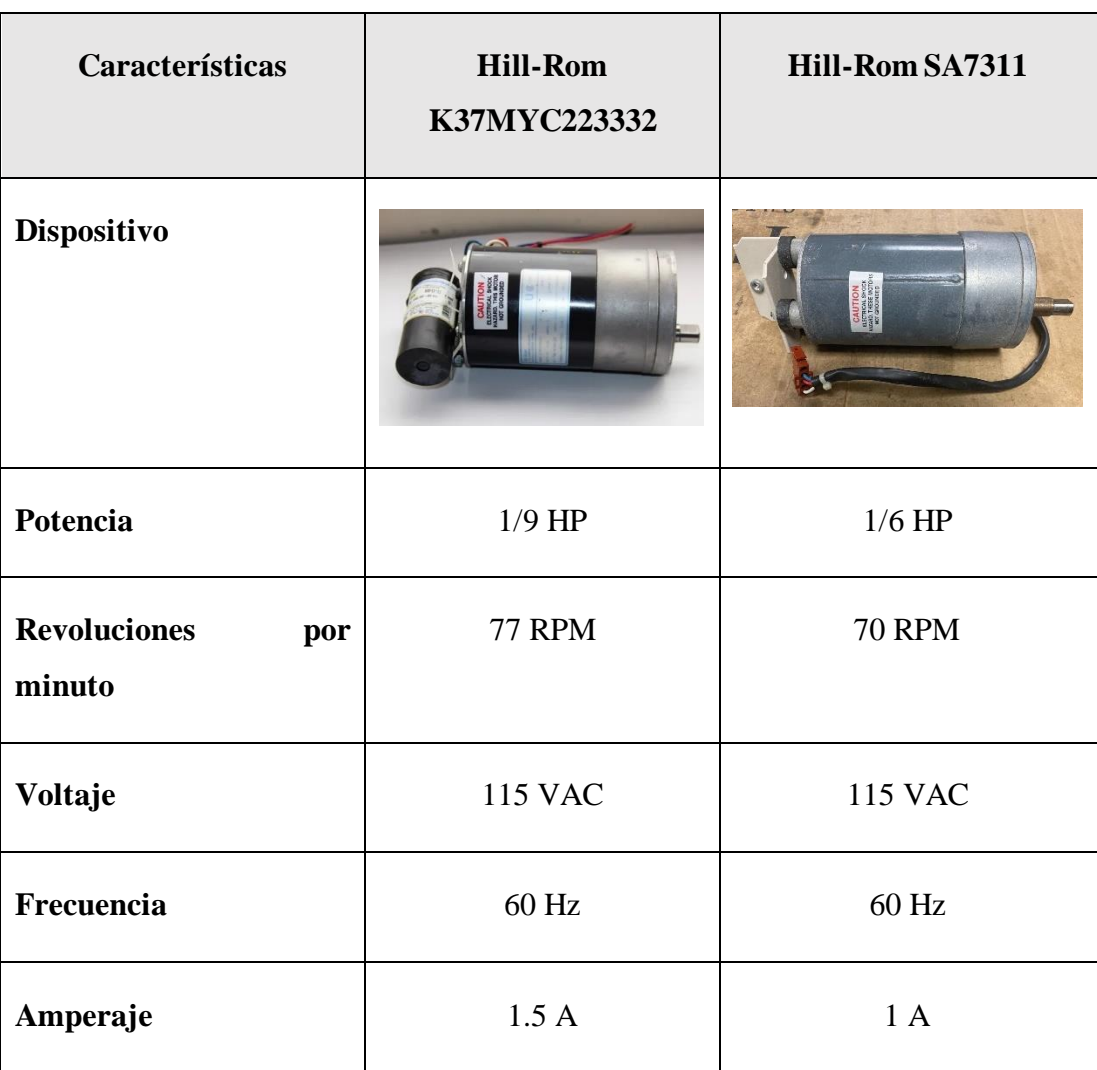

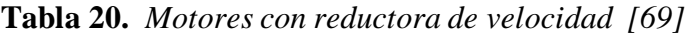

## *Elaborado por: Los Investigadores*

Una vez analizadas las características principales del motor se llegó a usar el motor K37MYC223332, por la potencia que posee siendo superior a su comparación.

La banda transportadora funciona por acción de un motor, el cual se demuestra la conexión realizada en la figura 28 para su funcionamiento:

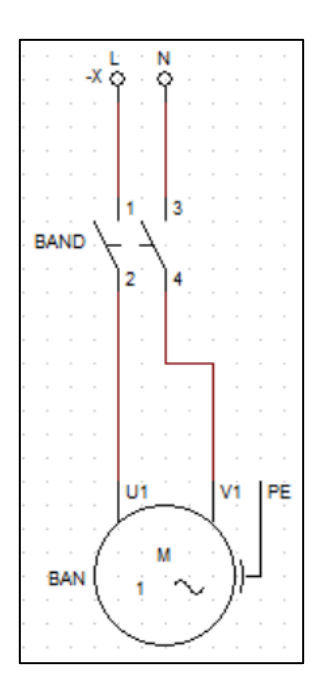

*Figura 28. Circuito de la banda. Elaborado por: Los Investigadores*

Además, la estación cuenta con un motor que permite el avance en sentido de derecha a izquierda y su diagrama de conexión ilustrado en la figura 29 se realizó de la siguiente manera:

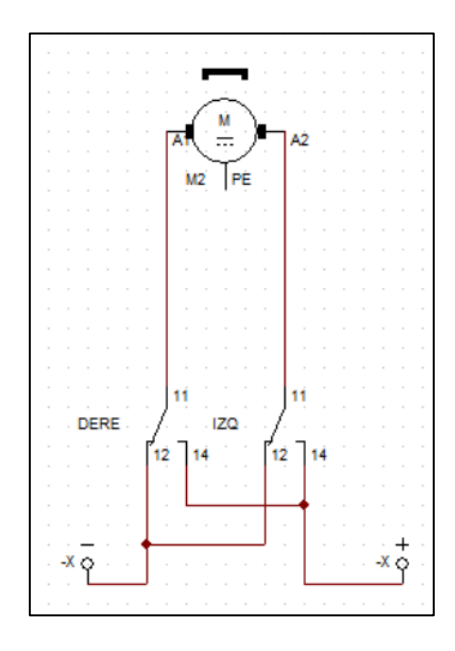

*Figura 29. Diagrama de conexión. Elaborado por: Los Investigadores*

## **3.1.1.3.3** *Relé de estado sólido*

El relé de estado sólido es un dispositivo electrónico muy común y se usa en la etapa de potencia de los circuitos industriales, este dispositivo conmuta el paso de la electricidad al recibir una pequeña carga de corriente por sus puntos de activación. En el proyecto se separó la etapa de control de la etapa de potencia, para la selección del relé de estado sólido se realizó la comparación de dos dispositivos como se muestra en la tabla 21.

| Característica                   | <b>FQFER SSR-60DA</b>           | <b>CRYDOM D2425-B</b>             |  |
|----------------------------------|---------------------------------|-----------------------------------|--|
| Dispositivo                      |                                 |                                   |  |
| Tipo de Elevador                 | DA (control $DC - carga$<br>AC) | $DA$ (control $DC -$<br>carga AC) |  |
| Voltaje de entrada               | 3-32 VCC                        | 3 a 32V CC                        |  |
| Voltaje de salida                | 24-380 VAC                      | 24 a 280 VAC                      |  |
| Amperios de salida               | 60A                             | 25A                               |  |
| Consumo de energía de<br>entrada | $0,1$ a $0,8$ W                 | $0,1$ a $0,6$ W                   |  |

*Tabla 21. Características del relé de estado sólido.[70] [71]*

Teniendo como base a dos relés similares, se analizó las características de cada uno de ellos llegando a determinar el uso del relé FQFER SSR-60DA, por su fácil adquisición para el proyecto y el amperaje de salida que posee, así como el consumo de energía de entrada.

#### **3.1.1.4 Programación de PLC S71200 en TIA Portal**

## **3.1.1.4.1** *Declaración de Variables*

La declaración de las variables se realizó con la finalidad de llevar a cabo el correcto funcionamiento del sistema, tanto en la estación MPS del brazo robótico como en la banda trasportadora los mismos que fueron ubicada en el taller tecnológico de la Universidad Técnica de Ambato.

Se presentaron las diferentes variables que se muestra en las figuras 29,30 y 31 utilizadas para el desarrollo de la programación, en las cuales se encuentran las direcciones de las entradas y salidas físicas del PLC, así como marcas de tipo "booleano" que nos ayudaron en el desarrollo de la programación para la automatización, también se utilizó marcas del ciclo especificadas como "Clock" las cuales no sirvieron para activar y desactivar componentes de forma intermitente a una frecuencia determinada.

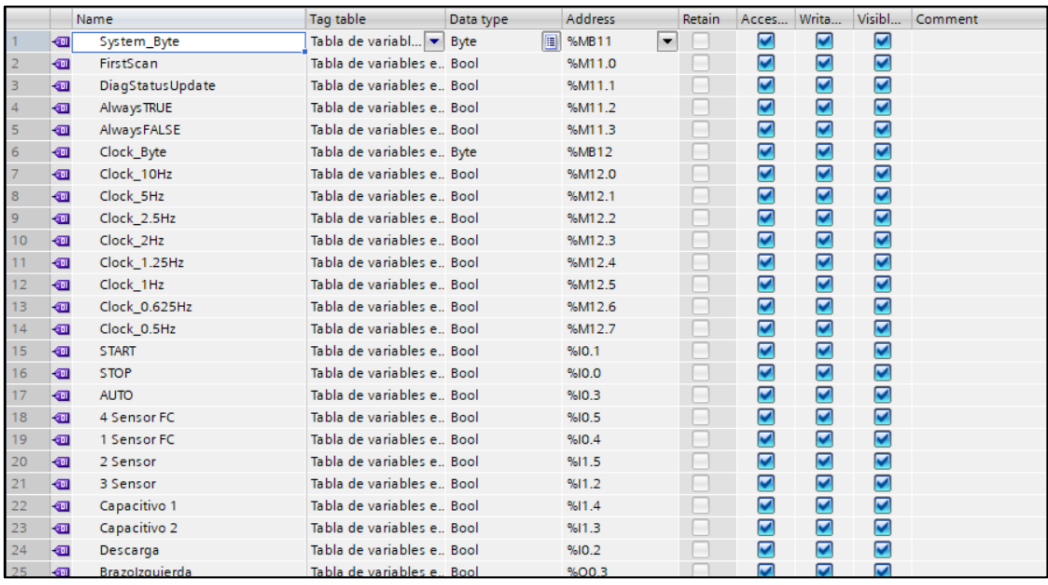

*Figura 30. Declaración de Variables 1.*

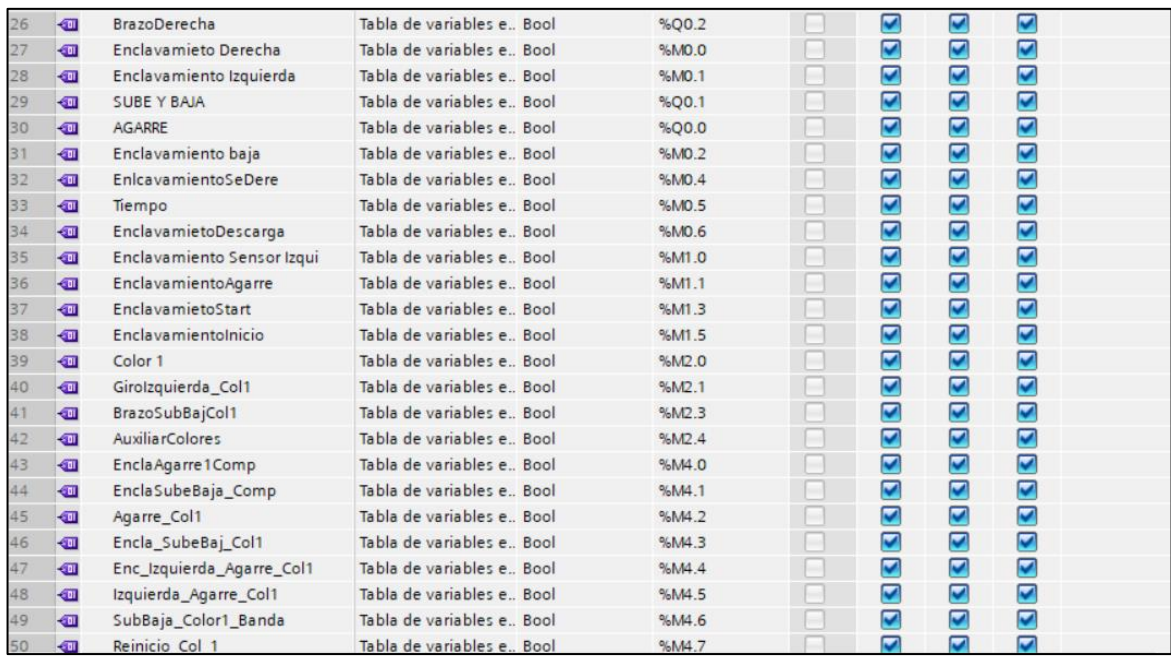

## *Figura 31. Declaración de Variables 2.*

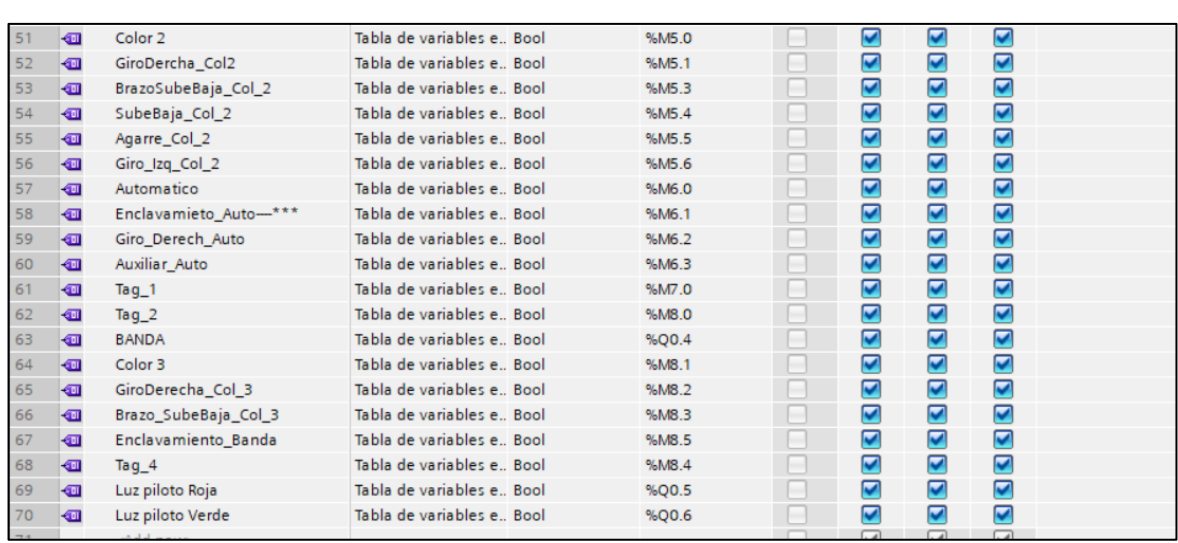

## *Elaborado por: Los Investigadores*

*Figura 32. Declaración de Variables 3.*

## *Elaborado por: Los Investigadores*

## **3.1.1.4.2** *Programación bloque principal "MAIN"*

En la línea unos del bloque principal "MAIN" que se muestra en la figura 33 se representó el bloque "MB\_SERVERDB" que se indica en la programación principal es un bloque de función para comunicación Modbus TCP, en este caso se utilizó como servidor, a continuación, se indica la configuración de los diferentes parámetros.

El parámetros DISCONNET se lo puede dejar por defecto en false, para una comunicación pasiva, MB\_HOLD\_REG, en este parámetro se asigna un arreglo de datos en donde van a leer o escribir los clientes esta será la dirección de memoria que estará habilitada para lectura y escritura de datos y se debe asignar un tipo de variable según las necesidades que se presente, se deberá tener en cuenta su longitud, CONNECT, este parámetro contiene todos los direccionamientos necesarios para poder realizar la conexión, NDR en este parámetro se tiene "true" si el cliente ha escrito, DR se tiene true si el cliente ha leído datos, en ERROR si se presenta alguna falla de llamada en la función tendrá true , y en STATUS se almacenara algún código de error.

Para evitar una saturación de datos se coloca una marca de ciclo de 0.5Hz para que el bloque se active cada medio segundo.

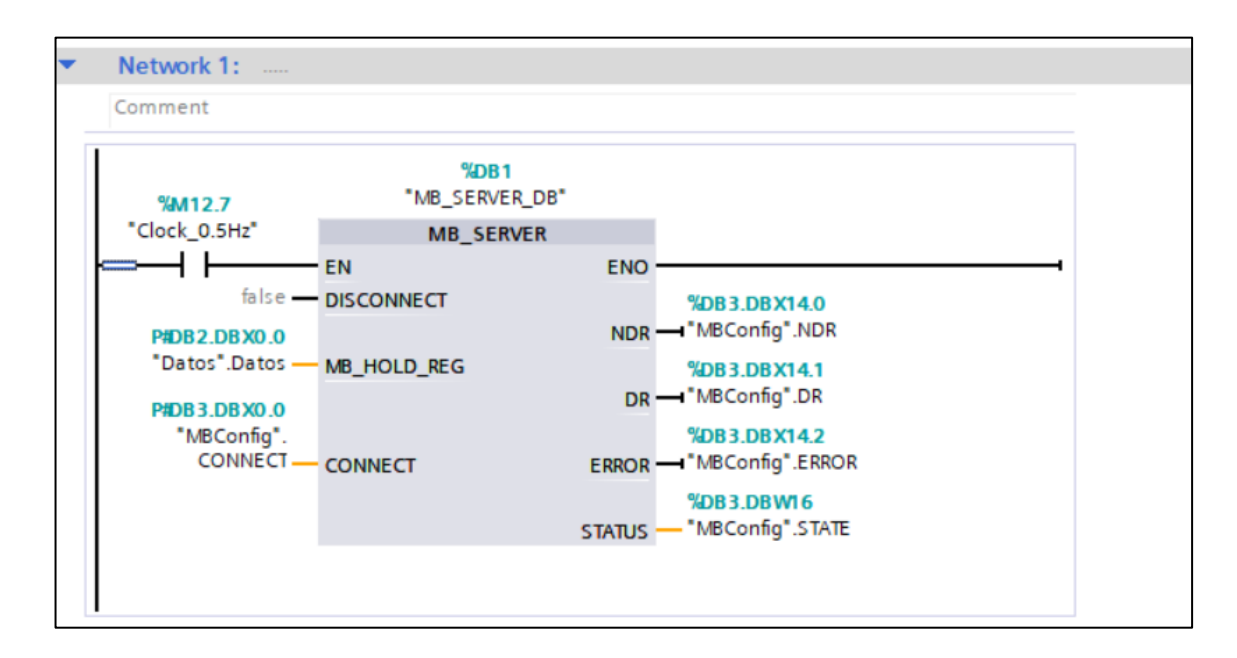

*Figura 33. Bloque principal MAIN. Elaborado por: Los Investigadores*

En la línea dos del bloque principal se llama a la función "Programación" donde se encuentra la automatización del brazo robótico en la figura 34.

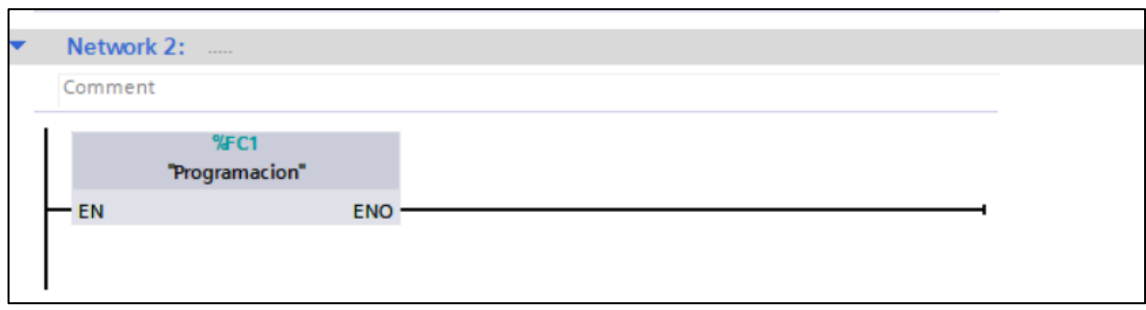

*Figura 34. Bloque principal MAIN automatización del brazo.*

## *Elaborado por: Los Investigadores*

## **3.1.1.4.3** *Programación FC1*

Se presentan las diferentes líneas de programación que se encuentran dentro del bloque de función "Programación". Figura 35

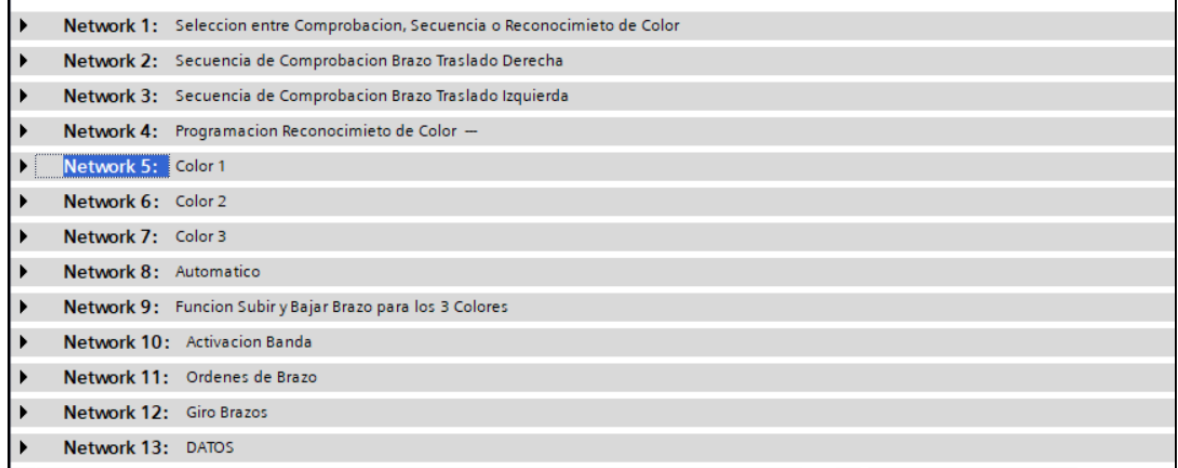

*Figura 35. Bloque de función "Programación".*

### *Elaborado por: Los Investigadores*

# *3.1.1.4.3.1 Network 1: "Selección entre Comprobación, Secuencia o Reconocimiento de color"*

La programación fue realizada con tres modos de manejo, que son "Comprobación", "Secuencia" y "Reconocimiento de color".

La función "Comprobación", nos permitió hacer un chequeo inicial del todo el sistema, para así observamos que todos los actuadores y sensores funcionen de una manera correcta. La función "Secuencia" fue programada para que realice una secuencia predeterminada de manera constante hasta que se ejecute la orden de detenerse. La función "Reconocimiento de color" da la orden al brazo robótico de dirigirse a una posición inicial, donde quedara a la espera de que se le dé una orden para que pueda recoger una de las tres piezas de color ubicadas en el área de trabajo.

La descripción de la programación se presenta en las figuras 36, 37 y 38, cabe destacar que al inicio de todas las líneas de programación se colocó un contacto normalmente abierto, el mismo que desenclavara a todas las líneas de programación si se llega a necesitar activar el pulsador de emergencia (I0.0), dicho pulsador tiene una configuración física NC.

La primera, segunda y tercera línea del Segmento 1, permiten la selección entre los tres diferentes modos de manejo.

En la primera línea se realiza un enclavamiento para seleccionar el modo "Comprobación", con ayuda de la variable auxiliar M0.6 (Enclavamiento Comprobación), esta línea se enclava al dar un pulso en la entrada I0.2 (Pulsador marcado como "Descarga" en la estación), al seleccionar este modo los otros dos modos ("Reconocimiento de color" y "Secuencia") quedan desactivados con la ayuda de contactos normalmente cerrados colocados en serie (I0.1 e I0.3), permitiendo así seleccionar solo un modo a la vez, para que no exista conflictos o falsas activaciones en la programación.

La segunda línea realiza un enclavamiento para seleccionar el modo "Reconocimiento de color", con ayuda de la variable auxiliar M1.3 (Enclavamiento Start), esta línea se enclava al dar un pulso en la entrada I0.1 (Pulsador marcado como "Start" en la estación), al seleccionar este modo los otros dos modos ("Comprobación", y "Secuencia") quedan desactivados con la ayuda de contactos normalmente cerrados colocados en serie (I0.2 e I0.3).

La tercera línea realiza un enclavamiento para seleccionar el modo "Secuencia", con ayuda de la variable auxiliar M6.1 (EnclavamientoAuto), esta línea se enclava al dar un pulso en la entrada I0.3 (Pulsador marcado como "Auto" en la estación), al seleccionar este modo los otros dos modos ("Comprobación", y "Reconocimiento de color") quedan desactivados, con la ayuda de contactos normalmente cerrados colocados en serie (I0.2 e I0.1).

La cuarta línea hace un enclavamiento a la salida física Q0.6 (Luz piloto verde), la cual se va a activar cuando alguno de los tres modos este activado, es por esa razón se utiliza una configuración en paralelo de las marcas M0.6, M1.3 y M6.1

La quinta línea de programación utiliza un contacto normalmente cerrado de la salida Q0.6, lo que permitirá que se active la salida Q0.5 (Luz roja) cuando no sea seleccionado entre algún modo de manejo.

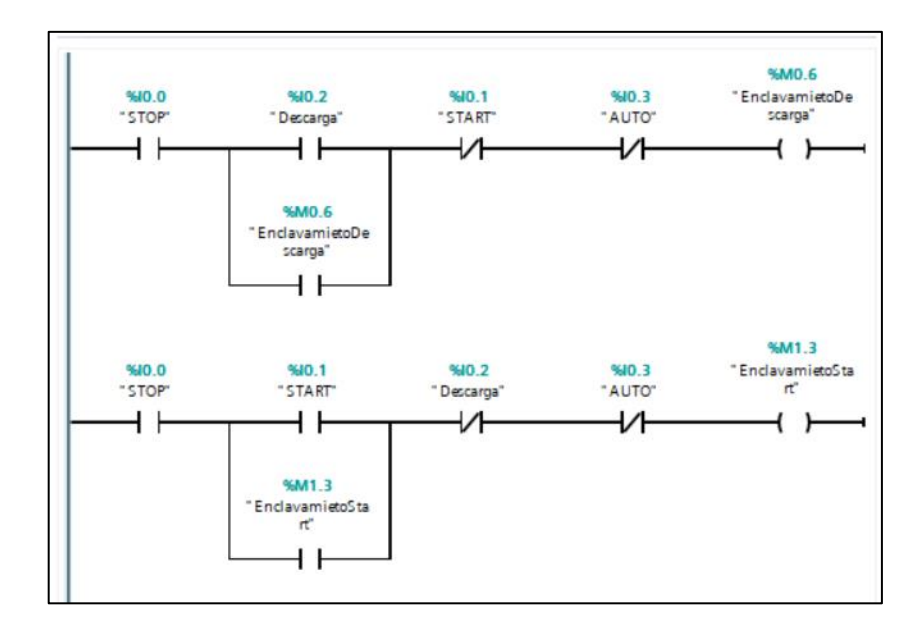

*Figura 36. Network 1 "Selección entre Comprobación, Secuencia o Reconocimiento de color"*

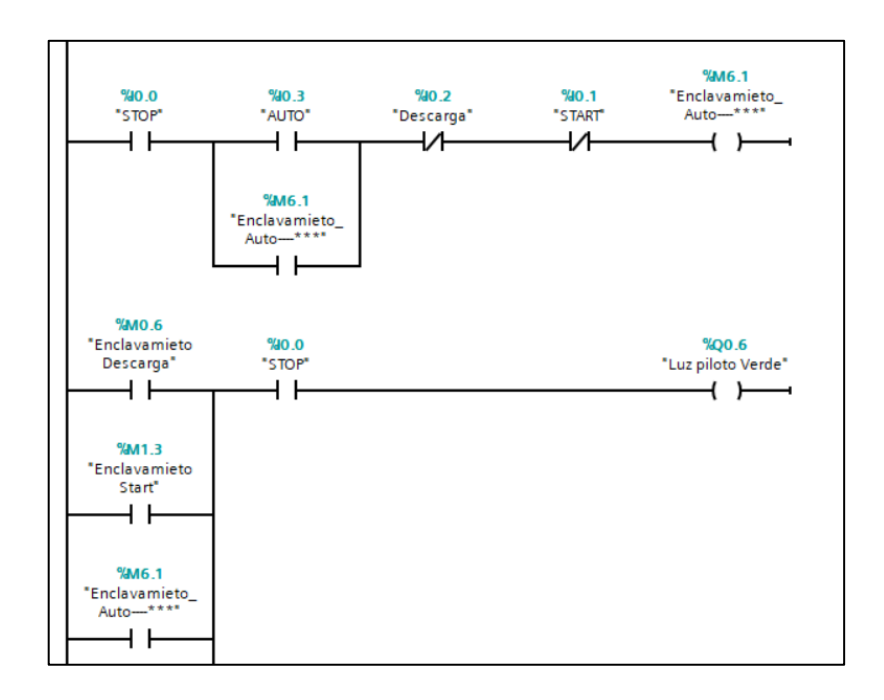

*Figura 37. Network 1"Selección entre Comprobación, Secuencia o Reconocimiento de color"*

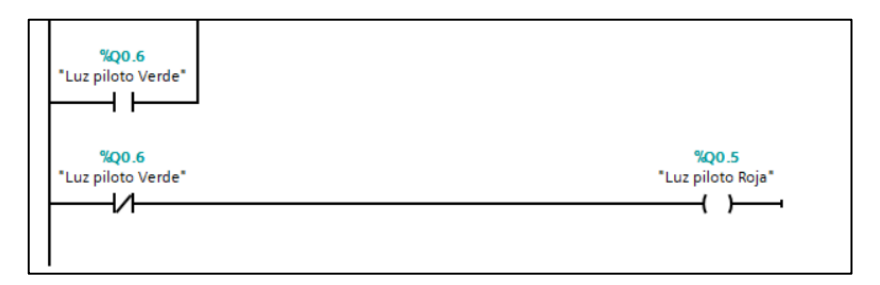

*Figura 38. Network 1 "Selección entre Comprobación, Secuencia o Reconocimiento de color".*

*Elaborado por: Los Investigadores*

### *3.1.1.4.3.2 Network 2 "Secuencia de Comprobación Brazo Traslado Derecha"*

Cabe destacar que al inicio de todas las líneas de programación se colocó un contacto normalmente abierto, el mismo que desenclava todas las líneas de programación si se llega a necesitar activar el pulsador de emergencia (I0.0), dicho pulsador tiene una configuración física NC.

En la primera línea del segmento 2 indicado en la figura 39, se realizó una comprobación por medio de una condición AND representada por dos contactos normalmente abiertos colocados en serie (I0.2 y M0.6) lo que hace esta condición es,

si el modo "Enclavamiento Descarga" esta activado y a la vez pulso la entrada I0.2 (Marcada como "Descarga" en la estación), se produce el enclavamiento de la línea por medio de la marca M0.0, una vez que se enclava esta marca, se produce la activación de la salida Q0.2 especificada en el Segmento 12 (Giro Brazos )de la programación. Como una nota adicional si se tiene que activar varias veces una salida física del PLC a lo largo de la programación, se realizó con diferentes marcas colocadas en Paralelo a una misma salida física, como se ilustra en el Segmento 12 "Giro Brazos", esto para que no exista conflictos ni falsas activaciones.

La acción que se genera al realizar el enclavamiento de la marca M0.0, se activa la salida física del PLC Q0.2 lo que activa al giro del motor en sentido horario haciendo avanzar el brazo hacia el lado derecho.

Una vez que el brazo se desplaza hacia el lado derecho y activa la entrada I0.5 (4 Sensor FC) hace que se enclave la segunda línea del segmento dos con la ayuda de la marca M0.4 y a la vez desactiva el enclavamiento de la primera línea, detenido el movimiento del brazo.

Cuando se enclava la segunda línea figura 40 se queda activa la marca M0.4 y a la vez hace que se active la línea tres, activando el bloque TP también llamado temporizador de pulsos, es una instrucción que genera un pulso en el parámetro de salida (Q) cuando la entrada del parámetro (IN) cambia de 0 a 1, dicho pulso se queda activado un tiempo predeterminado especificado en el parámetro PT, en este caso 5 segundos, lo que permite que active a la marca M4.1 y a su vez se active la salida Q0.1 ubicada en el segmento 11 ("Ordenes Brazo"), permitiendo que el brazo baje.

En la siguiente línea se ubica un bloque TON, TON, también llamado temporizador de retardo a la activación, es una instrucción que comienza a cronometrar cuando el parámetro de entrada (IN) cambia de 0 a 1, este temporizador permite la activación de la salida (Q) una vez especificado el tiempo en el parámetro (PT) en este caso 3 segundos, una vez que baja el brazo y transcurrido 3 segundos, se da la orden de que la pinza cierre durante dos segundos por medio del bloque TP ubicado en serie, cuando pasan los 2 segundos, la pinza vuelve a abrir.
En la siguiente línea se coloca un bloque TON con una duración de 7 segundos, esto para indicar que el brazo a cumplido la secuencia, una vez que pasan los 7 segundos se activa la marca M0.5 (Tiempo)

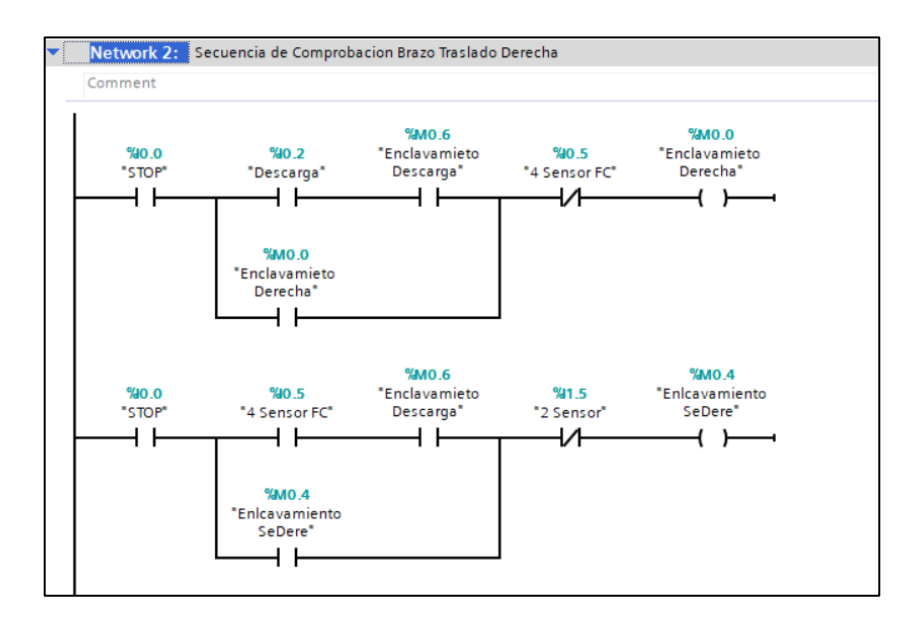

*Figura 39. Network 2 "Secuencia de Comprobación Brazo Traslado Derecha"*

*Elaborado por: Los Investigadores*

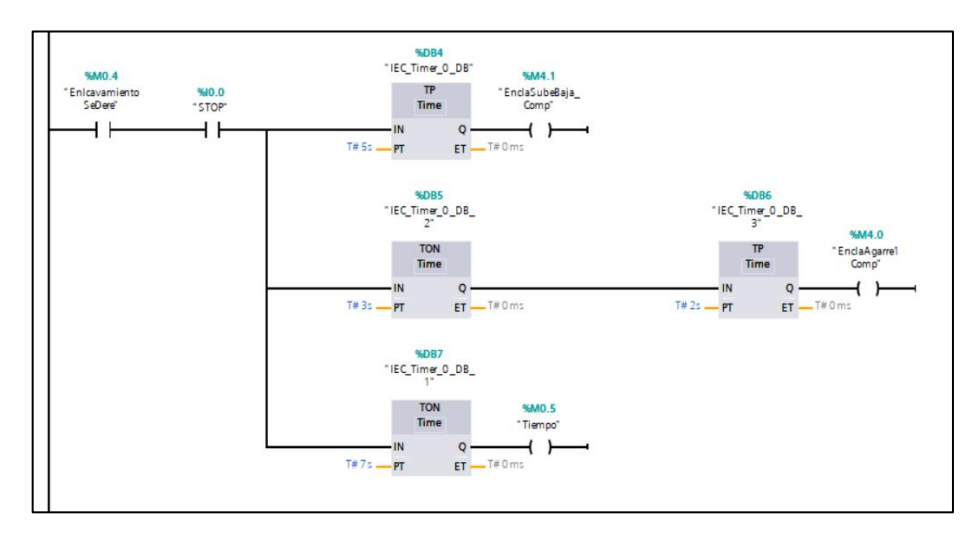

*Figura 40. Network 2 "Secuencia de Comprobación Brazo Traslado Derecha" Elaborado por: Los Investigadores*

#### *3.1.1.4.3.3 Network 3 "Secuencia de comprobación Brazo Traslado Izquierda"*

Transcurrido 7 segundos, se activa la marca M0.5 especificado en la línea final del segmento anterior figura 40, se produce el enclavamiento por medio de la marca M0.1, lo que hace que active la salida física Q0.3 (Giro izquierda) ubicado en el segmento 11 de la programación, permitiendo el cambio de giro del motor y logrando que el brazo se desplace hacia la izquierda, esto hasta que active el sensor dos especificado como la entrada I1.5, permitiendo el des enclavamiento de la línea por medio del contacto normalmente cerrado, finalizando así el modo "comprobación" en la figura 41.

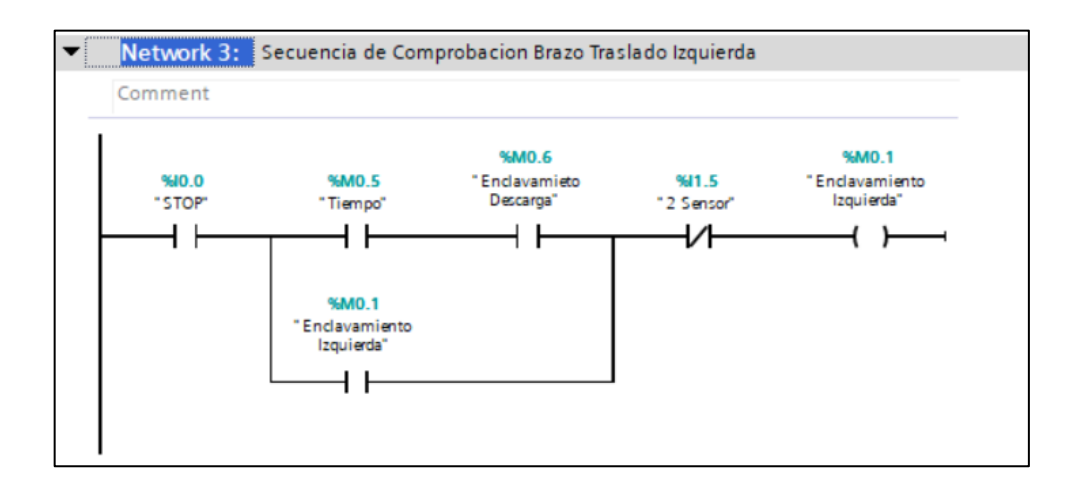

*Figura 41. Network 3 "Secuencia de comprobación Brazo Traslado Izquierda"*

# *Elaborado por: Los Investigadores 3.1.1.4.3.4 Network 4 "Programación reconocimiento de color"*

En la primera línea de este segmento figura 42, realiza una comprobación por medio de un arreglo AND de dos contactos en serie M1.3 e I0.1, esto quiere decir que si el modo "Reconocimiento de color" esta activado y a la vez se activa la entrada física I0.1 (Start), se produce un enclavamiento de la marca M1.5 lo que hace que active la salida física Q0.3 (Giro izquierda) ubicado en el segmento 11 de la programación, haciendo que el brazo se desplace hacia la izquierda.

En la segunda línea figura 43, se comprueba que el brazo haya llegado al sensor 1, ubicado al inicio, una vez que llega y activa la entrada I0.4, desactiva el desplazamiento del brazo y activa el enclavamiento de la marca M2.4, dejando el brazo a la espera de que se dé una orden para que pueda recoger una de las tres piezas de color ubicadas en el área de trabajo.

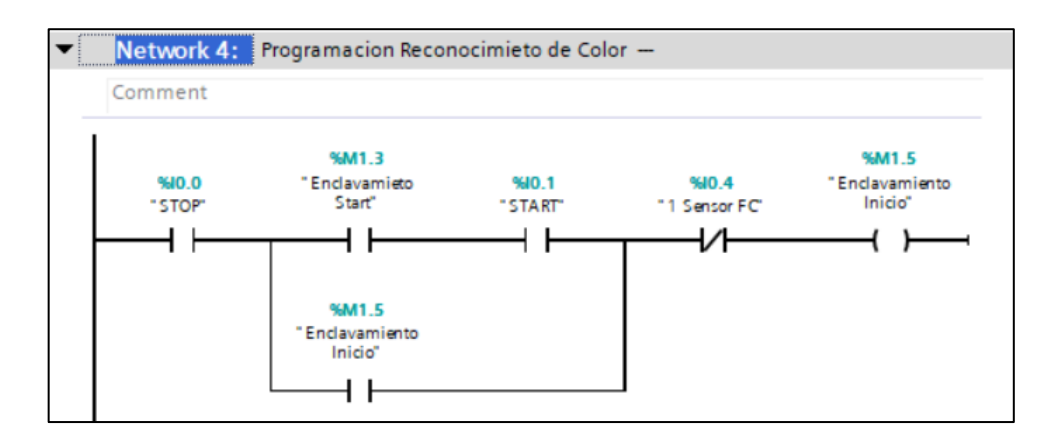

*Figura 42. Network 4 "Programación reconocimiento de color"*

**SCAM1** 2 NJO O "Enclavamieto %10.4 **MARY A** "STOP" Start" "1 Sensor FC' "AuxiliarColores"  $+$   $\pm$ 4 F ነት ብ ነ **%M61** 'Enclavamieto\_ Auto-\*\*\* ዘ ዘ %M2.4 "AuxiliarColores" 4 F

*Elaborado por: Los Investigadores*

*Figura 43. Network 4 "Programación reconocimiento de color"*

*Elaborado por: Los Investigadores*

#### *3.1.1.4.3.5* **Network 5** *"Color 1"*

En la primera línea del segmento 5 figura 44, comprueba por medio de un arreglo AND de dos contactos en serie M2.0 y M1.3, esto quiere decir que si activa la marca M2.0 "Color 1" y la marca M1.3 "Enclavamiento Start" se produce un enclavamiento de la marca M2.1 "GiroIzquierdaCol1" lo que hace que el brazo se desplace hacia la derecha.

La segunda línea figura 45 comprueba que el brazo llegue hasta el segundo sensor esta posición es designada para el primer color, entrada I1.5 "Sensor 2" una vez que se activa esta entrada, desenclava la línea anterior parando el desplazamiento del brazo y se enclava la marca 2.3 "BrazoSubBajCol1" , haciendo que se active la secuencia de bajar, sujetar la pieza, subir, desplazarse hacia la izquierda hasta el punto de inicio, bajar sobre el punto de inicio, soltar la pieza y subir, para quedar a la espera del siguiente color, programada en el Segmento 9: "Función Subir y Bajar Brazo para los 3 Colores", esta función es repetitiva así que se va a utilizar la misma secuencia cuando se envié el brazo a buscar los diferentes colores, ya que el brazo independientemente del color que se le mande a buscar siempre va a tener que hacer la misma secuencia que es bajar sobre la posición del color asignado, sujetar la pieza, subir, desplazarse hacia el punto de inicio, bajar sobre el punto de inicio, soltar la pieza y subir, para quedar a la espera del siguiente color.

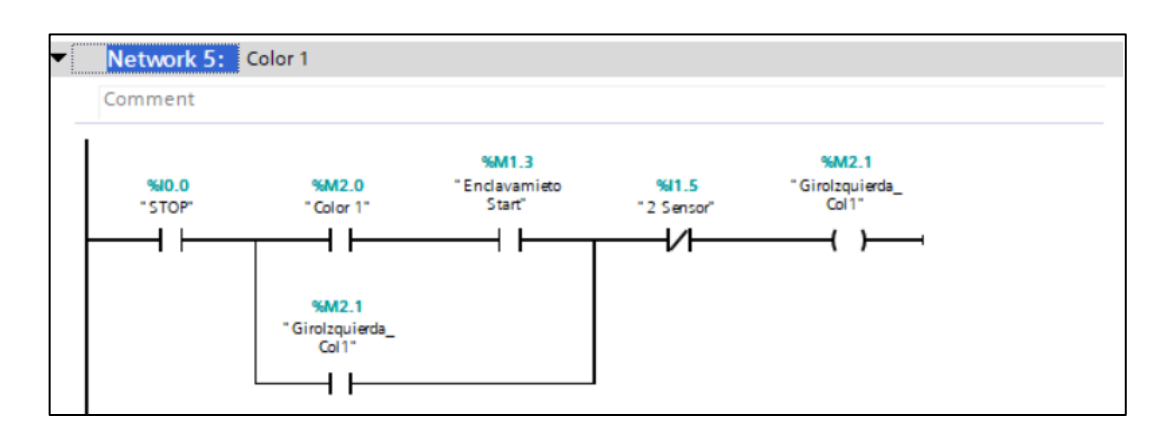

*Figura 44. Network 5 "Color 1"*

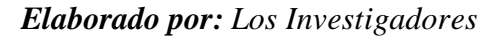

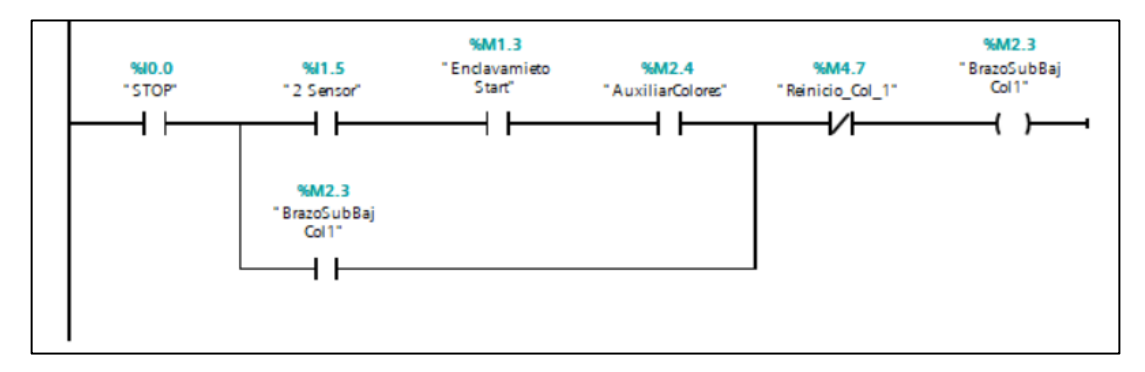

*Figura 45. Network 5 "Color 1"*

#### *3.1.1.4.3.6* **Network 6** *"Color 2" y* **Network 7** *"Color 2"*

El segmento 6 figura 46 y figura 47, segmento 7 figura 48 y figura 49 son similares a la programación del segmento 5 con la variación de que el brazo va a detener su avance en diferentes posiciones, para la orden "Color 2" el brazo va a detener su avance cuando se situé sobre el sensor 3 y para la ordenen "Color 3" el brazo va a detener su avance cuando se situé sobre el sensor 4.

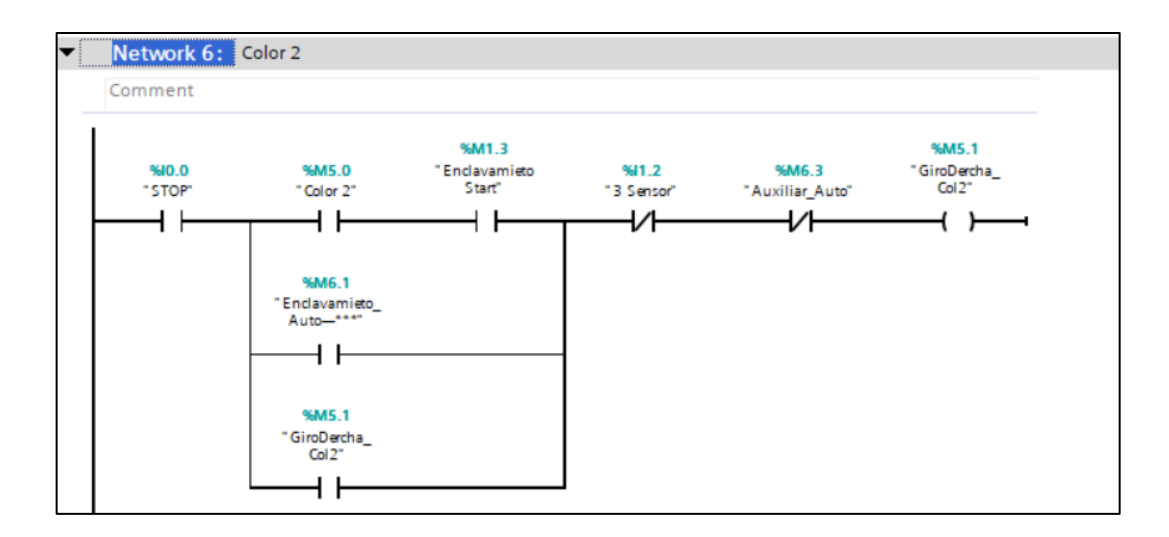

*Figura 46. Network 6 "Color 2"*

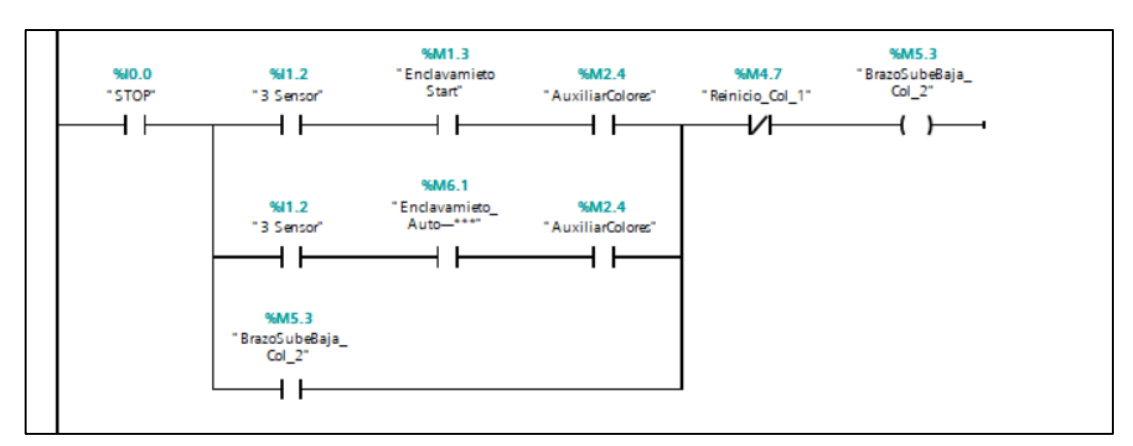

#### *Elaborado por: Los Investigadores*

*Figura 47. Network 6 "Color 2"*

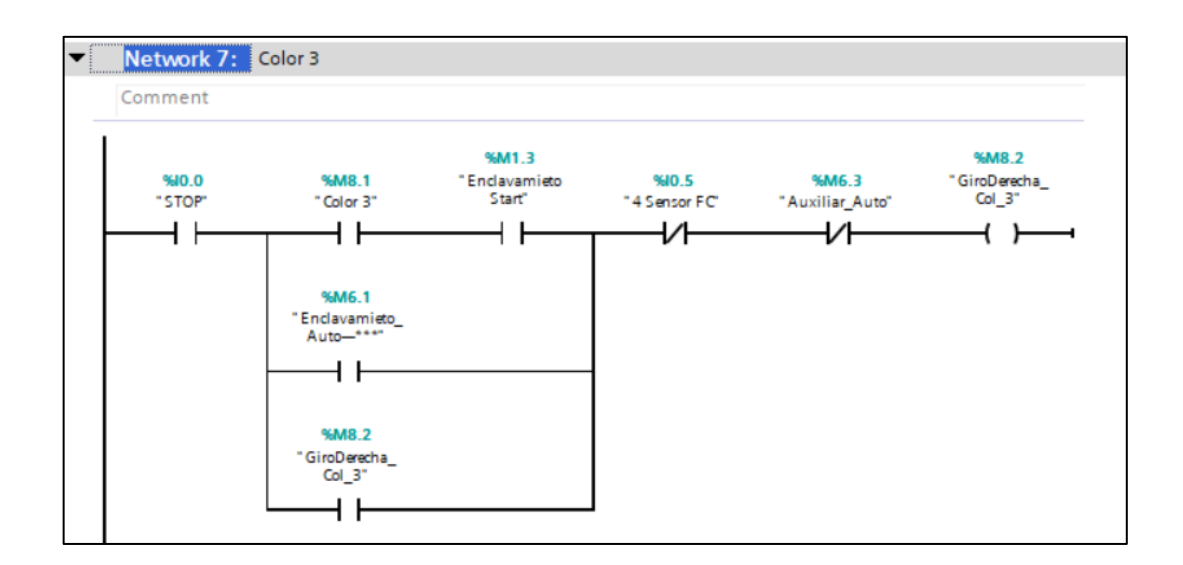

*Figura 48. Network 7 "Color 3"*

#### *Elaborado por: Los Investigadores*

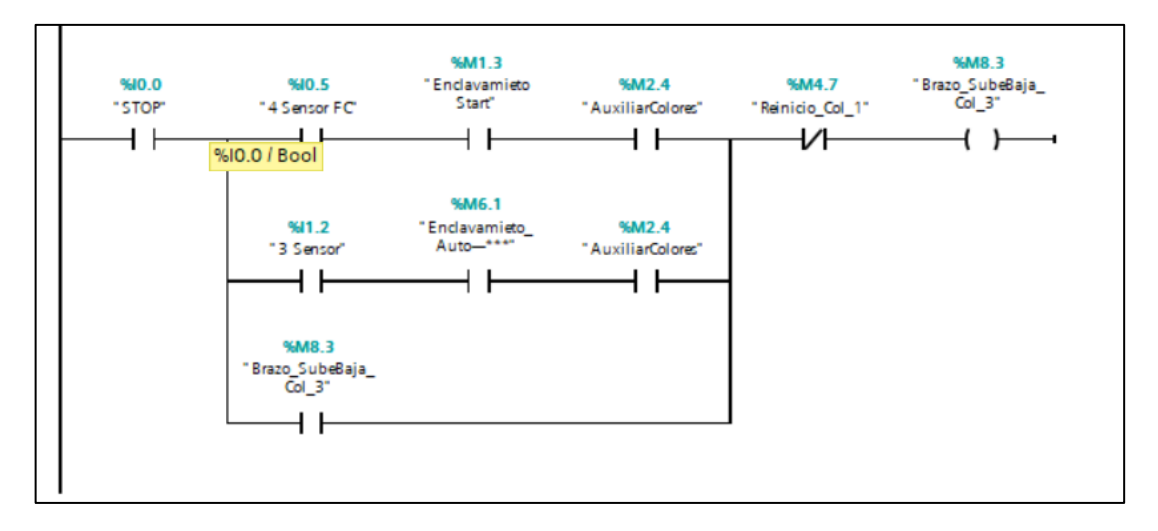

*Figura 49. Network 7 "Color 3"*

*Elaborado por: Los Investigadores*

#### *3.1.1.4.3.7 Network 8 "Automático"*

En la primera línea del segmento 8 figura 50, realiza una comprobación por medio de un arreglo AND de dos contactos en serie M6.1 y I1.2, esto quiere decir que si activa la marca M6.1 "Enclavamiento Auto" y la marca I1.2 "3 Sensor" se produce un enclavamiento de la marca 6.3 "Auxiliar Auto" lo que hace que el brazo se desplace hacia la derecha.

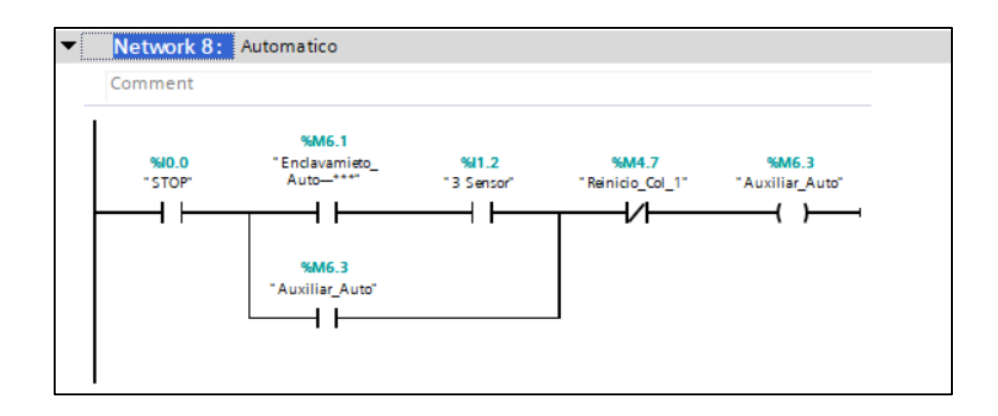

*Figura 50. Network 8 "Automático"*

# *Elaborado por: Los Investigadores 3.1.1.4.3.8* **Network 9** *"Función Subir y Bajar Brazo para los 3 Colores"*

Se realiza un arreglo OR con contactos en paralelo figura 51, lo que quiere decir que la secuencia bajar sobre la posición del color asignado, sujetar la pieza, subir, desplazarse hacia el punto de inicio, bajar sobre el punto de inicio, soltar la pieza y subir, para quedar a la espera del siguiente color, se puede activar con cualquier de los contactos, ya sea con M2.3, M5.3 o M8.3 que representan las enclavaciones para los diferentes colores figura 51.

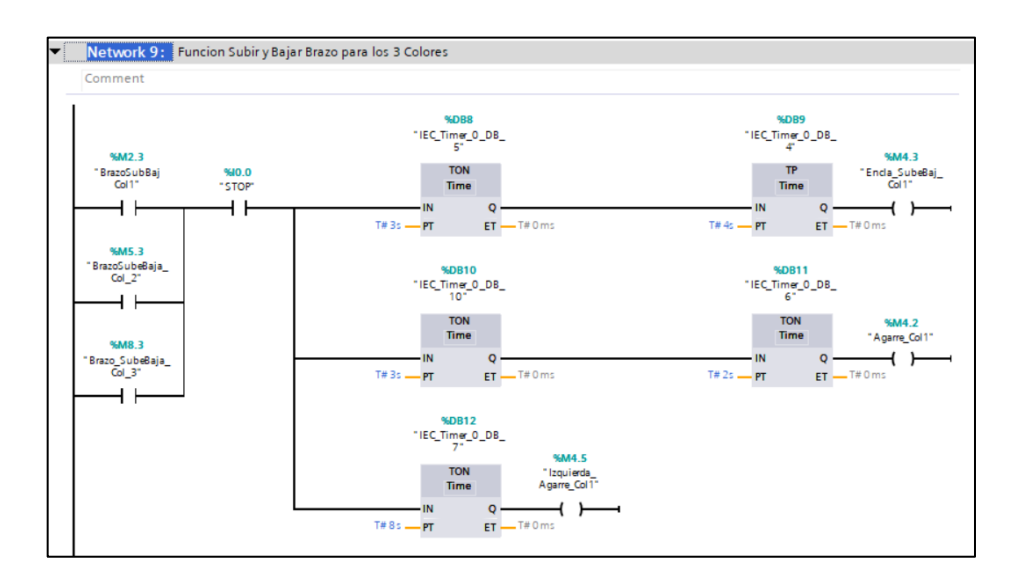

*Figura 51. Network 9 "Función Subir y Bajar Brazo para los 3 Colores" Elaborado por: Los Investigadores*

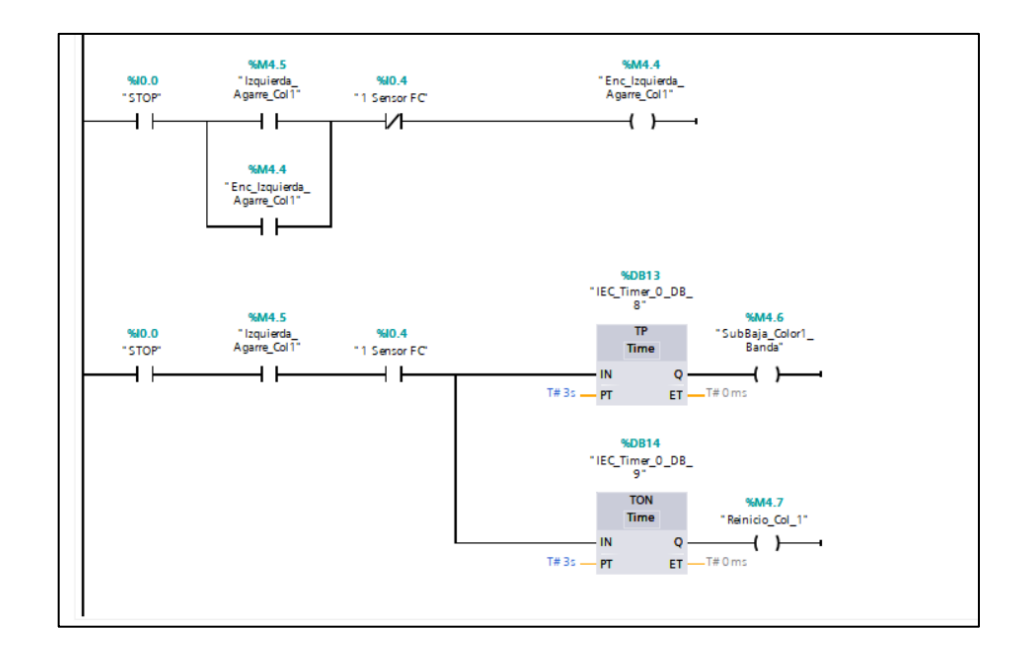

*Figura 52. Network 9 "Función Subir y Bajar Brazo para los 3 Colores"*

# *Elaborado por: Los Investigadores 3.1.1.4.3.9 Network 10 "Activación Banda"*

En la figura 53 el segmento de programación indica que una vez que el cubo hace que se active la entrada I1.4 "Capacitivo 1" se produce un enclavamiento con la ayuda de la marca M8.5 "Enclavamiento Banda" la que hace se active la salida Q0.4 y el motor de la banda se quede activado hasta el cubo active el sensor capacitivo 2 (entrada I1.4) lo que hace que se desenclave la línea y por lo tanto que se detenga la banda.

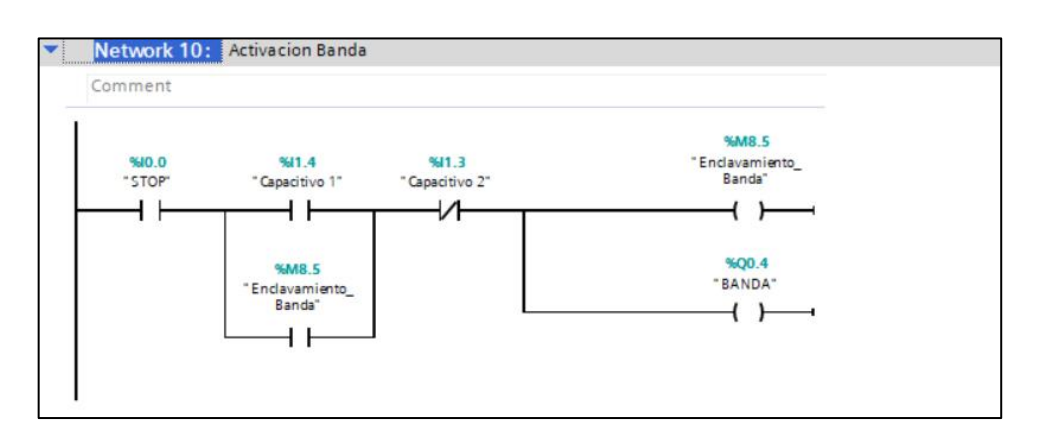

*Figura 53. Network 10 "Activación Banda"*

#### *3.1.1.4.3.10 Network 11"Órdenes del brazo"*

Se colocan marcas en paralelo como se muestra en la figura 54 en un arreglo OR lo que quiere decir que cualquier de las marcas puede activar la salida Q0.1 ("SUBE Y BAJA"), estas marcas se encuentran especificadas en los pasos anteriores dado que la salida Q0.1 (Subir y bajar brazo) se tiene que ir programando varias veces, para esto que no haya conflictos ni falsas activaciones. De igual manera con la salida Q0.0 ("AGARRE") como se plasma en la figura 55.

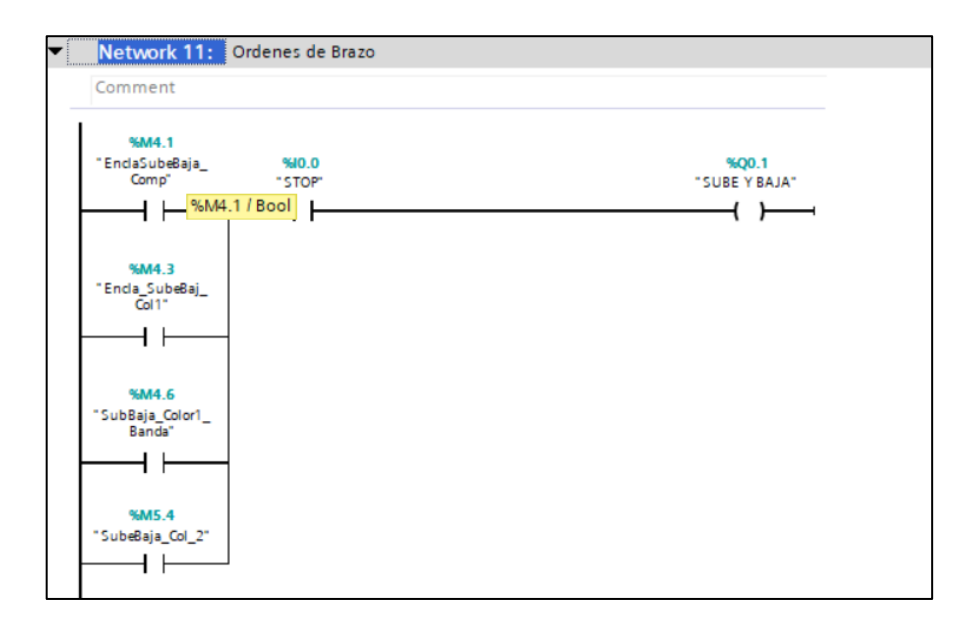

*Figura 54. Network 11 "Órdenes del brazo"*

### *Elaborado por: Los Investigadores*

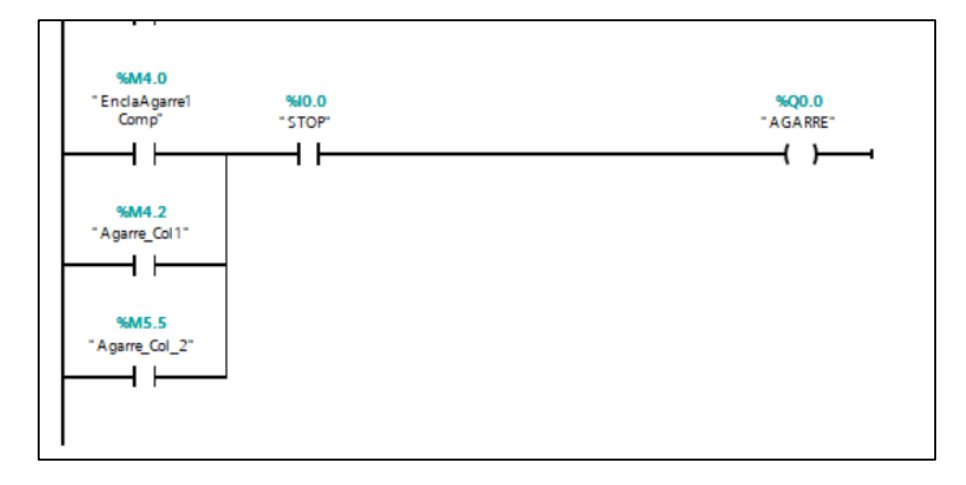

*Figura 55. Network 11 "Órdenes del brazo"*

#### *3.1.1.4.3.11Network 12 "Giro Brazos"*

En el segmento 11 figura 54 se colocan todas las órdenes utilizadas a lo largo de la programación con un arreglo OR de contactores colocados en paralelo para mandar activar una misma salida como en la figura 56, la activación de los contactores colocados en paralelo se especifica en las líneas anteriores en la figura.

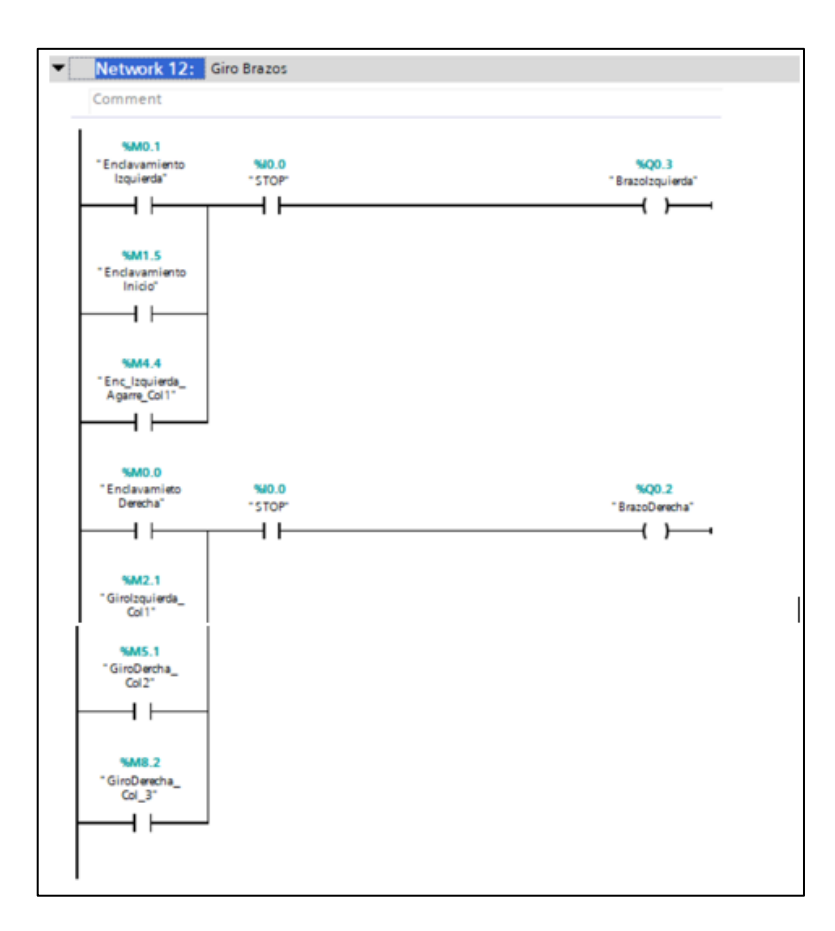

*Figura 56. Network 12 "Giro Brazos"*

*Elaborado por: Los Investigadores*

#### **3.1.1.4.4** *Network 13 "Datos"*

En este segmento se toma los datos escritos en el PLC y se envía desde la conexión Modbus TCP, se toman las variables que se encuentran en las posiciones [3],[4] y [5] del arreglo de datos tipo Word, el dato que se envía desde la conexión Modbus TCP/IP a las diferentes posiciones cuando se requiere activar un diferente color es el número 1. Esta comprueba que posición está recibiendo el número 1, si alguna posición recibe un número 1, la comparación será verdadera lo que hará activar

cualquiera de las marcas M2.0 designada para el color 1, M5.0 designada para el color 2 o M8.1 designada para el color 3.

Una vez que se active alguna de estas tres marcas, se enviará a la programación especificada en los segmentos 5,6 o 7 para que realice alguna de las diferentes secuencias especificadas en los segmentos mencionados, todo este proceso está ilustrado en la figura 57

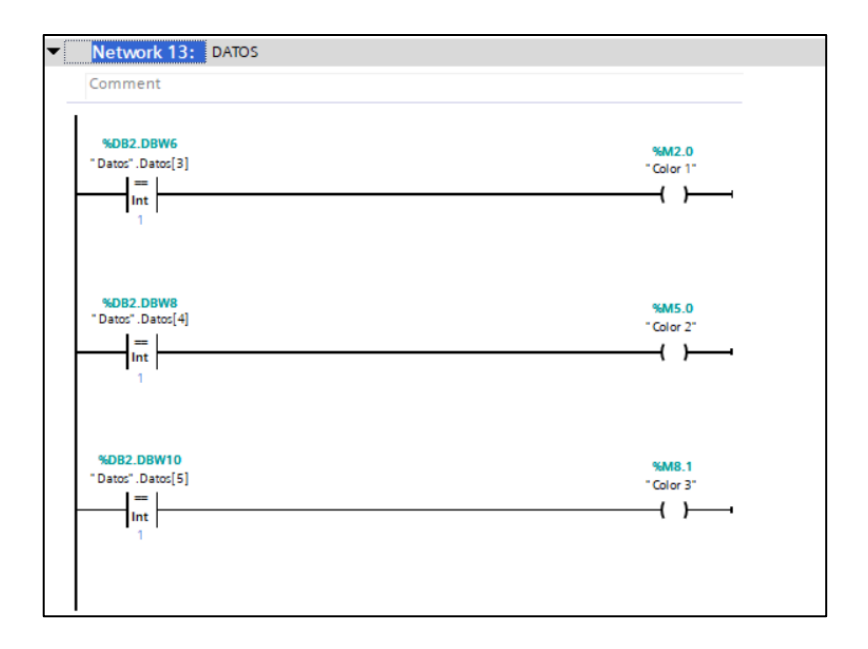

*Figura 57. Network 13 "Datos"*

#### *Elaborado por: Los Investigadores*

#### **3.1.1.5 Clasificación de piezas con tecnología IoT**

Teniendo la clasificación de piezas por posiciones indicada en el apartado anterior, se prosigue a la clasificación de piezas por colores por medio de tecnologías IoT, para esto se busca un microordenador para poder alojar el sistema operativo y poder dar órdenes al PLC con ayuda de una interfaz grafía, así como el monitoreo del sistema en tiempo real y la clasificación de piezas por medio de un asistente de voz.

#### **3.1.1.5.1** *Placa de microordenador*

#### *3.1.1.5.1.1 Raspberry Pi*

La Raspberry Pi figura 58 es una placa de microordenador de pequeñas dimensiones usado para varias actividades. Surgió en febrero de 2012, pero se trabajó en ella 6 años antes, es así que en el mes de agosto de su lanzamiento vendió 500.000 unidades, y posteriormente salió su primera revisión "B" de la placa original.

La primera unidad tenía 256 MB de RAM y un procesador a 700 MHz, conector de 26 pines GPIO y salida de video por HDMI o RCA además de un conector de 3.5mm para el audio, el primer modelo carecía de puerto ethernet [72].

Todos los modelos de Raspberry Pi tienen una cosa en común: son compatibles, lo que significa que el software escrito para un modelo funcionará en cualquier otro modelo. También es posible usar la última versión del sistema operativo Raspberry Pi y ejecutarlo en un prototipo antes de que salga el Model B, aunque el proceso será más lento, pero funciona [73].

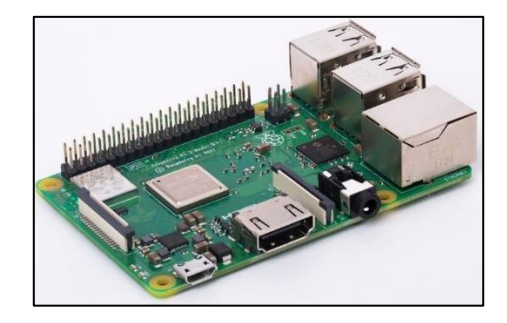

*Figura 58. Raspberry PI RB 3 B+* [74]

#### *3.1.1.5.1.2 Arduino*

Arduino es una plataforma electrónica de "código abierto" o de código abierto basada en el principio de software y hardware fáciles de usar. Básicamente, esta herramienta te permite construir una variedad infinita de microcomputadoras a partir de una sola placa que pueden usarse para diferentes propósitos según las necesidades de su creador. Es una manera fácil de implementar proyectos interactivos para todos [75].

Actualmente, el uso de Arduino se puede dividir en dos categorías:

1. Arduino se utiliza como microcontrolador cuando descarga programas de una computadora y funciona de forma independiente, controla y opera algunos dispositivos, toma decisiones en función de los programas descargados e interactúa con el mundo físico a través de sensores y actuadores [75].

2. Interfaces Arduino entre computadoras u otros dispositivos que realizan tareas específicas para traducir tareas del mundo físico en acciones. Por el contrario, gracias a los sensores conectados a la placa Arduino, podemos hacer que el ordenador realice determinadas [75].

#### *Comparación entre Raspberry Pi y Arduino*

En la **[Tabla 22](#page-120-0)** se puede ver las diferencias fundamentales de estas plataformas Raspberry Pi y Arduino.

| Característica                                      | <b>Raspberry Pi</b>                  |                          |  |
|-----------------------------------------------------|--------------------------------------|--------------------------|--|
| Core                                                | ARM.                                 | ATmega                   |  |
| Reloj de funcionamiento                             | $1.2$ GHz                            | 16MHz                    |  |
| <b>Registro</b>                                     | 32 bits                              | 8 bits                   |  |
| <b>Memoria RAM</b>                                  | 1 GB                                 | 32 kB                    |  |
| Flash                                               | 16Gb, 32 Gb (SD)                     | 32kB                     |  |
| <b>GPIOS</b>                                        | 40(IO+Power)                         | $20$ IO +9 (Power + Aux) |  |
| Consumo                                             | 1.75W                                | 0.125W                   |  |
| Distribuciones de LINUX<br><b>Sistema Operativo</b> |                                      | Ninguno                  |  |
| Lenguaje de Programación                            | Python.                              | Arduino y $C/C++$ .      |  |
| <b>Puerto</b>                                       | <b>USB</b>                           | USB Type-B               |  |
| Almacenamiento<br>Micro SD (Externo)                |                                      | Integrado                |  |
| Conectividad                                        | Hardware Externo<br>RJ-45, WiFi, USB |                          |  |

<span id="page-120-0"></span>*Tabla 22. Comparación entre Raspberry Pi y Arduino.* [76]

Una vez realizada la comparación entre los dos microprocesadores se llega a la determinación de utilizar Raspberry Pi por sus características como, memoria RAM, lenguaje de programación, almacenamiento y conectividad, estas características facilitan el desarrollo del proyecto.

#### **3.1.1.5.2** *Sistema Operativo*

#### *3.1.1.5.2.1 Domoticz*

Es un sistema que nos da la facilidad de trabajar con varios sistemas cuenta con una interfaz de usuario front-end que puede ser escalable en HTML5, es decir que tiene la facilidad de acoplarse automáticamente a dispositivos móviles o a ordenadores. [77]

Puede ser instalado en una Raspberry, con la idea de facilitar la vida cotidiana y ser usada en la parte de la domótica hoy en día, el mismo que puede ser controlado desde un teléfono celular, para poder tener las facilidades de poder abrir o cerrar persianas, pagar o encender un electrodoméstico de manera remota, también haciendo énfasis en la seguridad, gestión energética, bienestar o comunicaciones.

Una de las principales ventajas de Domoticz que dejamos de depender de servidores externos, tiene un sistema gratuito lo que no representa un costo adicional, también es compatible con la mayoría de los dispositivoslo que no representara un problema más. [78]

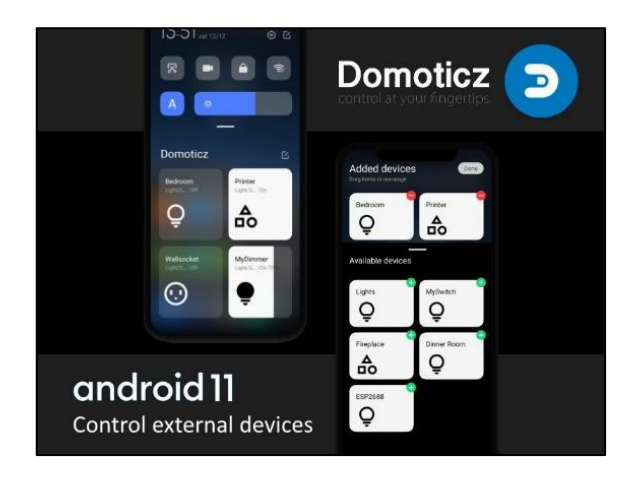

*Figura 59. Domoticz* [79]

#### *3.1.1.5.2.2 Home Assistant*

Es un asistente de hogar, es de tipo software de automatización de hogar. Es gratuito, de código abierto y local que se instala en un servidor dentro del hogar, normalmente una Raspberry Pi. Se encarga de controlar el estado de todos los dispositivos inteligentes y la interacción entre ellos independientemente de la marca que sean, también brinda la facilidad de implementar sistemas con complementos como AdGuard, NodoRed.

El sistema operativo Home Assistant no solo sirve para la parte residencial, si no también para la parte de automatización que es lo que se busca, teniendo como un extra en esta parte, no solo se automatiza las operaciones si no que si algo sucede fuera del proceso esto será notificado ya sea por medio de una llamada telefónica o de un mensaje de texto, los datos que se obtienen no se almacenan en la nube si no de forma local para un mejor tratamiento. [80]

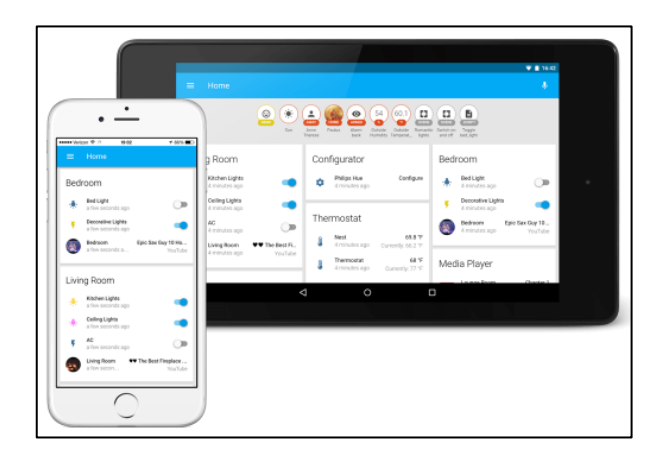

*Figura 60. Home Assistant* [81]

Una vez teniendo en cuenta todas las características de los dos sistemas operativos, se llega a la conclusión que sus prestaciones son similares, el microprocesador antes seleccionado puede ser usado en cualquiera de ellos, los dos sirven para la parte residencial, pero el único que nos da la facilidad en la parte de automatización es Home Assistant, por lo que es el software para usarse en el proyecto.

#### **3.1.1.5.3** *Esquema de clasificación de piezas por medio de Iot*

Para el desarrollo del proyecto se utilizó una Raspberry PI 3B, una tarjeta de memoria micro SD de 32 Gb y el software BalenaEtcher para llevar a cabo el proceso de "boot" en la tarjeta micro SD, que los pasos de instalación están descritos en la siguiente dirección *Raspberry Pi – [Home Assistant \(home-assistant.io\)](https://www.home-assistant.io/installation/raspberrypi)* ; realizado este proceso se insertó la micro SD en la Raspeberry conectado el cable ethernet y su respectiva alimentación de voltaje para que Home Assistant arranque como sistema operativo y se visualicé bajo la siguiente direcció[n https://192.168.1.210:8123](https://192.168.1.210:8123/)

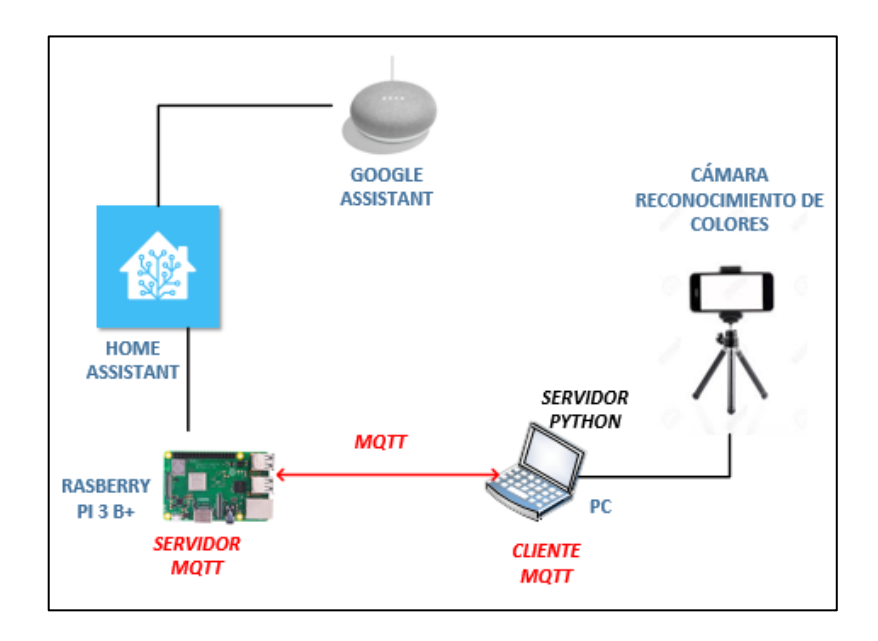

# *Figura 61. Clasificación con IoT Elaborado por: Los Investigadores*

En el esquema de clasificación tenemos el MQTT el mismo que tiene un cliente y un servidor en este caso el cliente es el PC que se tiene para el control del proceso, y el servidor en la Raspeberry el mismo que cuenta con Home Assistant para poder tener el control desde el teléfono celular y el asistente de voz, todo esto detallado en la figura 61.

#### **3.1.1.5.4** *Configuración de Home Assistant*

Para la configuración de Home Assistant se llenó parámetros necesarios de registro como son usuario, contraseña, dirección, zona horaria, altitud y tipo de moneda es decir parámetros generales mostrados en la Figura 62.

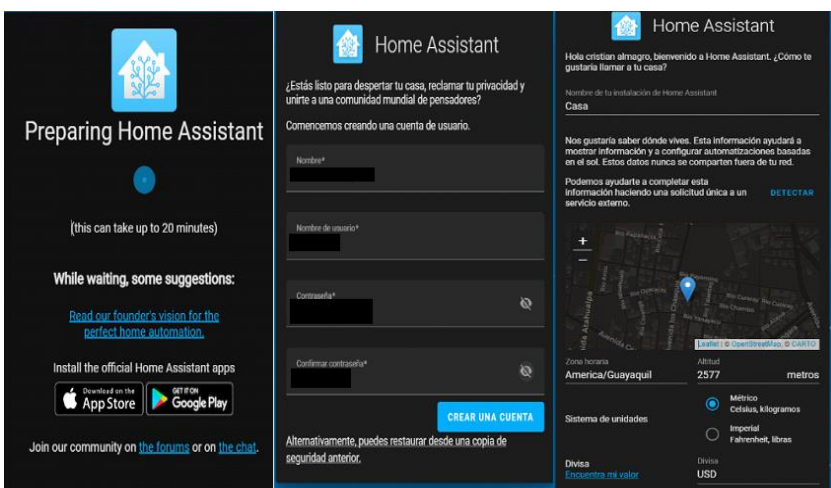

*Figura 62. Parámetros necesarios de registro.*

### *Elaborado por: Los Investigadores*

Home Assistant cuenta con una biblioteca de herramientas para ser instalados y obtener funcionalidad de la plataforma la cual se muestra en la figura 63.

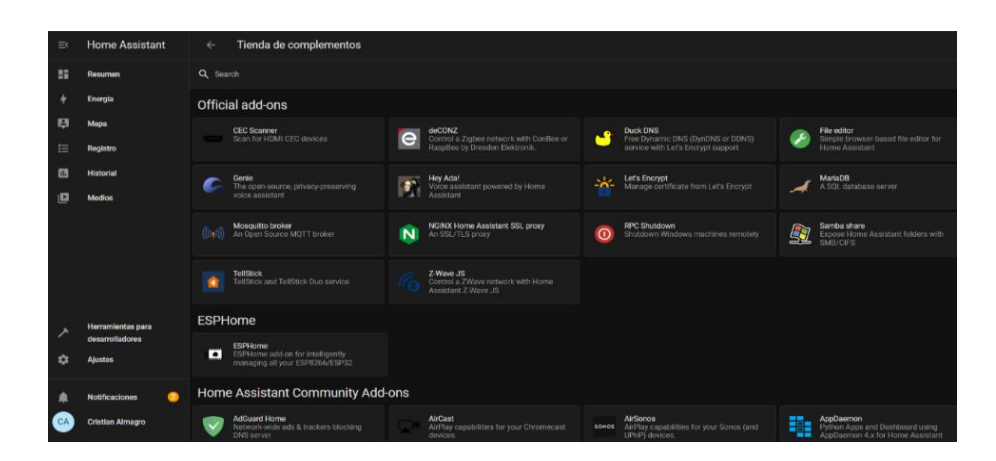

*Figura 63. Biblioteca de Herramientas.*

## *Elaborado por: Los Investigadores*

Una de las herramientas que se utilizó para el desarrollo del proyecto será File Editor en su versión 5.3.3. el cual automáticamente se generan archivos con extensión. yaml de acuerdo con las automatizaciones que se vayan realizando en la interfaz principal del usuario

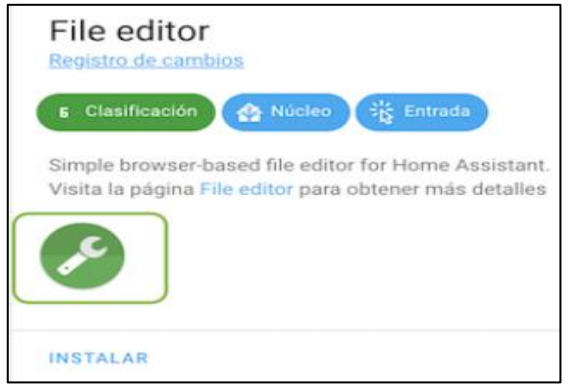

*Figura 64. File Editor.*

En el File editor figura 64 se programa los ficheros que sean necesarios el cual serán los siguientes:

- Automations.yaml "las automatizaciones que se desarrollen en la interfaz principal Home Assistant se almacenaran y escriben en este archivo el cual es administrado por la interfaz del usuario"
- Configuration.yaml "configura todas las acciones que va a realiza cada dispositivo integrado al Home Assistant a estas se la llaman entidades" figura 65

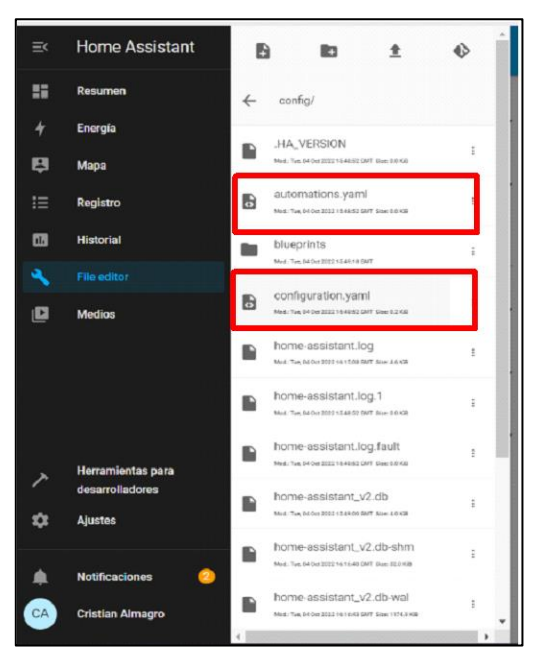

*Figura 65. Ficheros de Home Assistant. Elaborado por: Los Investigadores*

#### *3.1.1.5.4.1 Configuración del fichero "configuration.yaml"*

En este fichero "configuration.yaml" es aquel que incluye las bibliotecas, herramientas y librerías, resumido en la figura 66 y figura 67.

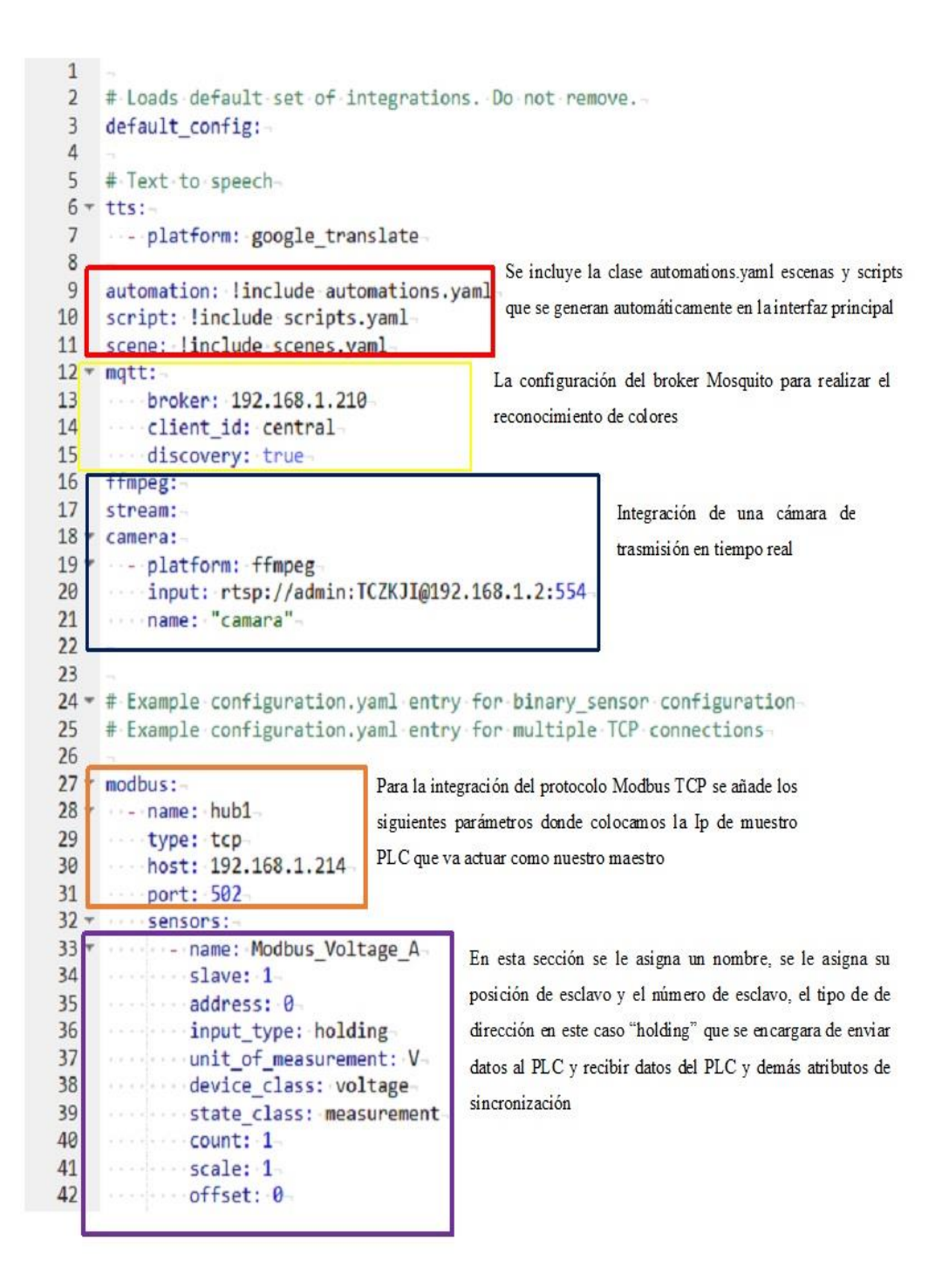

*Figura 66. Fichero "configuration.yaml".*

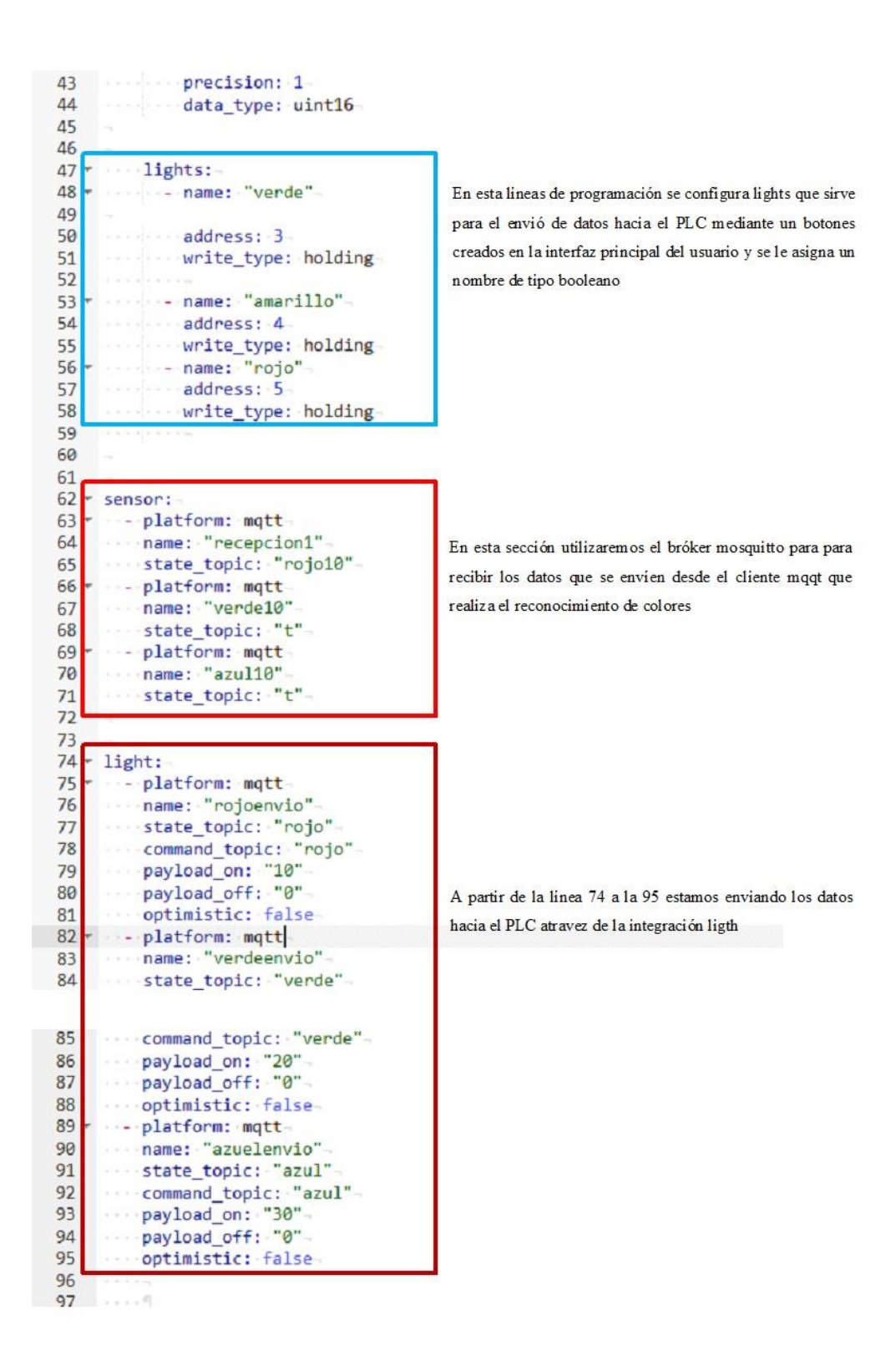

**Figura 67.** *Ficheros "configuration.yaml"*

Las automatizaciones, escenas y funciones a realizar cada botón se realizan en las secciones marcadas de rojo en la figura 68, donde los datos enviados hacia el PLC se los asocia con los nombres que se identificó en la sección de ligth, en las secciones permite crear la base de datos.

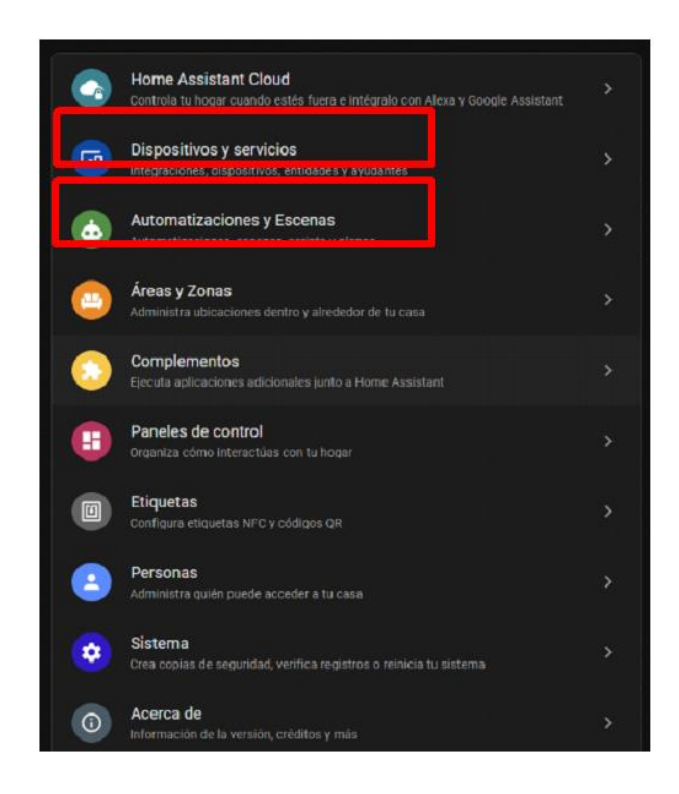

*Figura 68. Las automatizaciones, escenas y funciones*

*Elaborado por: Los Investigadores 3.1.1.5.4.2 Configuración del fichero "automations.yaml"*

La configuración del fichero "automations.yaml" se detalla a en la figura 69, figura 70, figura 71, figura 72 y figura 73.

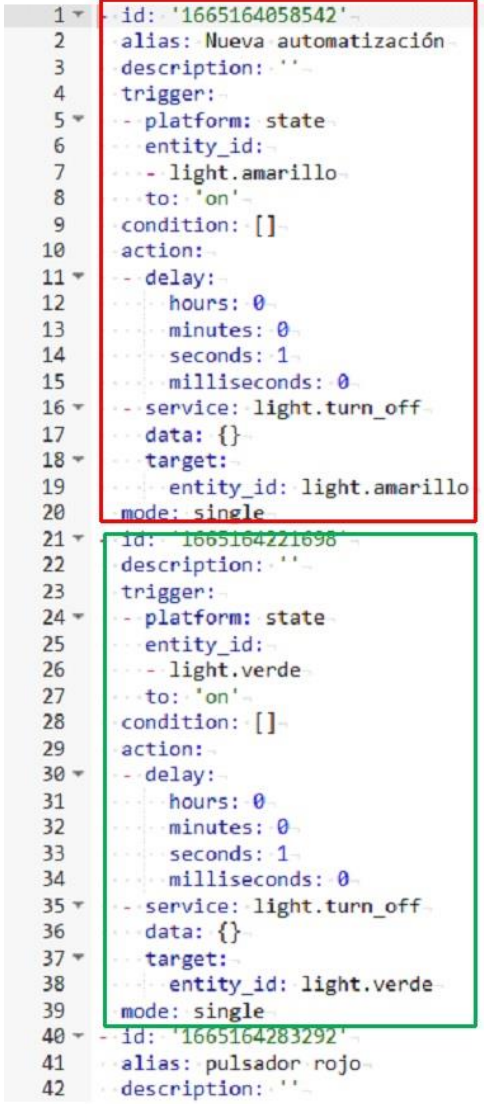

En este aparado de código se inicia con una identificación del botón creado, el tiempo que va a estar encendido donde la palabra light es la que los datos para el envió de estados, el mismo procedimiento es para los tres colores

*Figura 69. Ficheros "automations.yaml"*

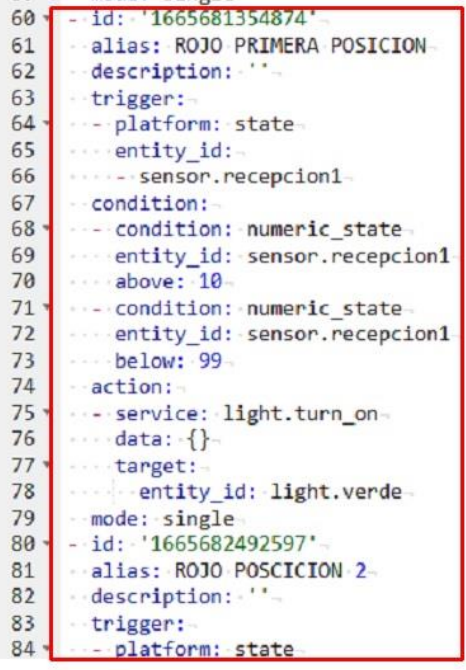

En esta sección de código, se hace comparaciones en las posiciones que se encuentre la pieza de color rojo y las compara en la posición de cada sensor , para el desplazamiento del brazo robótico y toma la pieza de la misma manera se realiza para cada pieza de color verde y azul

#### *Figura 70. Ficheros "automations.yaml"*

*Elaborado por: Los Investigadores*

Parámetros para la creación de la base de datos, la cual deben estar en el fichero automations.yaml

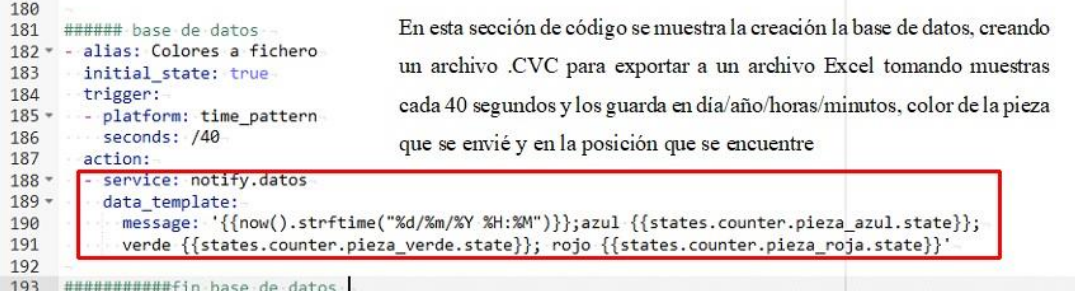

# *Figura 71. Ficheros "automations.yaml" Elaborado por: Los Investigadores*

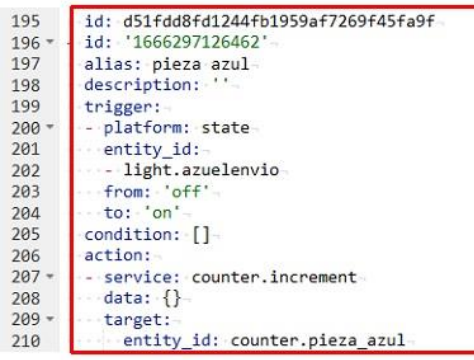

Las siguientes líneas de código muestra el conteo de cada pieza de manera incremental cada que reciba cada que el atributo ligt llame a estado que se encuentre ya sea en on/off, el mismo procedimiento se realiza para los demás colores

#### *Figura 72. Ficheros "automations.yaml"*

#### *Elaborado por: Los Investigadores*

| $211 -$ | $-$ id: '1666298225108'                |
|---------|----------------------------------------|
| 212     | alias: pieza verde                     |
| 213     | $\cdots$ description: $\cdot$ ''-      |
| 214     | $\cdots$ trigger: $\lnot$              |
|         | 215 - platform: state-                 |
| 216     | entity id:                             |
| 217     | light.verdeenvio-                      |
| 218     | $\cdots$ from: 'off' $\sim$            |
| 219     | $\cdots$ to: $\cdot$ 'on' $\sim$       |
| 220     | $\cdots$ condition: [] $\Box$          |
| 221     | $\cdots$ action: $\lnot$               |
|         | 222 - - - - service: counter.increment |
| 223     | $\cdots$ data: {}-                     |
|         | $224 - \cdots$ target:                 |
| 225     | entity id: counter.pieza_verde         |
| 226     | mode: single                           |

*Figura 73. Ficheros "automations.yaml"*

#### *Elaborado por: Los Investigadores*

#### *3.1.1.5.4.3 Interfaz del Usuario*

Los botones que se crearon en la interfaz del usuario son los mismo del fichero "automations.yaml" en el cual a cada botón se le asocia una identificación.

En la figura 74 se muestra tres botones pestaña "HOME" en el que al ser presionado el brazo robótico se desplaza a la posición que se le ordene, en este caso no aplica la visión artificial "reconocimiento de colores".

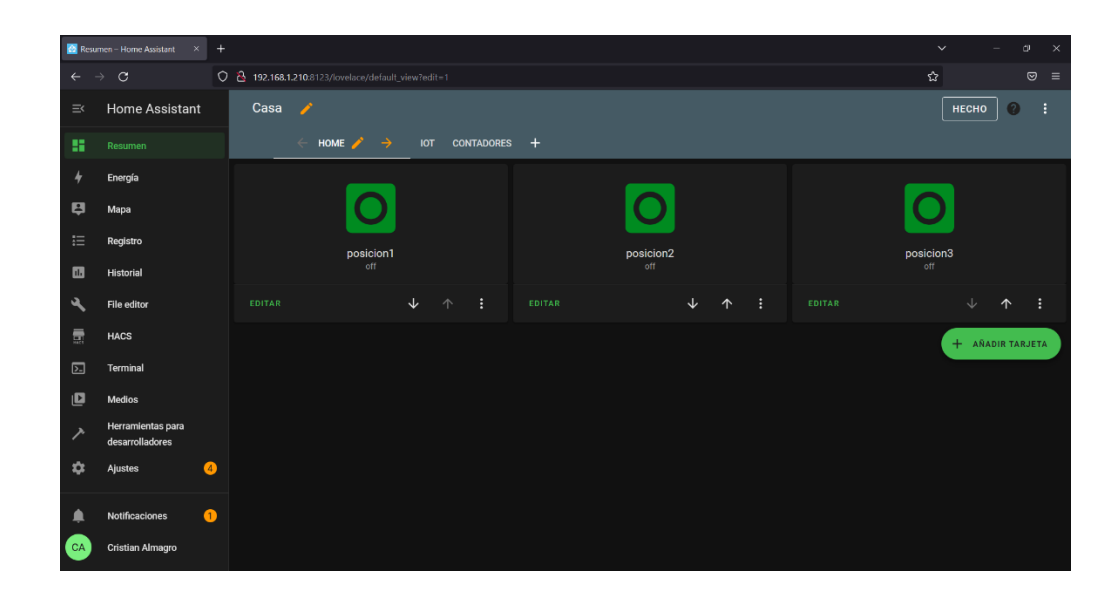

*Figura 74. HOME de control desde PC Elaborado por: Los Investigadores*

La figura 75 que se muestra es desde la App móvil Home Assistant, la misma que tienes 3 posiciones de acuerdo con la ubicación de los sensores que se instaló.

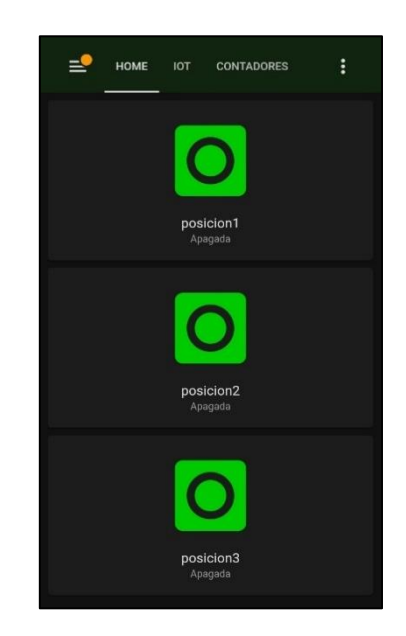

*Figura 75. App móvil Home Assistan. Elaborado por: Los Investigadores*

En la figura 76 la pestaña "IOT" se muestra los tres botones con los nombres de los colores y la cámara de transmisión de tiempo real para el monitoreo, en esta sección ya cuenta con el reconocimiento de colores y el Asistente de Voz.

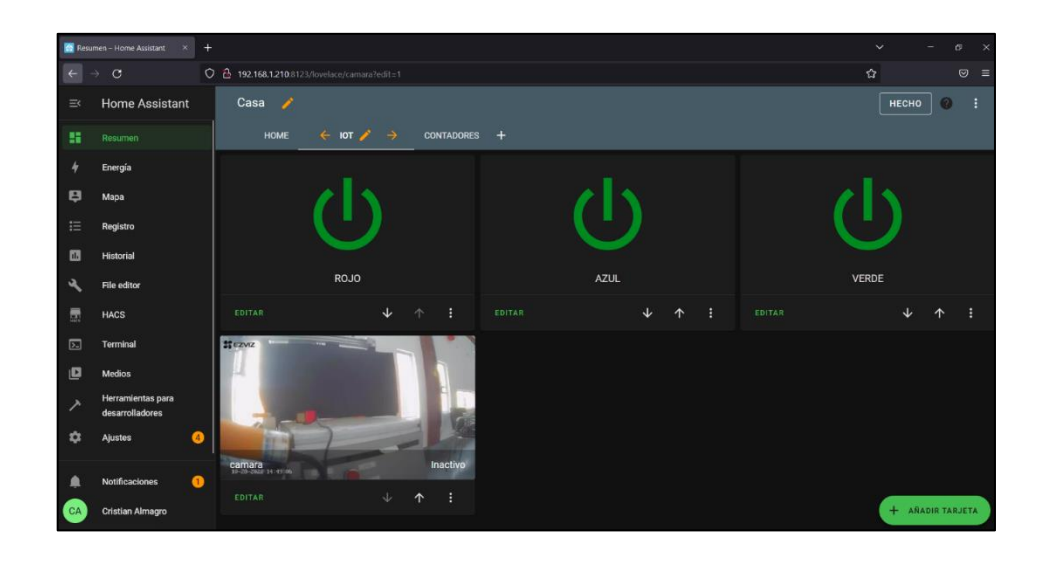

*Figura 76. Reconocimiento de colores y el asistente de voz. Elaborado por: Los Investigadores*

De la misma manera en la figura 77 es la App móvil de Home Assistant en donde se muestra los botones que se desarrolló y realizan el mismo procedimiento antes mencionado.

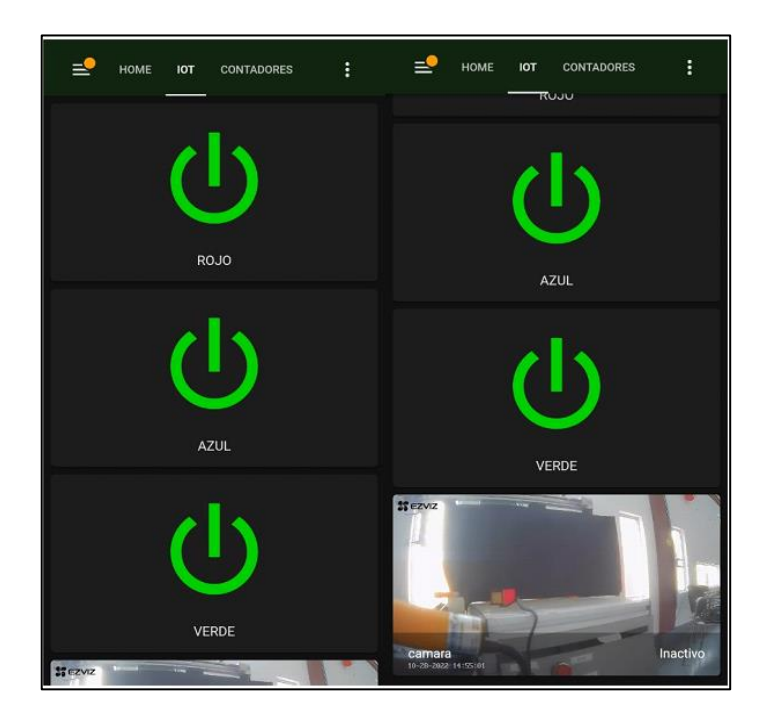

*Figura 77. App móvil de Home Assistant Reconocimiento de colores y el asistente de voz.*

La pestaña "CONTADORES" de la figura 78 muestra la base de datos donde se realiza un conteo de cada pieza por su color, las mismas que se reinician cada que las estaciones MPS y banda trasportadora se apaguen.

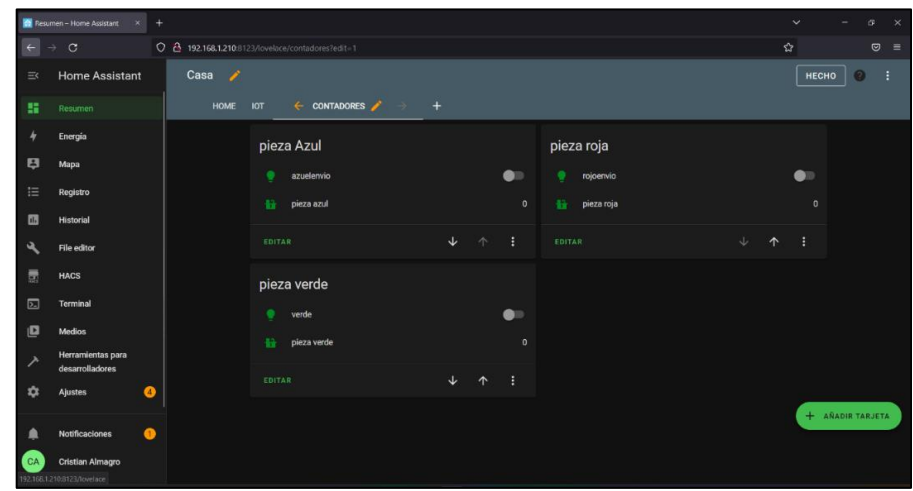

# *Figura 78. Pestaña de Contadores. Elaborado por: Los Investigadores*

En la App móvil se muestra la figura 79 donde de igual manera realiza el mismo procedimiento ya mencionado en el anterior apartado.

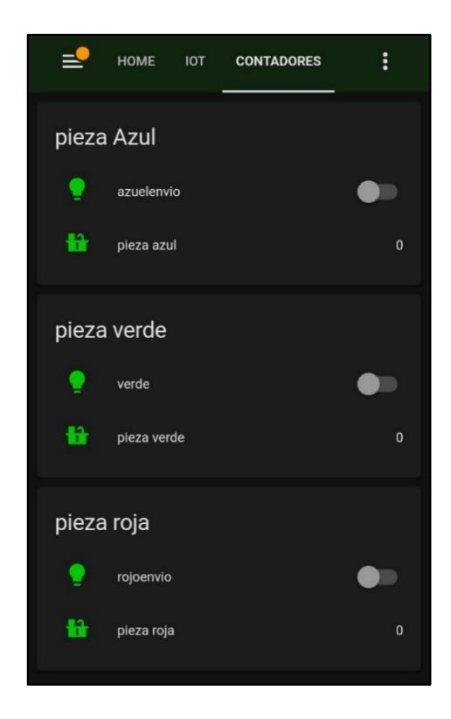

110 *Figura 79. App móvil contadores. Elaborado por: Los Investigadores*

#### *3.1.1.5.4.4 Configuración del fichero "notify.yaml" para la base de datos*

Continuando con la creación de la base de datos se debe crear otro fichero en el File Editor con el nombre "notify.yaml" figura 80, en cual creará una carpeta y un archivo como se indica en la figura 81 donde se guardará los datos que se envía.

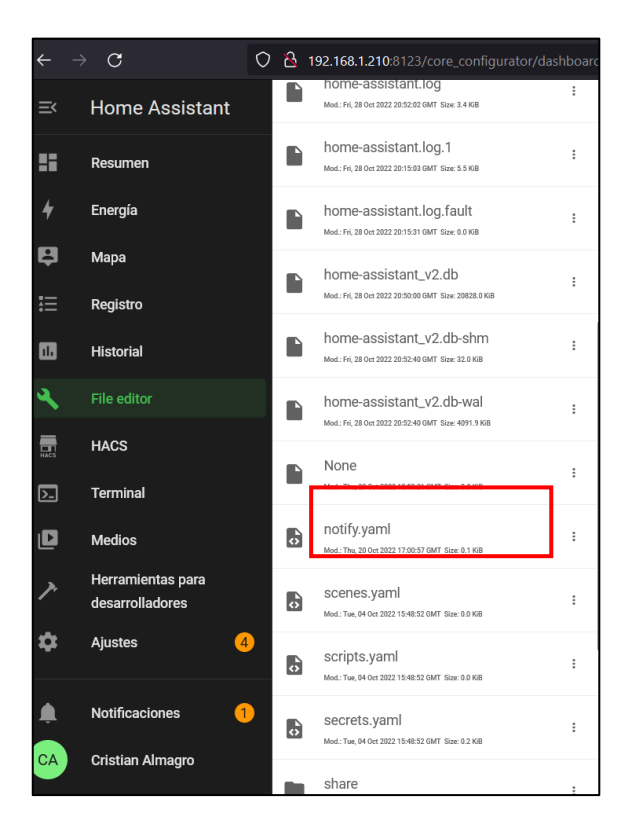

*Figura 80. Fichero "notify.yaml".*

*Elaborado por: Los Investigadores*

| /config/notify.yaml |                                                   |  |  |
|---------------------|---------------------------------------------------|--|--|
|                     | 1 - platform: file-                               |  |  |
|                     |                                                   |  |  |
|                     | - name: datos-                                    |  |  |
| В.                  | - filename: share/historial/lecturas colores.csv‼ |  |  |
|                     |                                                   |  |  |

*Figura 81. Fichero "notify.yaml".*

La carpeta creada es "share" que contine un archivo de nombre historial figura 82 es donde se almacena los datos de las lecturas de los colores como se muestra en la figura 83.

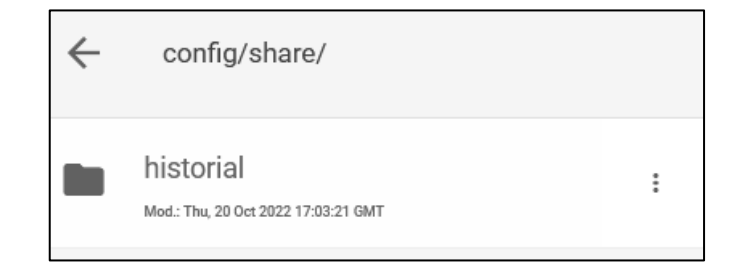

*Figura 82. Carpeta del fichero "notify.yaml".*

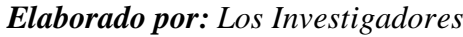

| config/share/historial/                                                   |          | /config/share/historial/lecturas_colores.cs                                                                                                    |
|---------------------------------------------------------------------------|----------|----------------------------------------------------------------------------------------------------|
| lecturas_colores.csv<br>Mod.: Fri. 28 Oct 2022 21:00:00 GMT Size: 8.0 KiB | $\vdots$ | 1<br>$\overline{2}$<br>20/10/2022 16:40; azul 0; verde 0; rojo 0<br>20/10/2022 16:40; azul 1; verde 0; rojo 1-<br>3.<br>20/10/2022 16:41; azul 1; verde 0; rojo 2<br>4                                                                                                    |
|                                                                           |          | 20/10/2022 16:41; azul 1; verde 1; rojo 3<br>5.<br>20/10/2022 16:42; azul 2; verde 1; rojo 3<br>6.<br>20/10/2022 16:42; azul 2; verde 2; rojo 5<br>7<br>20/10/2022 16:43; azul 2; verde 2; rojo 5<br>8<br>20/10/2022 16:43; azul 2; verde 2; rojo 6<br>9<br>20/10/2022 16:44; azul 2; verde 2; rojo 6<br>10<br>11<br>20/10/2022 16:44; azul 2; verde 2; rojo 6<br>12 <sub>2</sub><br>20/10/2022 16:45; azul 2; verde 2; rojo 7<br>13<br>20/10/2022 16:45; azul 2; verde 2; rojo 8<br>14<br>20/10/2022 16:46; azul 2; verde 2; rojo 8 |
|                                                                           |          | 15<br>20/10/2022 16:46; azul 2; verde 2; rojo 8<br>16<br>20/10/2022 16:47; azul 2; verde 2; rojo 8<br>20/10/2022 16:49; azul 0; verde 0; rojo 0<br>17<br>20/10/2022 16:49; azul 0; verde 0; rojo 0<br>18<br>20/10/2022 16:50; azul 0; verde 0; rojo 0<br>19<br>20/10/2022 16:50; azul 0; verde 0; rojo 0<br>20                                                                                                    |

**Figura 83.** *Almacenamiento de datos de las lecturas.*

# *Elaborado por: Los Investigadores* **3.1.1.5.5** *Validación de la cuenta Home Assistant para el acceso remoto*

El proceso de validación de nuestra cuenta es importante ya que nos permitió el acceso remoto desde otro dispositivo e integración de dispositivos como Alexa de Amazon o el asistente de voz de Google el cual se utilizó, para ello fue necesario sincronizar con una cuenta de Google, el mismo que ofrece un mes gratis a partir de su validación como en la figura 84. Para ello se dirige a Ajustes-Home Assistant Cloud e ingresar

correo y contraseña, al instante se recibe un correo con el usuario *"temporal el cual hay que cambiar"*

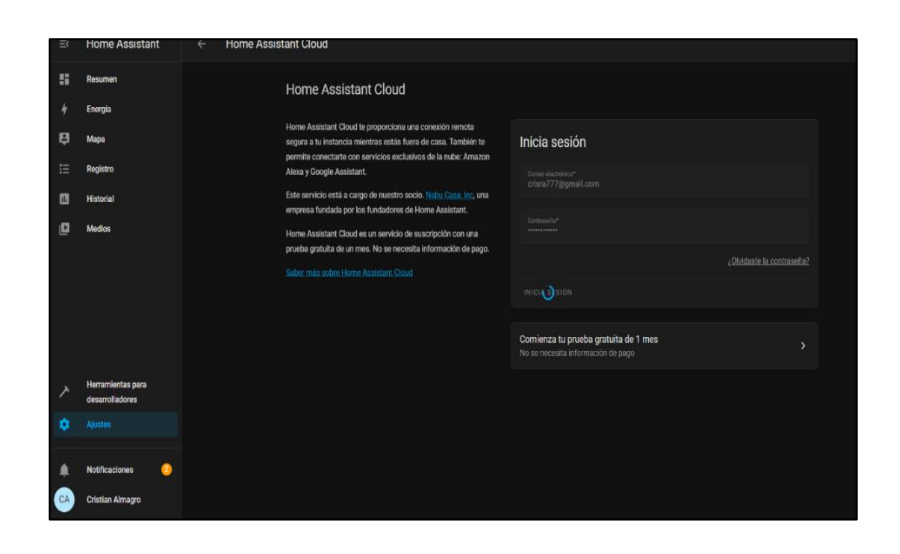

*Figura 84. Validación de la cuenta Home Assistant para acceso remoto.*

# *Elaborado por: Los Investigadores* **3.1.1.5.6** *Creación de cuenta en Nabu Casa para usar la App (Acceso Remoto)*

Con el correo de confirmación se creó una cuenta en NABU-CASA, la cual valida el uso de acceso remoto y usar la App móvil de Home Assistant como en la figura 85.

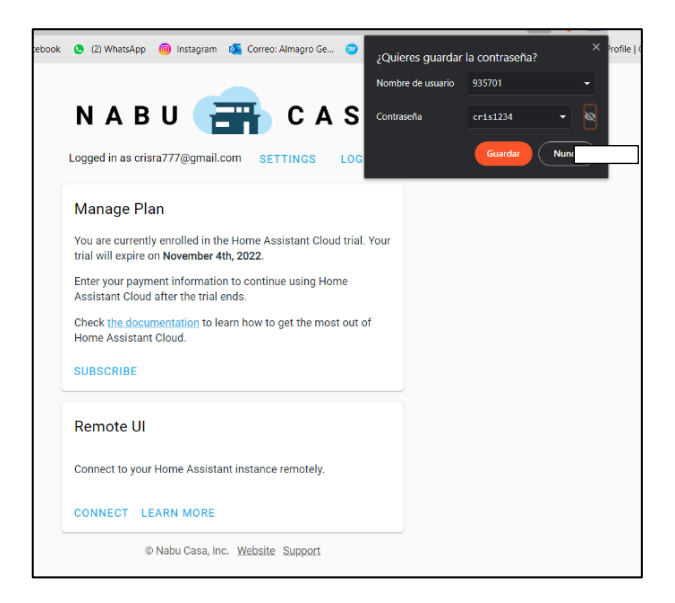

*Figura 85. Creación de cuenta en Nabu.*

Una vez que se realizó la sincronización de Home Assitant y Nabu Casa se refleja en HOME ASSISTANT CLOUD como se muestra en la figura 86, se integra más herramientas y más funciones al HA, todo ellos para usar la App móvil y dispositivos de control de voz.

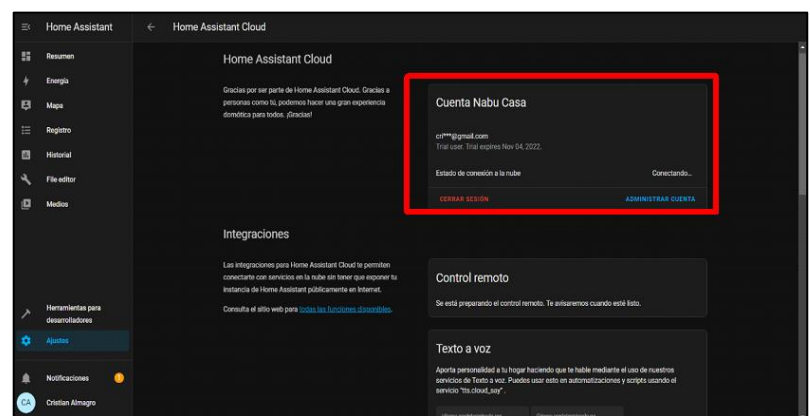

*Figura 86. Home Assistant Cloud. Elaborado por: Los Investigadores*

Para usar la aplicación móvil de Home Assistant NABU CASA generar un URL el cual debe ser colocado en la App móvil para sincronización de datos. Figura 87.

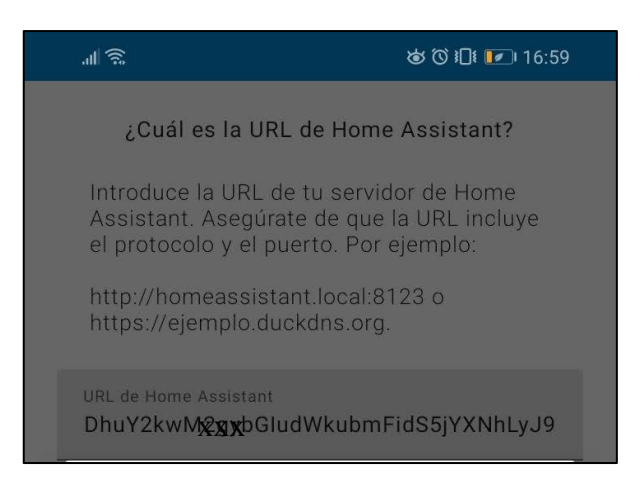

*Figura 87. Url para sincronización de datos.*

#### **3.1.1.5.7** *Cámara de monitoreo en tiempo real*

Para usar una cámara de trasmisión en tiempo real se utilizó la aplicación EZVIZ esta App está diseñada para integrar cámaras de seguridad a Home Assistant y permite la administración del mismo.

Realizado el proceso de instalación de EZVIZ desde el Google Play se accede a la *Configuración general-Vista en directo LAN-Iniciar la exploración*, para encontrar la cámara y colocar su IP en el fichero "configuration.yaml" como se indica en la figura 88.

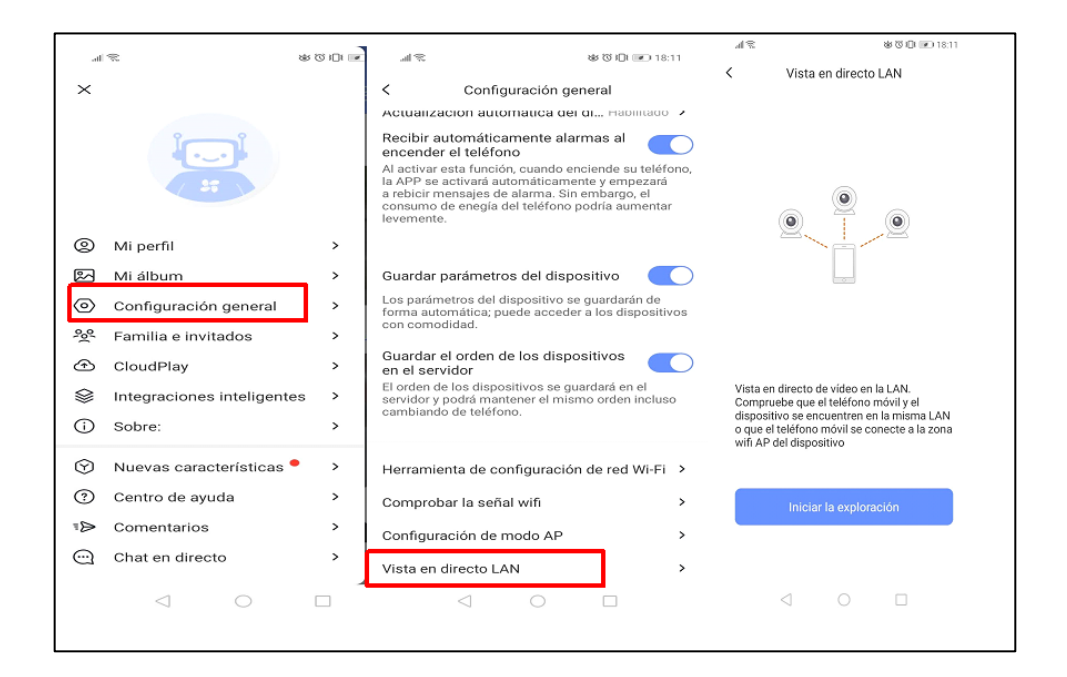

*Figura 88. Configuración EZVIZ.*

*Elaborado por: Los Investigadores*

#### **3.1.1.5.8** *Configuración del asistente de voz de GOOGLE HOME*

La configuración del asiste de voz de Google se descargó al APP HOME desde el Google Play y se configuró los siguientes parámetros, el nombre del asistente y la dirección como vemos en la figura 89.

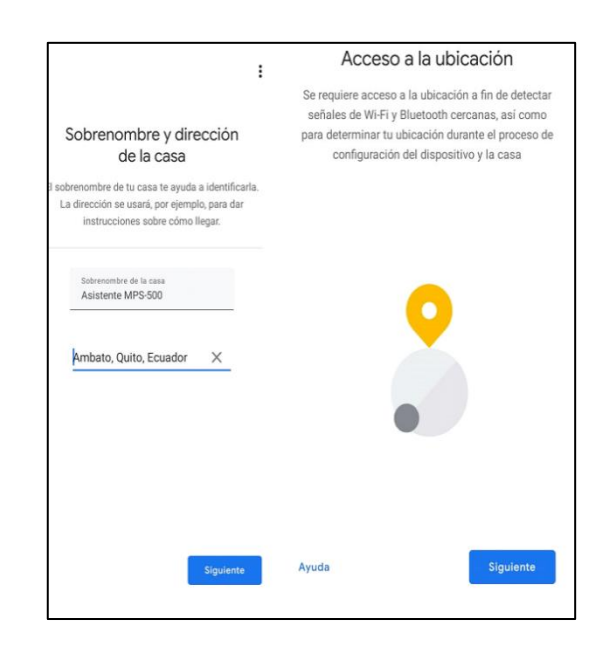

*Figura 89. Configuración del asistente de voz de GOOGLE HOME.*

## *Elaborado por: Los Investigadores*

Realizado este proceso la App mediante el bluetooth encendido y con la conexión a Wifi del teléfono, esta encuentra el dispositivo y se realiza su configuración como en la figura 90.

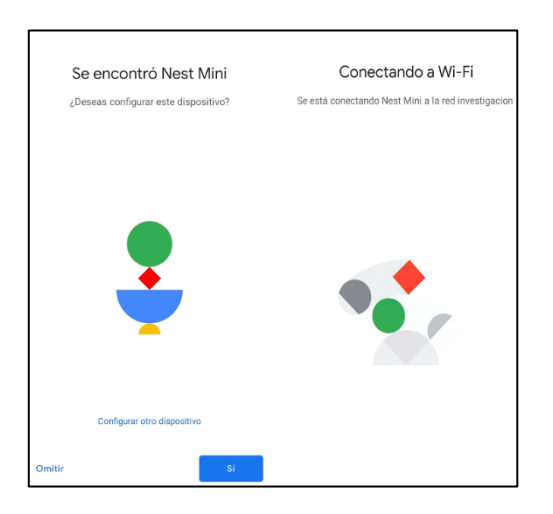

*Figura 90. Conexión asistente de voz. Elaborado por: Los Investigadores*

Cuando se configuró al asistente de voz a nuestra red LAN "investigación", se agregó al asistente de voz la herramienta de HOME ASISSTANT con el correo electrónico y acceso remoto. En la pestaña del Home Assistant Could se habilitó las entidades para que aparezcan en al App Home y por ende configurar las acciones que se desea que realice el asistente de voz, como se observa en la figura 91.

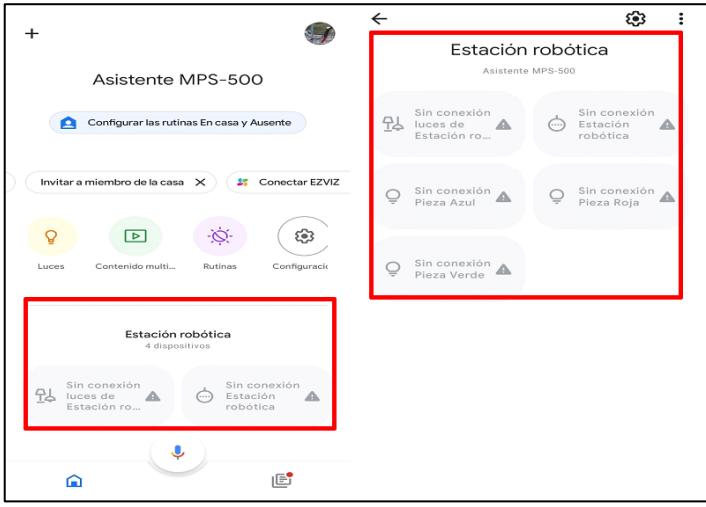

*Figura 91. Configuración las acciones del asistente de voz. Elaborado por: Los Investigadores*

Una vez que se integró las entidades es necesario realizar rutinas y sincronizar con las acciones de cada botón creado en el Home Asisstant al asistente de voz con la finalidad que ejecute la acción con el nombre que está en la sección marcada en la figura 92.

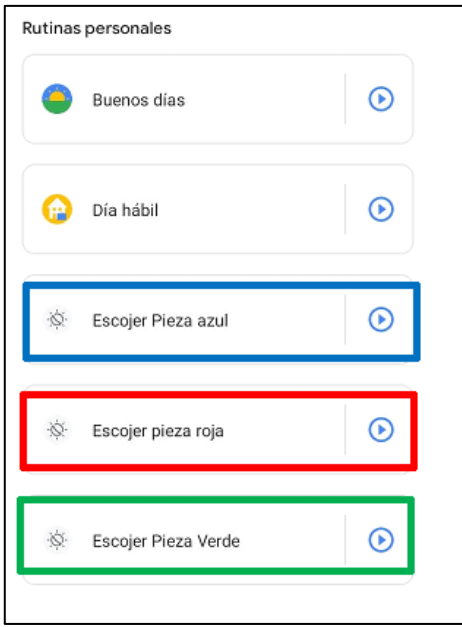

117 *Figura 92. Rutinas Y Sincronización Elaborado por: Los Investigadores*

#### **3.1.1.5.9** *Instalación de App IPWEBCAM*

La aplicación gratuita IPWEBCAM permite convertir al celular en una cámara en red, la misma que permite acceso global e instantáneo desde cualquier otra aplicación, las características que esta aplicación presenta es la detección de movimiento y visión nocturna siendo ideal para el reconocimiento de colores como en el esquema de la figura 93.

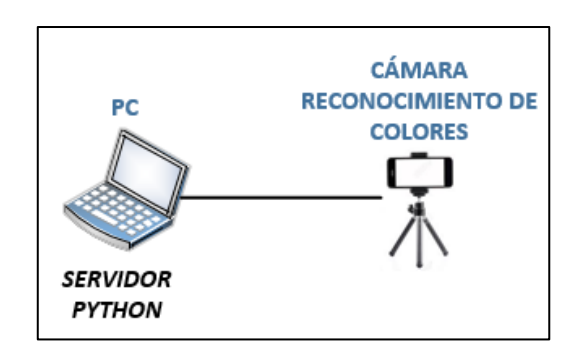

*Figura 93. IPWEBCAM. Elaborado por: Los Investigadores*

Esta App es adquirida en Google Play con el nombre "IP WebCam"

Para iniciar la trasmisión y el archivo en Python de reconocimiento de colores realice su trabajo, se debe iniciar el servidor como en la figura 94 para que el teléfono celular donde está instalada la App empiece la transmisión de video.

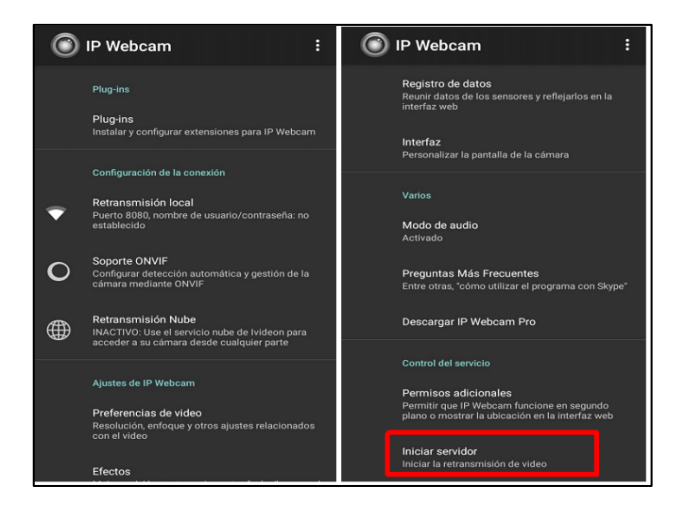

118 *Figura 94. Inicio de servidor. Elaborado por: Los Investigadores*

Iniciada la transmisión de video esta proporciona una IP y puerto como se muestra en la figura 95 la cual hay que colocar en el archivo de Python de reconocimiento de colores.

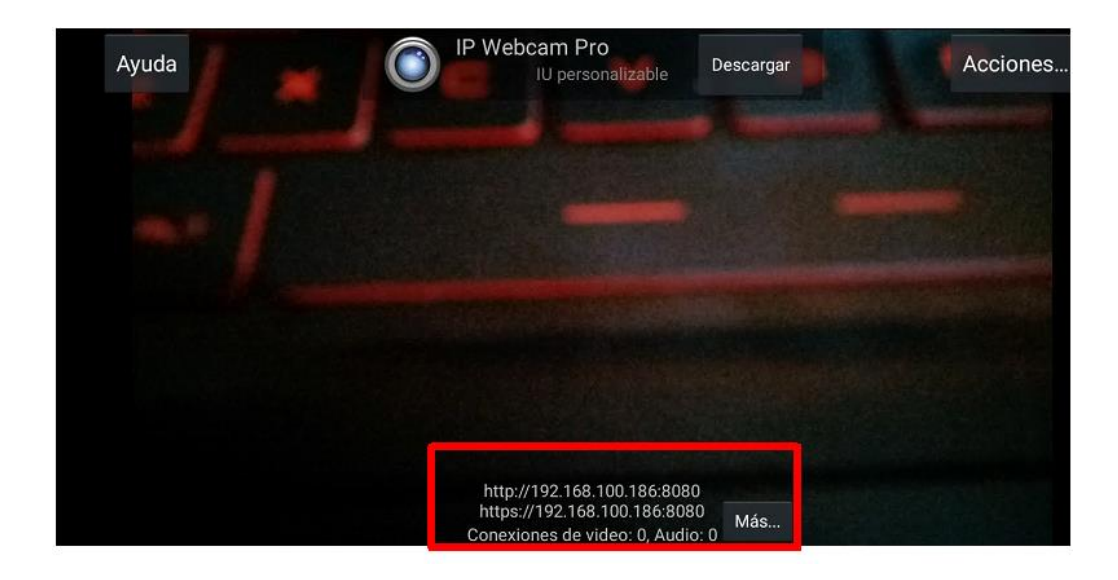

*Figura 95. IP Python de reconocimiento de colores.*

### *Elaborado por: Los Investigadores*

## **3.1.1.5.10** *Programación de Python*

Para iniciar con el reconocimiento de colores se realizó un archivo en Python, las líneas de programación y la descripción de cada una de ellas son detalladas a continuación.

En la figura 96 se incluyó la biblioteca OpenCV la que permite para la visión artificial, la biblioteca Numpy para la base de datos y su manejo, también se incluyó el cliente MQTT.

En la siguiente sección, se envía mensajes al bróker desde el cliente para realizar la comparación de colores y poder tomar una decisión.
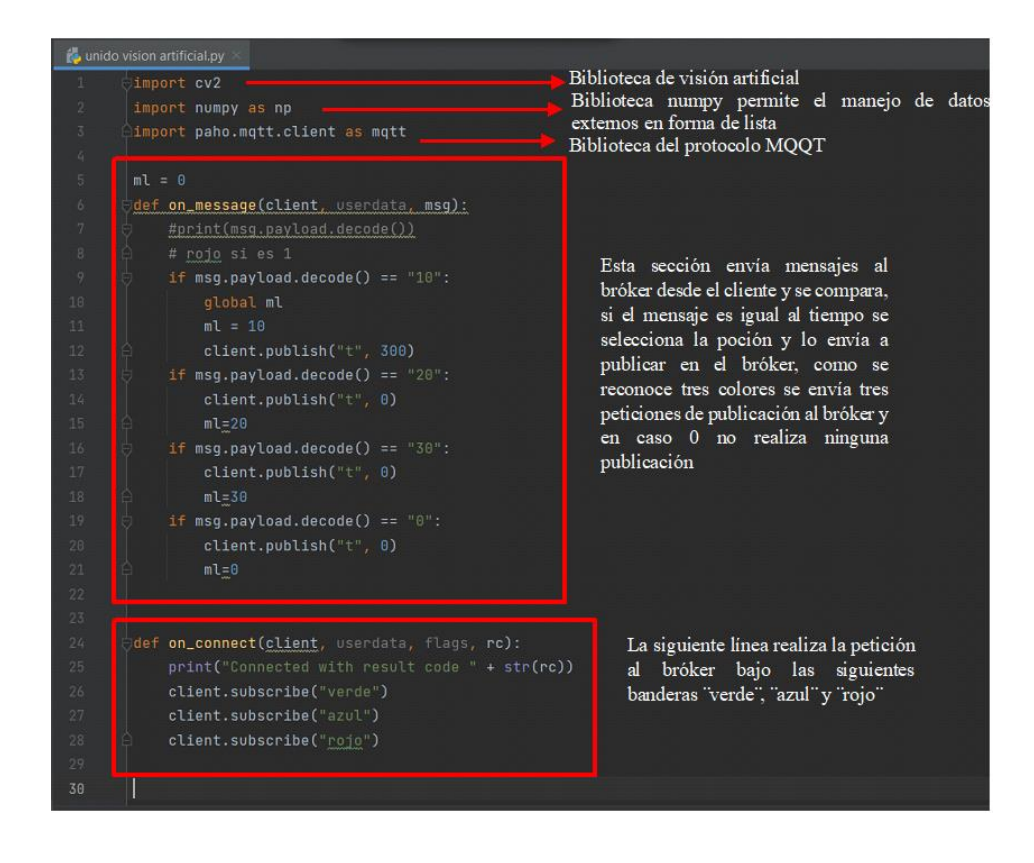

*Figura 96. Programación en Python para reconocimiento de colores*

| $client = mqtt.Client()$<br>client.username_pw_set("cristian", "cristian1234")<br>client.connect("192.168.1.210", 1883, 60)<br>client.on_connect = on_connect<br>client.on_message = on_message                                                                                                    | » Se usa el usuario y contraseña de la red LAN,<br>la Ip del Home Asisstant y los puertos por los<br>puertos que escucha                                                 |
|----------------------------------------------------------------------------------------------------|----------------------------------------------------------------------------------------------------|
| $value = 0$                                                                                                    |                                                                                                    |
| cap = cv2.VideoCapture("http://192.168.1.4:8080/videofeed")<br>#camara=cv2.VideoCapture(0)<br>while(True):<br>client.loop_start()<br>print(ml)                                                                                                    | En esta sección se colocó la ip que<br>genera la app IP-Webcam y el<br>puerto por el cual escucha '8080"                                                                 |
| # mqtt conexion<br>#recolectar datos de la camara<br>_,frame=cap.read()<br>Hsv=cv2.cvtColor(frame,cv2.COLOR_BGR2HSV)<br>#COLORERS FILTRADOS                                                                                                    | El video generado por la app IP Webcam será<br>procesado en el archivo de Python mediante las<br>siguientes líneas código                                                |
| #color verde<br>InferiorColorverde=np.array([30, 108, 20])<br>SuperiorColorverde=np.array([91, 255, 255])<br>#color rojo                                                                                                    |                                                                                                    |
| $redBajo1 = np.array([0, 100, 20], np.out18)$<br>$redAlto1 = np.array([5, 255, 255], np.out18)$<br>redBajo2 = np.array([175, 100, 20], np.uint8)<br>$redA1to2 = np.array([179, 255, 255], np.util18)$                                                                                                    | Para determinar los colores se usó una matriz de<br>colores HSV, el mismo procedimiento se realiza<br>para los 3 colores asignando un nombre a esta<br>variable          |
| #color azul<br>$azu$ lBajo = np.array( $[100, 255, 20]$ , np.uint8)<br>azulAlto = np.array([125, 255, 255], np.uint8)                                                                                                    |                                                                                                    |
|                                                                                                    |                                                                                                    |
| #PROCESADO<br>#mascara de rango de color, filtrado<br>mascara=cv2.inRange(Hsv, InferiorColorverde, SuperiorColorverde)<br>maskRed1 = cv2.inRange(Hsv, redBajo1, redAlto1)<br>maskRed2 = cv2.inRange(Hsv, redBajo2, redAlto2)<br>maskRed = cv2.add(maskRed1, maskRed2)<br>mascara2=cv2.inRange(Hsv,azulBajo,azulAlto) | En las siguientes líneas de<br>código se realizó un filtrado y<br>procesado para cada color,<br>para que la Liberia OPENCV<br>realice el proceso de visión<br>artificial |
|                                                                                                    |                                                                                                    |

**Figura 97.** *Programación en Python para reconocimiento de colores*

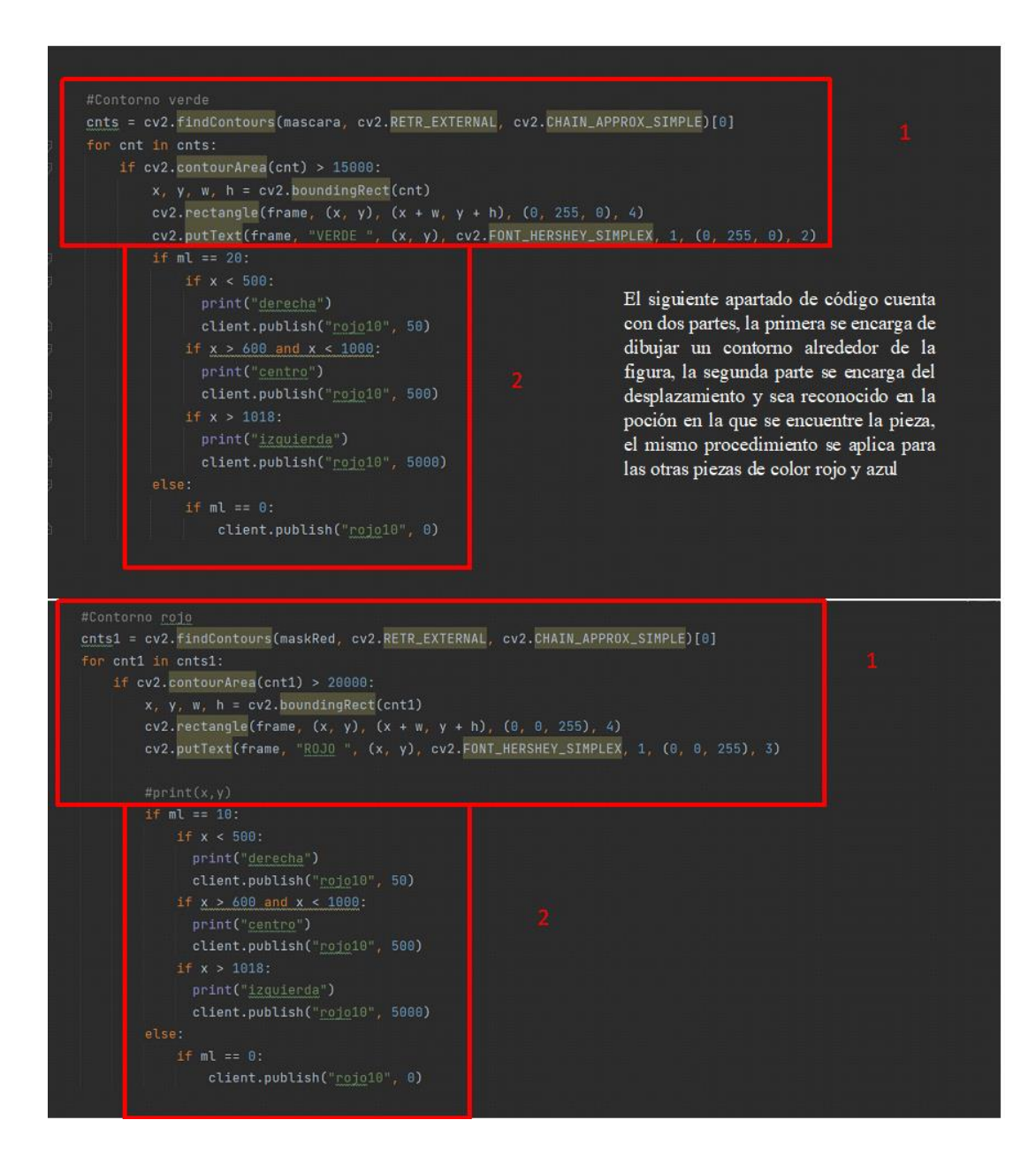

*Figura 98. Programación en Python para reconocimiento de colores*

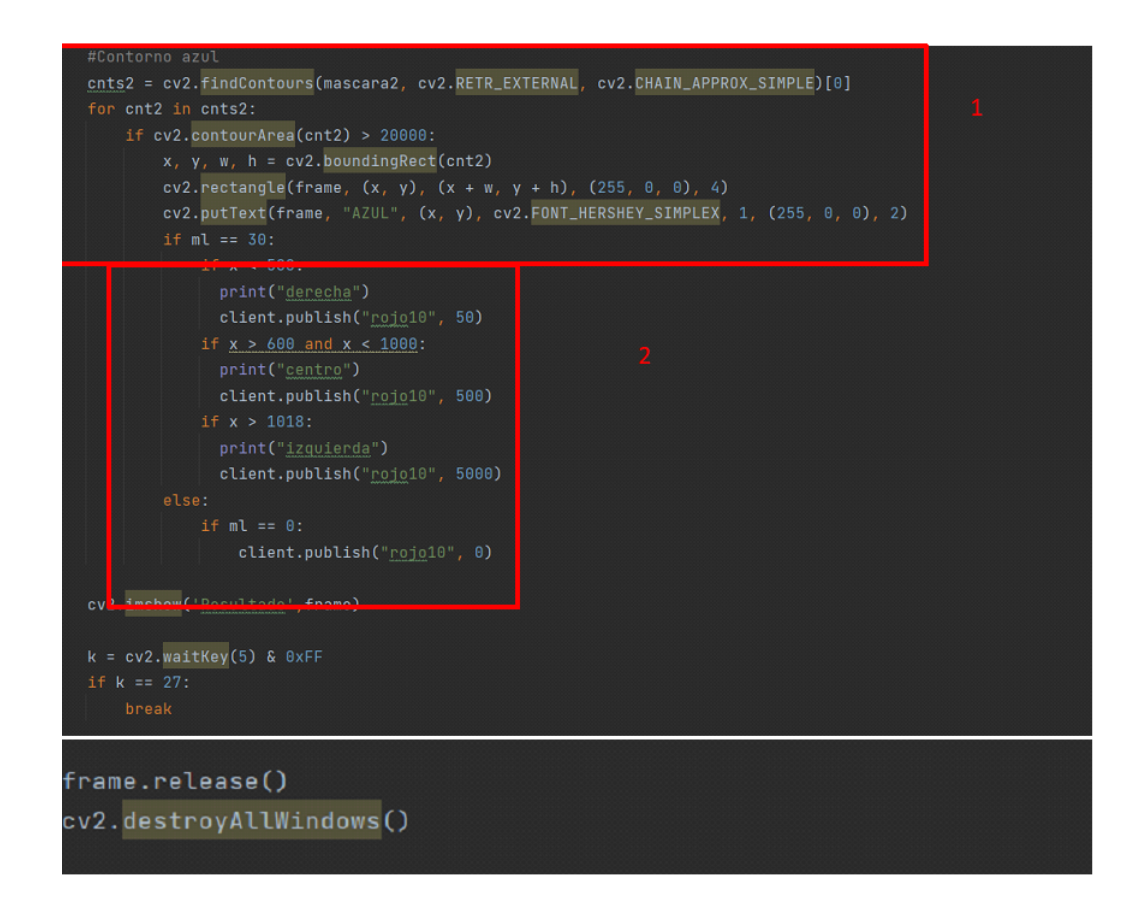

*Figura 99. Programación en Python para reconocimiento de colores} Elaborado por: Los Investigadores*

## **3.2 Verificación de hipótesis**

## *3.2.1 Verificación de funcionamiento*

Para el funcionamiento de la selección de colores como el Azul, Rojo y Verde, sin importar en la posición que se ubiquen, como se muestra en la figura 100, esta imagen es proporcionada por la cámara que trasmite un video en tiempo real y es procesada por un archivo en Python el cual detecta los colores. Se puede observar el color de la pieza y el nombre de esta esto es proporcionado por la programación realizada en el archivo de Python.

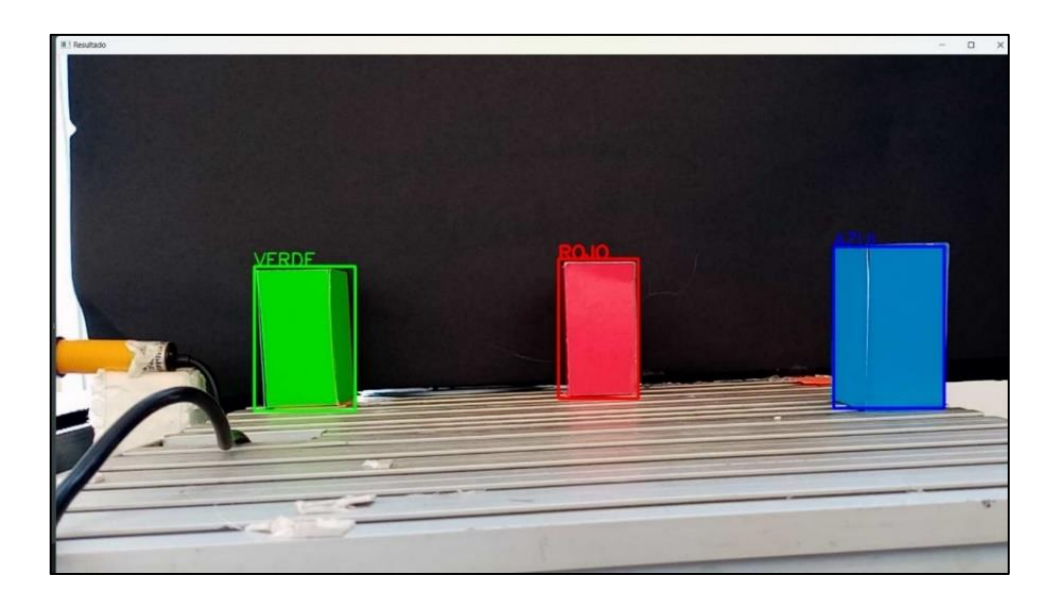

*Figura 100. Identificación de colores. Elaborado por: Los Investigadores*

Existen tres maneras de seleccionar la pieza de color:

- 1. Por medio local es decir por la interfaz que tenemos en la PC.
- 2. De forma remota partiendo de la aplicación en el móvil que posee una interfaz similar, esto se demuestra en la figura 101.
- 3. Mediante el Asistente de Voz.

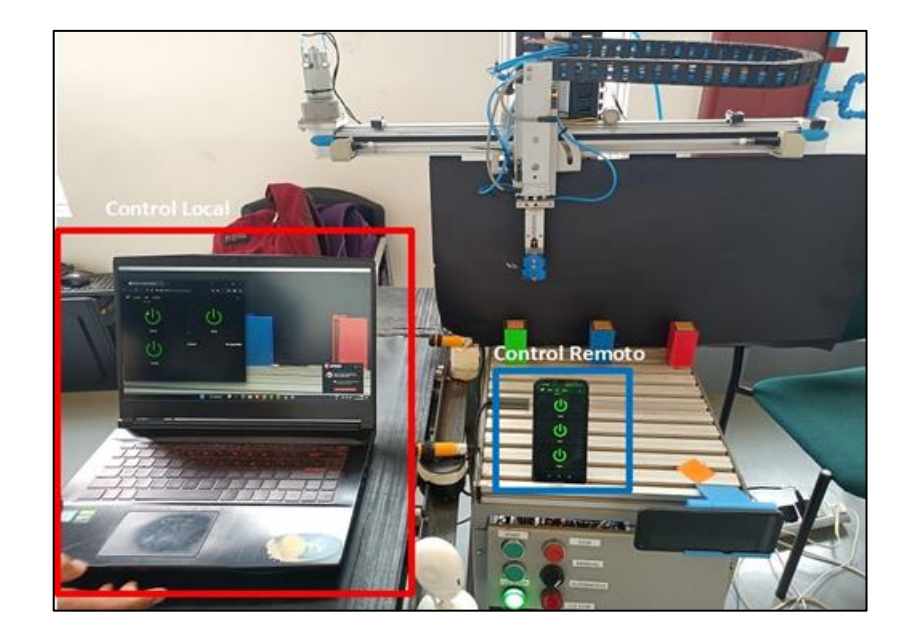

124 *Figura 101. Identificación de colores. Elaborado por: Los Investigadores*

# **3.2.1.1 Selección del color ROJO por medio de control local (PC) y remoto (MOVIL)**

En la interfaz gráfica que se tiene en la PC se selecciona el botón de control del color rojo, cuando esto se realiza cambia de verde a amarillo el botón, esto significa que la orden ha sido ejecutada como se muestra en la figura 102.

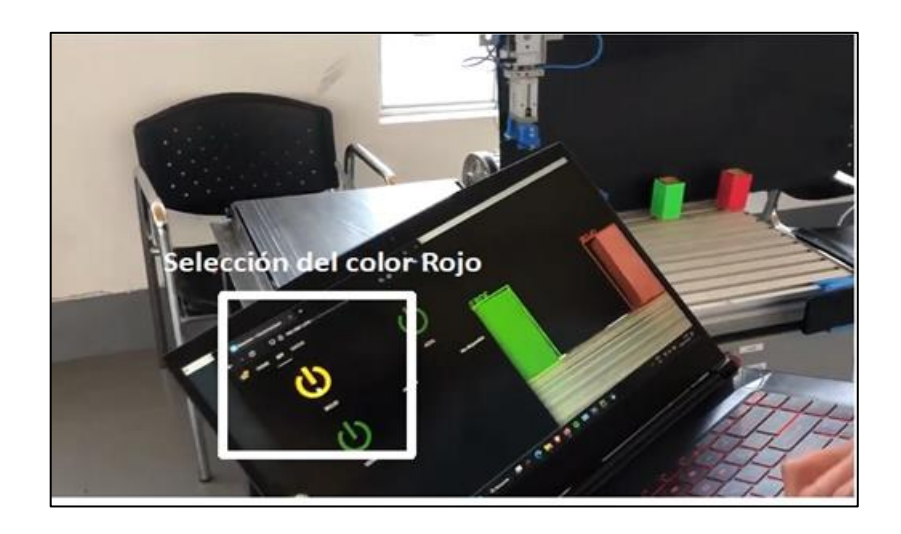

*Figura 102. Selección del color ROJO control local* 

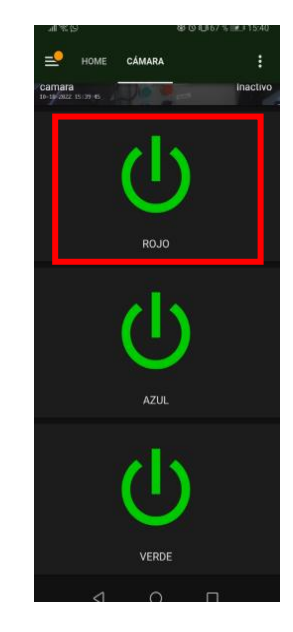

*Figura 103. Selección del color ROJO control remoto Elaborado por: Los Investigadores*

Una vez enviada la orden del color a escogerse, la estación de producción modular es activada por medio del PLC y se dirige a la posición que se encuentra el color en este caso la 2 como se muestra en la figura 104 y la selección remota como en la figura 103, se activa la parte neumática del proceso para sujetar la pieza y llevarla a la banda trasportadora para activar el primer sensor capacitivo y activar el movimiento de la misma, la pieza viaja en la banda transportadora hasta activar el segundo sensor capacitivo y detener el proceso.

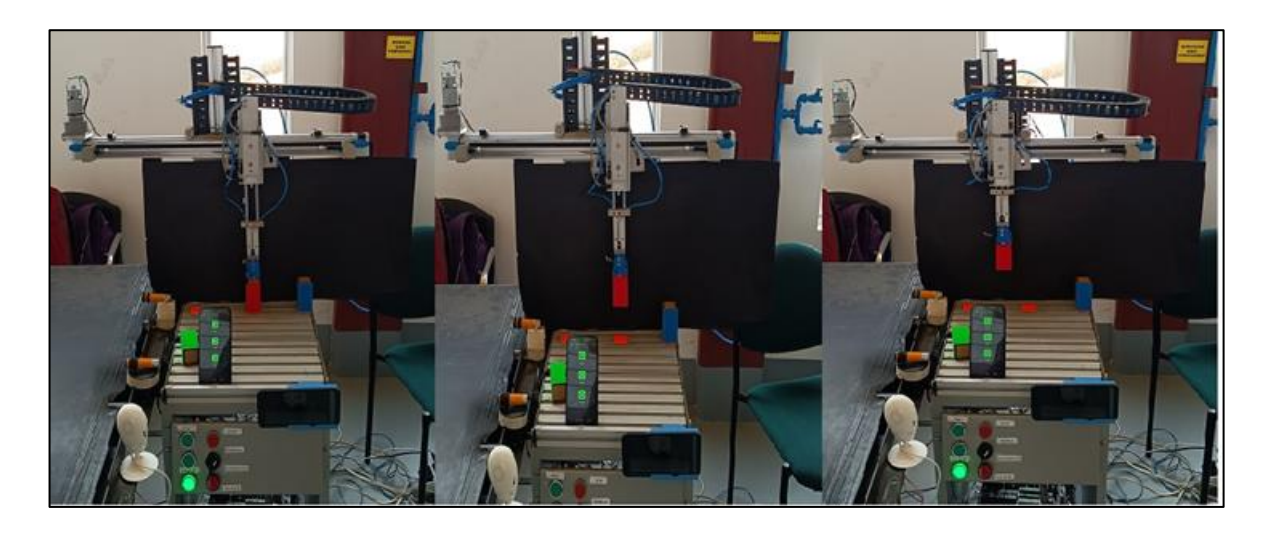

*Figura 104. Activación de la estación MPS hasta el color ROJO*

*Elaborado por: Los Investigadores*

# **3.2.1.2 Selección del color AZUL por medio de control local (PC) y remoto (MOVIL)**

De igual manera en la interfaz gráfica de la PC se selecciona el botón de control del color azul, la orden ha sido enviada para su ejecución como se muestra en la figura 105

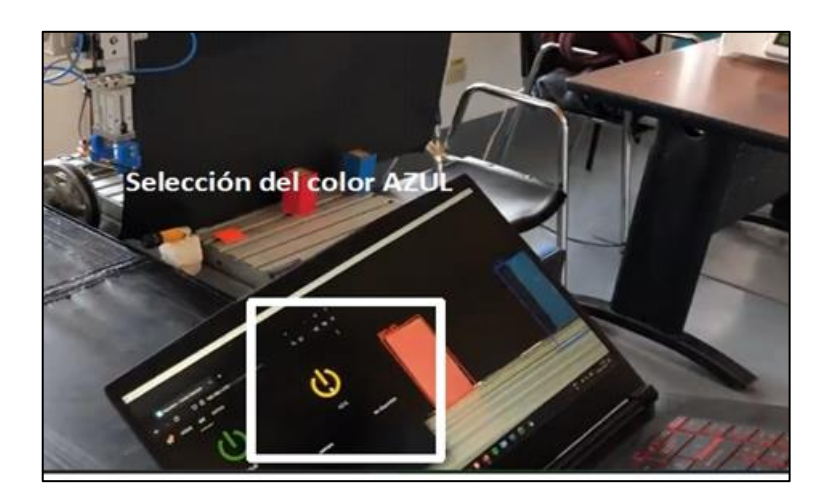

*Figura 105. Selección del color AZUL control local* 

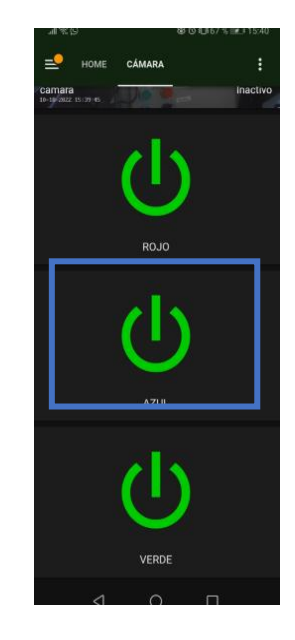

*Figura 106. Selección del color AZUL control remoto* 

# *Elaborado por: Los Investigadores*

La orden para escoger el color azul es enviada, la estación MPS recibe la orden y es activada para poder dirigirse a la posición que se encuentra el color en este caso la 3 como se muestra en la figura 107 y la selección remota como en la figura 106 actúa de la misma manera, la pieza es sujetada y llevada a la banda trasportadora para activar los sensores fotoeléctricostanto para su activación y pare de la banda así terminar el proceso.

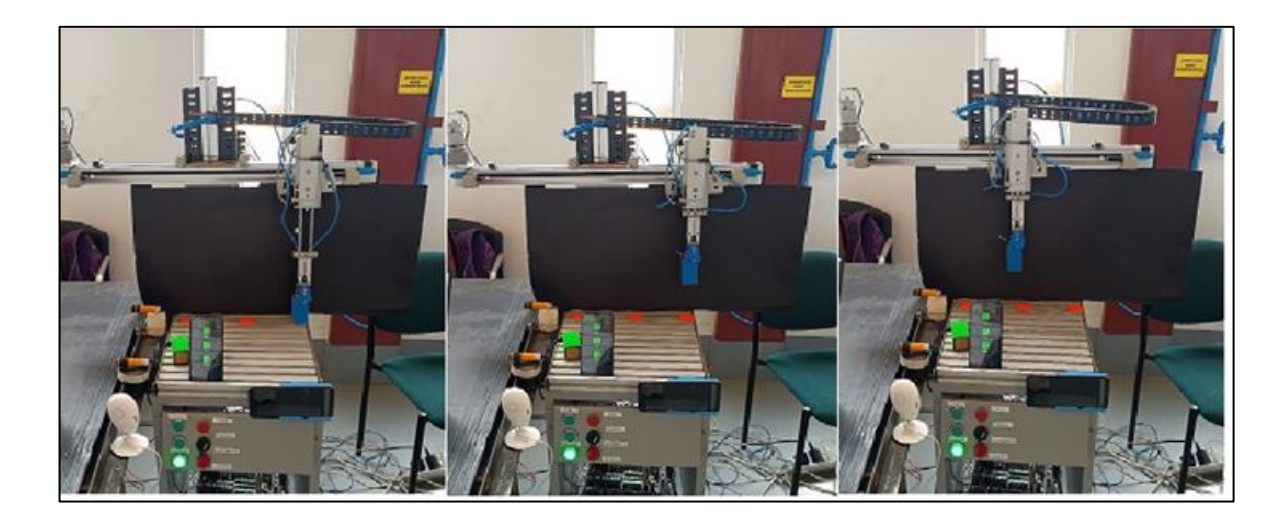

*Figura 107. Activación de la estación MPS hasta el color AZUL Elaborado por: Los Investigadores*

# **3.2.1.3 Selección del color VERDE por medio de control local (PC) y remoto (MOVIL)**

En control local por medio de la interfaz gráfica que se tiene en la PC en la figura 108 se selecciona el botón de control del color verde, para que la orden sea enviada y pueda ser ejecutada la orden ha sido ejecutada como se muestra en la figura 108.

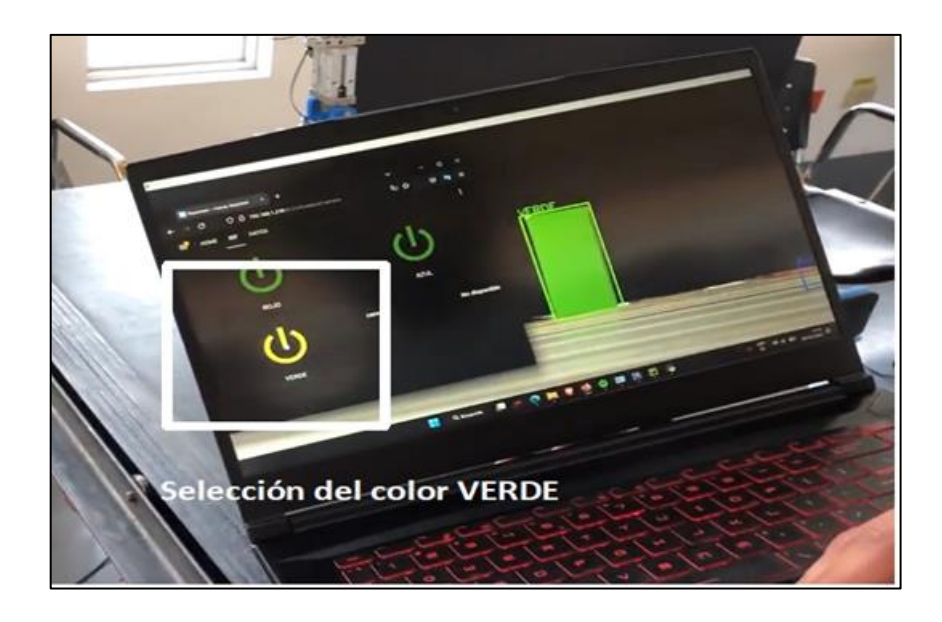

*Figura 108. Selección del color VERDE control local x Elaborado por: Los Investigadores*

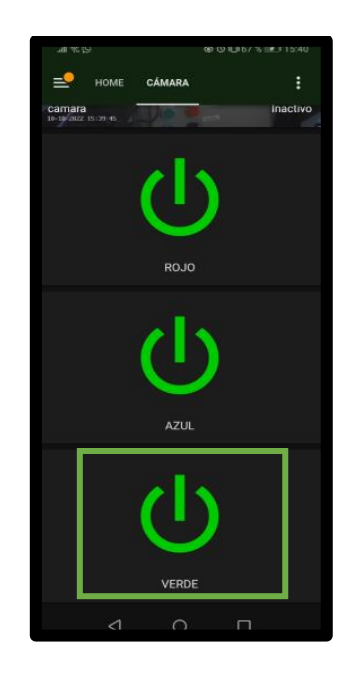

*Figura 109. Selección del color VERDE control remoto Elaborado por: Los Investigadores*

La orden para escoger el color verde es enviada para poder activar la estación MPS poder dirigirse a la posición que se encuentra el color en este caso la 1 como se muestra en la figura 110 y la selección remota como en la figura 107 actúa de igual manera, la pieza es sujetada para poder ser llevada a la banda trasportadora la misma que es activada por un sensor capacitivo y su pausa por el otro sensor así se llega a la final de la detención.

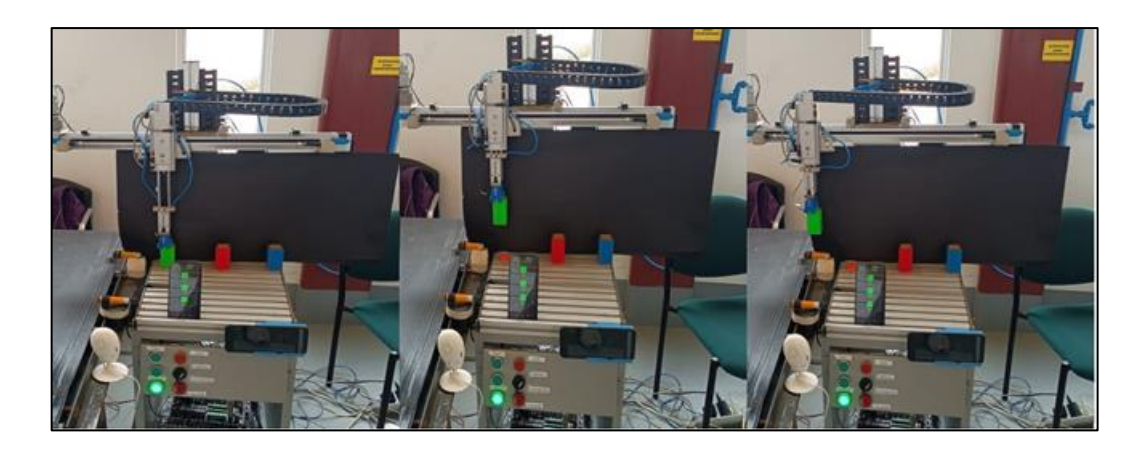

*Figura 110. Activación de la estación MPS hasta el color VERDE Elaborado por: Los Investigadores*

#### *3.2.2 Pruebas de funcionamiento del sistema y análisis de datos*

#### **3.2.2.1.1** *Pruebas de visión artificial de la pieza de color rojo*

Para las pruebas de funcionamiento se enfocó en paramentos como el color de las piezas y de posición de estas; para el color se hizo uso de visión artificial lo cual se constató el comportamiento, funcionamiento, envío de señal y reconocimiento de datos, así como el comportamiento de esta acción por diferentes métodos; de envío de la acción como Home Assistant siendo por medio de la PC, desde la App móvil o asistente de voz de Google, para ello se tomaron muestras de las acciones de tres piezas de color rojo, verde y azul, en la siguiente tabla 23 se muestra las pruebas de visión artificial de la pieza de color rojo, mediante los diferentes métodos.

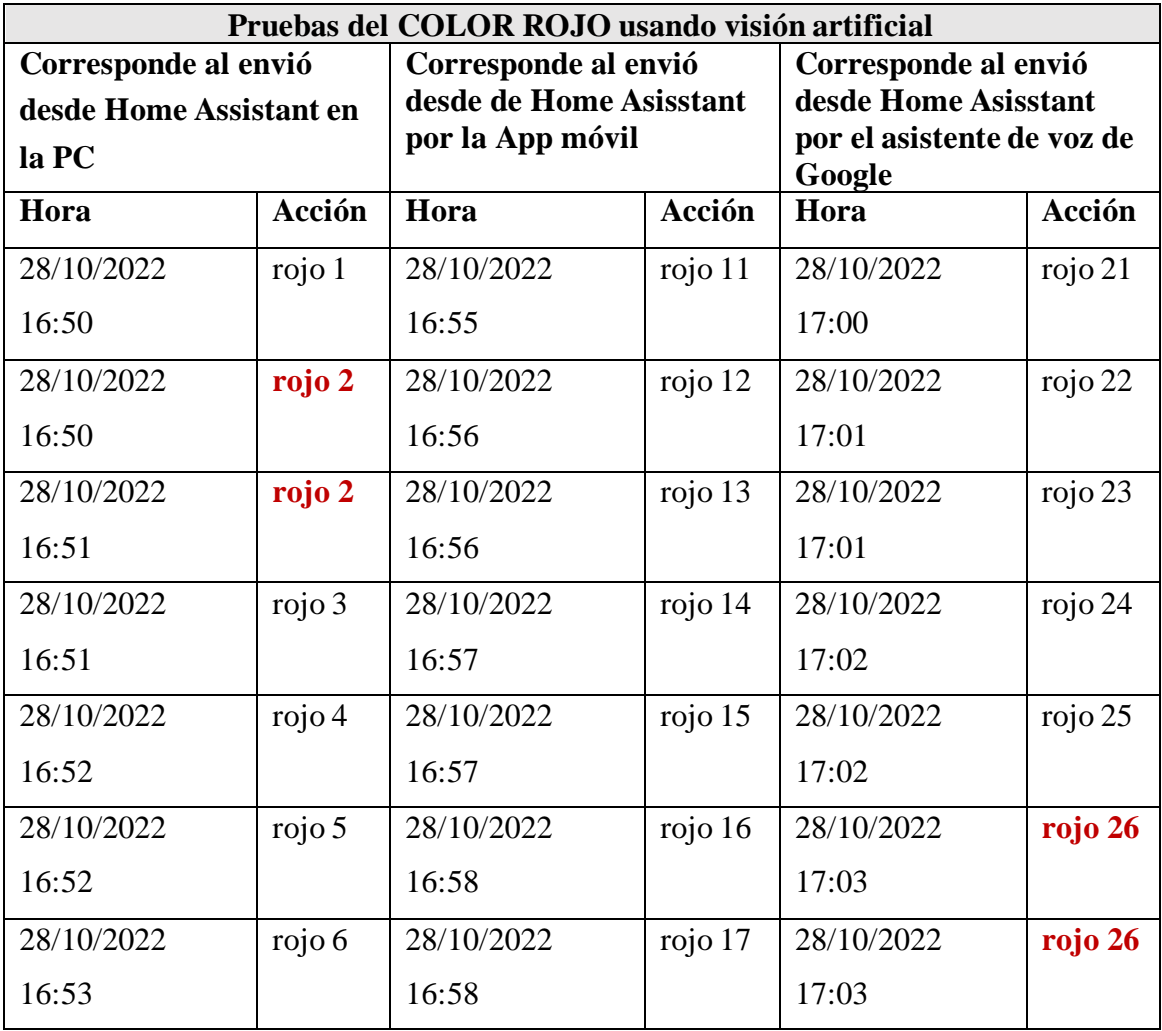

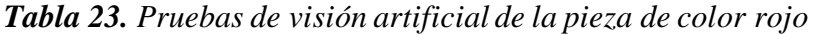

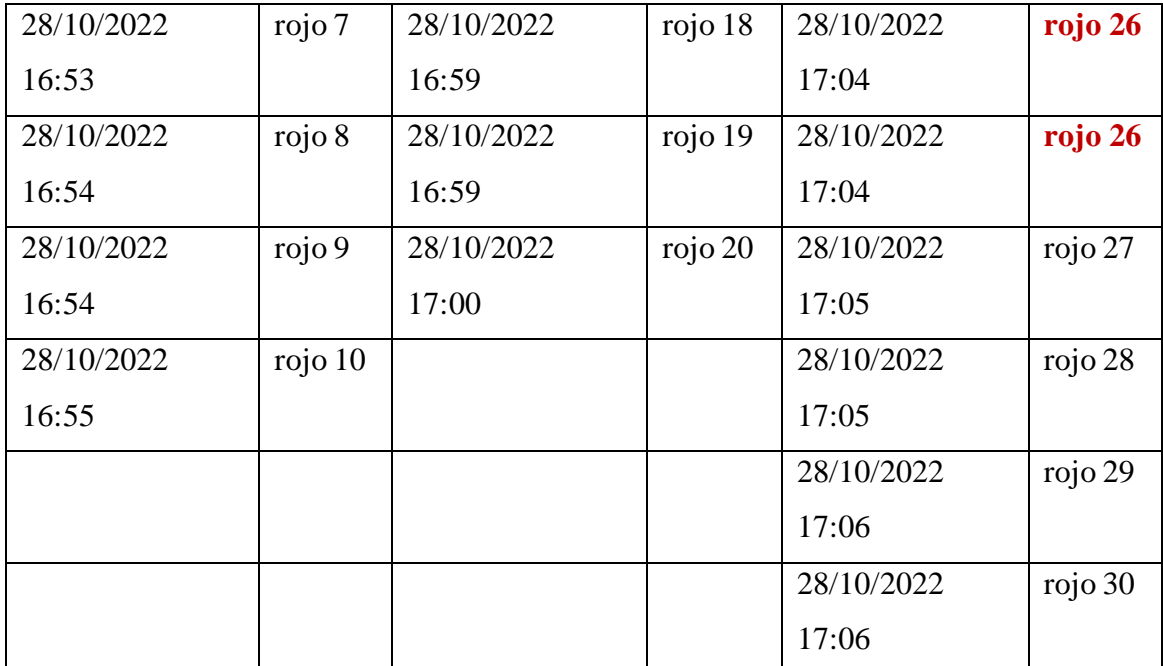

De acuerdo con la tabla 23 anterior los resultados de los datos arrojan la eficacia y confiabilidad de cada método utilizado para realizar las acciones correspondientes, por lo cual se observa repeticiones de un numero especifico de pieza roja, significando que se envió la orden, pero no realizo la acción debida, ocasionando un error, de lo cual se aplica el cálculo de error para determinar el porcentaje de eficiencia de cada método en el sistema.

# **Error Absoluto**

Es la diferencia que se calcula por determinación del valor real  $(X)$  y el valor medido u obtenido  $(X_i)$ , su ecuación se expresa como:

$$
\varepsilon_a = \underline{X} - X_i \tag{1}
$$

*Donde:*

 $\varepsilon_a$  = Error Absoluto.

 $X =$ Valor real de medida.

 $X_i$  = Valor de medición.

## **Error Relativo**

El error relativo se expresa como la división o cociente que se obtiene del valor absoluto y el valor real, la respuesta se expresa en porcentaje % o en tanto por 1, en términos matemáticos se expresa en la siguiente forma.

$$
\varepsilon_r = \frac{\varepsilon_a}{\underline{X}} * 100\% \tag{2}
$$

# **Donde:**

 $\varepsilon_r$ = Error Relativo.

 $\varepsilon_a$ = Error Absoluto.

 $\underline{X}$  = Valor real de medida.

Aplicado a los datos obtenidos en la tabla 24 se calcula el error de cada método.

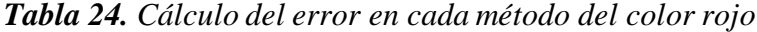

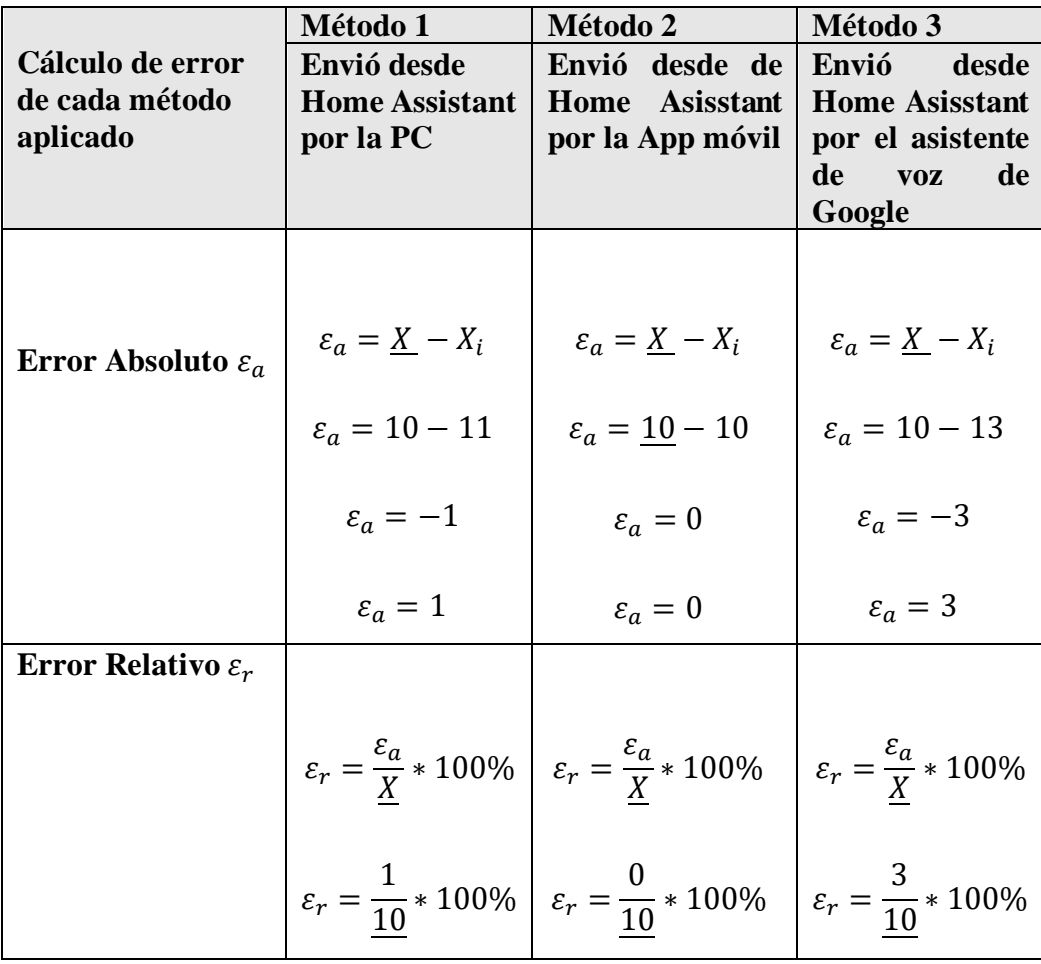

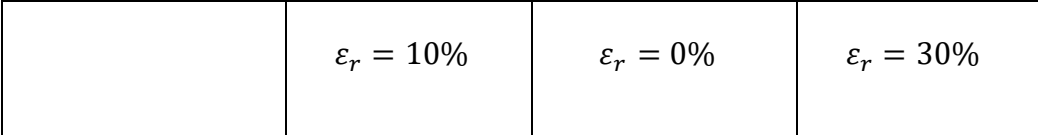

Como se observa en la tabla 24 de análisis la base de pruebas se realizó con 10 piezas de color rojo para cada método, calculando el error da como resultado que en el método 1, tiene un error de 10%, traduciendo que la confiabilidad del método de envió desde Home Assistant por la PC es a un 90%, en el método 2, tiene un error de 0%, traduciendo que la confiabilidad del método de envió desde Home Assistant por la App móvil es a un 100%, y en el método 3, tiene un error de 30%, traduciendo que la confiabilidad del método de envió desde Home Assistant por el asistente de voz de Google es a un 70%, concluyendo para esta prueba que el método 2 es el más eficaz pues no presenta margen de error, estos datos se pueden visualizar de mejor manera en la figura 111.

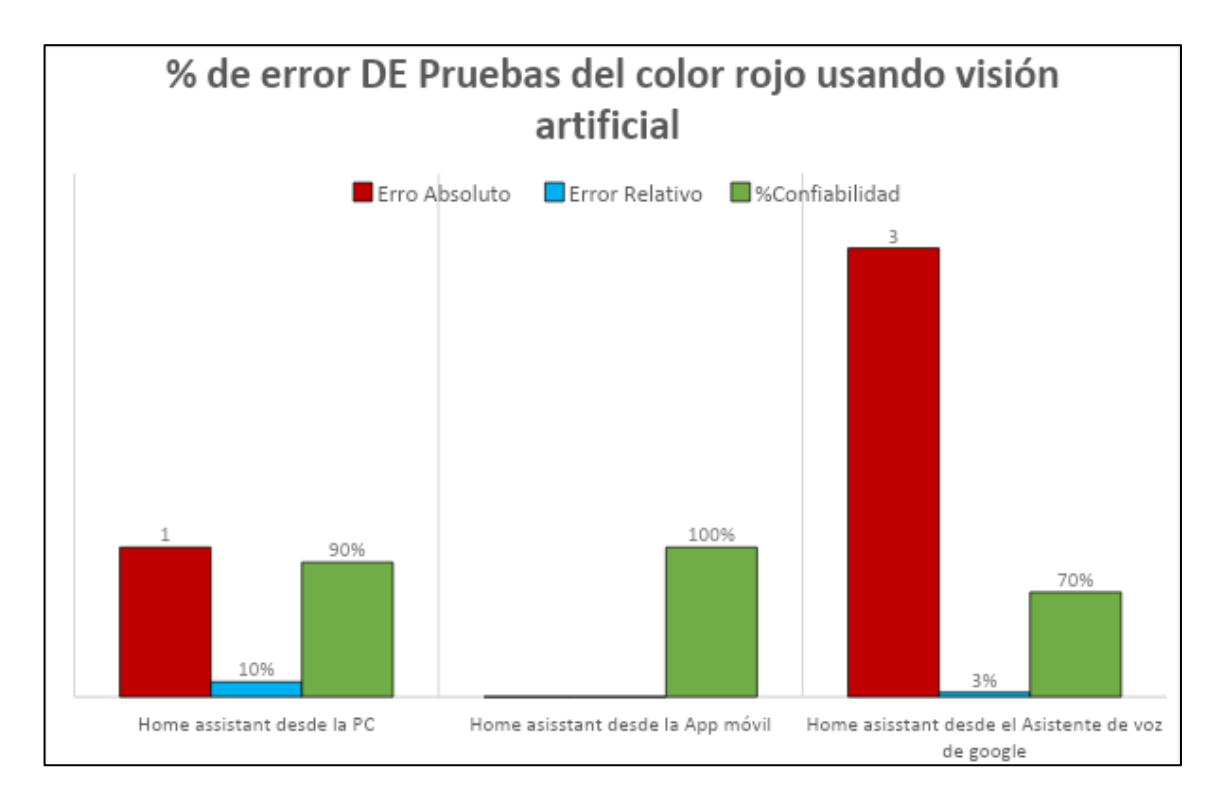

*Figura 111 Grafica dé % de error de pruebas de color rojo.*

Se puede apreciar que en la prueba realizada para detección de la pieza de color rojo el método más eficiente es él envió desde de Home Assistant por la App móvil con un 100% de eficiencia en comparación con los dos métodos restantes.

# **3.2.2.1.2** *Pruebas de visión artificial de la pieza de COLOR AZUL*

Al igual que en el procedimiento anterior se realizó las mismas pruebas para el color azul en la siguiente tabla 25 se visualizan los datos.

| Pruebas del color azul usando visión artificial |         |                   |                         |                           |                          |  |  |
|-------------------------------------------------|---------|-------------------|-------------------------|---------------------------|--------------------------|--|--|
| Corresponde<br>al                               | envió   | Corresponde<br>al | envió                   | Corresponde<br>al         | envió                    |  |  |
| desde Home Assistant en                         |         |                   | desde de Home Asisstant |                           | desde Home Asisstant por |  |  |
| la PC                                           |         | por la App móvil  |                         | asistente de voz de<br>el |                          |  |  |
|                                                 |         |                   |                         | Google                    |                          |  |  |
| Hora                                            | Acción  | Hora              | Acción                  | Hora                      | Acción                   |  |  |
| 28/10/2022 17:07                                | azul 1  | 28/10/2022 17:12  | azul 11                 | 28/10/2022 17:17          | azul 21                  |  |  |
| 28/10/2022 17:07                                | azul 2  | 28/10/2022 17:12  | azul 12                 | 28/10/2022 17:17          | azul 22                  |  |  |
| 28/10/2022 17:08                                | azul 3  | 28/10/2022 17:13  | azul 13                 | 28/10/2022 17:18          | azul 23                  |  |  |
| 28/10/2022 17:08                                | azul 4  | 28/10/2022 17:13  | azul 14                 | 28/10/2022 17:18          | azul 24                  |  |  |
| 28/10/2022 17:09                                | azul 5  | 28/10/2022 17:14  | azul 15                 | 28/10/2022 17:19          | azul 24                  |  |  |
| 28/10/2022 17:09                                | azul 6  | 28/10/2022 17:14  | azul 16                 | 28/10/2022 17:19          | azul 24                  |  |  |
| 28/10/2022 17:10                                | azul 7  | 28/10/2022 17:15  | azul 17                 | 28/10/2022 17:20          | azul 25                  |  |  |
| 28/10/2022 17:10                                | azul 8  | 28/10/2022 17:15  | azul 18                 | 28/10/2022 17:20          | azul 26                  |  |  |
| 28/10/2022 17:11                                | azul 9  | 28/10/2022 17:16  | azul 19                 | 28/10/2022 17:21          | azul 27                  |  |  |
| 28/10/2022 17:11                                | azul 10 | 28/10/2022 17:16  | azul 20                 | 28/10/2022 17:21          | azul 27                  |  |  |
|                                                 |         |                   |                         | 28/10/2022 17:22          | azul 28                  |  |  |
|                                                 |         |                   |                         | 28/10/2022 17:22          | azul 29                  |  |  |
|                                                 |         |                   |                         | 28/10/2022 17:23          | azul 29                  |  |  |
|                                                 |         |                   |                         | 28/10/2022 17:23          | azul 30                  |  |  |

*Tabla 25. Pruebas de visión artificial de la pieza de color azul*

## *Elaborado por: Los Investigadores*

De acuerdo con la tabla 25 se observa repeticiones de un numero especifico de pieza azul, significando que se envió la orden, pero no realizo la acción debida, ocasionando un error, de lo cual se aplica el cálculo de error para determinar el porcentaje de eficiencia de cada método en el sistema utilizando las fórmulas(1) y (2).

|                                | Método 1              | Método 2                 | Método 3                                                           |
|--------------------------------|-----------------------|--------------------------|--------------------------------------------------------------------|
| Cálculo de error               | Envió<br>desde        | Envió<br>desde de        | Envió<br>desde                                                     |
| de cada método                 | <b>Home Assistant</b> | Home<br><b>Asisstant</b> | Home<br><b>Asisstant</b>                                           |
| aplicado                       | por la PC             | por la App móvil         | por el asistente                                                   |
|                                |                       |                          | de voz de Google                                                   |
| Error Absoluto $\varepsilon_a$ |                       |                          | $\varepsilon_a = \underline{X} - X_i$<br>$\varepsilon_a = 10 - 14$ |
|                                | $\varepsilon_a=0$     | $\varepsilon_a=0$        |                                                                    |
|                                |                       |                          | $\varepsilon_a = -4$                                               |
|                                |                       |                          | $\varepsilon_a = 4$                                                |
| Error Relativo $\varepsilon_r$ |                       |                          | $\varepsilon_r = \frac{\varepsilon_a}{X} * 100\%$                  |
|                                | $\varepsilon_r = 0\%$ | $\varepsilon_r = 0\%$    | $\varepsilon_r = \frac{4}{10} * 100\%$                             |
|                                |                       |                          | $\varepsilon_r = 40\%$                                             |

*Tabla 26 Cálculo del error en cada método del color azul*

Como se observa en la tabla 26 de análisis la base de pruebas se realizó con 10 piezas de color azul para cada método, calculando el error da como resultado que en el método 1,no tiene error por lo cual se considera la confiabilidad de 100%, en el método 2, no tiene error por lo cual se considera la confiabilidad de 100%, y en el método 3, tiene un error de 40%, traduciendo que la confiabilidad del método de envió desde Home Assistant por el asistente de voz de Google es a un 60%, concluyendo para esta prueba que el método 1 y método 2, son eficaces pues no presentan margen de error, estos datos se pueden visualizar de mejor manera en la figura 112.

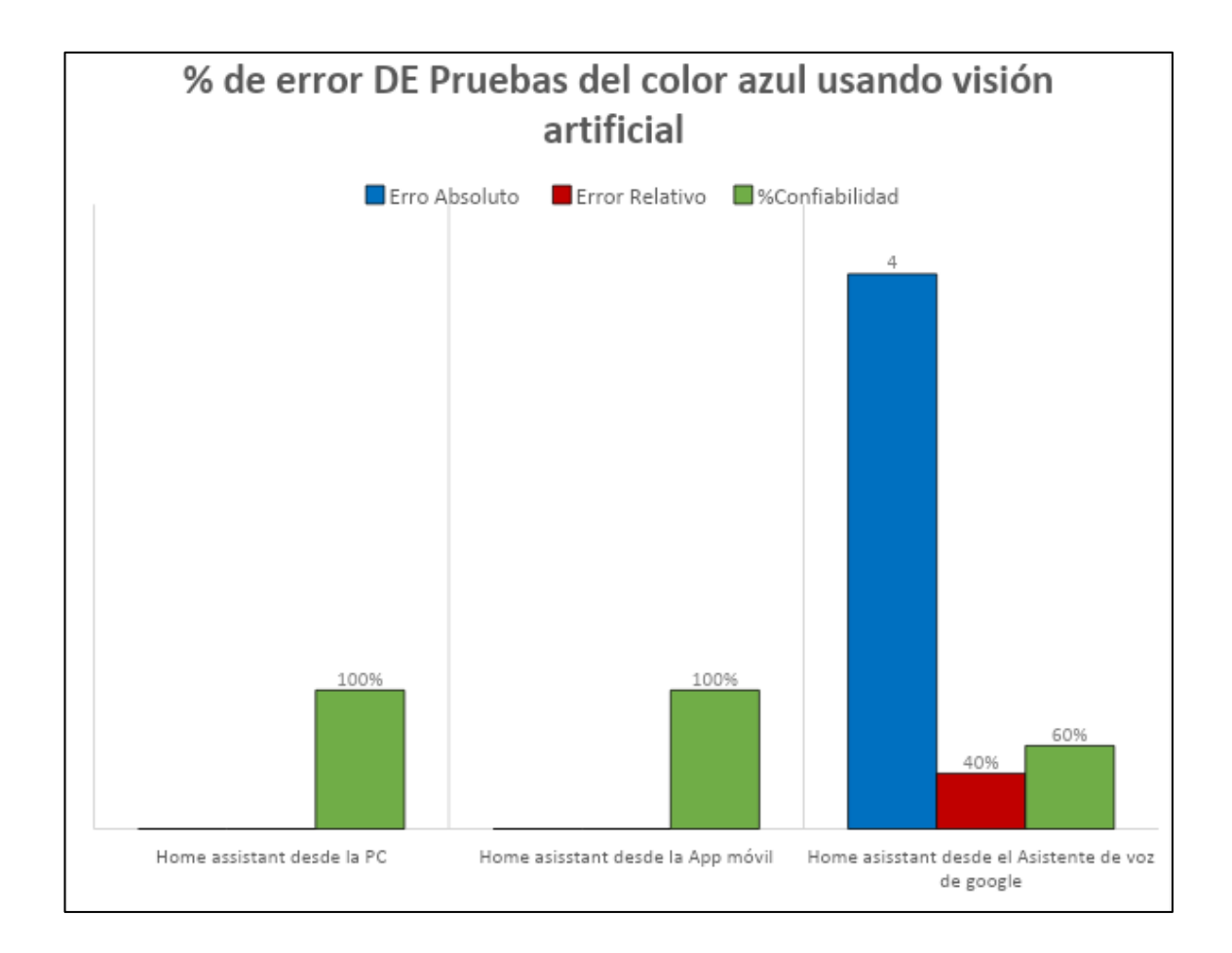

*Figura 112 Grafica dé % de error de pruebas de color azul.*

Se puede apreciar que en la prueba realizada para detección de la pieza de color azul los métodos más eficientes son él envió desde de Home Asisstant desde la PC y por la App móvil con un 100% de eficiencia en comparación con el método Home Asisstant desde el asistente de voz de Google que tiene una falla de 40% y una confiabilidad de 60%.

## **3.2.2.1.3** *Pruebas de visión artificial de la pieza de COLOR VERDE*

Al igual que en el procedimiento anterior se realizó las mismas pruebas para el color verde en la siguiente tabla 27 se visualizan los datos.

|                            |          | Pruebas del color verde usando visión artificial         |          |                            |          |
|----------------------------|----------|----------------------------------------------------------|----------|----------------------------|----------|
| Corresponde al envió desde |          | Corresponde al envió desde                               |          | Corresponde al envió desde |          |
| Home Assistant en la PC    |          | de Home Asisstant por la<br><b>Home Asisstant por el</b> |          |                            |          |
|                            |          | App móvil                                                |          | asistente de voz de Google |          |
| Hora                       | Acción   | Hora                                                     | Acción   | Hora                       | Acción   |
| 28/10/2022 17:25           | verde 1  | 28/10/2022 17:30                                         | verde 11 | 28/10/2022 17:36           | verde 21 |
| 28/10/2022 17:26           | verde 2  | 28/10/2022 17:31                                         | verde 11 | 28/10/2022 17:36           | verde 22 |
| 28/10/2022 17:26           | verde 3  | 28/10/2022 17:31                                         | verde 12 | 28/10/2022 17:37           | verde 23 |
| 28/10/2022 17:27           | verde 4  | 28/10/2022 17:32                                         | verde 13 | 28/10/2022 17:37           | verde 24 |
| 28/10/2022 17:27           | verde 5  | 28/10/2022 17:32                                         | verde 14 | 28/10/2022 17:38           | verde 25 |
| 28/10/2022 17:28           | verde 6  | 28/10/2022 17:33                                         | verde 15 | 28/10/2022 17:38           | verde 26 |
| 28/10/2022 17:28           | verde 7  | 28/10/2022 17:33                                         | verde 16 | 28/10/2022 17:39           | verde 27 |
| 28/10/2022 17:29           | verde 8  | 28/10/2022 17:34                                         | verde 17 | 28/10/2022 17:39           | verde 28 |
| 28/10/2022 17:29           | verde 9  | 28/10/2022 17:34                                         | verde 18 | 28/10/2022 17:40           | verde 29 |
| 28/10/2022 17:30           | verde 10 | 28/10/2022 17:35                                         | verde 19 | 28/10/2022 17:40           | verde 30 |
|                            |          | 28/10/2022 17:35                                         | verde 20 |                            |          |

*Tabla 27 Pruebas de visión artificial de la pieza de color verde*

De acuerdo a la tabla 27 se observa repeticiones de un número especifico de pieza verde, significando que se envió la orden, pero no realizó la acción debida, ocasionando un error, de lo cual se aplica el cálculo de error para determinar el porcentaje de eficiencia de cada método en el sistema utilizando las fórmulas(1) y (2).

*Tabla 28 Cálculo del error en cada método del color verde*

| Cálculo de error<br>de cada método<br>aplicado | Método 1<br>Envió desde Home<br>Assistant por la<br><b>PC</b> | Método 2<br>Envió desde de<br><b>Home Asisstant</b><br>por la App móvil                    | Método 3<br>Envió desde<br><b>Home Asisstant</b><br>por el asistente<br>de voz de Google |
|------------------------------------------------|---------------------------------------------------------------|--------------------------------------------------------------------------------------------|------------------------------------------------------------------------------------------|
| Error Absoluto $\varepsilon_a$                 | $\varepsilon_a=0$                                             | $\varepsilon_a = \underline{X} - X_i$<br>$\varepsilon_a = 10 - 11$<br>$\varepsilon_a = -1$ | $\varepsilon_a=0$                                                                        |

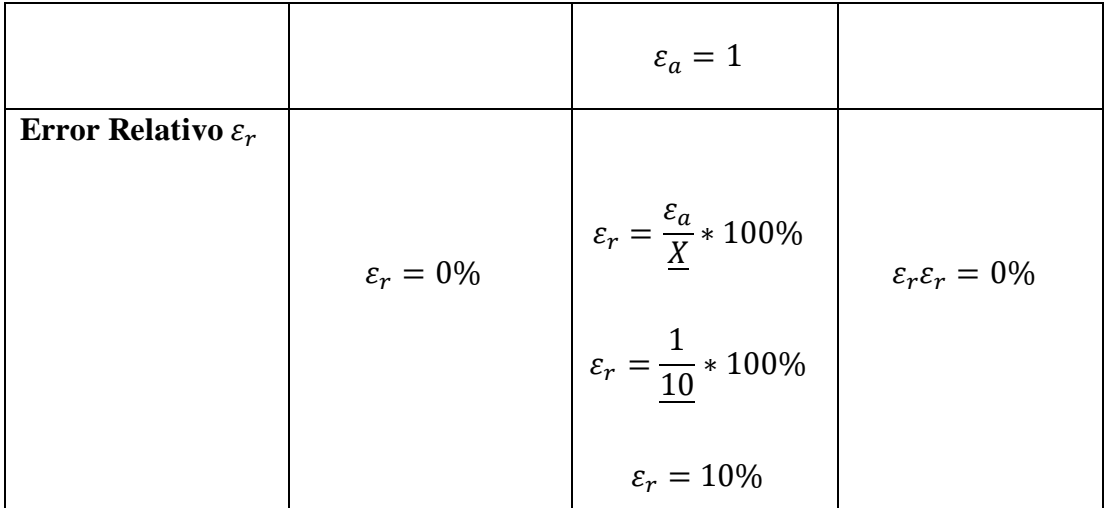

Como se observa en la tabla 28 de análisis la base de pruebas se realizó con 10 piezas de color verde para cada método, calculando el error da como resultado que en el método 1, no tiene error, por lo cual, se considera la confiabilidad de 100%, en el método 2, tiene un error de 10%, traduciendo que la confiabilidad del método de envió desde Home Assistant por la App móvil de 90%,y el método 3 no tiene error por lo cual se considera la confiabilidad de 100%, concluyendo para esta prueba que el método 1 y método 3, son eficaces pues no presentan margen de error, estos datos se pueden visualizar de mejor manera en la figura 113.

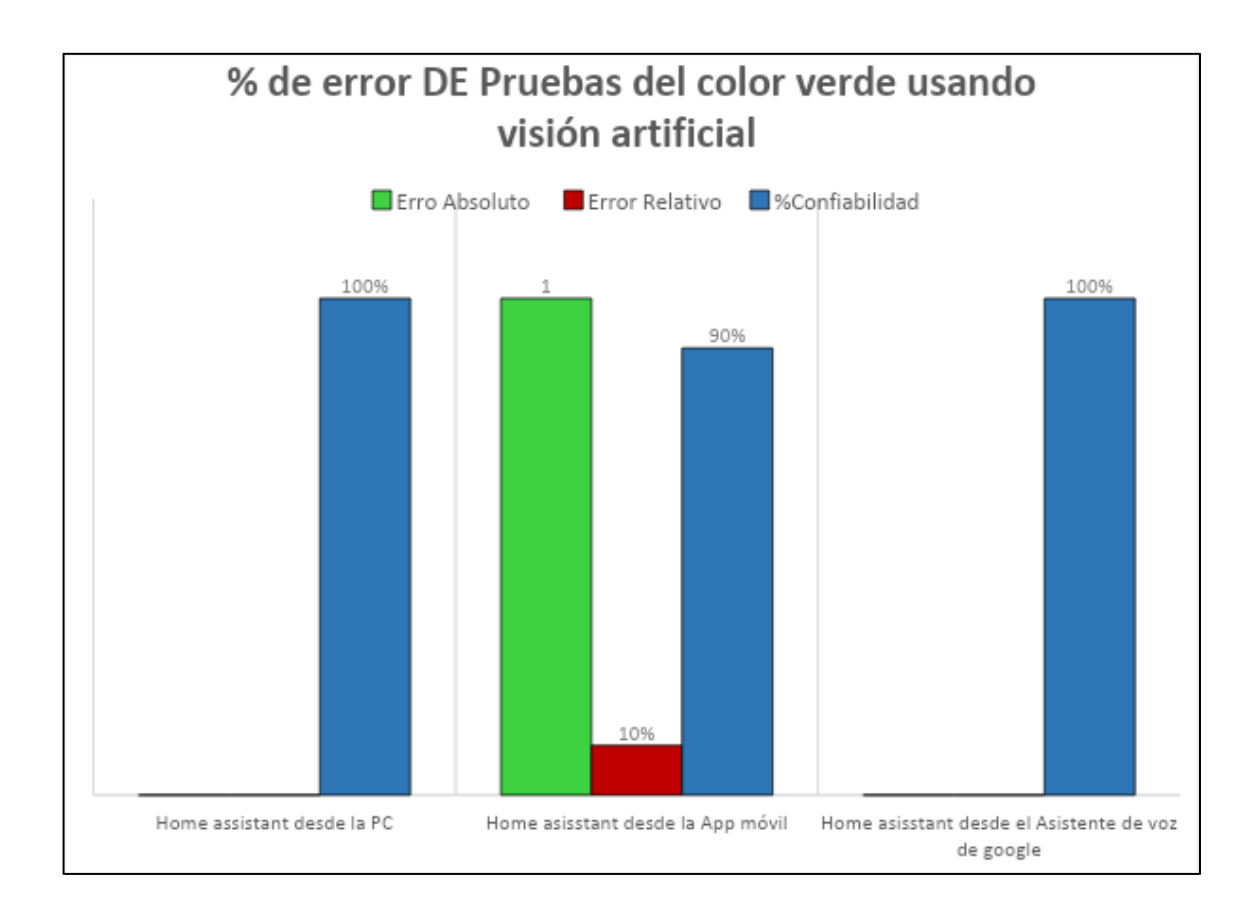

*Figura 113 Grafica dé % de error de pruebas de color azul.*

Se puede apreciar que en la prueba realizada para detección de la pieza de color verde los métodos más eficientes son él envió desde de Home Asisstant desde la PC y desde el asistente de voz de Google con un 100% de eficiencia en comparación con el método Home Asisstant desde la App móvil que tiene una falla de 10% y una confiabilidad de 90%.

# *3.2.3 Análisis estadístico del Sistema*

Se analizó la comparativa de tres métodos de pruebas de color utilizando visión artificial como son: Home Asssistant desde la PC, desde la App móvil, desde el asistente de voz de Google, mediante la aplicación del análisis de Varianza ANOVA al 0,05% de significancia, y la comparación de las medias aplicando el test de Tukey (p<0,05) como se observa en la tabla 29.

| Variación                 | Fórmula         | <b>Desarrollo</b> | <b>Grados</b> de |
|---------------------------|-----------------|-------------------|------------------|
|                           |                 |                   | libertad         |
| Métodos (t-1)             | $(T-1)$         | $3-1$             |                  |
| <b>Error experimental</b> | $T(r-1)$        | 3x10              |                  |
| total                     | $t.r-1(3x10-1)$ |                   |                  |

*Tabla 29 Esquema del análisis de varianza ANOVA*

Para aplicar el análisis de varianza ANOVA en cada muestra se hace uso de la siguiente ecuación ilustrada en la tabla 30.

Ecuación media de la muestra: 
$$
\overline{X} = \frac{\sum X}{n}
$$
 (3)

Media de la muestra de valores:  $x_i - \bar{x}$  (4)

Ecuación de desviación estándar de una muestra:

$$
S = \sqrt{\frac{\sum (x_i - \bar{x})^2}{n - 1}} \tag{5}
$$

Ecuación de la Varianza:

$$
S^{2} = \frac{\sum (x_{i} - \bar{x})^{2}}{n - 1}
$$
 (6)

Ecuación de error estándar:

$$
S = \sqrt{\frac{1}{n-1} \sum_{i=0}^{n} (x_i - \bar{x})^2} \quad (7)
$$

Donde:

 $S^2$ =varianza

 $x_i$ =termino de conjunto de datos

 $\bar{x}$ =media de la muestra

 $n$ =tamaño de la muestra

*Tabla 30* Tabla de análisis de varianza

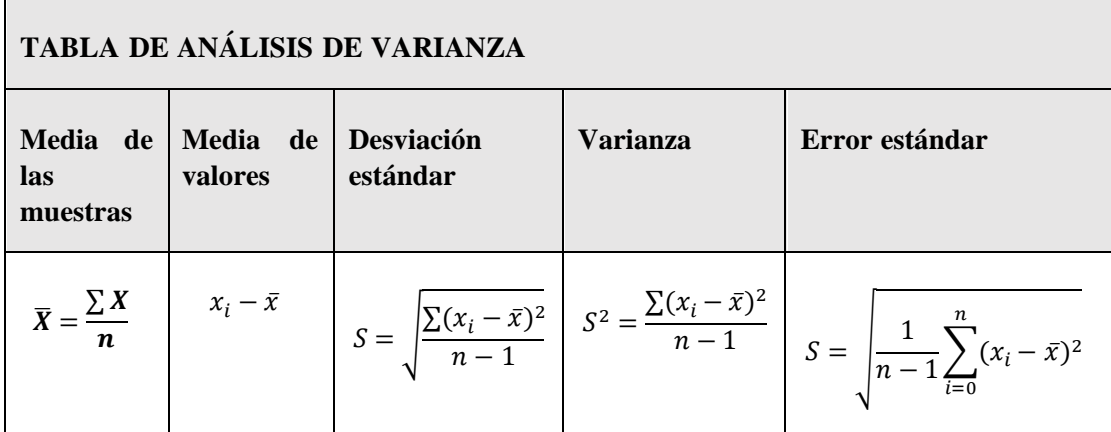

## *Elaborado por: Los Investigadores*

## **3.2.3.1.1** *Hipótesis estadística*

Para la comparación se propone la hipótesis nula y la hipótesis alternativa planteada de la siguiente manera:

**Ha:** Al menos uno de los métodos de pruebas es considerado como la mejor opción de pruebas de color utilizando visión artificial

**Ho:** Ninguno de los métodos de pruebas hacen diferencia al momento visualizar el color.

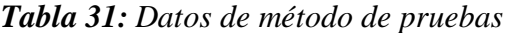

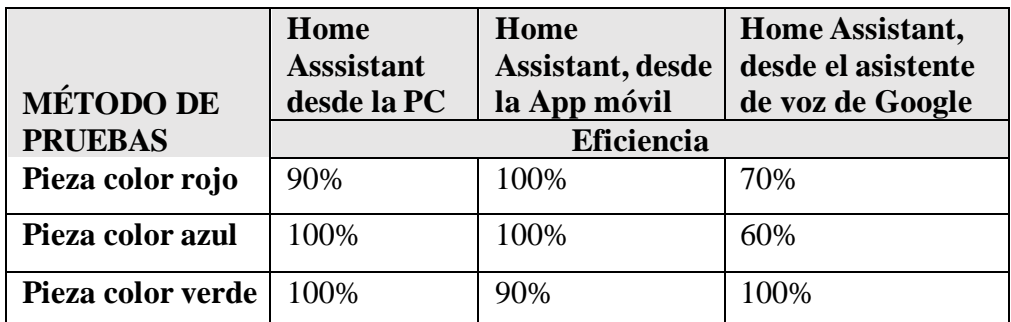

**% de Eficiencia: 100%**: Ideal; **90%**: Bueno, **80%**: aceptable; **70%**: regular; **60%**: No operable.

## **3.2.3.1.2** *Comparación de los métodos en el sistema.*

Una vez calculado el error de eficiencia y encontrado la confiabilidad de cada método se tomó para ello los valores obtenidos como muestra en los 3 colores de prueba.

| ANÁLISIS DE VARIANZA |                  |                 |         |                 |  |
|----------------------|------------------|-----------------|---------|-----------------|--|
| Descripción          | <b>Alpha</b>     |                 | 0,05    |                 |  |
| Grupo                | <b>Muestras</b>  | <b>Promedio</b> | Media   | <b>Varianza</b> |  |
| Desde la PC          | 3                | 290%            | 96,66   | 0,005           |  |
| Desde la App móvil   | 3                | 290%            | 96,66   | 0,005           |  |
| Desde el As. de      | 3                | 230%            | 76,66   | 0,043           |  |
| Google               |                  |                 |         |                 |  |
| <b>Fuentes</b>       | <b>Grados</b> de | F               | P value | <b>F.crit</b>   |  |
|                      | libertad         |                 |         |                 |  |
| <b>Entre Grupos</b>  | $\overline{2}$   | 21,5            | 0,0166  | 0,9347826       |  |
|                      |                  |                 | 5502    | 1               |  |
| Dentro de grupos     | 27               |                 |         |                 |  |

*Tabla 32 Resultados del análisis entre los métodos y su eficiencia.* 

#### *Elaborado por: Los Investigadores*

De acuerdo a la tabla 32 , y mediante el análisis de varianza con respeto a la comparación entre los métodos empleados en el sistema de pruebas de color usando visión artificial se visualiza el (alpha) y el (p-valor) calculado, y de acuerdo a la regla de decisión (alpha) >(p-valor), quiere decir que, si hay diferencias significativas entre las muestras, por lo cual se considera la hipótesis Ha(alternativa), y se procede a aplicar el Test de Tukey para evaluar entre cuales métodos existe los intervalos de confianza para todas las diferencias, que se presenta en la tabla 33.

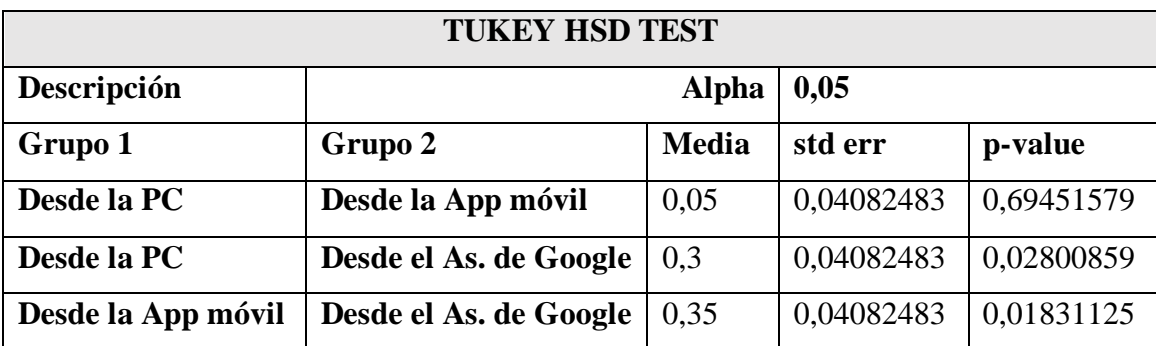

## *Tabla 33 Test estadístico de Tukey evaluado entre los métodos*

#### *Elaborado por: Los Investigadores*

Situándose en la tabla 33, se observa el valor de (alpha) y los datos calculados que arroja el (p-valor), se aplica el mismo concepto de la regla de decisión, comparando el valor de (apha) utilizado con el (p-valor) obtenido del grupo1 y el grupo2, de esta manera si existen diferencias entre cada uno como se muestra en la siguiente tabla 34.

*Tabla 34 Resultado estadístico entre los métodos y su eficiencia.* 

| Grupo 1      | Grupo 2      | p-value-alpha                                          | <b>Resultado</b> |
|--------------|--------------|--------------------------------------------------------|------------------|
|              |              | (0,05)                                                 |                  |
| Desde la PC  | Desde la App | $0,69451579$ >alpha                                    | No existe        |
|              | móvil        |                                                        | diferencia       |
| Desde la PC  | Desde el As. | $0,02800859$ <alpha< td=""><td>Si existe</td></alpha<> | Si existe        |
|              | de Google    |                                                        | diferencia       |
| Desde la App | Desde el As. | $0,01831125$ <alpha< td=""><td>Si existe</td></alpha<> | Si existe        |
| móvil        | de Google    |                                                        | diferencia       |

#### *Elaborado por: Los Investigadores*

Concluyendo que hay dos métodos evaluados más eficientes para el proceso aplicado al sistema clasificador de piezas en la etapa de visualización artificial correspondiendo: al envió desde el Home Asssitant en la PC y al envió de desde el Home Assistant desde la App móvil, que superan la eficiencia en cada comparación con el método que utiliza el asistente de voz de Google, como se muestra gráficamente en la figura 114.

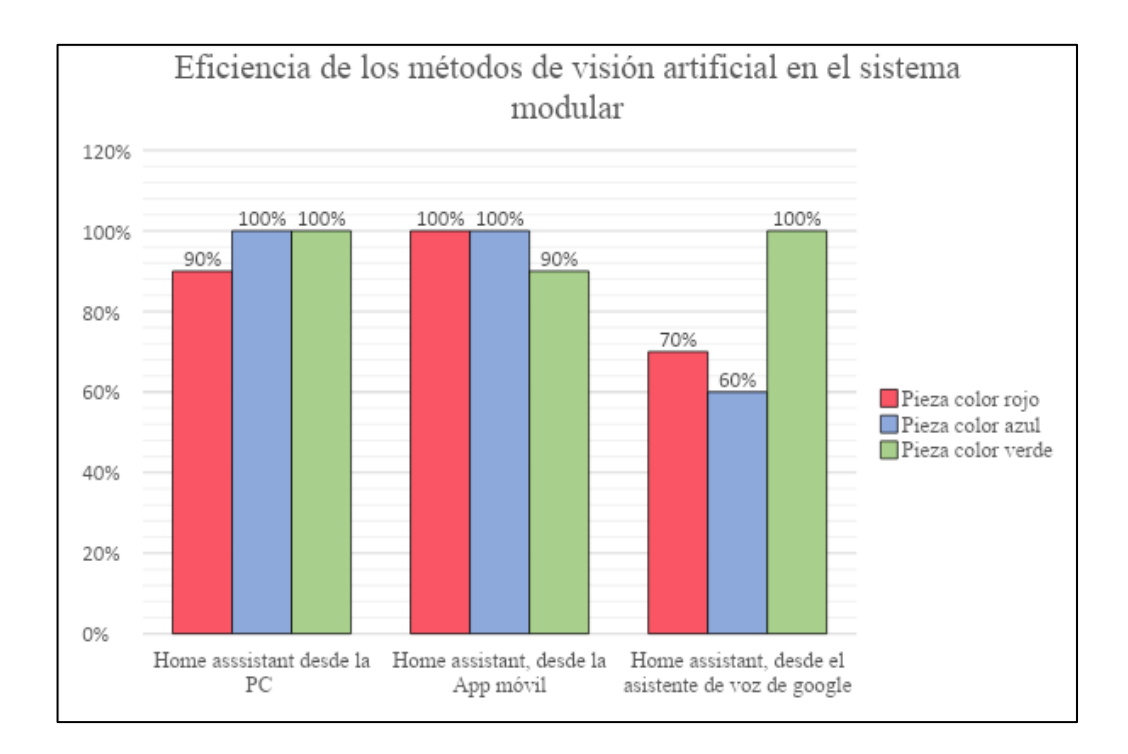

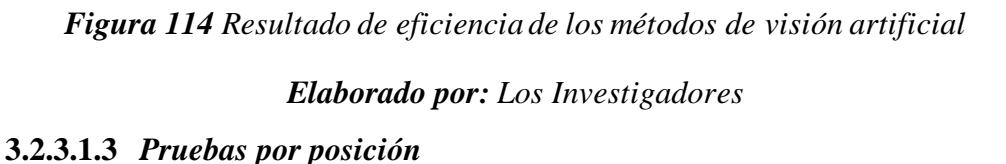

Se evaluó la prueba de posición de las piezas en el sistema, para ello se tomó muestras de 10 piezas por cada método evaluado correspondiente: al envió desde Home Assistant en la PC, al envió desde de Home Asisstant desde la App móvil y al método Automático, cronometrando a cada uno el tiempo en que tarda en ubicar todas las piezas en las posiciones 1,2 y3. En la tabla 35 se muestra los datos obtenidos por el primer método que corresponde: al envió desde Home Assistant en la PC.

*Tabla 35 Datos de posición del método desde Home Assistant en la PC*

| Pruebas por posición        |                                                    |          |             |          |             |          |
|-----------------------------|----------------------------------------------------|----------|-------------|----------|-------------|----------|
|                             | Corresponde al envió desde Home Assistant en la PC |          |             |          |             |          |
| Dato                        | $\textbf{Hora (pm)}$                               | Posición | Hora $(pm)$ | Posición | Hora $(pm)$ | Posición |
| S                           |                                                    | 1        |             |          |             | 3        |
|                             | 17:45                                              | Pieza 1  | 18:00       | Pieza 1  | 18:20       | Pieza 1  |
| $\mathcal{D}_{\mathcal{L}}$ | 17:45                                              | Pieza 2  | 18:01       | Pieza 2  | 18:21       | Pieza 2  |
| 3                           | 17:46                                              | Pieza 3  | 18:01       | Pieza 3  | 18:21       | Pieza 3  |

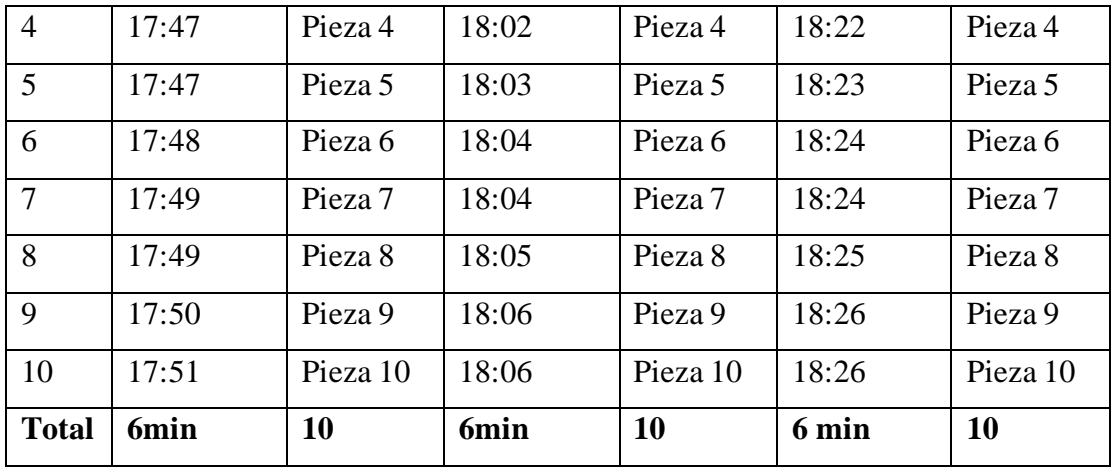

Por medio de la información mostrada en la tabla 34 se obtuvo como resultados la colocación de las 10 piezas en las tres posiciones, tardando 6min en total. En la tabla 35 se muestra los datos obtenidos por el segundo método que corresponde al envió desde de Home Asisstant desde la App móvil.

| Pruebas por posición |       |                                                        |       |                                                                 |       |          |  |  |
|----------------------|-------|--------------------------------------------------------|-------|-----------------------------------------------------------------|-------|----------|--|--|
|                      |       |                                                        |       | Corresponde al envió desde de Home Asisstant desde la App móvil |       |          |  |  |
| <b>Datos</b>         | Hora  | Posición 2<br>Posición 1<br>Hora<br>Posición 3<br>Hora |       |                                                                 |       |          |  |  |
|                      | (pm)  |                                                        | (pm)  |                                                                 | (pm)  |          |  |  |
| $\mathbf{1}$         | 17:51 | Pieza 1                                                | 18:07 | Pieza 1                                                         | 18:27 | Pieza 1  |  |  |
| $\overline{2}$       | 17:52 | Pieza 2                                                | 18:08 | Pieza 2                                                         | 18:28 | Pieza 2  |  |  |
| 3                    | 17:53 | Pieza 3                                                | 18:09 | Pieza 3                                                         | 18:29 | Pieza 3  |  |  |
| $\overline{4}$       | 17:53 | Pieza 4                                                | 18:10 | Pieza 4                                                         | 18:30 | Pieza 4  |  |  |
| 5                    | 17:54 | Pieza 5                                                | 18:11 | Pieza 5                                                         | 18:31 | Pieza 5  |  |  |
| 6                    | 17:55 | Pieza 6                                                | 18:11 | Pieza 6                                                         | 18:31 | Pieza 6  |  |  |
| $\overline{7}$       | 17:56 | Pieza 7                                                | 18:12 | Pieza 7                                                         | 18:32 | Pieza 7  |  |  |
| 8                    | 17:56 | Pieza 8                                                | 18:12 | Pieza 8                                                         | 18:32 | Pieza 8  |  |  |
| 9                    | 17:57 | Pieza 9                                                | 18:13 | Pieza 9                                                         | 18:33 | Pieza 9  |  |  |
| 10                   | 17:58 | Pieza 10                                               | 18:14 | Pieza 10                                                        | 18:34 | Pieza 10 |  |  |
| <b>Total</b>         | 7min  | 10                                                     | 7min  | 10                                                              | 7min  | 10       |  |  |

*Tabla 36 Datos de posición del método desde de Home Asisstant desde la App móvil*

*Elaborado por: Los Investigadores*

Por medio de la información mostrada en la tabla 36 se obtuvo como resultados la colocación de las 10 piezas en las tres posiciones, tardando 7min en total.

Y finalmente en la tabla 37 se muestra los datos obtenidos por el método automático.

| Pruebas por posición |                      |            |  |  |  |
|----------------------|----------------------|------------|--|--|--|
| <b>Automático</b>    |                      |            |  |  |  |
| <b>Datos</b>         | $\textbf{Hora (pm)}$ | Posición 2 |  |  |  |
| 1                    | 18:45                | Pieza 1    |  |  |  |
| $\overline{2}$       | 18:46                | Pieza 2    |  |  |  |
| 3                    | 18:47                | Pieza 3    |  |  |  |
| 4                    | 18:48                | Pieza 4    |  |  |  |
| 5                    | 18:49                | Pieza 5    |  |  |  |
| 6                    | 18:50                | Pieza 6    |  |  |  |
| 7                    | 18:51                | Pieza 7    |  |  |  |
| 8                    | 18:52                | Pieza 8    |  |  |  |
| 9                    | 18:53                | Pieza 9    |  |  |  |
| 10                   | 18:54                | Pieza 10   |  |  |  |
| <b>Total</b>         | 10 <sub>min</sub>    | 10         |  |  |  |

*Tabla 37 Datos de posición del método automático* 

# *Elaborado por: Los Investigadores*

En el método automático se evidencia que demora un minuto por pieza para ser posicionada por lo cual tarda 10 min para posicionar 10 piezas en total con los datos recaudados se expresa en la tabla 38 los siguientes resultados.

*Tabla 38 Total, de los datos de posición de cada método* 

| Pruebas por posición |                            |               |               |  |
|----------------------|----------------------------|---------------|---------------|--|
| <b>Métodos</b>       | <b>Datos</b>               | <b>Piezas</b> | <b>Tiempo</b> |  |
| Método 1             | Corresponde al envió desde | 10            | 6min          |  |
|                      | Home Assistant en la PC    |               |               |  |

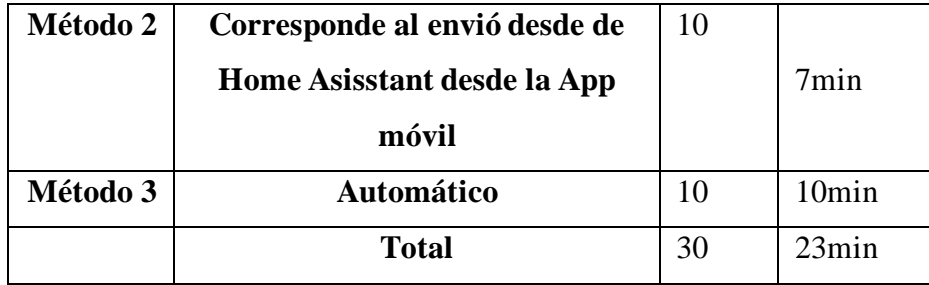

# **Cálculos:**

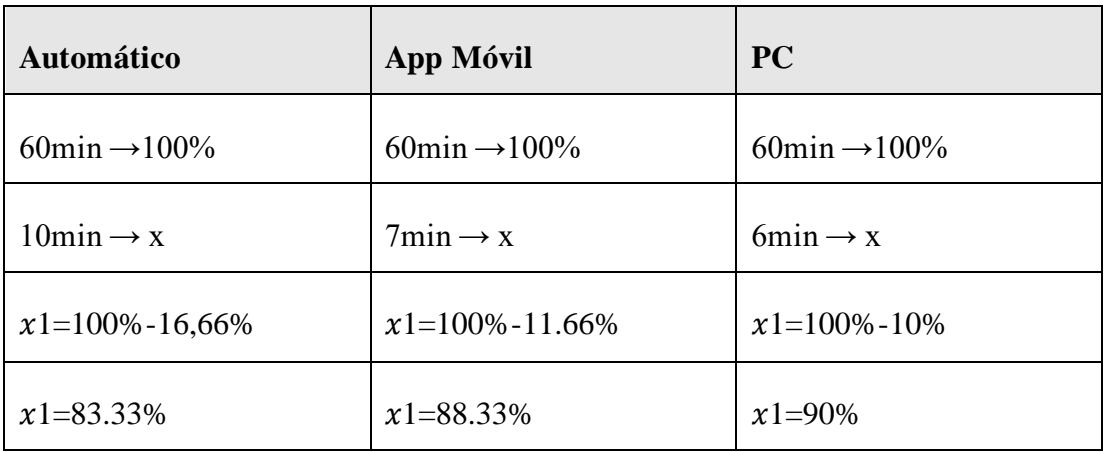

*Tabla 39* Cálculos de funcionamiento del sistema

### *Elaborado por: Los Investigadores*

Tomando en cuenta los datos obtenidos al finalizar las pruebas de funcionamiento entre la ubicación de 10 piezas en tres posiciones, se determinó que del total en el primer método se tardó 6 minutos lo que corresponde en una hora de trabajo una eficiencia del 90% en reducción del tiempo, factor importante a considerar cuando se trata de sistemas industriales para mejorar la productividad, en el segundo método se tardó 7 minutos lo que corresponde en una hora de trabajo una eficiencia del 88,33% en reducción del tiempo, y finalmente en el método automático se tardó 10 minutos lo que corresponde en una hora de trabajo una eficiencia del 83,33%, en la siguiente grafica de la figura 115 se observan estos resultados los mismos que están ilustrados en la tabla 39.

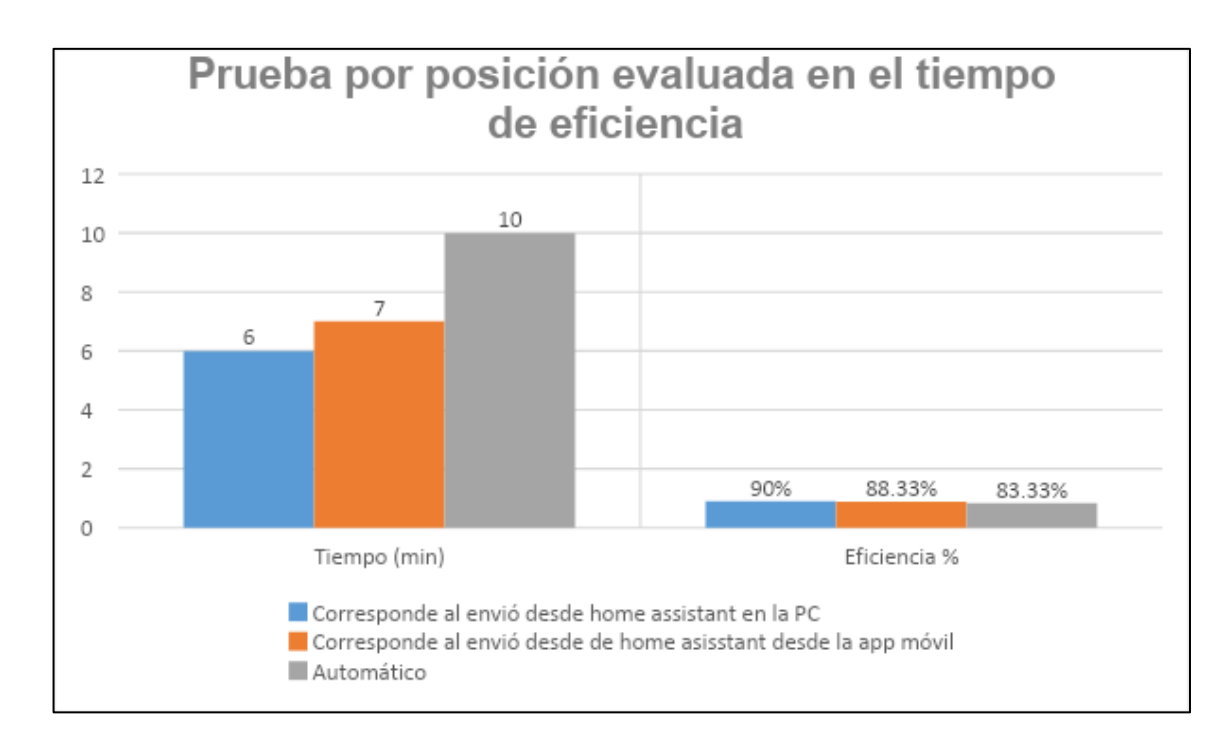

*Figura 115 Prueba por posición evaluada en el tiempo de eficiencia de cada método*

Por medio de la gráfica se concluye que el método correspondiente al envió desde Home Assistant en la PC, muestra un tiempo menor lo cual aporta a una mayor eficiencia de productividad, en comparación con los otros métodos por lo cual en un ambiente empresarial este método ayuda a sostener una mayor productividad y reducir el tiempo de clasificación y posicionamiento de piezas.

## **3.3 Presupuesto del Proyecto**

En la tabla 40 se detalla los materiales utilizados para el desarrollo del proyecto, así como su valor unitario, la cantidad de elementos utilizado, el costo total de los mismo y el valor total del proyecto.

| $N^{\circ}$ | <b>Detalle</b>        | Cantidad | <b>Unidad</b> | Valor<br><b>Unitario</b> | <b>Valor</b> total |
|-------------|-----------------------|----------|---------------|--------------------------|--------------------|
|             | Cables eléctricos #12 |          | m             | \$1,00                   | \$8,00             |
|             | Cable UTP categoría 6 | 15       | m             | \$0,26                   | \$3,90             |

*Tabla 40 Presupuesto del proyecto* 

| 3              | Manguera<br>neumática     | 5              | m        | \$1,28   | \$6,40   |
|----------------|---------------------------|----------------|----------|----------|----------|
|                | 8mm                       |                |          |          |          |
| $\overline{4}$ | CPU 1214C D/CDC/DC        | $\mathbf{1}$   | <b>u</b> | \$612,95 | \$612,95 |
|                | <b>SIMATIC S7-1200</b>    |                |          |          |          |
| 5              | Finales de carrera        | $\overline{2}$ | u        | \$1,70   | \$3,40   |
| 6              | Relé 12 voltios           | $\overline{4}$ | u        | \$1,00   | \$4,00   |
| $\overline{7}$ | Relé De Estado Sólido Ssr | $\mathbf{1}$   | <b>u</b> | \$16,40  | \$16,40  |
|                | 40a Da                    |                |          |          |          |
| 8              | Motor<br>engranado        | $\mathbf{1}$   | u        | \$27,93  | \$27,93  |
|                | 60GA775 DC12V 35W         |                |          |          |          |
| 9              | proximidad<br>Sensor de   | $\overline{4}$ | u        | \$31,05  | \$124,2  |
|                | inductivo                 |                |          |          |          |
| 10             | Sensor de proximidad      | $\overline{2}$ | <b>u</b> | \$10,00  | \$20,00  |
|                | fotoeléctricos            |                |          |          |          |
| 11             | Pulsadores 22 mm          | $\overline{4}$ | <b>u</b> | \$1,40   | \$5,60   |
| 12             | Selector 2 posiciones     | $\mathbf{1}$   | <b>u</b> | \$3,40   | \$3,40   |
| 13             | Luz Piloto LED 22mm de    | $\overline{2}$ | u        | \$0,93   | \$1,86   |
|                | 220V                      |                |          |          |          |
| 14             | Raspberry pi 3B           | $\mathbf{1}$   | u        | \$133,15 | \$133,15 |
| 15             | Asistente de voz de       | $\mathbf{1}$   | <b>u</b> | \$53,85  | \$53,85  |
|                | Google                    |                |          |          |          |
| 16             | Cámara Ip Ezviz C2c       | $\mathbf{1}$   | u        | \$37,99  | \$37,99  |
| 17             | Router tl-wr845n          | $\mathbf{1}$   | <b>u</b> | \$34,99  | \$34,99  |
|                | \$1.098,02                |                |          |          |          |

*Elaborado por: Los Investigadores*

# **CAPÍTULO IV**

#### **CONCLUSIONES Y RECOMENDACIONES**

#### **4.1 Conclusiones**

- La Universidad Técnica de Ambato, en sus talleres posee un sin número de estaciones de producción modular , cada una de estas destinada y diseñada para un objetivo en específico, en este caso después de analizar las diferentes características de cada una de ellas, componentes, accesorios, funcionamiento y diversas características, se utilizó dos estaciones como son: la Estación de Producción Modular (MPS) que consta de un brazo Festo y un Estación Trasportadora, cada una de ellas debidamente analizadas para la utilización de componentes necesarios para su funcionamiento como PLC, motor, sensores, relees cada uno de ellos con un fin particular y común.
- Con la selección de los diferentes componentes, las estaciones fueron puestas en marcha tanto en la parte física como en la lógica, teniendo en la parte física el cableado realizado del PLC hacia los sensores y actuadores de la estación, y en la parte neumática del brazo para así poder hacer la selección de las piezas de acuerdo a los colores y posiciones, siempre llevando una normativa para el cableado, así como protocolos para la comunicación de los diferentes componentes de las estaciones.
- El sistema de monitorización en tiempo real tanto para la estación de producción modular y para la estación transportadora, está basado en tecnologías IoT, como es la visión artificial, esto para el reconocimiento de las piezas de acuerdo a los colores seleccionados, esto se puede realizar por medio de 3 métodos, uno por la aplicación móvil desarrollada con Home Assistant , otra de forma local en la PC con la misma interfaz que la aplicación móvil y la última por medio de un asistente de voz, todo para ser llevado a una base de datos para el tratamiento de los datos adquiridos.
- El desarrollo de la capa de comunicación utilizó el protocolo MQTT que funciona con las librerías de Mosquitto, las cuales se encargan de gestionar la recepción y envió de datos hacia el servidor y clientes del proceso, para así poder realizar las funciones enviadas mediante la interfaz desarrollada.

• En base a las pruebas realizadas y datos obtenidos, se realizó el análisis de cada pieza de acuerdo a su color y al método de clasificación es decir por medio de visión artificial y por la posición en la que se encuentras.

Para las piezas de color rojo, verde y azul se envió señales por medio de Home Assistant desde la PC asi como de la App móvil y el asistente de voz dando como resultado que para la pieza roja tiene una confiabilidad del 100% la App móvil, un 90 % desde la PC y un 70 % con ayuda del asistente de voz. Para la pieza de color azul de igual manera fueron analizados los datos obtenidos y dando como resultado que la confiabilidad de la App móvil y de la interfaz de la PC es igual a la 100% pero la del asistente de voz tiene una confiabilidad del 60 %. La pieza de color verde arroja que los métodos de selección con la confiabilidad del 100% son Home Assistant desde la PC y el asistente de voz, pero la aplicación móvil da una confiabilidad del 90 %.

Por otro lado, las pruebas de acuerdo a la posición se hizo las pruebas con 10 piezas con la aplicación móvil, la PC y el método automático, esto basado en el tiempo de respuesta de los mismos arrojando como resultado; el tiempo o que se le toma a la aplicación desde la PC es de 6 minutos y teniendo una eficiencia del 90%, por parte de la App móvil le toma 7 minutos dando una eficiencia del 88.33%, y finalmente al método automático 10 minutos teniendo como eficiencia el 83.33%.

## **4.2 Recomendaciones**

- Para el análisis de las diferentes estaciones se recomienda tener claro la necesidad y el alcance del proyecto, para poder definir los materiales que se necesitara adquirir y con los que se cuenta en los talleres de la Universidad Técnica de Ambato, al momento de adquirir los materiales tomar en cuenta las características técnicas y fiscas que están posen para poder hacer una comparación y seleccionar los adecuados.
- Para el equipamiento e implementación de las estaciones se recomienda buscar protocolos que tengan base en la Industria 4.0 y en IoT, las mismas que no tengan conflictos entre ellas para así poder hacer más llevadero el desarrollo del proyecto.
- Para el desarrollo de los sistemas se recomienda ver aplicaciones que cuenten con el mayor número de facilidades, así como que sea posible se utilización en la industria 4.0, ya que la mayoría de las tecnologías que se encuentran en el mercado se ven orientadas a la parte de domótica.
- Para poder validar el funcionamiento del sistema se recomienda el desarrollo de la base de datos, siempre tomando en cuenta cada uno de los métodos ya sea con ayuda de la tecnología IoT, o de forma manual.

## **BIBLIOGRAFÍA**

- [1] ALSIMET, «TIPOS DE AUTOMATIZACIÓN EN LA ROBÓTICA INDUSTRIAL,» 2020. [En línea]. Available: http://www.alsimet.es/es/noticias/tipos-de-automatizacion-en-la-roboticaindustrial.
- [2] G. Torres, «Automatización industrial frente a robótica industrial,» 2021. [En línea]. Available: https://urany.net/blog/automatizaci%C3%B3n-frente-arob%C3%B3tica-industrial.
- [3] E. J. Sañay Aguirre, «Implementación de un brazo robótico que permite realizar movimiento en Cruz, Utilizando elementos de control neumatico y un PLC,» Universidad Católica de Santiago de Guayaquil, 2018.
- [4] M. A. Castillo Espinoza y D. F. Guerrero López, «Automatizacion y monitoreo para planta festo MPS-500 del laboratorio de fabricacion Flexible de UPS- G,» Universidad Politécnica Salesiana, 2019.
- [5] A. A. J. Paucar, «Analisis e implementacion de un sistema inalmabrico con protocolo de comunicacion UDP entre el robotino, brazo robotico y la mesa de trabajo para realizar procesos de paletizacion,» Escuela Superior Politécnica de Chimborazo, 2020.
- [6] V. P. J. Bonilla, «Diseño de sistemas de control industrial de robots basados en industria,» Universidad Técnica de Ambato, Ambato, 2020.
- [7] A. Pita y A. Villacreses, «Diseño e implemntacion de un sistema de medicion y supervision de eficiencia productiva de una maquina FESTO MPS-500 del

laboratorio de flexible utilizando TVC,» Universidad Politécnica Salesiana, Guayaquil, 2021.

- [8] L. Ripani y N. Soler, «FactorTrabajo,» *BID,* 2021.
- [9] Datosmacro.com, 23 Noviembre 2021.
- [10] E. Velazquez, «¿Por qué es importante el manejo de datos?,» 2022. [En línea]. Available: https://www.questionpro.com/blog/es/manejo-de-datos/.
- [11] C. p. A. L. y. e. Caribe, 2020.
- [12] F. Santiago y F. Vargas, «Puntos sobre la innovacion,» *BID Ciencia,* 2020.
- [13] FAINCAGROUP ECUADOR, «Robotica en Ecuador,» 201.
- [14] A. Brunete, P. S. Segundo y R. Herrero, «Automatizacion Industrial,» 2020.
- [15] J. L. d. V. Román, «Industria 4.0: la transformación digital de la industria,» *Coddii,* 2019.
- [16] R. Kumar, «What is the five layer automation pyramid,» 2019.
- [17] C. Agusto, «La Pirámide de Automatización,» 3 Octubre 2020. [En línea]. Available:https://steemit.com/spanish/@autinf/la-piramide-deautomatizacion.. [Último acceso: 2022].
- [18] WITORG, «Pirámide de la automatización e industria 4.0,,» 2018.
- [19] Redacción, "Telecomunicaciones, motor de la industria 4.0," consumotic.mx, 2018.[Online].Available:https://consumotic.mx/tecnologia/telecomunicacion es-motor-de-la-industria-4-0/.
- [20] SAP Insights, «¿Qué es la Industria 4.0?,» 2022. [En línea]. Available: https://www.sap.com/latinamerica/insights/what-is-industry-4-0.html.
- [21] BIRTLH, «El autómata programable: Definición.,» /ikastaroak.birt.eus, 2020. [En línea]. Available: https://ikastaroak.birt.eus/edu/argitalpen/backupa/20200331/1920k/es/IEA/A I/AI08/es\_IEA\_AI08\_Contenidos/website\_1\_el\_autmata\_programable\_defin icin.html#:~:text=Un%20aut%C3%B3mata%20programable%20o%20P.L.C .,tiempo%20real%20procesos%20industriales%20automat.
- [22] Iguren, «¿Qué Es Un Autómata Programable PLC?,» iguren.es, 2020. [En línea]. Available: https://iguren.es/blog/que-es-un-automata-programableplc/#:~:text=Ventajas%20de%20utilizar%20aut%C3%B3matas%20program ables%20%E2%80%93%20PLCs,- Gracias%20al%20uso&text=Ahorro%20de%20tiempo%20y%20costes,M% C3%ADnimo%20espacio%20de%20ocupaci%C3%B3n.
- [23] Company FESTO, «El sistema de producción modular: Del módulo a la fábrica didáctica,» *MPS,* 2019.
- [24] J. C. A, "Estaciones MPS," 2021. [Online]. Available: https://www.udocz.com/apuntes/278301/estaciones-mps-sistema-deproduccion-modular.
- [25] A. Brunete, P. San Segundo and R. Herrero, Introducción a la Automatización Industrial, Madrid: Universidad Politécnica de Madrid, 2020.
- [26] Mecafenix, «Sensor de proximidad capacitivo,» 2022. [En línea]. Available: https://www.ingmecafenix.com/automatizacion/sensor-proximidadcapacitivo/.
- [27] GSL, "SENSOR INDUCTIVO," industriasgsl.com, [Online]. Available: https://industriasgsl.com/blogs/automatizacion/sensor\_inductivo.
- [28] Rechner-Sensors, "Sensor inductivo: Detección sin contacto de objetos de metal que se aproximan," rechner-sensors.com, 2022. [Online]. Available: https://www.rechner-sensors.com/es/documentacion/knowledge/sensorinductivo.
- [29] OMRON, «SENSORES INDUSTRIALES BÁSICOS,» [En línea]. Available: https://frrq.cvg.utn.edu.ar/pluginfile.php/14090/mod\_resource/content/0/indu ctivos\_funcionamiento.pdf.
- [30] CELERA, "Comparación entre sensores de posición capacitivos y inductivos," eleramotion.com, 2020. [Online]. Available: https://www.celeramotion.com/zettlex/es/asistencia/documentaciontecnica/sensores-de-posicion-capacitivos-y-inductivos/.
- [31] C. Cuevas, "Actuadores," academia.edu, 2022. [Online]. Available: https://www.academia.edu/29303028/Actuadores\_1\_.
- [32] M. Hernandez Garcia, "Actuadores definición," 2022. [Online]. Available: https://www.academia.edu/6398586/ACTUADORES\_Definici%C3%B3n\_U n\_ACTUADOR\_es\_un\_dispositivo\_inherentemente\_mec%C3%A1nico\_cuy a\_funci%C3%B3n\_es\_proporcionar.
- [33] GENERA CREATIVE GROUP, "Qué es un actuador y cómo impacta en la generación de energía," autycom.com, 15 Octubre 2020. [Online]. Available: https://www.autycom.com/que-es-un-actuador/.
- [34] Centro de formacion técnica para la industria, , «Qué son las redes de comunicación industrial,» 2021.
- [35] Sicma, «Redes de comunicación industrial: todo lo que necesitas saber,» sicma21.com, 2021. [En línea]. Available: https://www.sicma21.com/queson-las-redes-de-comunicacionindustrial/#Que\_son\_las\_redes\_de\_comunicacion\_industrial.
- [36] M. Gandhi, «Cuáles son los protocolos de comunicación industrial,» 2020.
- [37] J. Naranjo, «Qué es el protocolo,» *Ethernet Industrial,* 2021.
- [38] WAGO, «Rápida comunicación entre dispositivos de campo y automatización: MODBUS,» wago.com, 2020. [En línea]. Available: https://www.wago.com/es/modbus.
- [39] «¿Qué es el protocolo Modbus?,» blog.veto.cl, 2020. [En línea]. Available: https://blog.veto.cl/2020/11/02/que-es-el-protocolo-modbus/.
- [40] Logicbus, «Protocolos de comunicación: MODBUS TCP/IP,» logicbus.com.mx, 2019. [En línea]. Available: https://www.logicbus.com.mx/blog/modbus-tcp-ip/.
- [41] Auma, «Modbus TCP,» auma.com, [En línea]. Available: https://www.auma.com/es/productos/sistemas-de-comunicacion/industrialethernet/modbus-tcp/.
- [42] Schneider, «Funciones TCP/IP Modbus,» product-help.schneiderelectric.com, 2020. [En línea]. Available: https://product-help.schneiderelectric.com/ED/PowerTag/Smartlink\_SIB/EDMS/DOCA0123ES/DOCA01 23xx/Details\_of\_Modbus\_Functions/Details\_of\_Modbus\_Functions-2.htm.
- [43] Rockwell International Corporation, «EtherNet/IP,» 2000. [En línea]. Available: http://www.etitudela.com/entrenadorcomunicaciones/downloads/ethertnetipd escripciondelsistema.pdf.
- [44] AMERICA PROFIBUS NORTH, *PROFIBUS: PÁGINA DE TECNOLOGÍA,*  2018.
- [45] Universidad de Valencia, «Redes de Comunicacion Industrial,» 2019.
- [46] INCIBE, «Características y seguridad en PROFINET,» incibe-cert.es, 2017. [En línea]. Available: https://www.incibe-cert.es/blog/caracteristicas-yseguridad-profinet.
- [47] E. Barrera, "Diseño e implementación de un sistema de entrenamiento PROFINET para el Laboratorio de PLCs y Robótica del Departamento de Eléctrica y Electrónica de la ESPE," Universidad Politécnica del Ejército, Sangolquí, 2008.
- [48] UNITEL, «Normas Cableado Estructurado,» unitel-tc.com, 2022. [En línea]. Available: https://unitel-tc.com/normas-sobre-cableado-estructurado/.
- [49] Centro de formacion tecnica para la Industria, «Qué es un sistema SCADA, para qué sirve y cómo funciona,» 2017.
- [50] I. Barbara, «IoT Industria 4.0: la mejora en eficiencia de los procesos productivos a través del IoT 3,» 2021.
- [51] Tokio School, "¿Qué es y qué saber sobre la Conectividad IoT?," tokioschool.com, 19 Septiembre 2022. [Online]. Available: https://www.tokioschool.com/noticias/conectividad-iot/.
- [52] PROGRESS, "¿Qué es el Ancho de Banda de la Red? Cómo Medir y Optimizar el Ancho de Banda para Flujos de Tráfico Rápidos y Fluidos," whatsupgold, 22 Junio 2022. [Online]. Available: https://www.whatsupgold.com/es/blog/que-es-el-ancho-de-banda-de-la-redcomo-medir-y-optimizar-el-ancho-de-banda-para-flujos-de-trafico-rapidos-yfluidos#:~:text=%22El%20ancho%20de%20banda%20de,un%20determinad o%20cantidad%20de%20tiempo..
- [53] Guinea Mobile, "Guinea Mobile," guinea.pe, 14 Febrero 2022. [Online]. Available: https://guinea.pe/blog/arquitecturaiot/#:~:text=La%20arquitectura%20de%20IoT%20es,de%20seguridad%20d e%20IoT%20establecidos..
- [54] P. Jecress, "Arquitecturas IoT," aprendiendoarduino.wordpress.com, 2018. [Online]. Available: https://aprendiendoarduino.wordpress.com/2018/11/11/arquitecturas-iot/.
- [55] J. S, "¿Qué es el fog computing? y ¿Cómo cambiará nuestra vida?," economia3.com, 6 Junio 20222. [Online]. Available: https://economia3.com/que-es-fog-computing/.
- [56] M. Ibarra, "SISTEMA DE CONTROL DE TRÁFICO VEHICULAR APLICANDO LA ARQUITECTURA FOG COMPUTING," Universidad Técnica de Ambato, Ambato, 2021.
- [57] T. Marte, "Tecnologías de comunicación en IoT que debes conocer," tomasmarte.com, 22 Agosto 2018. [Online]. Available: https://www.tomasmarte.com/2018/08/22/10-tecnologias-de-comunicacionen-iot-que-debes-conocer/.
- [58] "Plataformas y herramientas de Internet de las cosas (IoT) de código abierto," Editorial de Geekflare, 16 Agosto 2022. [Online]. Available: https://geekflare.com/es/iot-platform-tools/.
- [59] I. Barbara, «Protocolos de comunicación en IoT que deberías conocer,,» 2019.
- [60] I. P. Sáez, «IoT: protocolos de comunicación, ataques y recomendaciones,» 2019.
- [61] C. Hervas, "Análisis de rendimiento de protocolos de Publicación/Subscripción en comunicación con una Red de Sensores Inalámbricos Zigbee," Universidad Nacional de La Plata, 2018.
- [62] J. Martinez, "«CALIDAD DE SERVICIO (QoS)," Pontificia Universidad Javeriana de Cali, 2018.
- [63] OASYS, "IoT Platform, la clave para la integración en la Industria," asyssw.com/, 2022. [Online]. Available: https://oasys-sw.com/que-es-iotplatform-industria/.
- [64] S. Electric, «XSAV11373,» [En línea]. Available: https://www.se.com/es/es/product/XSAV11373/osisense-xs-xt-sensorinductivo-xsav-m30-sn-10-mm-6-150-con-mn-12-48-vcc-cable-2-m/.
- [65] S. Electric, «XS518B1PAL2,» [En línea]. Available: https://www.se.com/pe/es/product/XS518B1PAL2/sensor-indutivo-xs5-m18-

c-385-mm-bronze-sn-5-mm-12-24-vcc-cabo-2-

m/#:~:text=Funciona%20en%20un%20rango%20de,para%20los%20entorno s%20m%C3%A1s%20dif%C3%ADciles..

- [66] BALUSIANO, «Sensor De Proximidad Fotoeléctrico Fotocelda E3f-ds30c4 Npn,» [En línea]. Available: https://balusiano.com.co/tienda/sincategorizar/sensor-de-proximidad-fotoelectrico-fotocelda-e3f-ds30c4-npn/.
- [67] Balusiano, «Sensor De Proximidad Fotoeléctrico Fotocelda E18-d80nk Npn,» [En línea]. Available: https://balusiano.com.co/tienda/sin-categorizar/sensorde-proximidad-fotoelectrico-fotocelda-e18-d80nk-npn/.
- [68] I. Andes, «SENSOR DE PROXIMIDAD E3F DS30C4 INFRARROJO 30CM (6-36VDC),» [En línea]. Available: https://industrialesandes.co/sensores/215 sensor-de-proximidad-e3f-ds30c4-infrarrojo-30cm-6-36vdc.html.
- [69] Picclick, «Hill-Rom K37MYC223332 Electric Motor,» [En línea]. Available: https://picclick.com/Hill-Rom-K37MYC223332-Hospital-Bed-Electric-Motor-282495469019.html.
- [70] ElectroStore, «RELÉ ESTADO SÓLIDO SSR-60DA 60A INPUT 3-32VDC OUTPUT 24-380VAC,» 2019. [En línea]. Available: https://grupoelectrostore.com/shop/interruptores-y-switches/rele-estadosolido-ssr-60da-60a-input-3-32vdc-output-24-380vac/.
- [71] Grainger, «Relé de estado sólido CRYDOM: 3 a 32 V CC, 24 a 280 V CA, 25 A máx. Amperios de salida con disipador de calor,» [En línea]. Available: https://www.grainger.com/product/1DTJ7?cm\_mmc=PPC:Google-\_- GlobalExport-\_-EC-\_-Acquisition-\_- 2020012&gclid=CjwKCAiA5Y6eBhAbEiwA\_2ZWIf-

qupIVq\_VImxhUsx9V\_oiR874aFJbbWr68dwbm-HLfkgAlkaX8BoCmhUQAvD\_BwE.

- [72] A. Delgado, «¿Qué es Raspberry Pi y para qué sirve?,» geeknetic.es, 2020. [En línea]. Available: https://www.geeknetic.es/Raspberry-Pi/que-es-y-paraque-sirve.
- [73] G. Halfacree, «LA GUÍA OFICIAL DE RASPBERRY PI PARA PRINCIPIANTES,» 2020. [En línea]. Available: https://www.mclibre.org/descargar/docs/revistas/magpi-books/raspberry-pibeginners-book-4-es-202011.pdf.
- [74] J. Pastor, "Raspberry Pi 3 Model B+, análisis: más potencia y mejor WiFi para un miniPC que sigue asombrando," xataka.com, 2018. [Online]. Available: https://www.xataka.com/ordenadores/raspberry-pi-3-model-b-analisis-maspotencia-y-mejor-wifi-para-un-minipc-que-sigue-asombrando.
- [75] AQUAE, «¿Sabes qué es un Arduino y para qué sirve?,» fundacionaquae.org, 2020. [En línea]. Available: https://www.fundacionaquae.org/wiki/sabesarduino-sirve/.
- [76] R. Alonso, «Raspberry Pi vs Arduino, ¿en qué se diferencian y para qué se usan?,» hardzone.es, 2022. [En línea]. Available: https://hardzone.es/reportajes/comparativas/raspberry-pi-vs-arduino/.
- [77] Domoticz, «Domiticz El control a atu alcance,» 2021. [En línea]. Available: https://domoticz.com/Domoticz\_es.html.
- [78] Bisha, «Cómo domoticz puede cambiar tu vida, qué es y para qué sirve,» 20 Abril 2020. [En línea]. Available: https://domotuto.com/como-puedecambiar-tu-vida-domoticz/.
- [79] Chef, «Aplicación Domoticz Android 11,» 12 Diciembre 2020. [En línea]. Available: https://gadget-freakz.com/domoticz-app-android-11/.
- [80] O. Jekull, «Despierta tu hogar,» 13 Noviembre 2022. [En línea]. Available: https://www.home-assistant.io/.
- [81] Jekyll, «Interfaz de Home Assistant,» [En línea]. Available: https://www.home-assistant.io/docs/frontend/.
- [82] N. M. F. Carrión y T. C. R. Romero, «Desarrollo De Software Hmi Scada E Implementación Sobre Un Módulo Didáctico Autónomo Para Ventas De La Empresa Ecuainsetec Cía. LTDA.,» Junio 2012.
- [83] «Modelismo y Radiocontrol,,» *Explos,* 2018.
- [84] A. J. P. Ati, «Analisis e implementacion de un sistema inalmabrico con protocolo de comunicacion UDP entre el robotino, brazo robotico y la mesa de trabajo para realizar procesos de paletizacion,» Escuela Superior Politécnica de Chimborazo, 2020.
- [85] M. López, A. C. Espinoza y David Fernando Guerrero, «Automatizacion y monitoreo para planta festo MPS-500 del laboratorio de fabricacion Flexible de UPS- G,» Universidad Politécnica Salesiana sede Guayaquil, , Guayaquil,, 2019.
- [86] E. J. S. Aguirre, «Implementación de un brazo robótico que permite realizar movimiento en Cruz, Utilizando elementos de control neumatico y un PLC.,» Universidad Catolica de Santiago de Guayaquil, 2018.
- [87] A. Barrientos, «AUTÓMATAS PROGRAMABLES,» 2018.
- [88] Iguren, «Aplicaciones Y Usos De Los Variadores De Frecuencia,» 2017. [En línea]. Available: https://iguren.es/blog/aplicaciones-y-usos-de-losvariadores-de-frecuencia/.
- [89] Autycom, «¿Para qué sirve un PLC?,» 2018. [En línea]. Available: https://www.autycom.com/para-que-sirve-unplc/#:~:text=Un%20Controlador%20L%C3%B3gico%20Programable%2C% 20m%C3%A1s,f%C3%A1brica%20o%20de%20situaciones%20mec%C3% A1nicas..
- [90] Autycom, «¿Qué es un sistema HMI?,» 2018. [En línea]. Available: https://www.autycom.com/que-es-un-sistema-hmi/.
- [91] «¿Qué es un Sensor y Qué Hace?,» 2020. [En línea]. Available: https://dewesoft.com/es/daq/que-es-un-sensor.
- [92] GENERA CREATIVE GROUP, «¿Cuáles son los instrumentos de medición y control?,» 2019. [En línea]. Available: https://www.autycom.com/instrumentos-medicioncontrol/#:~:text=Indicadores,mismos%20que%20pueden%20incorporar%20 sensores..
- [93] CENTELSA, «Cables para instrumentación y control,» 2010. [En línea]. Available: https://centelsa.com/boletines/colombia/boletin-cables-parainstrumentacion-y-control.pdf.
- [94] Google Play, «Home Assistant,» play.google.com, 2022. [En línea]. Available: https://play.google.com/store/apps/datasafety?id=io.homeassistant.companio n.android&hl=es\_EC&gl=US.
- [95] Google Play, «EZVIZ,» play.google.com, 2022. [En línea]. Available: https://play.google.com/store/apps/datasafety?id=com.ezviz&hl=es\_EC&gl= US.
- [96] «Características de la nueva Raspberry Pi 4 Model B+,» pccomponentes.com, 2020. [En línea]. Available: https://www.pccomponentes.com/caracteristicasraspberry-pi-4.
- [97] ECURED, "Sensor capacitivo," ecured.cu, 2022. [Online]. Available: https://www.ecured.cu/Sensor\_capacitivo.
- [98] J. Martínez, "Qué es Grafana y primeros pasos," openwebinars.net, 27 Diciembre 2021. [Online]. Available: https://openwebinars.net/blog/que-esgrafana-y-primeros-pasos/.
- [99] . E. Crespo , "Qué es Node-RED," aprendiendoarduino.wordpress.com, 2020. [Online]. Available: https://aprendiendoarduino.wordpress.com/2020/03/05/que-es-node-red/.
- [100] Soporte Dinámico Industrial [SDI], «Soporte Dinámico Industrial,» 2022. [En línea]. Available: https://sdindustrial.com.mx/blog/piramide-deautomatizacion-que-es/#:~:text=%C3%8Dndice- ,%C2%BFQu%C3%A9%20es%20la%20pir%C3%A1mide%20de%20la%20 automatizaci%C3%B3n%3F,tecnolog%C3%ADas%20involucradas%20en% 20la%20industria..
- [101] WITORNG, «Pirámide de la automatización e industria 4.0,» 2022. [En línea]. Available: https://www.witorg.org/piramide-de-la-automatizacion-eindustria-4-0/.
- [102] G. Labs. [En línea]. Available: https://grafana.com/products/cloud/.

## **ANEXOS**

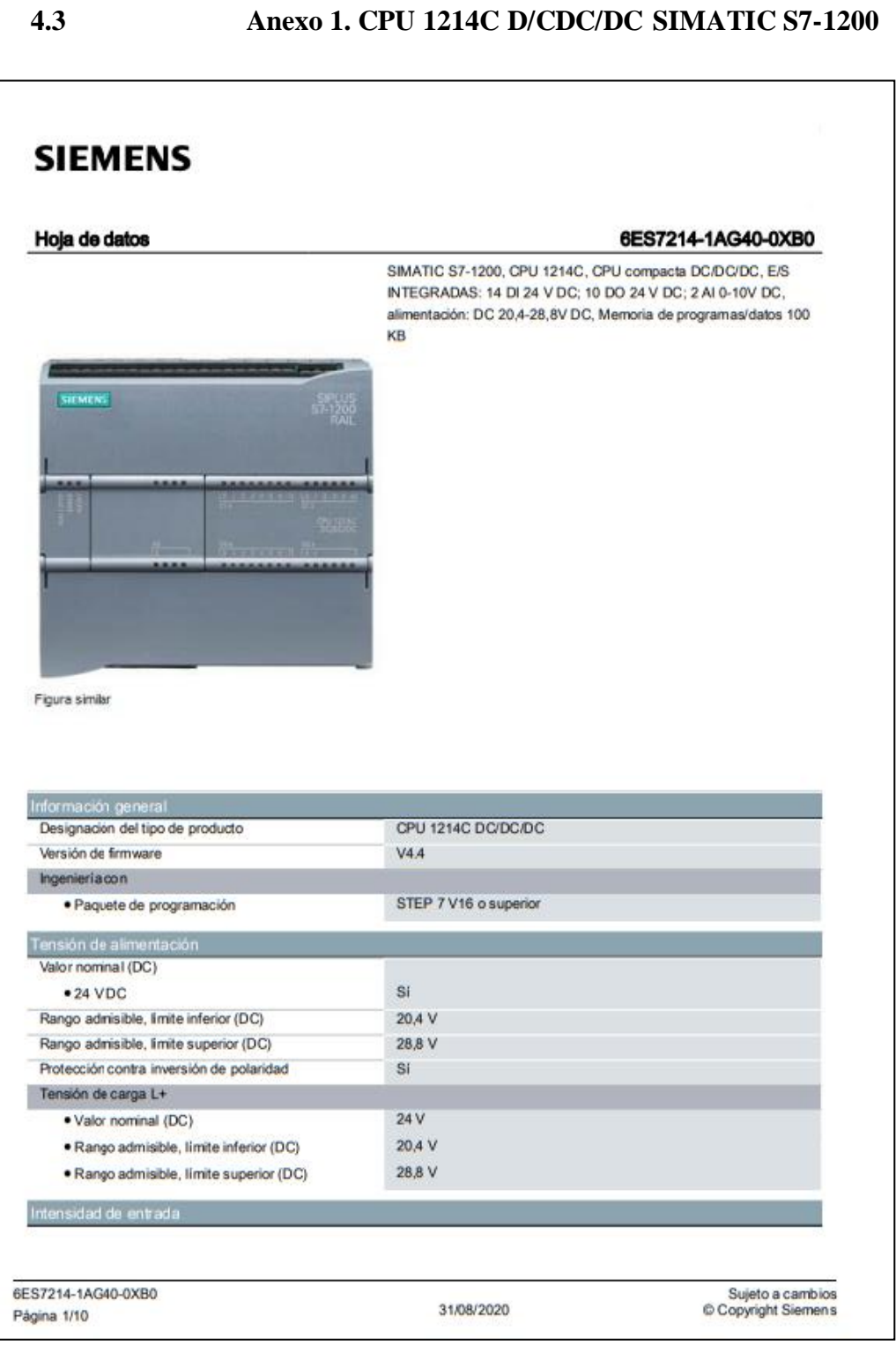

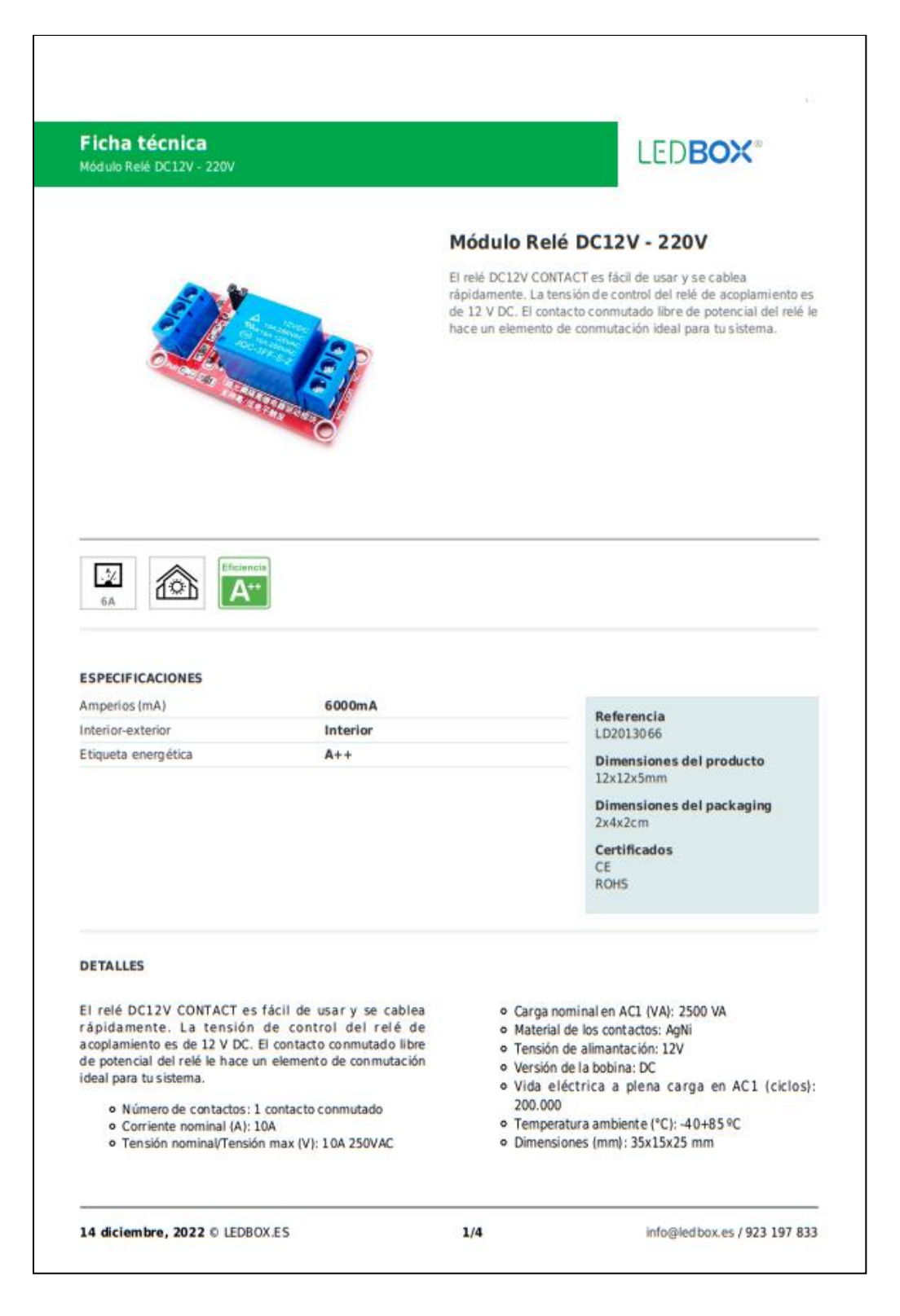

#### **FOTH'S SSR SERIES** DC TO AC SOLID STATE RELAY CANUS CE Specification **Terminal Type** Type PCB Type Model SSR-10DA SSR-25DA SSR-40DA SSR-25DA-H SSR-40DA-H SSR-P03DA  $25A$ Rated Load Current **10A** 40A **25A** 40A  $3A$ **Input Data** 3~32VDC Operating Voltage ON > 2.4V, OFF < 1.0V Min. ON / OFF Voltage **Trigger Current** 7.5mA/.12V Zero Cross Trigger Control Method **Output Data** Operating Voltage 24-380VAC 90~480VAC 24-380VAC Min. Black Voltage 600 VAC < Repetive > Voltage Drop 1.6 V / 25 C 135A 275A 410A 275A 410A Max. Durated Current 135A Leakage Current  $3.0<sub>m</sub>A$  $3.0<sub>m</sub>A$  $3.0<sub>m</sub>A$  $5.0<sub>m</sub>A$  $5.0<sub>m</sub>A$  $3.0<sub>m</sub>A$  $ON < 10ms$ , OFF <  $10ms$ Response Time **General Data** Dielectric Strength Over 2.5KVAC / 1min. Over  $50M\Omega$  /  $500VDC$ **Isolation Strength** Operating Temperature  $-20C - 60C$ Housing Material Intensive ABS Appr. 105g Weight. Appr. 15g **Connection Diagram**  $24 - 380V$

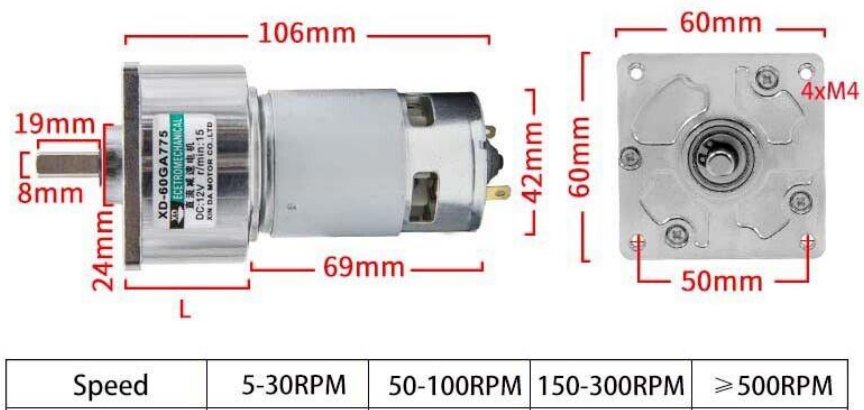

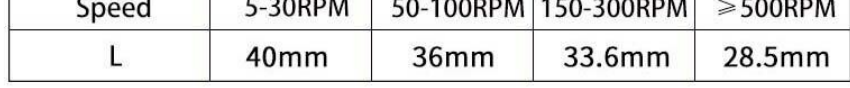

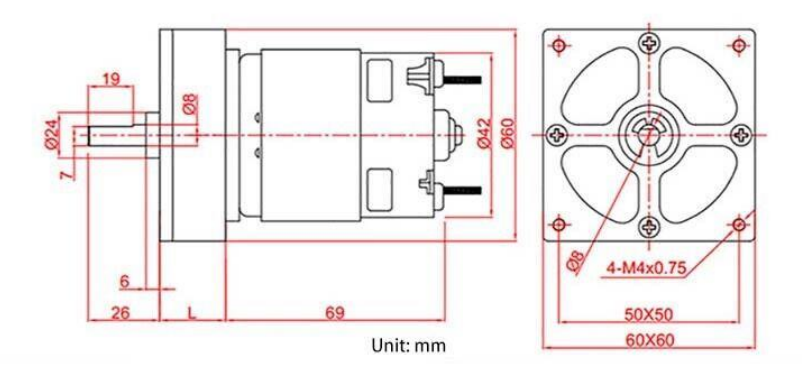

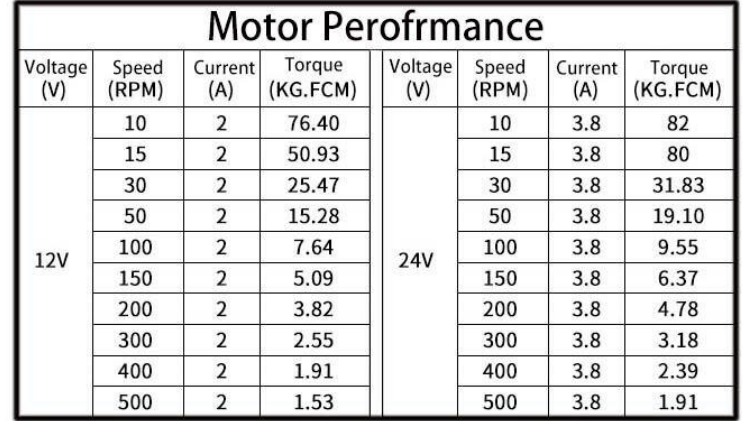

## Tecnología en Electrónica y Control SRL

## **Ficha Técnica**

## Sensor de proximidad inductivo

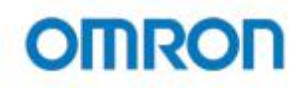

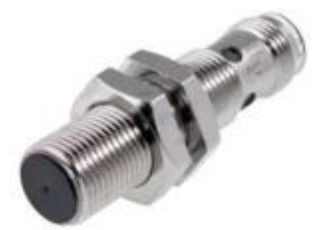

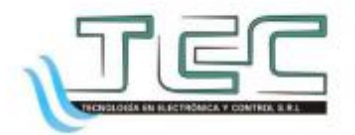

170

## **OMRON**

# Sensor de proximidad inductivo<br>
E2A

## Empleo general con alta calidad y larga vida útil

- · Amplia gama de aplicaciones gracias a su concepto<br>modular.
- 
- 
- 
- 
- 
- 
- minimal game or application is given a subclimetric modular.<br>
 Diseñado y ensayado para una larga vida útil.<br>
 Piere y IP69k, para la más alta protección en ambientes húmedos.<br>
 Nivel de calidad garantizado mediante u

## Modelos disponibles

Modelos de c.c. 3 hilos (NA + NC: c.c. de 4 hilos) \*2

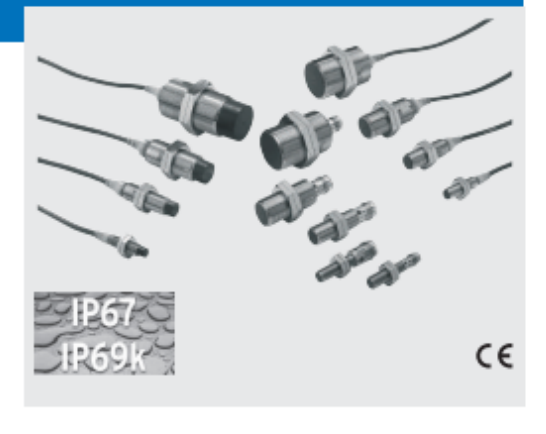

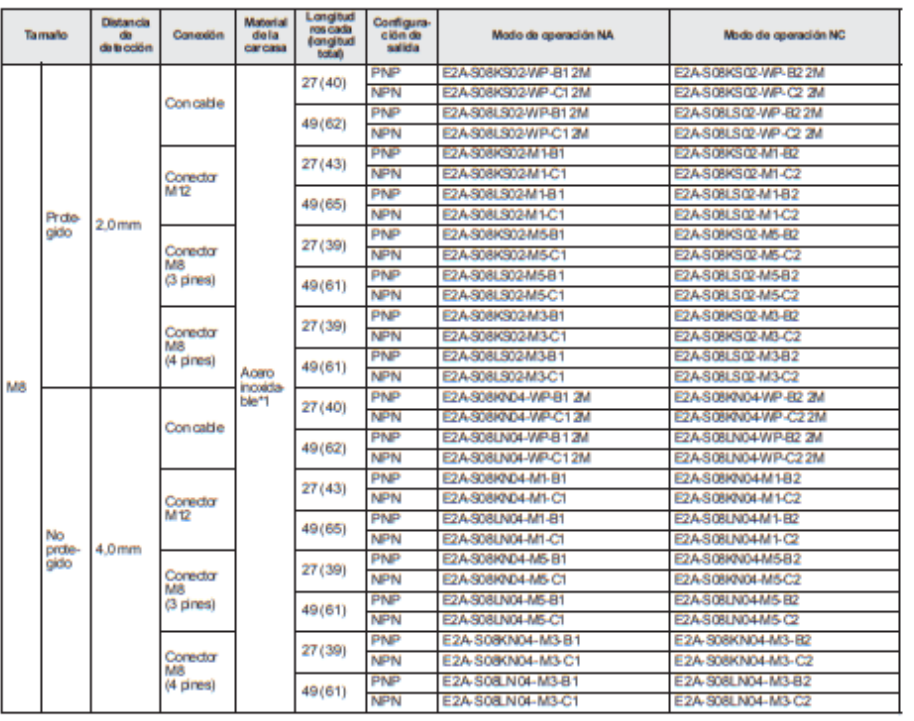

**E2A** 

 $D-9$ 

## BC10-P30SR-VP4X2/3GD Sensor capacitivo

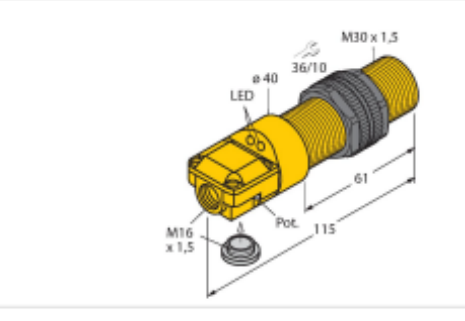

IIITubo roscado, M30 x 1,5 Ill Plástico, ABS<br>Ill Sensibilidad ajustable por potenciómetro<br>Ill CC 4 hilos, 10...65 VCC IIICC 4 Mos, 10...to VCC<br>IIICarlasto complementario; salida PNP<br>IIICaja de terminales<br>IIIATEX categoria II 3 G, zona Ex 2<br>IIIATEX categoria II 3 D, Ex zona 22

TURCK

## Esquema de conexiones

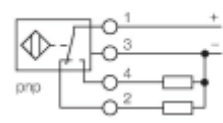

## Principio de Funcionamiento

Los sensores capaditivos están diseñados<br>para la detección de objetos metálicos<br>(elédricamente condudores) y no metálicos<br>(no conductores) sin contadto ni desgaste.

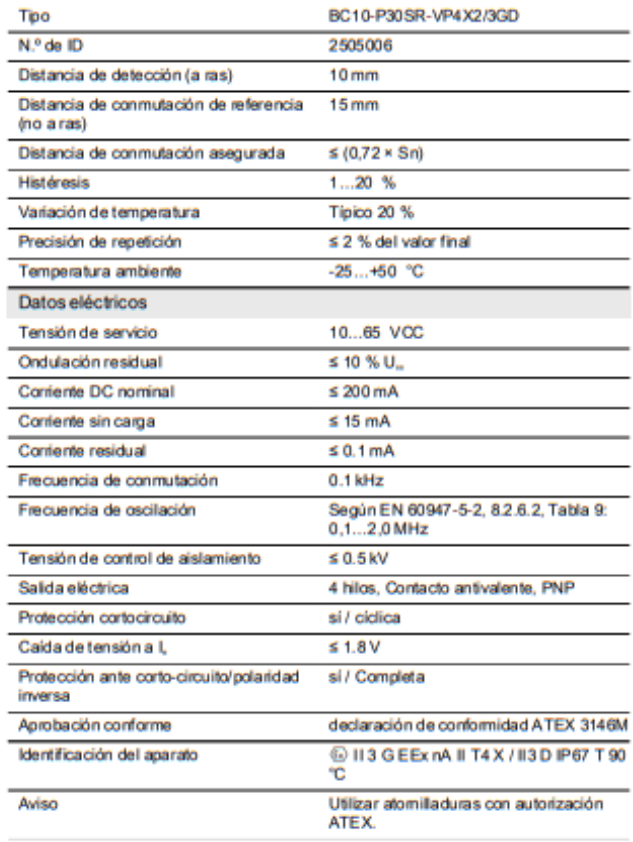

## TURCK

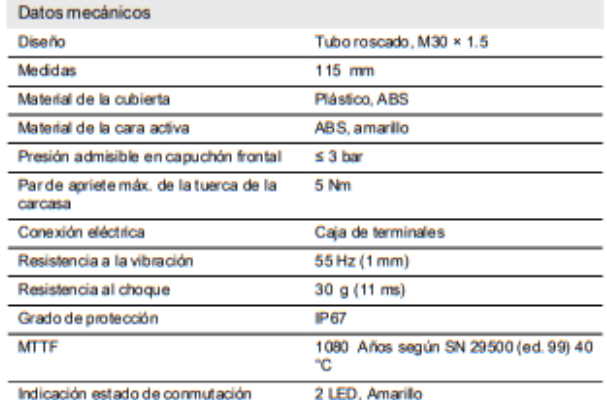

Características producto

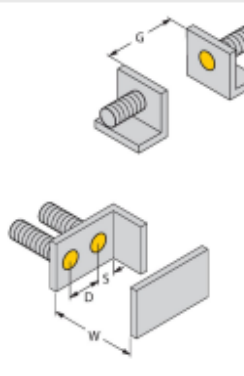

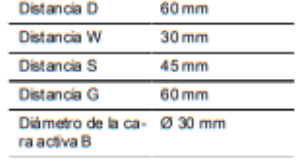

Las distancias mínimas indicadas han sido<br>probadas para una distancia de commutación<br>finmas.<br>En caso de modificación de la sensibilidad del<br>sensor por medio de polenciónes de la hoja de<br>validaz estas específicaciones de la

### MAP-M30

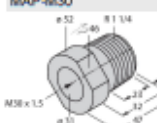

essouris<br>poliproplemo: posibilidad de cambio<br>de sensor cuando se cuenta con<br>de sensor cuando se cuenta con<br>conserva en el depósito durante el<br>intercambio del sensor)

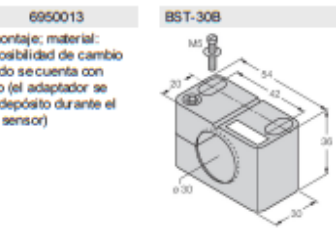

6947216 Abrazadera de montaje para<br>sensores de tubo roscado, con tope<br>fijo; material: PA6

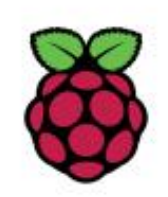

# **Raspberry Pi 3** Model B+

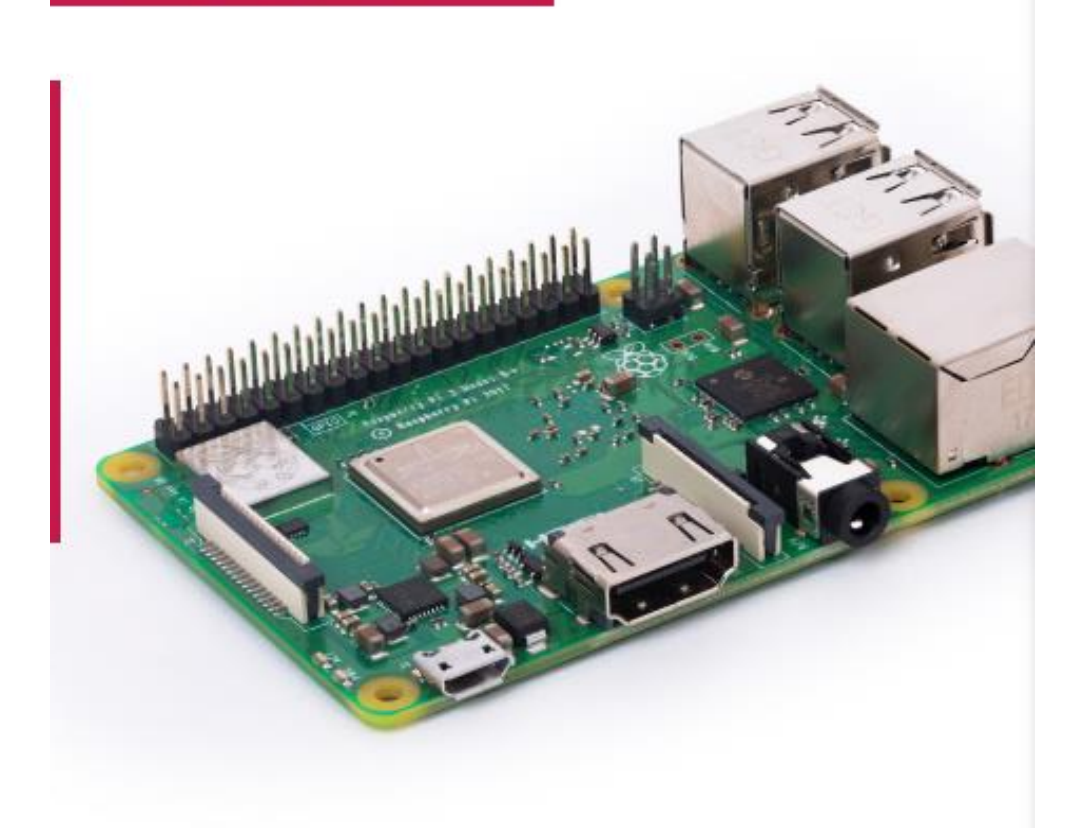

## **Specifications**

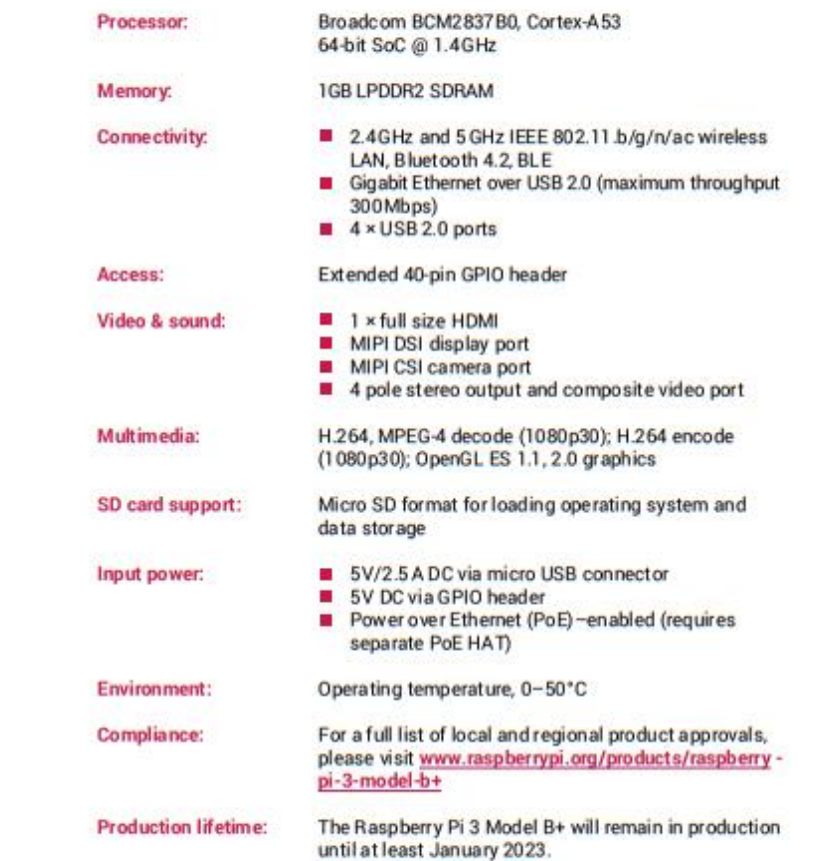

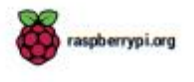

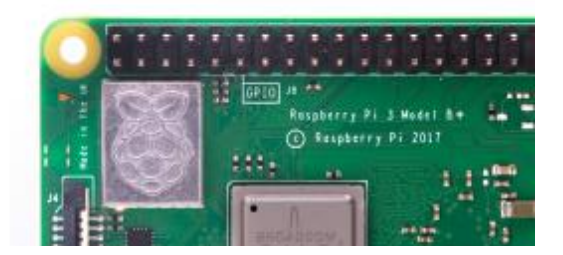

## **Physical specifications**

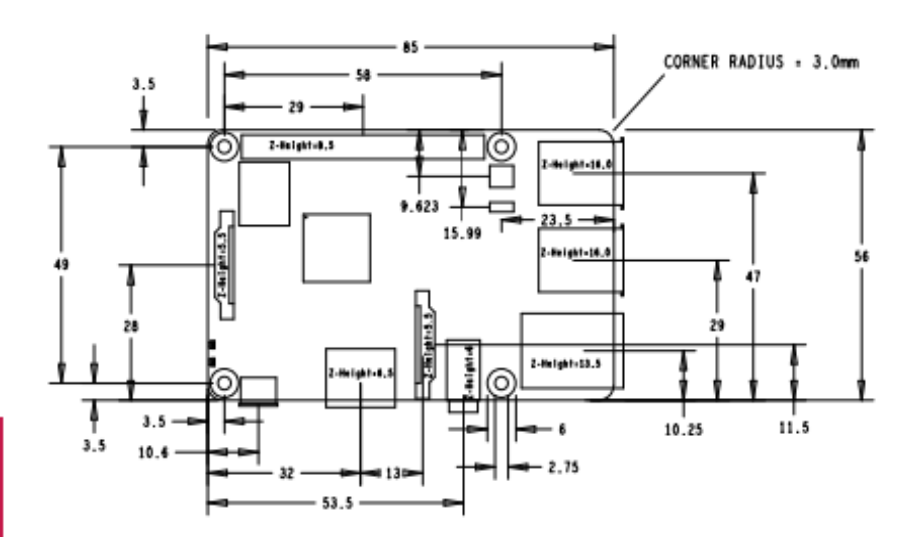

#### Warnings

- This product should only be connected to an external power supply rated at 5 V/2.5 A DC. Any external power<br>supplyused with the Raspbeny Pi 3 Model B+ shall comply with relevant regulations and standards applicable<br>in the ò,
- This product should be operated in a well-ventilated environment and, if used inside a case, the case should not be covered.
- Whilst in use, this product should be placed on a stable, flat, non-conductive surface and should not be  $\blacksquare$ contacted by conductive items.
- The connection of incompatible devices to the GPIO connection may affect compliance, result in damage to<br>the unit, and invalidate the warranty. ٠
- All peripherals used with this product should comply with relevant standards for the country of use and be<br>marked accordingly to ensure that safety and performance requirements are met. These articles include but<br>are not l ٠
- The cables and connectors of all peripherals used with this product must have adequate insulation so that<br>relevant safety requirements are met.  $\blacksquare$

## **Safety instructions**

To avoid malfunction of or damage to this product, please observe the following:

- Do not expose to water or moisture, or place on a conductive surface whilst in operation.
- Do not expose to heat from any source; the Raspberry Pi 3 Model B+ is designed for reliable operation at ٠ normal ambient temperatures.
- ٠ Take care whilst handling to avoid mechanical or electrical damage to the printed circuit board and connectors.
- Whilst it is powered, avoid handling the printed circuit board, or only handle it by the edges to minimise the<br>risk of electrostatic discharge damage. ٠

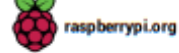

# C<sub>2</sub>C 1080p

**CONÉCTESE SIN OBSTÁCULOS CON SU HOGAR, SU OFICINA, SU TIENDA.** E INTERACTÚE CON SU FAMILIA Y SUS **MASCOTAS.** 

Con la C2C 1080p, podrá relajarse. La C2C 1080p es una cámara wifi que le permitirá controlar su<br>hogar, su tienda o su oficina cuando no esté ahí. ¿Duerme tranquilo el bebé? ¿Se porta bien el perro?<br>¿Está todo en orden en la tienda o la oficina? Solo tiene que mirar la aplicación del móvil, esté donde esté, cuando quiera.

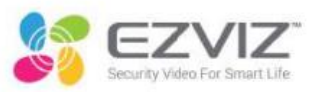

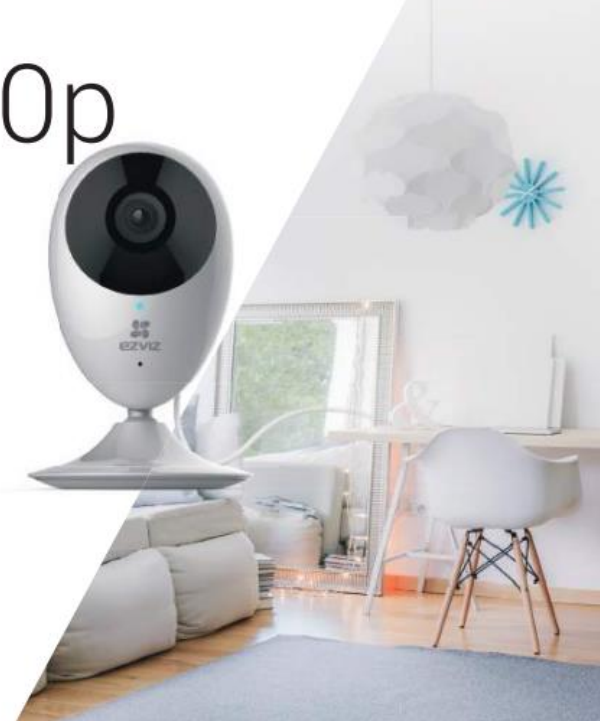

## **ESPECIFICACIONES**

 $M12$ 

Sensor de imagen **Buminación minima** Obturador Lente Montura de lente Dia y noche DNR Rango IR WDR

## .<br>ensión de vide

.<br>Tasa de bits de vídeo Tasa de bits de audio Tasa de bits de audio

**MAGEN** 

**Resolución máx** 

Frecuencia de imager

Obturador de adaptación automática 2.8mm 135°(Diagonal) 115°(Horizontal) Filtro de infrarrojos  $DNR$  3D hasta 7,5m WDR Digital Micrófono integrado Perfil principal de H 264

CMDS de barrido progresivo de 1/2.7" (MP Alm

0.02Lux @(f/2.2, AGC DN) , 0 Lux met IR

#### HD, balance y fluencia Tasa de bits ad  $\lambda$ AP Tasa de bits adaptable

1920 x 1080 Máx.: 25 fps Frecuencia de imagen Acepta tarjeta micro SD (< 256 GB) Detección del movimiento inteligente SmartConfig (Configuración wifi con una tecla)

Protocolo patentado de nube Ezviz Doble secuencia, imagen espejo, protección por contraseña

#### ÓN INALÁMBRICA PARÁMETROS

Alarma inteligente

Configuración con<br>una tecla

**Función general** 

Norma

Seguridad

Cor

Co.

Din

Peso

Protocolo de Internet

Rango de frecuencias

Ancho de banda del canal

Velocidad de transmisión

**Condiciones operativa** 

es (mm)

EEE802.11b.802.11d.802.11n 2 4 GHz a2 2 4835 GHz Acepta 20/40MHz 64/128-N/LWED WPA/WPA2\_WPA-PSK/WPA2-PSK Tils: 11Mbps, Tilg: 54Mbps, Tiln: 150Mbps

10 °C a 50 °C, humedad del 95 % o inferio 5 V CC ± 10 %, 3,5 W máximo

3.5 W Máx 128mmx58mmx38mm  $120q$ 

1x cámara C2C 1080p EZVI laca metálica<br>dhesivo de espuma a<br>a de inicio rápido

Contenido de la caja ?

**EFROES** 

## 4.11 Anexo 9 ROUTER TL-WR845N

## $\rho_{\rm obs}$

#### TP-Link TL-WR845N router inalámbrico Ethernet rápido Banda única (2,4 GHz) 4G Blanco

Marca : TP-Link Nombre del producto : TL-WR845N Código del producto: TL-WR845N

TP-Link TL-WR845N. Banda WI-Fi: Banda única (2,4 GHz), Estándar WI-Fi: WI-Fi 4 (802.11n), Tasa de<br>transferencii de datos WLAN (máx.): 300 Mbit/s. Tipo de interfaz Ethernet LAN: Ethernet rápido,<br>TIVA. Generatión de real máv

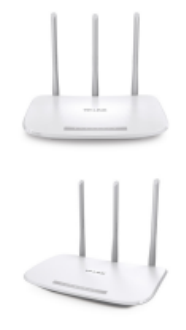

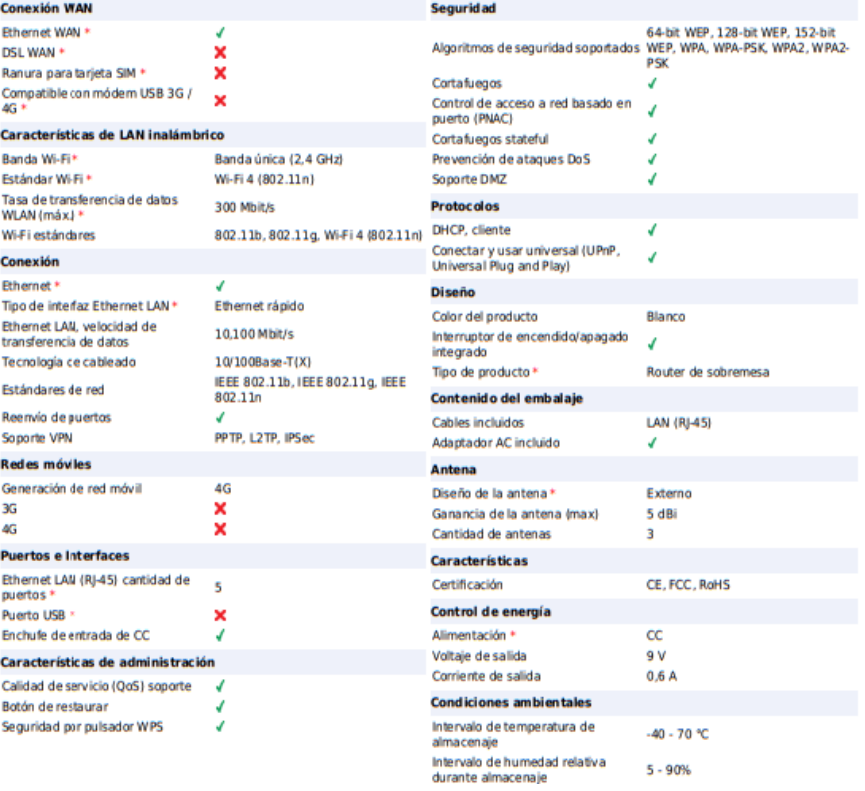

178